**OLYMPUS** 

# **CÂMARA DIGITAL**

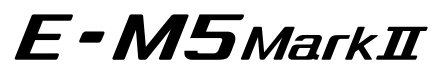

# **Manual de Instruções**

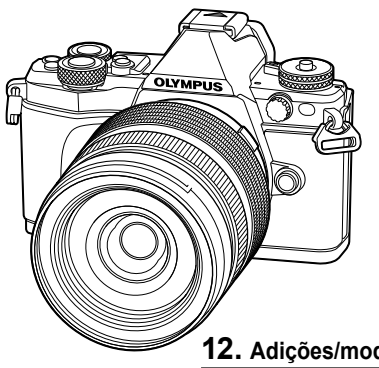

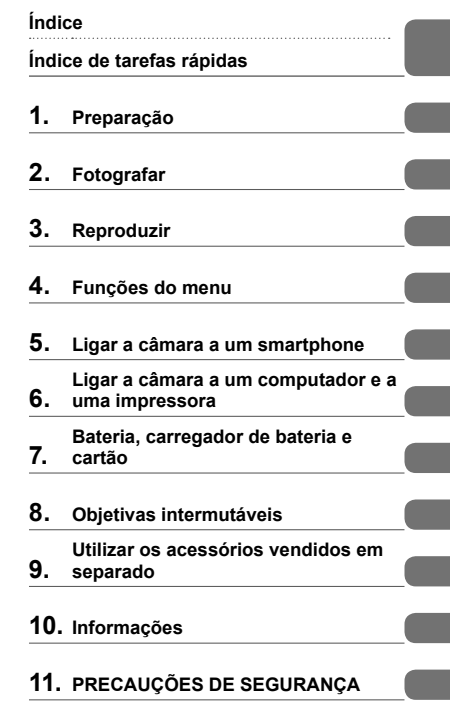

**12. Adições/modificações devido à atualização do firmware**

#### **Model No. : E-M5 II**

- Obrigado por ter adquirido uma câmara digital Olympus. Antes de utilizar a sua nova câmara, leia atentamente este manual de modo a usufruir de um excelente desempenho da sua câmara e de uma duração prolongada. Mantenha este manual num local seguro para futura referência.
- Recomendamos que, antes de tirar fotografias importantes, tire fotografias de teste, de modo a familiarizar-se com a câmara.
- As ilustrações do ecrã e da câmara apresentadas neste manual foram produzidas durante as fases de desenvolvimento e poderão diferir do produto em si.
- Se se verificarem adições e/ou modificações das funções devido à atualização do firmware da câmara, o conteúdo será diferente. Para informações mais atuais, por favor, visite a página de Internet da Olympus.

■ Este aviso está relacionado com a unidade de flash fornecida e principalmente **direcionado aos utilizadores na América do Norte.** 

**Information for Your Safety**

# **IMPORTANT SAFETY INSTRUCTIONS**

When using your photographic equipment, basic safety precautions should always be followed, including the following:

- Read and understand all instructions before using.
- Close supervision is necessary when any flash is used by or near children. Do not leave flash unattended while in use.
- Care must be taken as burns can occur from touching hot parts.
- Do not operate if the flash has been dropped or damaged until it has been examined by qualified service personnel.
- Let flash cool completely before putting away.
- To reduce the risk of electric shock, do not immerse this flash in water or other liquids.
- To reduce the risk of electric shock, do not disassemble this flash, but take it to qualified service personnel when service or repair work is required. Incorrect reassembly can cause electric shock when the flash is used subsequently.
- The use of an accessory attachment not recommended by the manufacturer may cause a risk of fire, electric shock, or injury to persons.

# **SAVE THESE INSTRUCTIONS**

#### **Indicações utilizadas neste manual**

Os seguintes símbolos são utilizados neste manual.

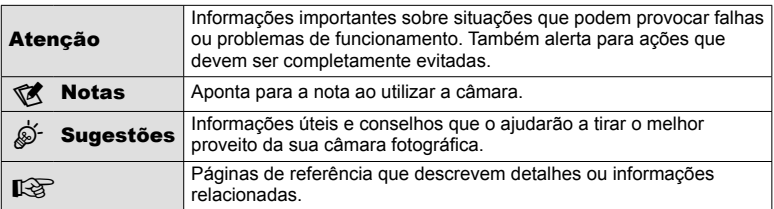

# **Índice**

# **Índice de tarefas rápidas 7**

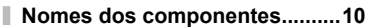

# **Preparação 12**

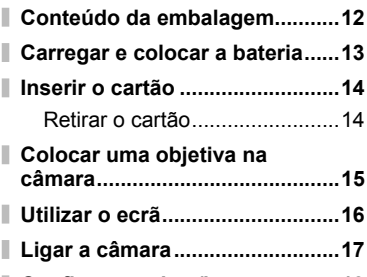

I

I

I

**Confi gurar a data/hora ...............18**

# **Fotografar** 19

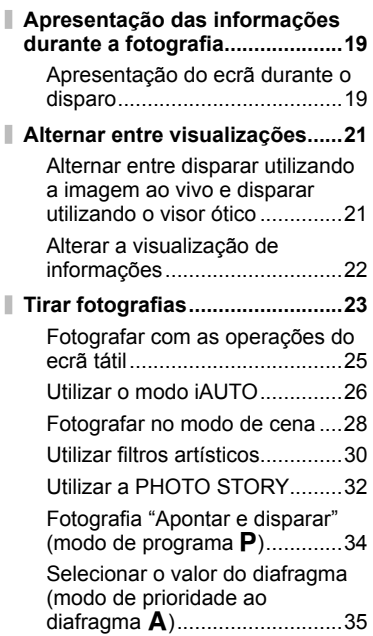

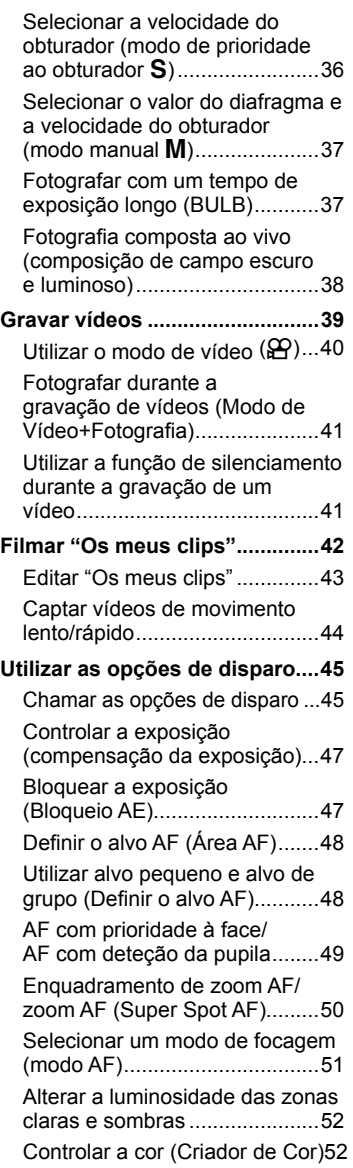

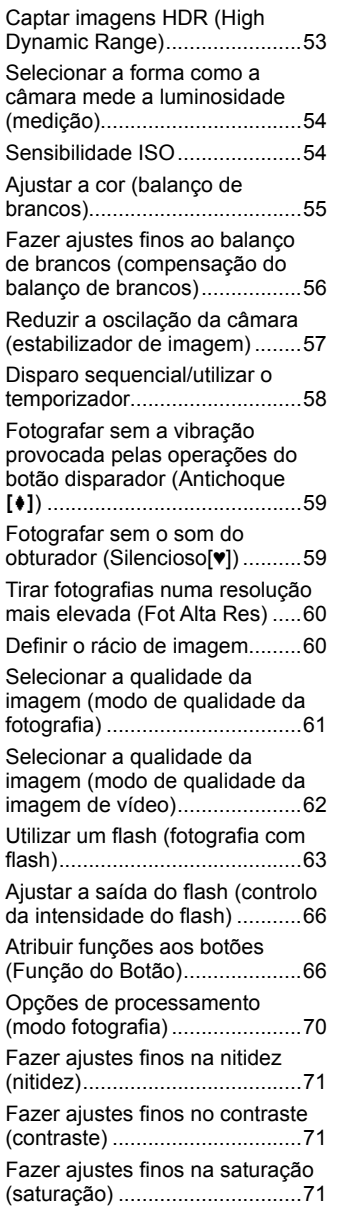

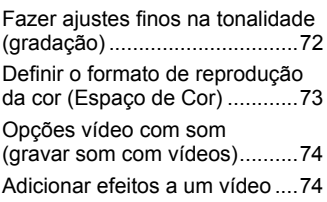

# **Reproduzir 76**

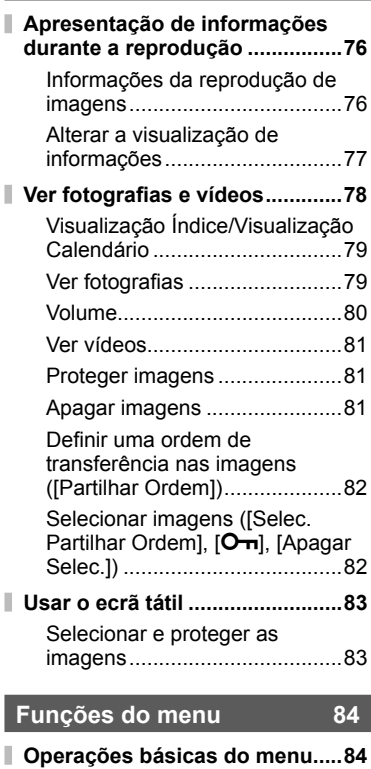

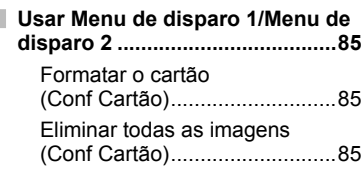

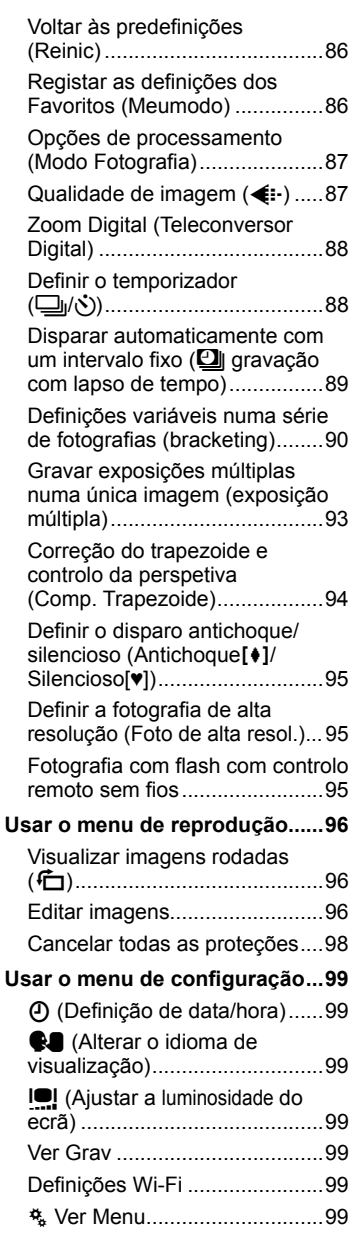

 $\bar{\mathbb{I}}$ 

 $\bar{\mathbb{I}}$ 

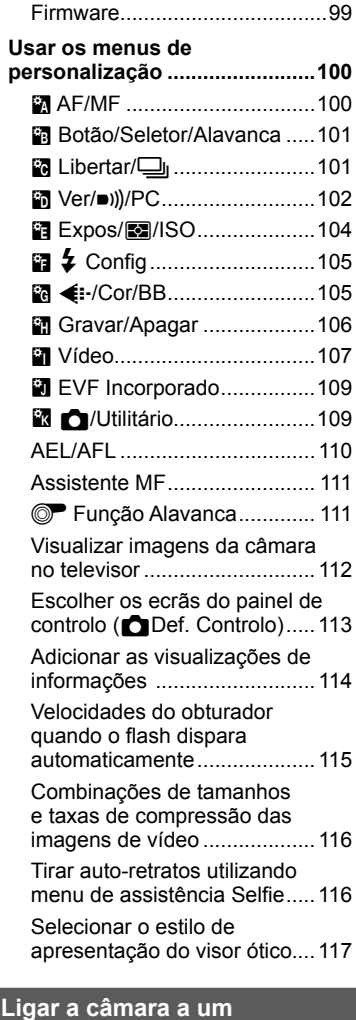

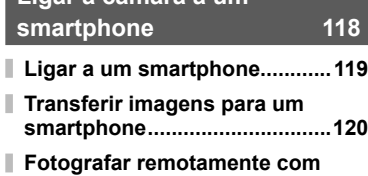

I I

**um smartphone ........................120**

# indice PT **5 Índice**

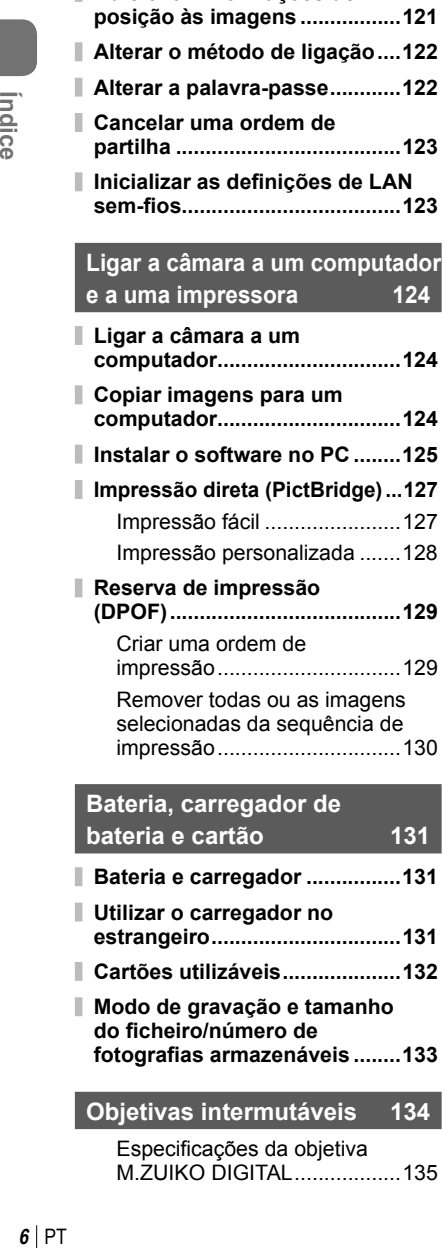

**Adicionar informações de** 

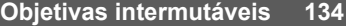

Especificações da objetiva M.ZUIKO DIGITAL ..................135

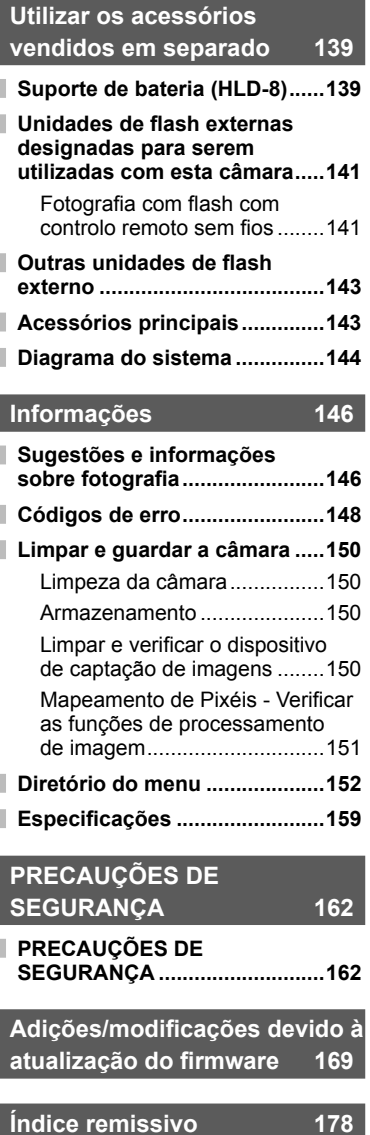

# **Índice de tarefas rápidas**

# **Fotografar** grade and grade and grade and grade and grade and grade and grade and grade and grade and grade and grade and grade and grade and grade and grade and grade and grade and grade and grade and grade and grade an

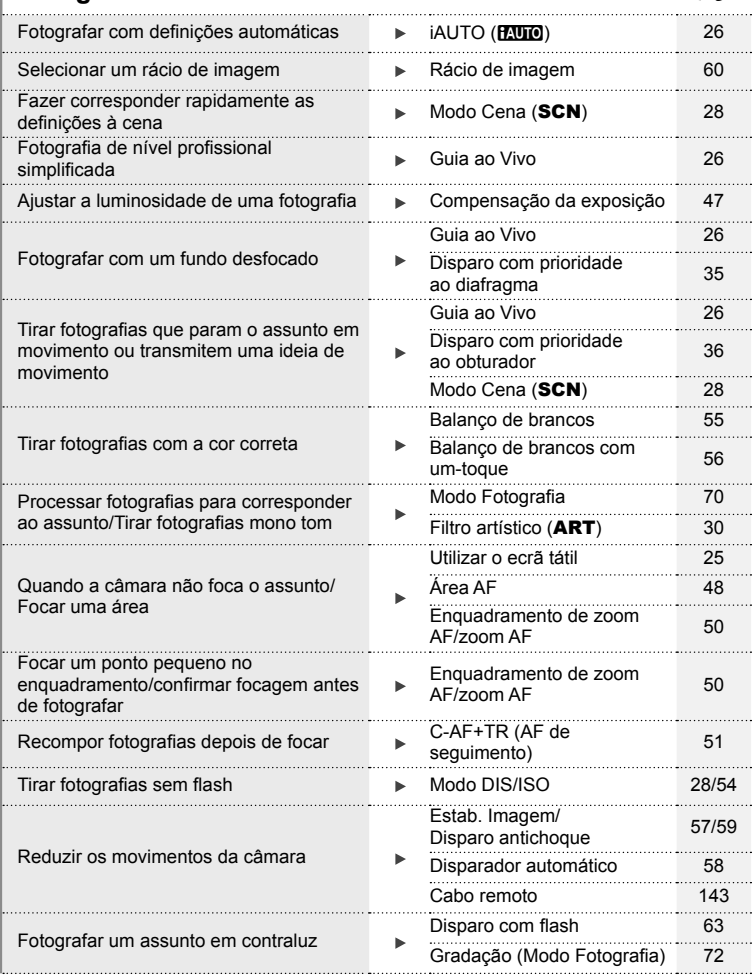

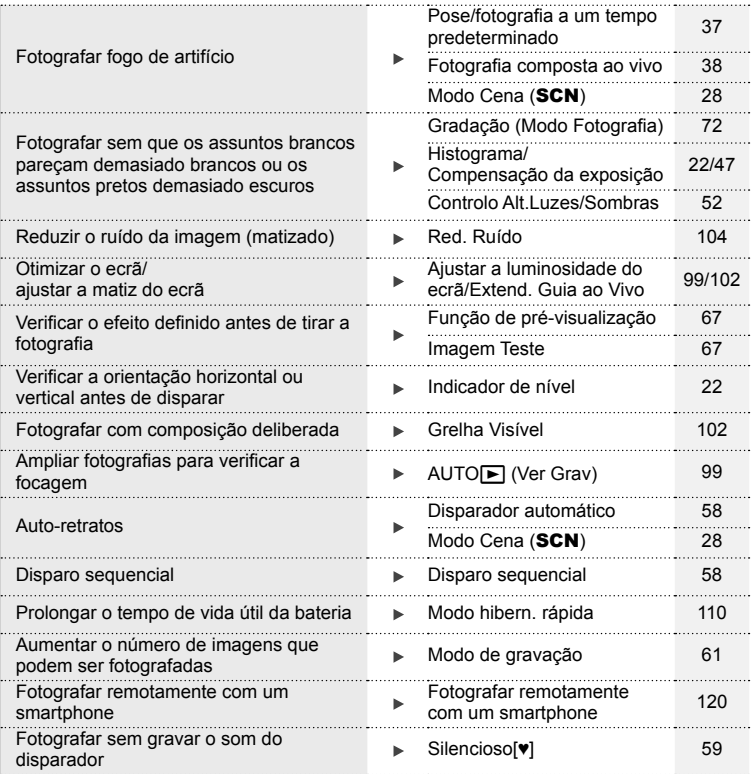

# **Reproduzir/Aperfeiçoar** group and group and group and group and group and group and group and group and group and group and group and group and group and group and group and group and group and group and group and group a

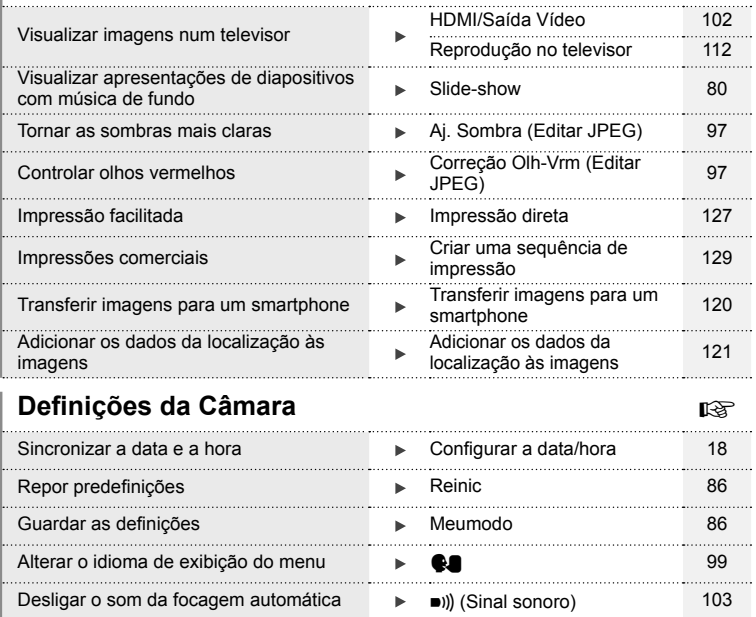

### **Nomes dos componentes**

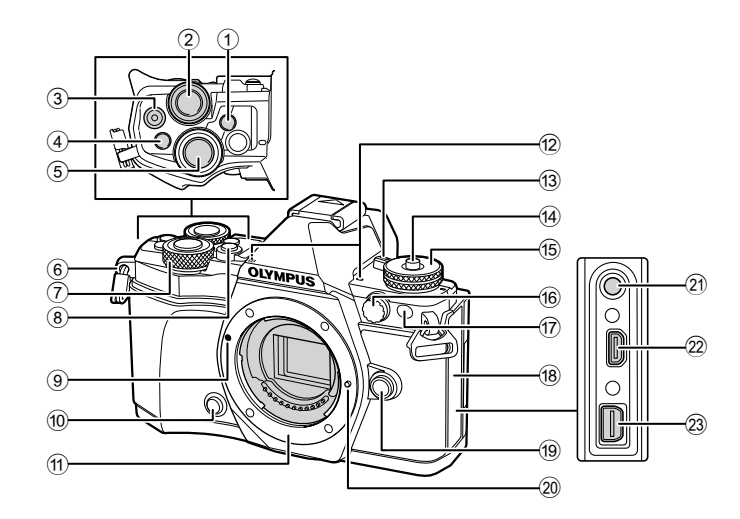

- 1 Botão u (**LV**) (**Fn3**) ...............P. 21, 66
- $(2)$  Seletor traseiro\*  $(2)$  .................P. 34 – 37, 46 – 47, 62, 68 – 69 3 Botão ⊙ (Vídeo)/⊠ ...........P. 39, 66, 82
- 4 Botão **Fn2** ........................ P. 52, 68, 111
- 5 Botão disparador ............................P. 24
- 6 Orifício da correia ...........................P. 12
- $(7)$  Seletor frontal\*  $(6)$  ...........P. 34-37, 79
- 8 Botão HDR (**Fn4**) .....................P. 53, 66
- 9 Marca de colocação da objetiva .....P. 15
- 10 Botão  $\circled{1}$  (Pré-visualização).............P. 67
- 11) Montagem (Retire a tampa da câmara antes de colocar a objetiva.)
- b Microfone estéreo ...............P. 74, 82, 98
- c Patilha ON/OFF .............................P. 17
- 14 Bloqueio do seletor de modo ..........P. 23
- e Seletor de modo .............................P. 23
- f Conector de fl ash externo.............P. 143
- g Luz do temporizador/Iluminador AF
	- .............................................P. 58/P. 100
- 18 Tampa do conector
- 19 Botão de libertação da objetiva ......P. 15
- 20 Pino de bloqueio da objetiva
- 21) Conector do microfone (Podem ser usados microfones de terceiros disponíveis no mercado. Mini-plug ø3,5 estéreo)
- 22 Conector HDMI (tipo D) ................. P. 112
- 23 Conector múltiplo .......... P. 112, 124, 127
- \* Neste manual, os ícones  $\circledcirc$  e  $\circledcirc$  representam operações feitas com os seletores frontal e traseiro.

6

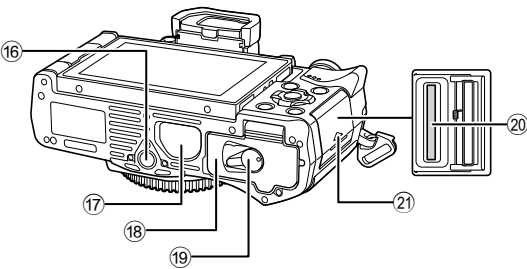

- 1 Seletor de ajuste de dioptria ...........P. 21
- 2 Ecrã (Ecrã tátil) .......P. 19, 21, 46, 76, 83
- 3 Visor ótico ......................................P. 21
- 4 Sensor ocular

5  $_{\scriptscriptstyle{(4)}}$ 

 $\circled{2}$ 3

 $(1)$ 

- 5 Parasol..........................................P. 143
- 6 Sapata ....................................P. 63, 141 7 Botão **Fn1** ......................................P. 66
- 8 Patilha .............................. P. 34 37, 111
- 9 Botão MENU .................................P. 84
- 0 Altifalante
- 11 Botão **INFO** ................................P. 22, 77
- b Botão Q ............................P. 46 47, 84

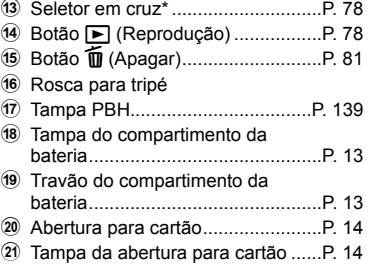

\* Neste manual, os ícones  $\Delta \nabla \langle \rangle$  representam as operações realizadas usando o seletor em cruz.

# *1* **Preparação**

# **Conteúdo da embalagem**

Os seguintes itens estão incluídos juntamente com a câmara. Se algum estiver em falta ou danificado, contacte o revendedor onde adquiriu a câmara.

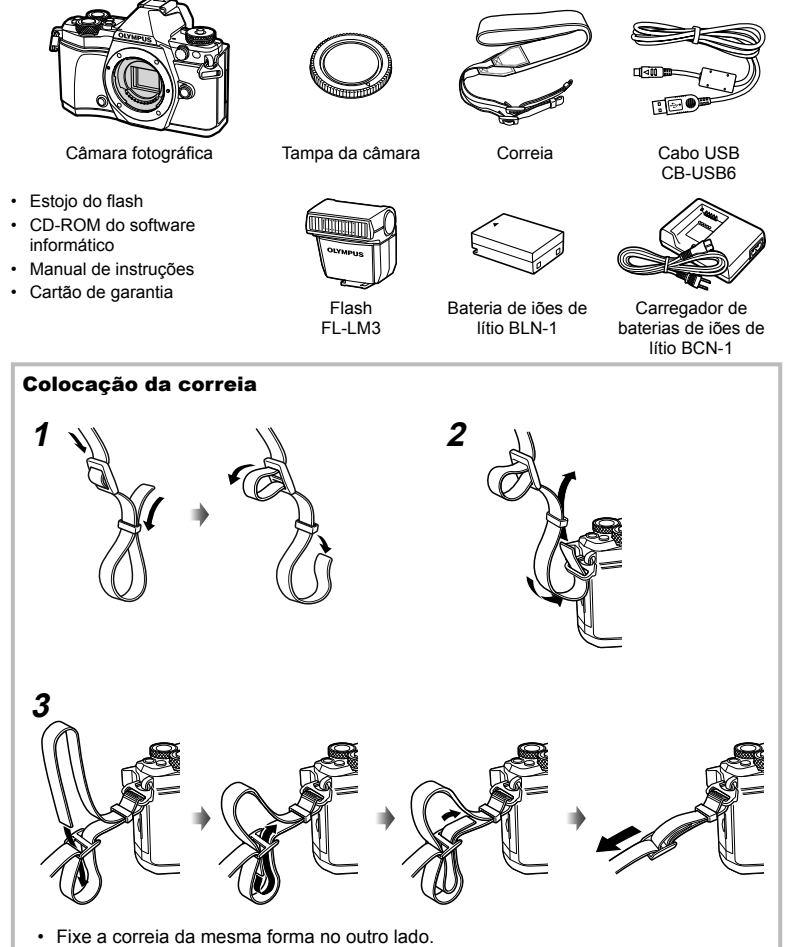

• Finalmente, puxe firmemente a correia certificando-se de que está bem presa.

# **Carregar e colocar a bateria**

# **1** Carregar a bateria.

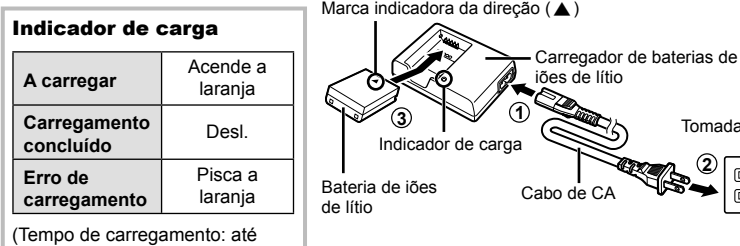

#### Atenção

aproximadamente 4 horas)

- Desligue o carregador quando o carregamento estiver concluído.
- **2** Abrir a tampa do compartimento da bateria.

Tampa do compartimento da bateria

**2 3** Tomada CA

co  $\sqrt{a}$ 

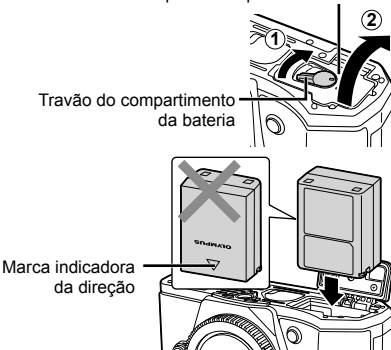

# **3** Colocar a bateria.

#### **Retirar a bateria**

Desligue a câmara antes de abrir ou fechar a tampa do compartimento da bateria. Para retirar a bateria, empurre o travão na direção da seta e remova-a.

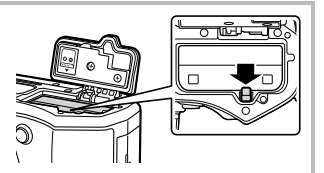

#### Atenção

• Contacte um distribuidor autorizado ou um centro de reparação se for incapaz de retirar a bateria. Não force.

# \$ Notas

- Recomenda-se ter à disposição uma bateria suplente em sessões fotográficas prolongadas para a eventualidade de a bateria utilizada precisar de ser carregada.
- Leia também "Bateria, carregador de bateria e cartão" (P. 131).

*1*

# **Inserir o cartão**

Os seguintes tipos de cartão de memória SD (disponível no mercado) podem ser usados com esta câmara: SD, SDHC, SDXC e Eye-Fi.

#### **Cartões Eye-Fi**

Leia "Cartões utilizáveis" (P. 132) antes de usar.

#### **1** Inserir o cartão.

- Abra a tampa da abertura para cartão.
- Faça deslizar o cartão para dentro até ficar bloqueado no lugar. G "Cartões utilizáveis" (P. 132)

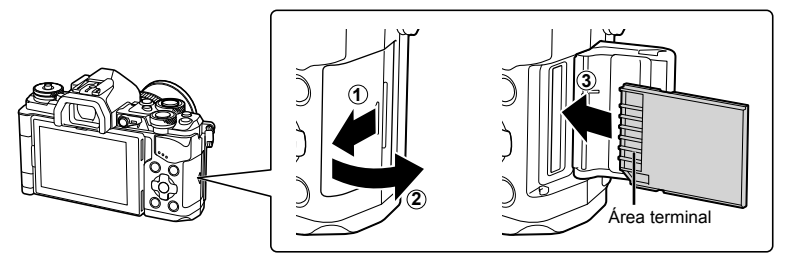

#### Atenção

- Desligue a câmara antes de colocar ou remover a bateria ou o cartão.
- Não force a entrada de um cartão danificado ou deformado. Se o fizer poderá danificar a abertura para cartão.

**2** Feche a tampa da abertura para cartão.

• Feche firmemente até ouvir um estalido.

#### Atenção

• Certifique-se de fechar a tampa da abertura para cartão antes de utilizar a câmara.

#### **Retirar o cartão**

Ao pressionar ligeiramente o cartão inserido, este é ejetado. Puxe o cartão para fora.

#### Atenção

• Não retire a bateria ou o cartão enquanto o indicador de gravação do cartão (P. 19) estiver ligado.

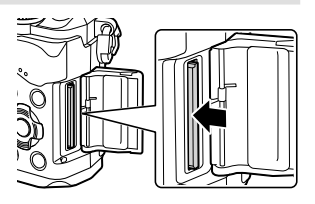

# **Colocar uma objetiva na câmara**

 **1** Coloque uma objetiva na câmara.

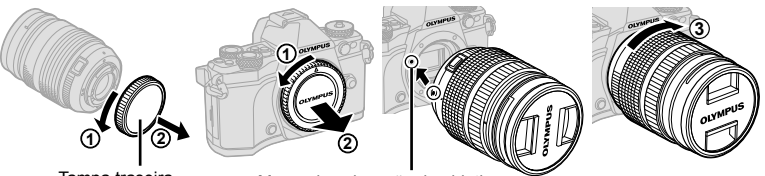

Tampa traseira

Marca de colocação da objetiva

- Retire a tampa traseira da objetiva e a tampa da câmara.
- Alinhe a marca de colocação da objetiva (vermelha) da câmara com a marca de alinhamento (vermelha) da objetiva e, em seguida, insira a objetiva na câmara.
- Rode a objetiva para a direita até ouvir um estalido (direção indicada pela seta  $\hat{a}$ ).

#### Atenção

- Certifique-se de que a câmara está desligada quando colocar ou remover a objetiva.
- Não prima o botão de libertação da objetiva.
- Não toque no interior da câmara.
- **2** Retire a tampa da objetiva.

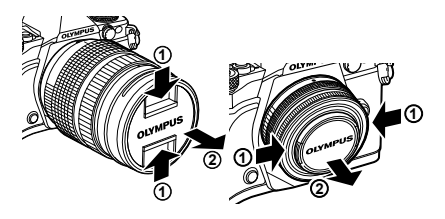

#### Retirar a objetiva da câmara

Certifique-se de que a câmara está desligada quando remover a objetiva.

 **1** Enquanto prime o botão de libertação da objetiva, rode a objetiva na direção da seta. **<sup>2</sup>**

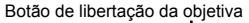

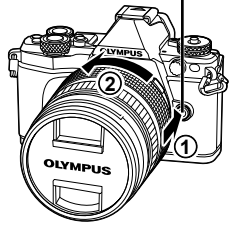

#### **Objetivas intermutáveis**

Leia "Objetivas intermutáveis" (P. 134).

# **Utilizar o ecrã**

Pode alterar a orientação e o ângulo do ecrã. Utilize a câmara com o ecrã virado para fora.

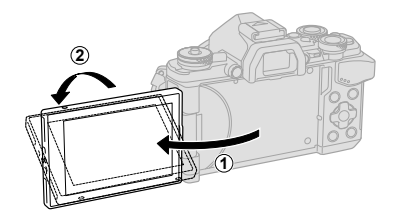

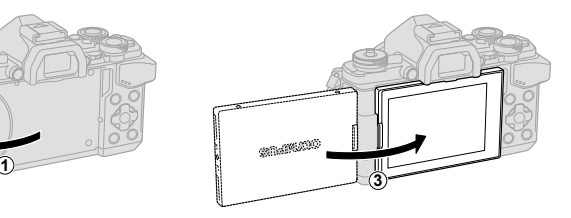

Ângulo inferior/Ângulo superior Auto-retrato

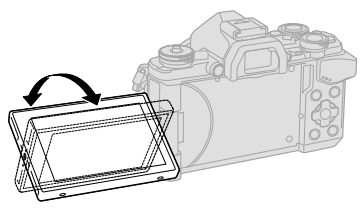

**SNAWATO** 

- Se estiver a utilizar uma objetiva com zoom motorizado, ela passa automaticamente para o lado da grande angular quando o ecrã está definido na posição "selfie".
- Quando o ecrã está na posição "selfie", pode mudar para o ecrã para fazer auto-retratos. **G** "Tirar auto-retratos utilizando menu de assistência Selfie" (P. 116)

# **Ligar a câmara**

#### **1** Mova a patilha ON/OFF para a posição ON.

- Quando a câmara está ligada, o ecrã irá ligar-se.
- Para desligar a câmara, volte a colocar a patilha na posição OFF.

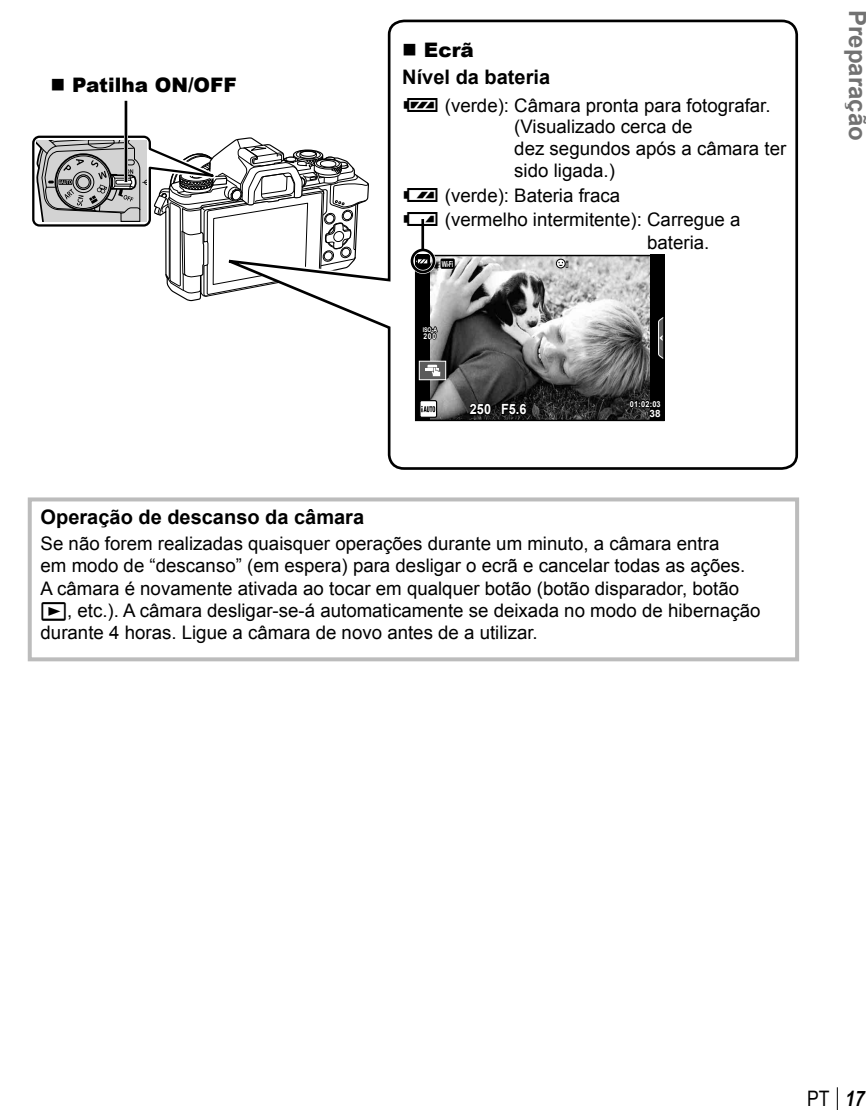

#### **Operação de descanso da câmara**

Se não forem realizadas quaisquer operações durante um minuto, a câmara entra em modo de "descanso" (em espera) para desligar o ecrã e cancelar todas as ações. A câmara é novamente ativada ao tocar em qualquer botão (botão disparador, botão F, etc.). A câmara desligar-se-á automaticamente se deixada no modo de hibernação durante 4 horas. Ligue a câmara de novo antes de a utilizar.

*1*

## **Confi gurar a data/hora**

As informações sobre a data e a hora são gravadas no cartão, juntamente com as imagens. O nome do ficheiro também é incluído com a informação sobre a data e a hora. Certifique-se de que confiqura corretamente a data e a hora antes de utilizar a câmara. Algumas funções não podem ser usadas se a data e a hora não tiverem sido acertadas.

- **1** Visualize os menus.
	- Prima o botão **MENU** para visualizar os menus.

Botão MENU

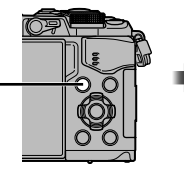

Separador [f]-

- **2** Selecione [**O**] no separador [**f**] (configuração).
	- Utilize  $\wedge \nabla$  no seletor em cruz para selecionar [ $\gamma$ ] e prima  $\triangleright$ .
	- Selecione  $[0]$  e prima  $\triangleright$ .
- **3** Defina a data e a hora.
	- Utilize  $\triangleleft$  para selecionar itens.
	- Utilize  $\triangle \nabla$  para alterar o item selecionado.
	- Utilize  $\Delta \nabla$  para selecionar o formato da data.

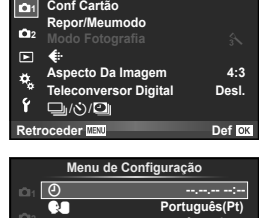

**Menu de Disparo 1**

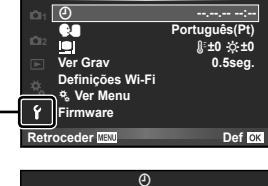

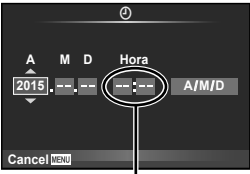

A hora é visualizada no formato de 24 horas.

- 4 Guarde as definições e saia.
	- Prima  $\circledast$  para definir o relógio da câmara e sair para o menu principal.
	- Prima o botão MENU para sair dos menus.

#### Atenção

• Se a bateria for removida da câmara e não a utilizar durante algum tempo, a data e a hora podem ser repostas nas predefinições de fábrica.

# **12 Notas**

• Pode sincronizar a hora corretamente premindo  $\otimes$  num sinal de tempo de 0 segundos enquanto define [min].

# *2* **Fotografar**

# Apresentação das informações durante a fotografia

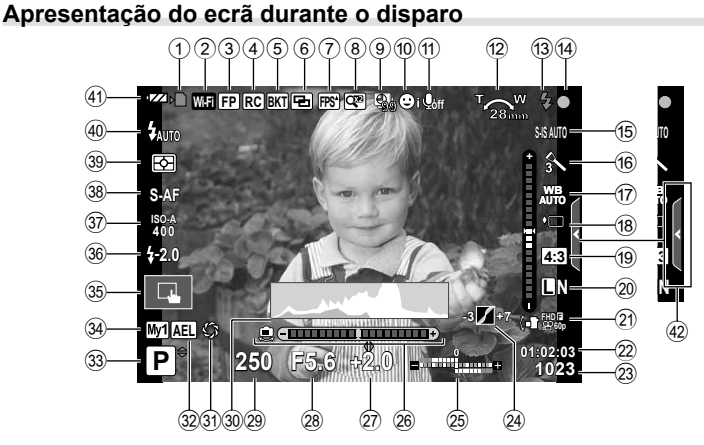

*2*

 1 Indicador de gravação do cartão ....P. 14 2 Ligação LAN sem fios ..............................................P. 118– 123 3 Flash Super FP .............................P. 141 4 Modo Ctr.Rmt................................P. 141 5 Bracketing automático/HDR ..P. 90/P. 53 6 Exposição múltipla ..........................P. 93 7 Imagens por segundo ...................P. 102 8 Teleconversor digital .......................P. 88 <sup>9</sup> Gravação com lapso de tempo .......P. 89 0 Prioridade face/Prioridade olho ......P. 49 a Vídeo com som ...............................P. 74 12 Direção de operação do zoom/ Distância focal/Aviso de temperatura interna m ..................P. 137/P. 149 c Flash ...............................................P. 63 (piscar: carregamento em progresso, aceso: carregamento concluído) 14 Marca de confirmação AF ..................P. 24 e Estabilizador de imagem ................P. 57 f Filtro artístico ..................................P. 30 Modo Cena .....................................P. 28 Modo de fotografia...............................P. 70 g Balanço de brancos ........................P. 55 18 Disparo sequencial/Temporizador/ Disparo antichoque/Disparo silencioso/ Disparo de alta resolução .........P. 58, 59 i Rácio de imagem ............................P. 60 20 Modo de gravação (fotografias) ......P. 61

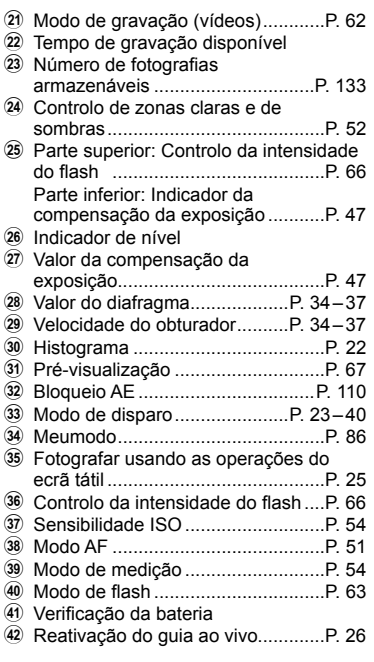

 $PT$  19

#### **Apresentação do ecrã durante o modo de vídeo**

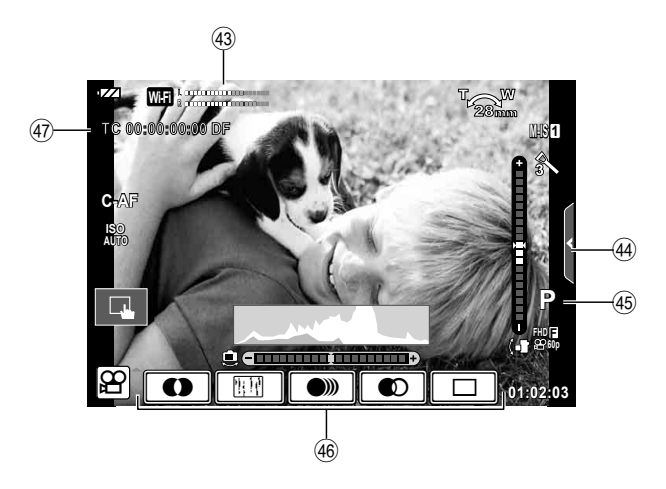

43 Medidor do nível de gravação

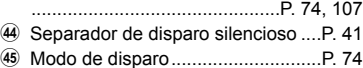

- J Efeito de vídeo ................................P. 40
- K Código de tempo ..........................P. 108

# **Alternar entre visualizações**

#### **Alternar entre disparar utilizando a imagem ao vivo e disparar utilizando o visor ótico**

 Com esta câmara pode selecionar entre dois métodos de disparo: Disparar utilizando o visor ótico e disparar utilizando a imagem ao vivo com o monitor. Prima o botão  $\Box$ para mudar entre métodos de disparo.

# **Disparar utilizando a**

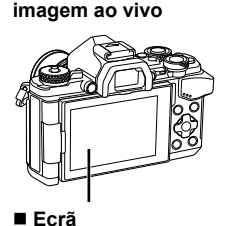

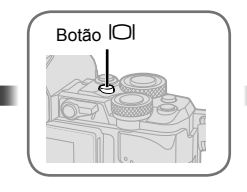

**Disparar utilizando o visor ótico** 

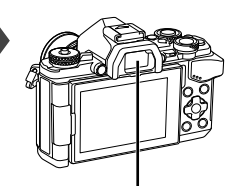

 **Visor ótico** Acende-se automaticamente quando o olho se aproxima. Quando o visor ótico está aceso, o monitor desliga-se.

**250 F5.6 0.0 Contract 250 38 L N 200**  $\sim$ **0.0**

#### Apresentação de imagem ao vivo

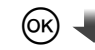

Cursor

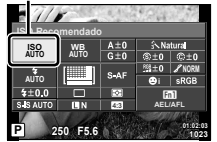

Quando se definem as funções de disparo, se premir o botão  $\textcircled{\tiny{\textcircled{\tiny{M}}}}$  aparece um cursor no super painel de controlo LV. Toque na função que quer definir.

#### **Se a imagem no visor ótico parecer desfocada**

Olhe através do visor ótico e rode o seletor de ajuste de dioptria até que a imagem fique nitidamente focada.

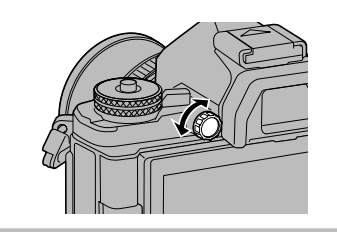

## **Alterar a visualização de informações**

Pode trocar as informações apresentadas no ecrã durante a fotografia utilizando o botão INFO.

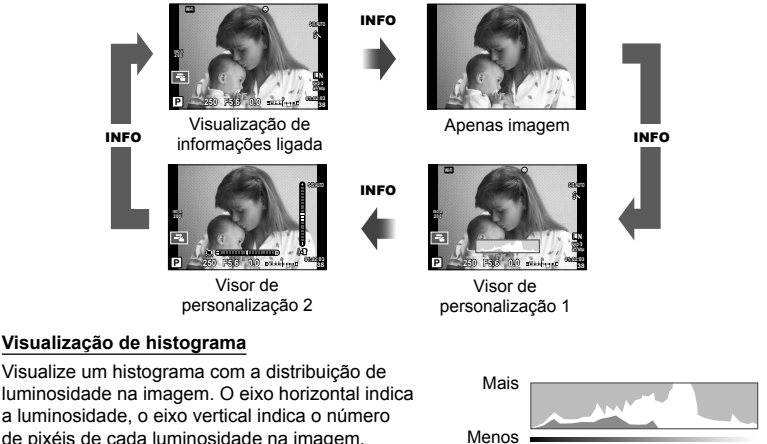

Escuro Luminoso

de pixéis de cada luminosidade na imagem. As áreas acima do limite superior ao fotografar são apresentadas a vermelho, as áreas abaixo do limite inferior são apresentadas a azul e a área medida que utiliza a medição pontual é apresentada a verde.

#### **Visualização do indicador de nível**

Indica a orientação da câmara. A inclinação é indicado na barra vertical e o horizonte na barra horizontal. Utilize os indicadores no indicador de nível como guia.

# **Tirar fotografias**

 Utilize o seletor de modo para selecionar o modo de disparo e, em seguida fotografe.

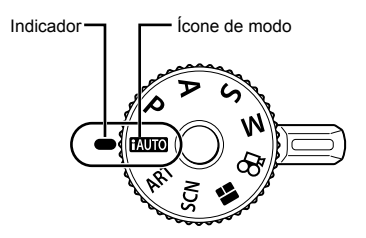

#### ■ Tipos de modos de disparo

Para saber como utilizar os vários modos de disparo, consulte o seguinte.

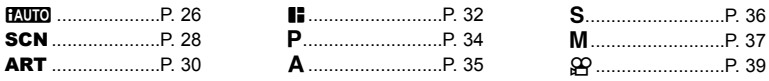

- **1** Prima o bloqueio do seletor de modo para o desbloquear e, em seguida, rode para definir o modo que pretende utilizar.
	- Quando o bloqueio do seletor de modo tiver sido premido, o seletor de modo está bloqueado. Cada vez que premir o bloqueio do seletor de modo, alterna entre bloqueado/libertado.

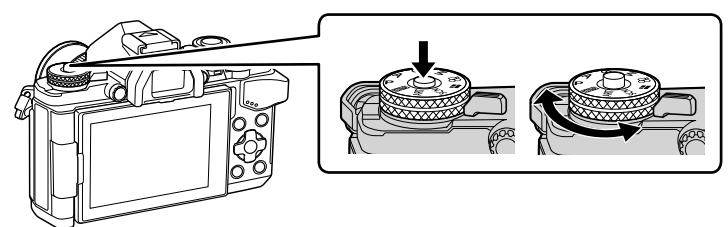

- **2** Configure a câmara e decida a composição que pretende.
	- Tenha cuidado para que os seus dedos ou a correia da câmara não tapem a objetiva ou o Iluminador AF.

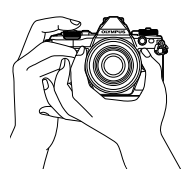

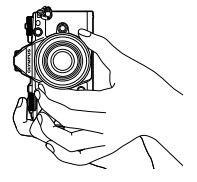

Posição de paisagem Posição de retrato

- **3** Ajuste a focagem.
	- Exiba o assunto no centro do ecrã e prima levemente o botão disparador até à primeira posição (prima o botão disparador até meio). A marca de confirmação de AF (·) é apresentada e aparece uma moldura verde (alvo AF) no local de focagem.

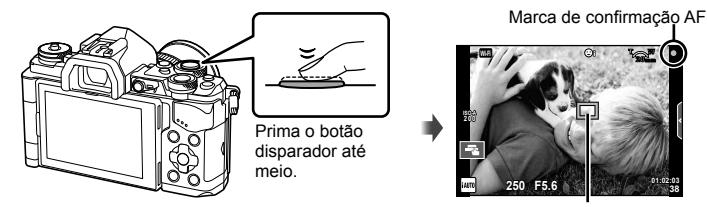

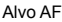

- São apresentados a sensibilidade ISO, a velocidade do obturador e o valor do diafragma que foram configurados automaticamente.
- Se a marca de confirmação AF piscar, o assunto não está focado. (P. 146)
- **4** Liberte o obturador.
	- Prima o botão disparador na totalidade.
	- O disparador emite um som e a fotografia é tirada.
	- A imagem da fotografia será apresentada no ecrã.

#### **Premir o botão disparador até meio e na totalidade**

O botão disparador tem duas posições. A ação de premir ligeiramente o botão disparador para a primeira posição e mantê-lo nessa posição é designada por "premir o botão disparador até meio" Prima até ao fim

e a ação de premir o botão na totalidade, para a segunda posição é designada por "premir o botão disparador

na totalidade (ou até ao fim)".

Prima até meio

# **Fotografar com as operações do ecrã tátil**

Toque em **Tau** para percorrer as definições do ecrã tátil.

- Toque num assunto para focar e libertar automaticamente o obturador. Esta função não está disponível no modo  $\mathbf{P}$ .
- O Operações do ecrã tátil desativadas.
- $\mathbb{F}$  Toque para ver um alvo AF e para focar o assunto na área selecionada. Pode utilizar o ecrã tátil para escolher a posição e tamanho da moldura de focagem. Pode tirar fotografias premindo o botão disparador.

#### **Pré-visualizar o seu assunto (** $\blacksquare$ **)**

- **1** Toque no assunto no ecrã.
	- Será apresentado o alvo AF.
	- Utilize a barra deslizante para escolher o tamanho do enquadramento.
	- Toque em **con** para desligar o ecrã do alvo AF.
- **2** Utilize a barra deslizante para ajustar o tamanho do alvo AF e, em seguida, toque em **Q** para ampliar a posição do enquadramento.
	- Utilize o seu dedo para navegar pelo ecrã quando a imagem estiver ampliada.
	- Toque em **La para cancelar a apresentação de** zoom.

#### Atenção

- As situações em que as operações de ecrã tátil não estão disponíveis incluem as seguintes.
	- Panorama/3D/e-portrait/exposição múltipla/durante fotografia em pose ou composta ou a um tempo predeterminado/diálogo de balanço de brancos com um toque/quando os botões ou seletores estão a ser utilizados
- Não toque no ecrã com as unhas ou outros objetos afiados.
- Luvas ou proteções de ecrã podem interferir com a operação do ecrã tátil.

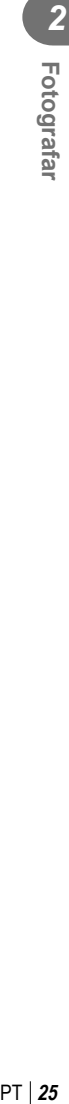

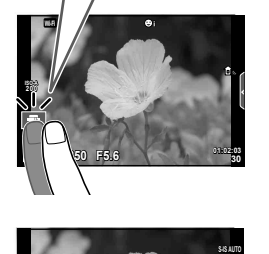

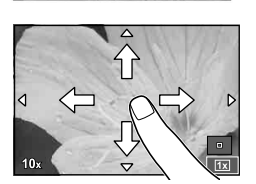

**250 F5.6**

**Off**

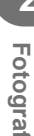

## **Utilizar o modo iAUTO**

Um modo totalmente automático, em que a câmara otimiza automaticamente as definições para a cena atual. A câmara faz todo o trabalho, o que é conveniente para os iniciados.

#### **Utilizar os guias ao vivo**

Os guias ao vivo tornam mais fácil aceder a uma variedade de técnicas fotográficas avançadas.

- **1** Defina o seletor de modo para **PAUTO**.
- **2** Toque no separador para ver os guias ao vivo.
	- Toque no item do guia e prima @ depois de selecionar ver a barra deslizante da barra de nível.

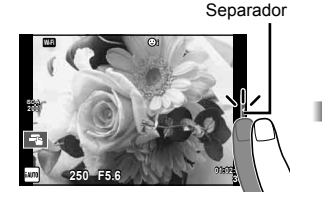

- Item do guia **Alterar Saturação Cor** Γ
- **3** Utilize o seu dedo para posicionar as barras deslizantes.
	- Toque em **ox** para entrar na definição.
	- Para cancelar as definições do quia ao vivo, toque em **K** mewl no ecrã.
	- Quando [Dicas Para Fotografar] está selecionado, selecione um item e toque em **ox** para ver uma descrição.
	- O efeito do nível selecionado é visível no ecrã. Se tiver selecionado [Desfocar Fundo] ou [Expressar Movimento], o ecrã voltará ao normal, mas o efeito selecionado será visível na fotografia final.
- **4** Para definir vários guias ao vivo, repita os Passos 2 e 3.
	- É apresentada uma marca de verificação no item do guia para os guias ao vivo que já foram definidos.

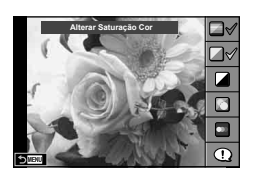

**0**

г

**Nítida e Vívida**

Barra de nível/seleção

**Uniforme e Suave**

- **5** Dispare.
	- Para remover o guia ao vivo do ecrã, prima o botão MENU.

# PT **27 Fotografar 2**<br>**2**<br>**2**<br>**2**<br>**2**<br>**2**

#### Atenção

- [Desfocar Fundo] e [Expressar Movimento] não podem estar definidos ao mesmo tempo.
- Se [RAW] estiver atualmente selecionado para qualidade de imagem, a qualidade de imagem será definida automaticamente para [LN+RAW].
- As definições do guia ao vivo não são aplicadas à cópia RAW.
- As imagens poderão ter um aspeto granulado em alguns níveis de definição do guia ao vivo.
- As alterações efetuadas nos níveis de defi nição do guia ao vivo podem não ser visíveis no ecrã.
- A frequência de imagens baixa ao selecionar [Movimento Desfocado].
- O flash não pode ser utilizado com o quia ao vivo.
- A seleção de definições do guia ao vivo que excedam os limites de medição de exposição da câmara poderá resultar em imagens sobre-expostas ou pouco expostas.

### **Fotografar no modo de cena**

Selecione uma cena de acordo com o assunto.

- **1** Rode o seletor de modo para SCN.
	- Será apresentado um menu de cena. Selecione uma cena utilizando o seletor em cruz  $(\wedge \nabla)$ .
	- $\cdot$  No ecrã do menu de cenas, prima  $\triangleright$  para ver os detalhes do modo de cena no monitor da câmara.
	- Prima  $\circledcirc$  ou prima o botão disparador até meio para selecionar o item realcado e sair do menu de cenas.

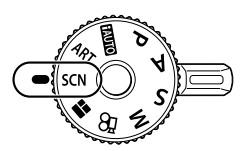

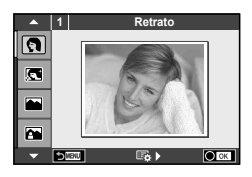

#### ■ Tipos de modos de cena

- 
- 
- 
- 
- 
- in Luz Estelar Portátil **que Vela** T Foto 3D
- 
- U<sub>2</sub> Noite+Retrato **T** Documentos
- 
- 
- 
- 
- 
- 
- 
- 
- $\mathbb{R}$  Crianças  $\Box$  Panorama (P. 29)
- **同** Retrato **H** Altas Luzes 图 Fogo de artifício
- **P** e-Portrait **I B**aixas Luzes **P** Praia E Neve
- **Let** Paisagem **the Modo DIS Finally Ef. Olho-De-Peixe**
- **A** Retr+Paisag **W** Macro **and Grande Angular**
- **No. Desporto Region Macro Natural Macro Natural macro Natural macro Natural macro Natural macro Natural macro Natural macro Natural macro Natural macro Natural macro Natural macro Natural macro Natural macro Natural macro** 
	-
- R Cena Not **图 Pôr do sol 画 Panning**
- **2** Dispare.
	- Para selecionar uma definição diferente, prima  $\circledast$  para apresentar o menu de cenas.

#### Atenção

- · Para maximizar os benefícios dos modos de cena, algumas das funções de configuração da fotografia estão desativadas.
- No modo [e-Portrait], são gravadas duas imagens: uma imagem não modificada e uma segunda imagem às quais foram aplicados efeitos [e-Portrait]. A gravação pode levar algum tempo. Além disso, quando o modo de qualidade da imagem é [RAW], a imagem é gravada em RAW+JPEG.
- $[\overline{\bullet}]$  Ef. Olho-De-Peixe],  $[\overline{\bullet}]$  Grande Angular], e  $[\overline{\bullet}]$  Macro] servem para ser utilizadas com objetivas de conversão opcionais.
- Os vídeos não podem ser gravados em modo [e-Portrait], [Luz Estelar Portátil], [Panorama] ou [Foto 3D].
- Em [Luz Estelar Portátil], são tirados 8 fotogramas de uma só vez, e depois são combinados. Quando o modo de qualidade da imagem é [RAW], uma imagem JPEG é combinada com a primeira imagem RAW e gravada em RAW+JPEG.

• [Foto 3D] está sujeito às seguintes limitações.

[Foto 3D] só pode ser usado com uma objetiva 3D.

O ecrã da câmara não pode ser utilizado para reproduzir imagens em 3D. Utilize um dispositivo que suporte a apresentação em 3D.

A focagem está bloqueada. Além disso, o flash e o temporizador também não podem ser usados.

O tamanho da imagem é fixado em 1824 × 1024.

A fotografia RAW não está disponível.

A cobertura do enquadramento não é de 100%.

- Em [Panning], o movimento da câmara é detetado e a velocidade ideal do obturador é controlada quando se move a câmara para seguir um objeto em movimento. É conveniente para fotografar assuntos em movimento, como se o fundo estivesse a fluir.
	- Em [Panning],  $\blacksquare$  é apresentado durante a deteção de deslocação e  $\blacksquare$  é apresentado quando nada é detetado.

Quando se utiliza uma objetiva com um comutador de estabilizador de imagem em [Panning], coloque o comutador do estabilizador da imagem em "Off".

Poderá não ser possível obter os efeitos de deslocação suficientes em condições de muita luminosidade. Utilize um filtro ND disponível no mercado para obter mais facilmente os efeitos.

#### **Tirar fotografi as panorâmicas**

Se tiver instalado o software informático fornecido, pode utilizá-lo para unir fotografias, para formar uma imagem panorâmica.  $\mathbb{R}$  "Ligar a câmara a um computador" (P. 124)

- **1** Selecione [Panorama] em **SCN** e prima  $\circledcirc$ .
- 2 Utilize  $\Delta \nabla \triangleleft \triangleright$  para selecionar uma direção para a imagem panorâmica.
- **3** Tire uma fotografia, utilizando os guias para enquadrar a imagem.
	- A focagem, a exposição e outras definições estão fixas nos valores da primeira fotografia.

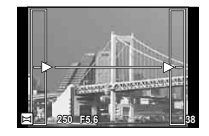

**4** Tire as restantes fotografias, enquadrando cada imagem de forma a sobrepor os guias na imagem anterior.

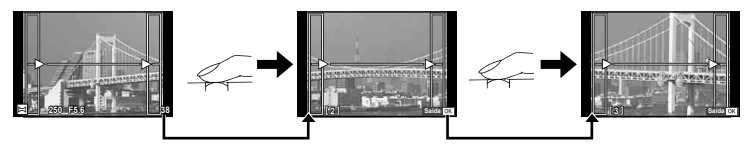

- Uma imagem panorâmica pode incluir até 10 imagens. Será apresentado um indicador de aviso (咖) depois da décima fotografia.
- **5** Depois de tirar a última fotografia, prima  $\circledcirc$  para concluir a série.

#### Atenção

• Durante o disparo panorâmico, a fotografia tirada anteriormente para alinhamento da posição não será apresentada. Com os enquadramentos ou outros marcadores para visualização nas imagens como guia, defina a composição de modo que as extremidades das imagens sobrepostas se sobreponham nos enquadramentos.

# \$ Notas

• Premir ® antes de tirar a primeira fotografia volta ao menu de seleção do modo cena. Se premir  $\circledcirc$  a meio do disparo, a sequência do disparo panorâmico termina e poderá prosseguir com a seguinte.

# **Utilizar filtros artísticos**

É possível divertir-se a criar facilmente efeitos artísticos utilizando filtros artísticos.

#### $\blacksquare$  Tipos de filtros artísticos

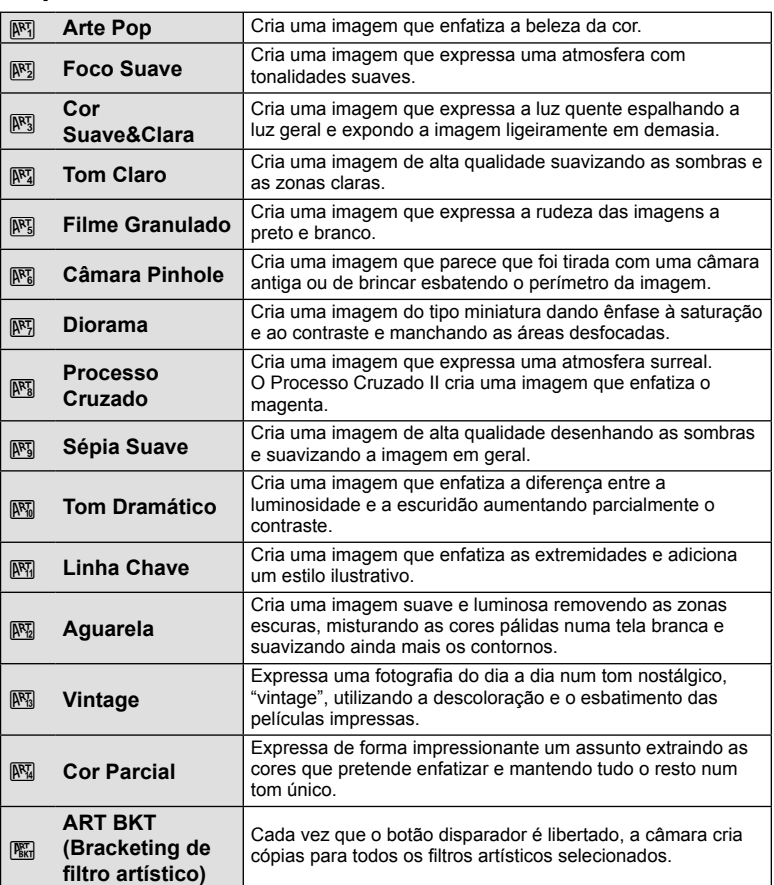

*2*

#### **1** Rode o seletor de modo para ART.

- Será apresentado um menu de filtros artísticos. Selecione um filtro utilizando o seletor em cruz ( $\wedge \nabla$ ).
- Prima @ ou prima o botão disparador até meio para selecionar o item realçado e sair do menu de filtros artísticos.

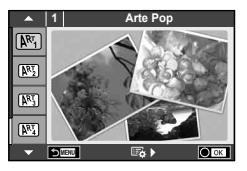

#### **2** Dispare.

• Para selecionar uma definição diferente, prima  $\otimes$  para apresentar o menu de filtros artísticos.

#### **Bracketing ART**

Quando se tira uma fotografia, as imagens são registadas para cada filtro artístico selecionado. Prima  $\triangleright$  para escolher os filtros.

#### **Efeitos artísticos**

Os filtros artísticos podem ser modificados e é possível adicionar efeitos. Ao premir  $\triangleright$  no menu de filtros artísticos serão apresentadas opções adicionais.

#### **Modificar filtros**

A opção I corresponde ao filtro original e as opções II e os efeitos adicionados modificam o filtro original.

#### **Adicionar efeitos\***

Foco suave, pinhole, molduras, contornos de branco, luz estelar, filtro, tom, desfocagem, efeito de sombra

\* Os efeitos disponíveis variam consoante o filtro selecionado.

#### Atenção

- Para maximizar os benefícios dos filtros artísticos, algumas das funções de configuração da fotografia estão desativadas.
- Se [RAW] estiver atualmente selecionado para qualidade de imagem, a qualidade de imagem será definida automaticamente para  $[\blacksquare\textsf{N+RAW}]$ . O filtro artístico será aplicado apenas à cópia JPEG.
- Consoante o assunto, as transições de tonalidade podem ficar irregulares, o efeito poderá ser menos visível ou a imagem poderá ficar mais "granulada".
- Alguns efeitos poderão não ser visíveis na imagem ao vivo ou durante a gravação de vídeos.
- A reprodução pode variar de acordo com os filtros, efeitos ou definições aplicadas relativamente à qualidade do vídeo.

#### Definir e tirar fotografias com cor parcial

Pode criar imagens que extraem apenas as cores que selecionou utilizando o anel de cores.

Rode o seletor frontal ( $\circledcirc$ ) ou o seletor traseiro ( $\circledcirc$ ) para selecionar a cor a extrair. Os efeitos serão apresentados na imagem ao vivo.

Se pretender alterar a cor extraída depois de fotografar, rode o seletor frontal ( $\circledcirc$ ) ou o seletor traseiro ( $\circledcirc$ ) para ver o anel de cores.

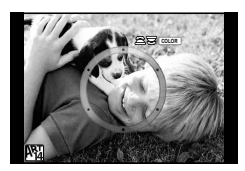

## **Utilizar a PHOTO STORY**

Pode fazer uma PHOTO STORY. Filmar com a PHOTO STORY selecionada.

- **1** Rode o seletor de modo para **I.** 
	- Será apresentado o menu PHOTO STORY.
		- **⊞**⊓: Padrão
		- B: Velocidade
		- <sup>1</sup>3: Ampliar/Reduzir
		- **B**<sub>4</sub>: Layout
		- **F5**: Molduras divertidas
		- **n.** Trabalho em curso

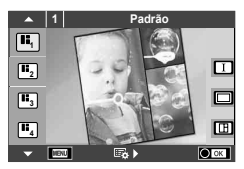

- **2** Utilize  $\Delta \nabla$  para escolher o tema da PHOTO STORY.
	- Pode ver um ecrã detalhado onde pode escolher a variação ou o número de imagens utilizando  $\triangleright$ .
	- Pode escolher diferentes efeitos, números de enquadramentos e rácios de imagens para cada tema. Pode ainda alterar o rácio de imagem, o padrão da divisão e o efeito de enquadramento das imagens individuais.

#### **Mudar entre variações**

Depois de premir  $\triangleright$ , utilize  $\Delta \nabla$  para alterar a variação.

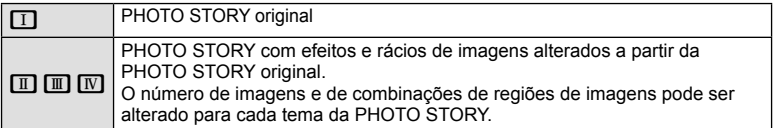

- Pode mudar a cor do enquadramento e o efeito circundante do enquadramento em cada variação.
- Cada tema e variação oferece uma PHOTO STORY diferente.
- **3** Depois de terminar as definições, prima  $\circledcirc$ .
	- O monitor muda para o ecrã da PHOTO STORY.
	- É apresentado o assunto da imagem atual.
	- Toque em qualquer um dos enquadramentos que não contenham uma imagem para definir a imagem como imagem atual.
	- Prima o botão MENU para mudar o tema.
- **4** Tire uma fotografia para o primeiro enquadramento.
	- A fotografia que tirou é apresentada no primeiro enquadramento.

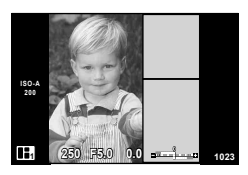

• Para acabar de fotografar antes de tirar todas as fotografias, prima o botão MENU e selecione um método de gravação de imagens.

**[Gravar]**: Guarde as imagens num cartão SD e acabe de fotografar.

**[Term. + tarde]**: Guarde as imagens num cartão SD e acabe temporariamente de fotografar. Os dados guardados podem ser chamados e pode retomar a gravação mais tarde. (P. 33)

[Eliminar]: Termine a gravação sem guardar as fotografias.

- **5** Tire uma fotografia para o enguadramento sequinte.
	- Veja e fotografe o assunto para o enquadramento seguinte.
	- Prima  $\overline{m}$  para cancelar a imagem no enguadramento imediatamente anterior e voltar a tirar a fotografia.
	- Toque em qualquer enquadramento para cancelar a imagem aí existente e volte a tirar a fotografia. Toque Imagem no enquadramento e toque novamente em  $\Box$ . captada
- **6** Depois de ter tirado todas as fotografias, prima  $\otimes$  para quardar a imagem.

# \$ Notas

• Durante a realização de uma PHOTO STORY, estão disponíveis as seguintes operações. Compensação da exposição/Mudança de programa/Disparo com flash (exceto quando o tema é [Velocidade])/Definições de controlo ao vivo

#### Atenção

- Se a câmara se desligar durante a sessão fotográfica, os dados referentes às imagens até esse ponto serão cancelados e não ficará nada registado no cartão de memória.
- Se [RAW] estiver atualmente selecionado para qualidade de imagem, a qualidade de imagem será definida automaticamente para [BN+RAW]. A imagem da PHOTO STORY é guardada como JPEG e as imagens nos enquadramentos como RAW. As imagens RAW são guardadas em [4:3].
- Pode definir entre [Modo AF], [S-AF], [MF] e [S-AF+MF]. Além disso, o alvo AF está fixo num único ponto central.
- O modo de medição está fixado numa medição ESP digital.
- As operações que se seguem não estão disponíveis no modo PHOTO STORY. Filme/Disparo sequencial (exceto quando o tema é [Speed])/Temporizador/Ecrã INFO/ AF com prioridade à face/Teleconversor digital/Modo de imagem
- As seguintes operações de botões estão desativadas. Fn1/Fn2/INFO etc.
- Durante a realização de uma PHOTO STORY, a câmara não entra em modo de descanso.

Se tiver guardado temporariamente a meio da gravação, o espaço de gravação para os enquadramentos que ainda não foram captados fica reservado no cartão SD.

#### **Retomar a gravação de trabalhos em andamento**

- **1** Defina o seletor de modo para **I.**
- 2 Utilize  $\Delta \nabla$  para selecionar Trabalhos em andamento  $\blacksquare$ .
	- Os dados parcialmente guardados são apresentados no índice.
	- $\Box$  aparece nos dados parcialmente quardados.
- **3** Selecione os dados que pretende retomar a gravação utilizando o seletor em cruz e prima o botão (ok).
	- A gravação é retomada a partir da sessão anterior.

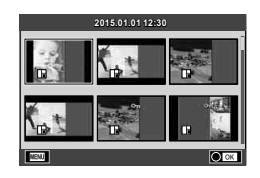

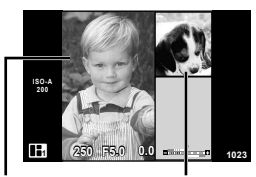

Imagem seguinte O modo  $P$  é um modo de disparo em que a câmara define automaticamente o diafragma e a velocidade do obturador ideais de acordo com a luminosidade do assunto. Defina o seletor de modo para  $P$ .

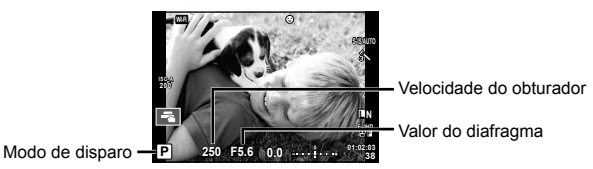

• As funções que pode definir com os seletores depende da posição da patilha.

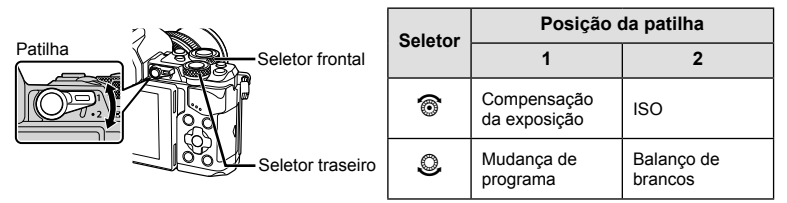

- A velocidade do obturador e o valor do diafragma selecionados pela câmara são exibidos.
- A velocidade do obturador e o diafragma piscam se a câmara não conseguir obter a exposição ideal.

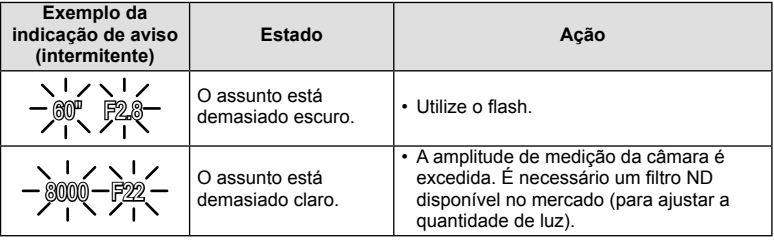

- No momento em que a indicação pisca, o valor do diafragma varia de acordo com o tipo de objetiva e a distância focal da mesma.
- Se estiver a usar uma definição [ISO] fixa, altere a definição.  $\mathbb{R}$  [ISO] (P. 54)

#### **Mudança de programa (Ps)**

Nos modos P e ART, pode escolher entre várias combinações do valor do diafragma e da velocidade do obturador sem alterar a exposição. Um "**s**" é apresentado junto ao modo de disparo durante a mudança de programa. Para cancelar a mudança de programa, prima  $\Delta \nabla$  até que "**s**" desapareça.

#### Atenção

• A função de mudança de programa não está disponível quando utilizar um flash.

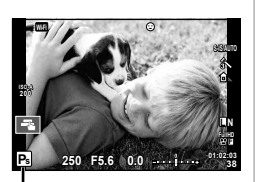

Mudança de programa

# **Selecionar o valor do diafragma (modo de prioridade ao diafragma** A**)**

O modo  $\bf{A}$  é um modo de disparo em que se escolhe o diafragma e deixa-se que seja a câmara a ajustar automaticamente a velocidade do obturador adequada. Rode o seletor de modo para A.

Os diafragmas maiores (números f mais reduzidos) diminuem a profundidade de campo (a área à frente ou atrás do ponto de focagem que parece estar focada), suavizando os detalhes de fundo. Os diafragmas mais pequenos (números f mais elevados) aumentam a profundidade de campo.

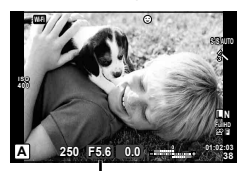

Valor do diafragma

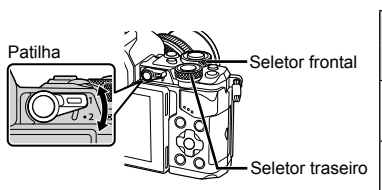

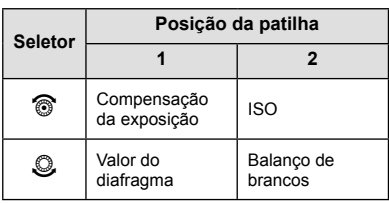

#### **Confi gurar o valor do diafragma**

Diminuir o valor do diafragma  $\leftarrow$   $\rightarrow$  Aumentar o valor do diafragma

```
F2.8 \leftarrow F4.0 \leftarrow F5.6 \rightarrow F8.0 \rightarrow F11
```
• A apresentação da velocidade do obturador pisca se a câmara não conseguir obter a exposição ideal.

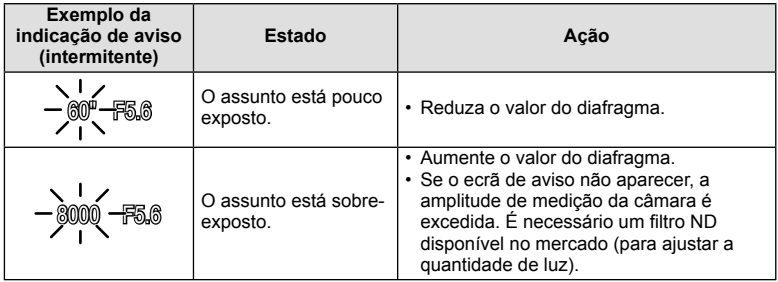

- No momento em que a indicação pisca, o valor do diafragma varia de acordo com o tipo de objetiva e a distância focal da mesma.
- Se estiver a usar uma definição [ISO] fixa, altere a definição.  $\mathbb{R}$  [ISO] (P. 54)

## **Selecionar a velocidade do obturador (modo de prioridade ao obturador** S**)**

O modo S é um modo de disparo em que se escolhe a velocidade do obturador e deixa-se que seja a câmara a ajustar automaticamente o diafragma adequado. Rode o seletor de modo para S.

Uma velocidade do obturador rápida pode "congelar" um assunto em movimento (sem efeito de arrastamento). Uma velocidade de obturador lenta cria numa imagem de ação rápida o efeito de arrastamento. Esta desfocagem dará a impressão de um movimento dinâmico.

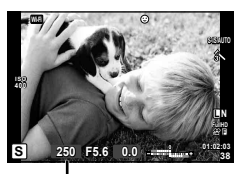

Velocidade do obturador

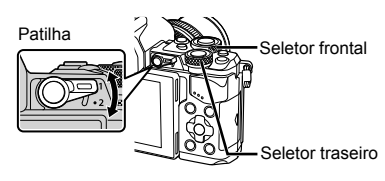

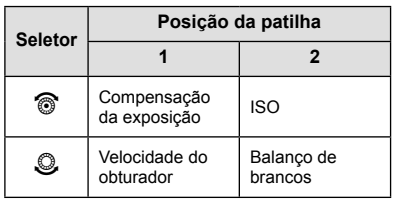

#### **Confi gurar a velocidade de obturador**

Velocidade do obturador mais lenta  Velocidade do obturador mais rápida

 $60'' \leftarrow 15 \leftarrow 30 \leftarrow 60 \rightarrow 125 \rightarrow 250 \rightarrow 8000$ 

• A apresentação do valor do diafragma pisca se a câmara não conseguir obter a exposição ideal.

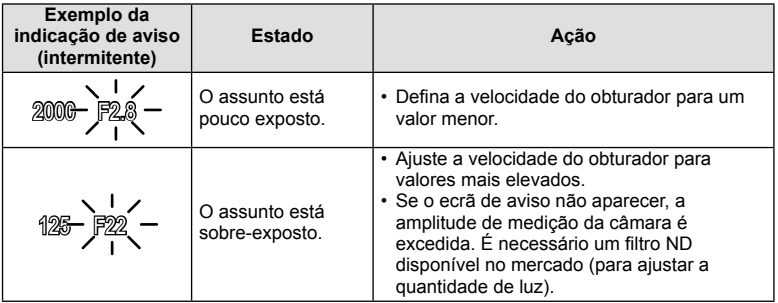

- No momento em que a indicação pisca, o valor do diafragma varia de acordo com o tipo de objetiva e a distância focal da mesma.
- Se estiver a usar uma definição [ISO] fixa, altere a definição.  $\mathbb{I}\mathcal{F}$  [ISO] (P. 54)
## **Selecionar o valor do diafragma e a velocidade do obturador (modo manual** M**)**

O modo M é um modo de disparo em que se escolhe o diafragma e a velocidade do obturador. Podem ser definidos em fotografia de exposição B, de tempo e de composição ao vivo, em que o obturador permanece aberto enquanto o botão disparador estiver premido. Defina o seletor de modo para  $M$ .

- A exposição determinada pelo valor do diafragma e pela velocidade do obturador que definiu, e a diferença relativa a uma exposição adequada medida pela câmara são apresentadas no monitor.
- A velocidade do obturador pode ser definida para valores entre 1/8000 e 60 segundos, ou para [BULB] ou [LIVE TIME] ou [LIVECOMP].

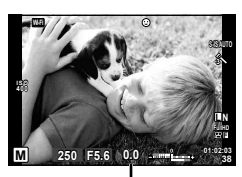

Diferença da exposição ideal

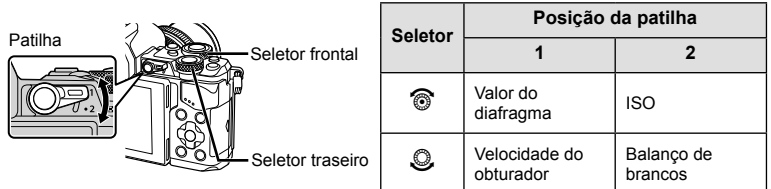

#### Atenção

- Se alterar o valor do diafragma e a velocidade do obturador, a apresentação no monitor (ou no visor ótico) não se altera. Para ver a fotografia enguanto está a ser tirada, defina [Extend. Guia ao Vivo] (P. 102) em Menu de Personalização.
- Mesmo depois de configurar [Red. Ruído], o ruído e/ou os pontos de luz podem ainda ser vistos na imagem apresentada no monitor e na imagen captada, em determinadas condições ambientais (temperatura, etc.) e configurações da câmara.

### **Ruído nas imagens**

Ao disparar com velocidades de obturador lentas, poderá surgir ruído no ecrã. Estes fenómenos ocorrem quando a temperatura sobe no dispositivo de captação de imagens ou no circuito interno de controlo do dispositivo de captação de imagens, fazendo com que comece a ser gerada corrente nessas secções do dispositivo de captação de imagens que não estão normalmente expostas à luz. Isto também poderá ocorrer durante o disparo com uma definição ISO elevada num ambiente de temperaturas elevadas. Para reduzir este ruído, a câmara ativa a função de redução de ruído.  $\mathbb{R}$  [Red. Ruído] (P. 104)

# **Fotografar com um tempo de exposição longo (BULB)**

Utilize para paisagens noturnas e fogo de artifício. Em modo M, programe a velocidade do obturador para [BULB] ou [LIVE TIME].

#### Fotografia em exposição B O obturador permanece aberto enquanto o botão disparador **(BULB):**  é premido.

A exposição termina quando o botão disparador é libertado.

#### **Fotografia temporizada (TIME):**

A exposição começa quando o botão disparador é completamente premido. Para terminar a exposição prima novamente, e por completo, o botão disparador.

- Durante a fotografia em exposição B, fotografia temporizada ou fotografia composta ao vivo, a luminosidade do ecrã muda automaticamente. L<sup>2</sup> "Monitor BULB/TIME" (P. 104)
- Quando se utiliza [LIVE TIME], o progresso da exposição será apresentado no ecrã durante o disparo. O ecrã também pode ser atualizado tocando no monitor.
- [BULB Ao Vivo] (P. 104) pode ser utilizado para ver a exposição da imagem durante a fotografia em exposição B.

#### Atenção

- Existem limites nas definições de sensibilidade ISO disponíveis.
- Para reduzir o desfoque da câmara, monte a câmara num tripé e utilize um cabo disparador (P. 143).
- Durante o disparo, existem limites nas definições das seguintes funções. Disparo sequencial/temporizador/fotografar com intervalo/fotografar com suporte AE/ estabilizador de imagem/ bracketing de flash/exposição múltipla\*, etc.
	- \* Quando uma opção diferente de [Desl.] é selecionada para [BULB Ao Vivo] ou [TIME Ao Vivo] (P. 104)

## Fotografia composta ao vivo (composição de campo escuro e **luminoso)**

Pode gravar uma imagem composta a partir de várias fotografias enquanto observa as alterações em flashes luminosos de luz, como o fogo de artifício e as estrelas, sem alterar a luminosidade do fundo.

- 1 Programe um tempo de exposição para ser a referência em [Definições Compostas] (P. 104).
- **2** Em modo M, programe a velocidade do obturador para [LIVECOMP].
	- Quando a velocidade do obturador é definida para [LIVECOMP], pode ver [Definições Compostas] premindo no botão MENU.
- **3** Prima o botão disparador uma vez para preparar de fotografar.
	- Pode fotografar quando surge uma mensagem no ecrã que indica que os preparativos estão concluídos.
- **4** Prima o botão disparador.
	- Inicia-se a fotografia composta ao vivo. É apresentada uma imagem composta após cada momento de exposição de referência, permitindo-lhe observar as alterações na luminosidade.
	- Durante a fotografia composta, a luminosidade do ecrã muda automaticamente.
- **5** Prima o botão disparador para parar de fotografar.
	- A duração máxima da fotografia composta é 3 horas. No entanto, o tempo de disparo disponível irá variar de acordo com as condições de disparo e com o estado de carga da câmara.

- Existem limites nas definições de sensibilidade ISO disponíveis.
- Para reduzir o desfoque da câmara, monte a câmara num tripé e utilize um cabo disparador (P. 143).
- Durante o disparo, existem limites nas definições das seguintes funções. Disparo sequencial/temporizador/fotografar com intervalo/fotografar com suporte AE/ estabilizador de imagem/ bracketing de flash, etc.

# **Gravar vídeos**

Pode gravar vídeos quando o seletor de modo está em qualquer modo, exceto **II** (PHOTO STORY).

- **1** Prima o botão **O** para iniciar a gravação.
	- Pode alterar a localização da focagem tocando no ecrã durante a gravação.

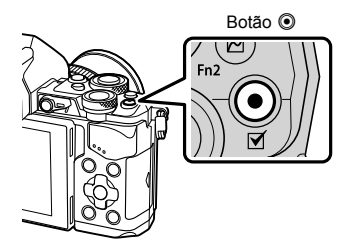

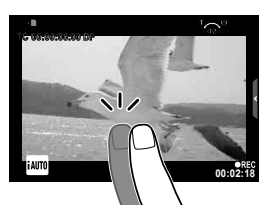

**2** Prima o botão  $\odot$  novamente para terminar a gravação.

- Quando utilizar a câmara com um sensor de imagem CMOS, os objetos em movimento podem aparecer distorcidos devido ao fenómeno de exposição do obturador. Este é um fenómeno físico em que a distorção ocorre na imagem filmada quando se filma um assunto em movimento rápido ou devido à câmara não estar firme. Em especial, este fenómeno é ainda mais notável quando se utiliza uma distância focal grande.
- Se o tamanho do ficheiro de vídeo que está a ser gravado exceder os 4 GB, o ficheiro é dividido automaticamente.
- Quando gravar vídeos, utilize um cartão SD que suporte uma classe de velocidade SD de 10 ou mais.
- Para gravar continuamente um vídeo de 4 GB ou mais, não defina o modo de qualidade da imagem para All-Intra. Utilize um outro modo.
- Se a câmara for utilizada durante longos períodos de tempo, a temperatura do dispositivo de captação de imagens aumentará e as imagens poderão conter ruídos e sombras coloridas. Desligue a câmara durante um curto espaço de tempo. Pode ainda aparecer ruído e sombras coloridas nas imagens gravadas com definições de sensibilidade ISO elevada. Se a temperatura subir ainda mais, a câmara desliga-se automaticamente.
- Quando se utiliza uma objetiva Four Thirds, o AF não funciona durante a gravação de vídeos.
- O botão  $\odot$  não pode ser utilizado para gravar vídeos nas seguintes situações: Exposição múltipla (fotografia também termina.)/botão disparador premido até meio/ durante fotografia em pose ou composta ou a um tempo predeterminado/disparo sequencial/Panorama/modo SCN (e-Portrait, Luz Estelar Portátil, 3D)/gravação com lapso de tempo

# **Utilizar o modo de vídeo (**n**)**

Com o modo de vídeo  $\langle \mathbf{Q} \rangle$ , pode criar vídeos que tiram partido dos efeitos disponíveis no modo de fotografia. Utilize o controlo ao vivo para selecionar as definições. **IG** "Adicionar efeitos num vídeo" (P. 74)

Pode ainda aplicar um efeito pós-imagem ou fazer zoom numa área da imagem durante a gravação de vídeo.

### ■ Adicionar efeitos a um vídeo [Efeito de Vídeo]

- **1** Rode o seletor de modo para  $\mathbb{R}$ .
- **2** Prima o botão **O** para iniciar a gravação.
	- Prima o botão @ novamente para terminar a gravação.

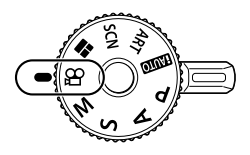

**3** Toque no ícone no ecrã referente ao efeito que pretende utilizar.

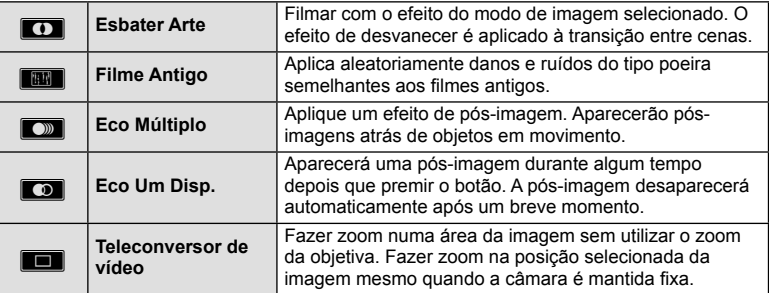

#### **Esbater Arte**

Toque no ícone. O efeito será aplicado gradualmente quando soltar o dedo.

#### **Filme Antigo**

Toque no ícone para que o efeito seja aplicado. Toque novamente para cancelar o efeito.

#### **Eco Múltiplo**

Toque no ícone para aplicar o efeito. Toque novamente para cancelar o efeito.

#### **Eco Um Disp.**

Cada toque no ícone adiciona mais efeito.

### **Teleconversor de vídeo**

- **1** Toque no ícone para ver o enquadramento de zoom.
	- Pode alterar a posição do enquadramento de zoom tocando no ecrã ou utilizando  $\Delta \nabla \triangleleft \triangleright$ .
	- Prima sem soltar  $\otimes$  para voltar a colocar o enquadramento de zoom uma posição central.
- **2** Toque em **M** ou prima o botão Fn2 para aproximar a área no enquadramento de zoom.
	- Toque em **Neu** ou prima o botão Fn2 para voltar ao enquadramento de zoom.
- **3** Toque em Doff ou prima  $\circledcirc$  para cancelar o enquadramento de zoom e sair do modo de Teleconversor de vídeo.

## Atenção

- A frequência de imagens diminuirá ligeiramente durante a gravação.
- Os 2 efeitos não podem ser aplicados simultaneamente.
- Utilize um cartão de memória com uma classe de velocidade SD de 10 ou acima. A gravação de vídeos pode terminar de forma inesperada se for utilizado um cartão mais lento.
- Quando o mode1 estiver definido para tirar fotografias durante a gravação de vídeo (P. 108), não pode tirar fotografias durante a utilização de outros efeitos de vídeo além do Teleconversor de Vídeo.
- [e-Portrait] e [Diorama] não podem ser usados ao mesmo tempo como Esbater Arte.
- O som das operações táteis e dos botões pode ser gravado.
- Esbater Arte não pode ser utilizado quando se gravam clips.
- Quando se filmam vídeos de movimento lento/rápido, não é possível utilizar outros efeitos de vídeo além do Teleconversor de Vídeo.

# Fotografar durante a gravação de vídeos (Modo de Vídeo+Fotografia)

- Prima o botão disparador durante a gravação do vídeo para guardar uma das imagens do vídeo como fotografia. Para terminar a gravação do vídeo, prima o botão  $\textcircled{0}$ . Os ficheiros das fotografias e do vídeo são guardados separadamente no cartão de memória. O modo de gravação de fotografias será MIN (16:9).
- Existe também outra forma de tirar uma fotografia de maior qualidade.  $\mathbb{R}$  [Modo Vídeo+Foto] (P. 108)

## Atenção

- Não pode tirar fotografias enquanto grava clips nem usar o movimento lento/rápido quando [Modo Vídeo+Foto] está definido para [mode1]. Defina a sequência de imagens para 30p ou menos. O número de fotografias pode estar limitado.
- A focagem automática e a medição utilizadas no modo de vídeo poderão ser diferentes das utilizadas para tirar fotografias.

# **Utilizar a função de silenciamento durante a gravação de um vídeo**

Pode impedir que a câmara guarde os sons de funcionamento que ocorrem devido às operações da câmara durante a gravação.

As funções que se seguem estão disponíveis como operações táteis.

• Zoom motorizado\*/volume dos auscultadores/volume da gravação/diafragma/velocidade do obturador/compensação da exposição/sensibilidade ISO

\* Apenas disponível com objetivas com zoom motorizado Toque no separador do disparo silencioso para ver os itens de funções. Depois de tocar num item, toque nas setas apresentadas para selecionar as definições.

Separador de disparo silencioso

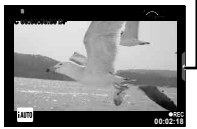

# **Filmar "Os meus clips"**

Pode criar um único ficheiro Os meus clips, incluindo vários vídeos curtos (clips). Pode também adicionar fotografias ao vídeo Os meus clips.

#### Filmar

- **Rode o seletor de modo para**  $\mathbb{R}$ **.**
- **2** Prima  $\circledcirc$  para ver o controlo ao vivo e selecione um modo de qualidade da imagem de vídeo utilizando o seletor traseiro.

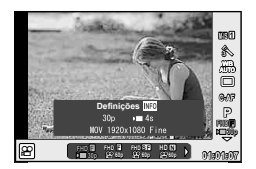

- **3** Utilize o seletor frontal para selecionar MOVIIFHD **E** 30p para gravar clips de vídeo e prima  $@$ .
	- Prima o botão INFO para alterar [Imagens Por Seg.] e [Tempo gravação clip].
- **4** Prima o botão **O** para começar a filmar.
	- A gravação termina automaticamente quando o tempo de gravação predefinido tiver terminado e é apresentado um ecrã para verificação do vídeo gravado. Prima o botão  $\odot$  para guardar o seu clip e começar a filmar o clip seguinte.
	- Se premir novamente o botão  $\textcircled{\tiny{\textcirc}}$  durante a gravação, esta continua até o botão ser mantido premido (até um máximo de 16 segundos).
- **5** Prima o botão **O** para filmar o clip seguinte.
	- O ecrã de confirmação desaparece e a gravação do clip seguinte é iniciada.
	- Para eliminar o clip que gravou ou guardou num Os meus clips diferente, realize o seguinte no ecrã de confirmação.

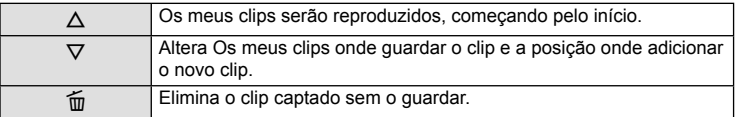

- Prima o botão disparador até meio para adicionar a gravação seguinte. O clip é guardado no mesmo Os meus clips que o clip anterior.
- Os clips com uma sequência de imagem e números de pixéis diferentes serão guardados num Os meus clips diferente.

### ■ Reprodução

Pode reproduzir consecutivamente os ficheiros em Os meus clips.

- Prima  $\blacktriangleright$  e selecione uma imagem marcada com  $\mathcal{E}_1$ .
- **2** Prima  $\circledcirc$  e selecione [Repr Os meus clips] utilizando  $\Delta \nabla$ . Depois, prima  $\circledcirc$ novamente.
	- Os ficheiros em Os meus clips serão reproduzidos consecutivamente.
	- Prima @ para terminar a reprodução consecutiva.

## **Editar "Os meus clips"**

Pode criar um único ficheiro de vídeo a partir de Os meus clips.

Os clips captados são memorizados em Os meus clips. Em Os meus clips pode adicionar clips de vídeo e fotografias. Pode ainda adicionar efeitos de transição de ecrã e efeitos de filtros artísticos.

**1** Prima ► e rode o seletor traseiro para reproduzir Os meus clips.

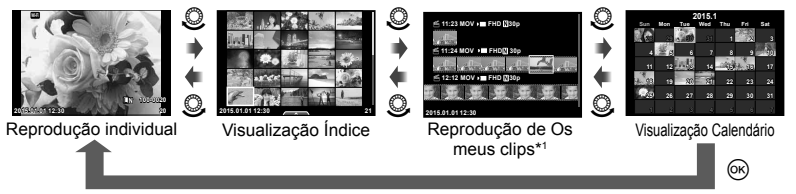

- \*1 Se tiver sido criado um ou mais Os meus clips, será apresentado aqui (P. 42)
- **2** Utilize  $\Delta \nabla$  ou toque no ecrã para selecionar Os meus clips que pretende utilizar.
- **3** Selecione um item utilizando  $\triangle \nabla$  e prima o botão  $\textcircled{\tiny{\textcircled{\tiny{A}}}}$ .

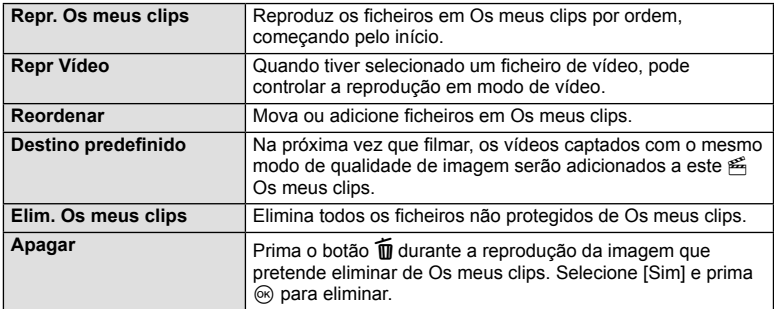

- **4** Visualize Os meus clips a partir do qual pretende criar o vídeo. Selecione [Exp. Os meus clips] e prima  $\circledcirc$ .
- **5** Selecione um item utilizando  $\Delta \nabla$  e prima o botão  $\otimes$ .

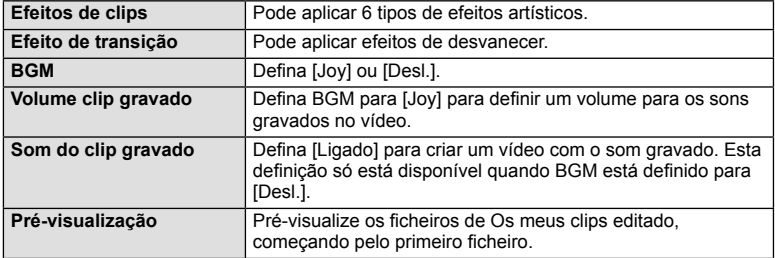

- **6** Quando terminar a edição, selecione [Iniciar exportação] e prima  $\circledcirc$ .
	- O álbum combinado é guardado como um único vídeo.
	- Exportar um vídeo pode demorar algum tempo.
	- A duração máxima de Os meus clips é de 15 minutos e o tamanho máximo de ficheiro é 4 GB.
	- Os meus clips serão guardados em Full HD e Fine.

### Atenção

- Os meus clips pode demorar algum tempo a ser apresentado depois de retirar, inserir, apagar ou proteger o cartão.
- Pode gravar um máximo de 99 Os meus clips e um máximo de 99 cortes por clip. Os valores máximos podem variar, dependendo do tamanho do ficheiro e da duração de Os meus clips.
- Não é possível adicionar vídeos além de clips a Os meus clips.

## **Captar vídeos de movimento lento/rápido**

Pode criar vídeos de movimento lento ou de movimento rápido. Pode definir a velocidade de gravação utilizando  $\mathcal{P}c$  em modo de qualidade da imagem.

- **1** Rode o seletor de modo para  $\mathfrak{D}$ .
- **2** Prima  $\circledcirc$  para ver o controlo ao vivo e selecione um modo de qualidade da imagem de vídeo utilizando o seletor traseiro.

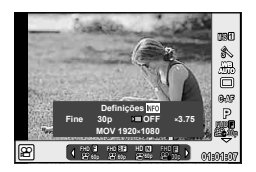

- **3** Utilize o seletor frontal para selecionar MOV<sub>EC</sub>FHD **E** 30p (modo de qualidade da imagem personalizado) e prima INFO.
- **4** Utilize o seletor traseiro para selecionar uma velocidade de gravação, depois prima  $(\infty)$ .
	- Aumente o fator de multiplicação da velocidade de gravação para filmar um vídeo de movimento rápido. Reduza o fator de multiplicação para filmar um vídeo de movimento lento.
- **5** Prima o botão **O** para começar a fotografar.
	- Prima o botão  $\otimes$  novamente para terminar a gravação.
	- O vídeo será reproduzido numa velocidade fixa de modo a parecer estar em câmara lenta ou em rápida.

- Os sons não serão gravados.
- Quaisquer filtros artísticos do modo de fotografia serão cancelados.
- Não é possível definir a gravação de movimento lento/rápido quando a velocidade de transmissão é [All-Intra].
- Não é possível definir a gravação de movimento lento/rápido quando a velocidade de enquadramento é [60p] ou [50p].

# **Utilizar as opções de disparo**

## **Chamar as opções de disparo**

Pode chamar opções de disparo utilizadas com especial frequência utilizando botões pré-atribuídos.

Para selecionar as opções de disparo que não estão atribuídas aos botões, utilize o super painel de controlo LV que apresenta o estado atual das definições de fotografia. Toque ou utilize o seletor em cruz para selecionar opções e alterar as definições.

Quando não estiver a utilizar o disparo com imagens ao vivo, pode ver o super painel de controlo normal no monitor.

> $_{\textstyle\sigma}$ 8 9

m

#### **Super painel de controlo LV**

**ISO Recomendado**

运

**WB AUTO**

rlin

**ISO AUTO AUTO**

 $4 + 0.0$ 

S-IS AUTO

 $\circ$ 

 $\circleds$ 3 4

**P 250 F5.6**

#### Definições que podem ser modificadas utilizando o super painel de controlo LV

**1023**

**i**

a

**0.0 01:02:03**

**RGB±0 P** NORM

 $|$  sRGB=

 $$±0$   $©±0$ 

Natural

 $F<sub>n1</sub>$ **AEL/AFL**

1 Opção atualmente selecionada

16 (15 14) (13 12)

2 Sensibilidade ISO ...........................P. 54

**4:3**

1 6

 $A±0$ 

 $G+O$ 

S-AF

≅

- 3 Modo de fl ash .................................P. 63
- $\overline{4}$  Controlo da intensidade do flash .... P. 66
- 5 Disparo sequencial/Temporizador ..P. 58 6 Balanço de brancos ........................P. 55
- Compensação do balanço de brancos ...........................................P. 56
- 7 Modo de fotografi a ..........................P. 70 8 Nitidez N ........................................P. 71 Contraste J ...................................P. 71 Saturação T .................................P. 71 Gradação z...................................P. 72 Filtro B&W x .................................P. 72 Tonalidade da imagem  $\textcircled{r}$  ..................... P. 73

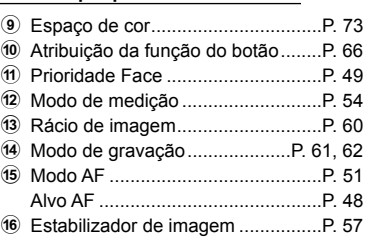

#### **Super painel de controlo**

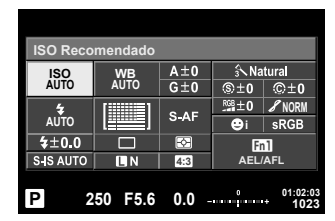

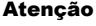

- Não apresentado no modo de vídeo e no modo PHOTO STORY.
- Quando está a utilizar a apresentação normal do super painel de controlo, a câmara entra em modo de descanso se não forem realizadas operações durante 3 segundos. A câmara pode ser reativada premindo o botão disparador.  $\mathbb{R}$  "Modo hibern. rápida" (P. 110)
- **1** Prima o botão @ nos modos P/A/S/M.
	- O super painel de controlo é apresentado.
- **2** Toque no item desejado.
	- O item será realçado.
- **3** Rode o seletor frontal para alterar uma definição.

## **12** Notas

- Pode também realizar operações utilizando os seletores. Utilize o seletor traseiro para selecionar item e o
	- seletor frontal para alterar definições.
- Se tiver configurado antecipadamente um menu de personalização, pode ver o super painel de controlo quando utilizar **MUIO**, SCN ou ART.

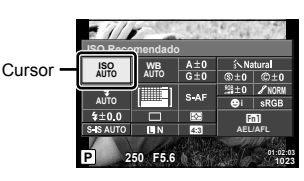

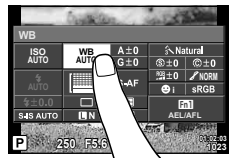

### **Controlo ao vivo**

Em modo de vídeo e em modo PHOTO STORY, pode utilizar o controlo ao vivo para selecionar a função de disparo enquanto verifica o efeito no ecrã.

Quando os comandos em **C** Definições de Controlo estão definidas para [Controlo Live], pode utilizar o controlo ao vivo mesmo nos modos **HAIO, P, A, S, M, ART e SCN**. (P. 102)

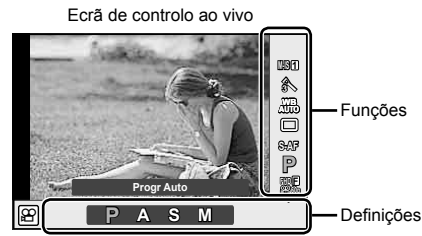

### ■ Definições disponíveis

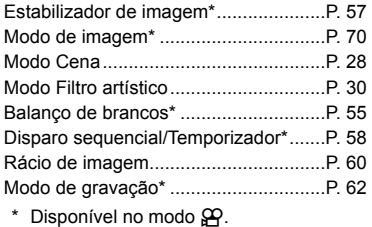

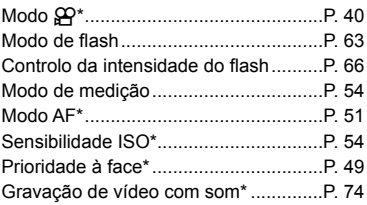

- **1** Prima  $\circledcirc$  para visualizar o controlo ao vivo.
	- Para ocultar o controlo ao vivo, prima @ novamente.
- 2 Utilize o seletor traseiro para selecionar as definições e utilize o seletor frontal para alterar as definições selecionadas e prima  $(6k)$ .
	- As definições selecionadas têm efeito automaticamente, caso não sejam realizadas quaisquer operações durante cerca de 8 segundos.

**AUTO** WBAUTOWB **AUTOR AUTOR 1999** n Exibe Cursor o nome da função selecionada Cursor

### Atenção

• Alguns itens não estão disponíveis em determinados modos de disparo.

## **Controlar a exposição (compensação da exposição)**

Rode o seletor frontal para escolher uma compensação de exposição. Selecione valores positivos  $(4)$ ") para tornar as fotografias mais claras e valores negativos  $(4)$ ") para as escurecer. A exposição pode ser ajustada em ±5,0 EV.

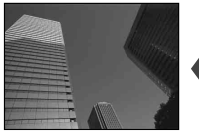

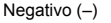

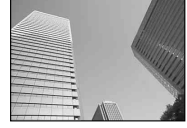

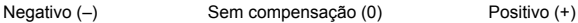

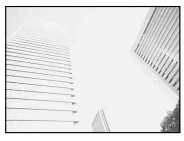

® ou ⊲D

### Atenção

- A compensação da exposição não está disponível no modo **H, VIO**, M ou SCN.
- O visor ótico e a apresentação da imagem ao vivo só podem ser alterados até ±3,0EV. Se a exposição exceder os ±3,0 EV, a barra da exposição começa a piscar.
- Os vídeos podem ser corrigidos num intervalo até ±3,0 EV.

## **Bloquear a exposição (Bloqueio AE)**

Pode bloquear apenas a exposição premindo o botão Fn1. Utilize isto quando pretender ajustar a focagem e a exposição separadamente ou quando pretender tirar fotografias a diversas imagens na mesma exposição.

- Se premir uma vez o botão  $Fn1$ , a exposição fica bloqueada e  $AEL$  é apresentado.  $\mathbb{R}$  "AEL/AFL" (P. 110)
- Prima o botão Fn1 mais uma vez para libertar o Bloqueio AE.

#### Atenção

• O bloqueio é libertado se utilizar o seletor de modo, o botão **MENU** ou o botão  $\textcircled{\tiny{R}}$ .

*2*

Fotografar

**WB AUTO** o ou  $\triangle$  $\triangledown$ 

**P S-AF**

**FHD F**

# **Definir o alvo AF (Área AF)**

Selecione um dos 81 alvos de focagem automática que pretende utilizar para focagem automática.

- **1** Prima o seletor em cruz para ver o alvo AF.
- **2** Utilize  $\wedge \nabla \triangleleft \triangleright$  para mudar a visualização para alvo único e selecione a posição AF.
	- O modo "Todos os alvos" é restaurado se mover o cursor para fora do ecrã.

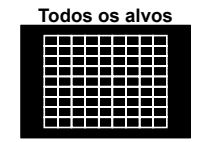

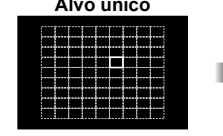

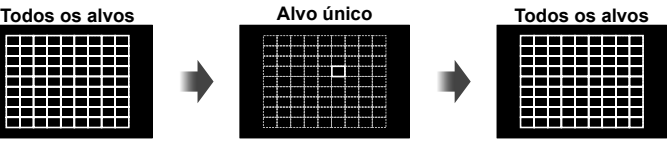

A câmara escolhe automaticamente de entre todo o conjunto dos alvos de focagem.

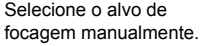

### Atenção

- Quando se utiliza uma objetiva Four Thirds, a câmara muda automaticamente para o modo de alvo único.
- O tamanho e o número do alvo AF muda de acordo com [Teleconversor Digital], [Aspeto Da Imagem], e com as definições de alvo de grupo.

## **Utilizar alvo pequeno e alvo de grupo (Definir o alvo AF)**

Pode alterar o método de seleção do alvo e o tamanho do alvo. Pode ainda selecionar AF com prioridade à face (P. 49).

- **1** Prima o seletor em cruz para ver o alvo AF.
- **2** Prima o botão INFO durante a seleção do alvo AF e escolha um método de seleção utilizando  $\Delta \nabla$ .

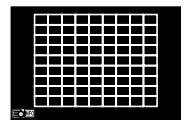

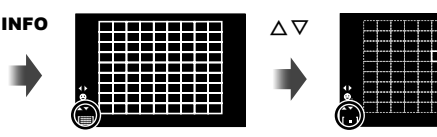

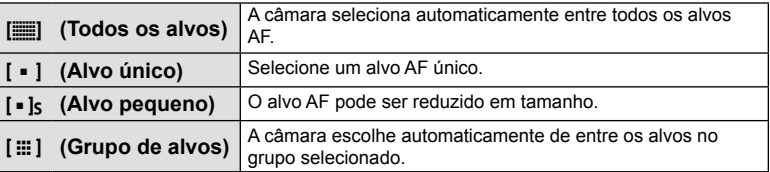

- Quando se fi lmam vídeos, a câmara muda automaticamente para o modo de alvo único.
- Quando se utiliza uma objetiva Four Thirds, a câmara muda automaticamente para o modo de alvo único.

# **AF com prioridade à face/AF com deteção da pupila**

A câmara deteta os rostos e ajusta a focagem e o ESP digital.

- **1** Prima o seletor em cruz para ver o alvo AF.
- **2** Prima o botão INFO.
	- Pode mudar o método de seleção do alvo AF.
- **3** Utilize  $\triangleleft$  para selecionar uma opção e prima  $\circledcirc$ .

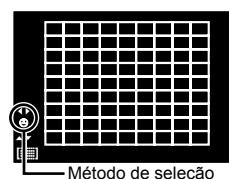

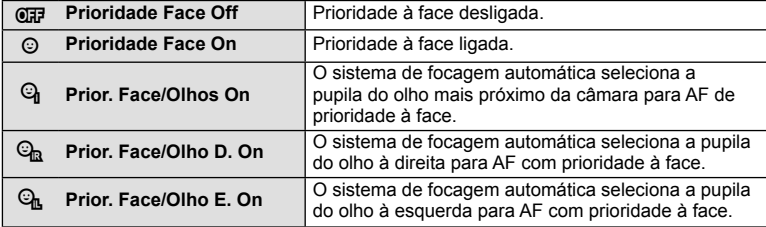

- **4** Aponte a câmara para o assunto.
	- Se for detetado um rosto, este será indicado por uma margem branca.
- **5** Prima o botão disparador até meio para focar.
	- Quando a câmara foca o rosto na margem branca, a margem fica verde.
	- Se a câmara for capaz de detetar os olhos do assunto, a mesma irá apresentar uma moldura verde sobre o olho selecionado. (AF com deteção da pupila)
- **6** Prima o botão disparador na totalidade para disparar.

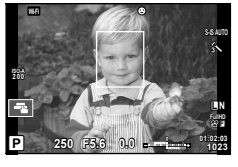

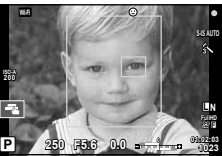

### Atenção

- A prioridade à face aplica-se apenas à primeira fotografia de cada sequência tirada durante o disparo sequencial.
- Dependendo do assunto e da definição do filtro artístico, a câmara pode não ser capaz de detetar corretamente um rosto.
- Quando definida para [**[3]** (Medição digital ESP)], a medição é realizada com prioridade à face.

# \$ Notas

• A prioridade à face também está disponível em [MF]. Os rostos detetados pela câmara são indicados por molduras brancas.

# **Enquadramento de zoom AF/zoom AF (Super Spot AF)**

Pode ampliar uma parte do enquadramento quando ajustar a focagem. Selecionar um valor de zoom elevado permite utilizar a focagem automática para focar uma área mais pequena que é normalmente abrangida pelo alvo AF. Pode também posicionar o alvo de focagem de forma mais precisa.

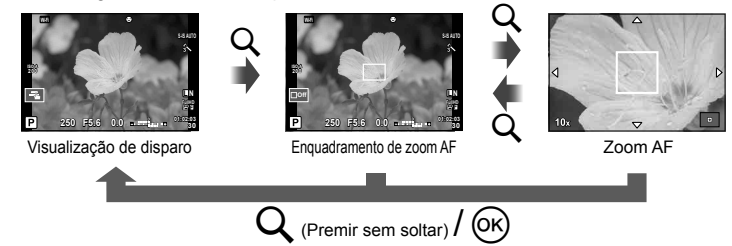

- **1** Pré-atribuir Q (ícone de zoom) a um dos botões utilizando o [Função do Botão] (P. 66).
- **2** Prima o botão Q para apresentar o enquadramento do zoom.
	- Se a câmara tiver a focagem automática ativada mesmo antes de o botão ser premido, o enquadramento do zoom será apresentado na posição atual da focagem.
	- Utilize  $\triangle \nabla \triangle \triangleright$  para posicionar o enquadramento de zoom.
	- Prima o botão **INFO** e utilize  $\Delta \nabla$  para escolher a taxa de zoom. (×3, ×5, ×7, ×10,  $x14)$
- **3** Prima o botão Q novamente para ampliar o enquadramento do zoom.
	- Utilize  $\Delta \nabla \langle \mathcal{D} \rangle$  para posicionar o enquadramento de zoom.
	- Pode alterar o valor do zoom rodando o seletor frontal ( $\circledcirc$ ) ou o seletor traseiro ( $\circledcirc$ ).
- **4** Prima o botão disparador até meio para iniciar a focagem automática.
	- A câmara vai focar utilizando o assunto no enquadramento no centro do ecrã. Para mudar a posição de focagem, mova-a tocando no ecrã.

# **<b>XX** Notas

• Pode ainda ver e mover o enquadramento de zoom utilizando as operações do ecrã tátil.

- O zoom é visível apenas no ecrã e não tem quaisquer efeitos nas fotografias resultantes.
- Quando se está a utilizar uma objetiva Four Thirds, o AF não funciona durante a apresentação do zoom.
- Durante a ampliação, é emitido um som pelo IS (Estabilizador da Imagem).

## **Selecionar um modo de focagem (modo AF)**

Selecione um método de focagem (modo de focagem).

Pode escolher métodos de focagem separados para o modo de fotografia e para o  $^{6}$ modo  $^{6}$ 

**1** Prima o botão @ e selecione o modo AF.

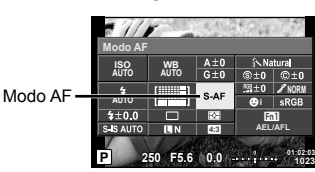

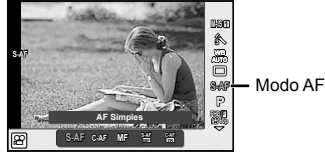

- **2** Selecione um item utilizando o seletor frontal e prima o botão  $\circledcirc$ .
	- O modo AF selecionado é apresentado no ecrã.

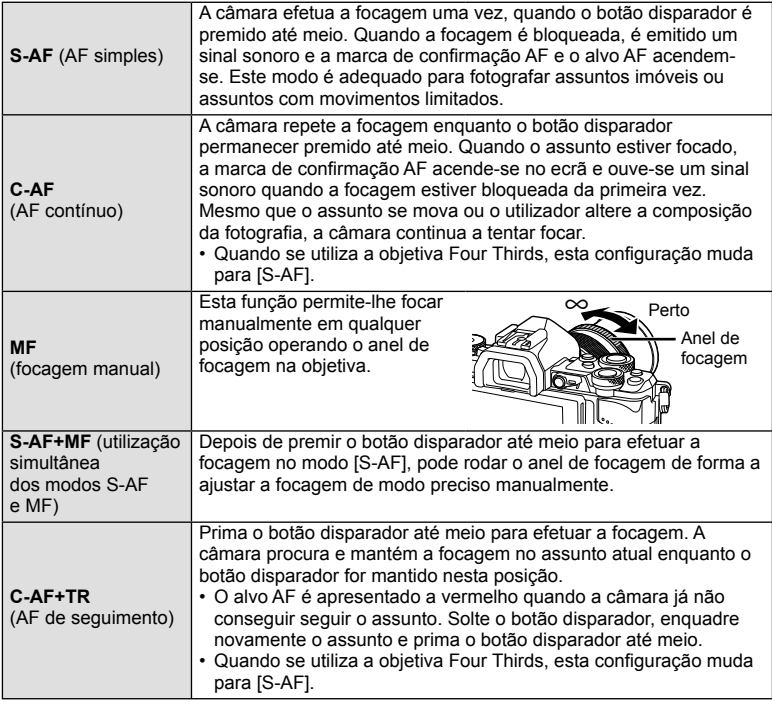

- A câmara poderá não conseguir focar se o assunto tiver pouca luz, estiver obscurecido por nevoeiro ou fumo ou se tiver falta de contraste.
- Quando utilizar uma objetiva Four Thirds, o AF não estará disponível durante a gravação de vídeo.
- Não pode definir o modo AF se o trinco da focagem MF da objetiva estiver definido para MF. (P. 136)

## **Alterar a luminosidade das zonas claras e sombras**

Quando o botão multifunções é definido para [Controlo Alt.Luzes/Sombras], é apresentado um ecrã de definições quando prime o botão Fn2. Ajuste a sombra utilizando o seletor traseiro e a zona clara utilizando o seletor frontal. Prima sem soltar o botão  $\circledcirc$  para cancelar a definição.

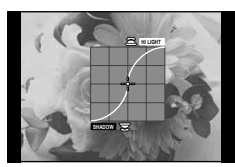

## **Controlar a cor (Criador de Cor)**

Pode ajustar a cor do assunto enquanto vê as alterações no ecrã. O Criador de Cor é uma das funções que pode chamar com o botão multifunções. O botão multifunções está atribuído a Fn2 nas definições iniciais.

### **Atribuir a função de cor ao botão multifunções**

- **1** Prima sem soltar o botão Fn2 e rode o seletor frontal.
	- É apresentado o menu multifunções.
- **2** Selecione o Criador de Cor e solte o botão.

### **Utilizar o criador de cor**

- **1** Prima o botão Fn2.
	- Será apresentado um ecrã de opções.

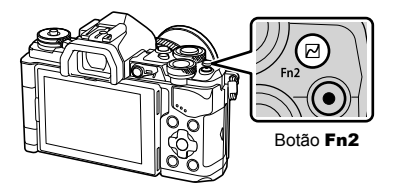

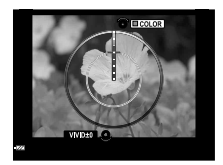

- **2** Defina o matiz utilizando o seletor frontal e a saturação utilizando o seletor traseiro.
	- Prima sem soltar o botão  $\circledast$  para cancelar quaisquer alterações.
	- Prima o botão MENU para sair do Criador de Cor sem alterar as definições.
- **3** Prima o botão  $\circledcirc$  para guardar as alterações.
	- As configurações são memorizadas em  $\circledS$  (Criador de Cor) do modo de imagem (P. 70).

- O balanço de brancos é fixado em AUTO.
- Quando o modo de qualidade da imagem é definido para [RAW], a imagem é gravada em RAW+JPEG.

# **Captar imagens HDR (High Dynamic Range)**

A câmara tira várias fotografias e combina-as automaticamente numa imagem HDR. Pode ainda tirar várias imagens e realizar a imagiologia HDR num computador (fotografia Bracketing HDR). A compensação da exposição está disponível com [HDR1] e [HDR2] nos modos  $P$ ,  $A \in S$ . No modo  $M$ , a exposição pode ser ajustada como pretendido para a fotografia HDR.

- **1** Selecione uma definição rodando o seletor traseiro enquanto mantém premido o botão **HDR**.
	- É apresentado um menu no ecrã.
	- Prima o botão HDR para ligar e desligar a gravação HDR.

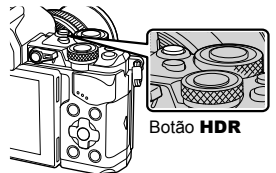

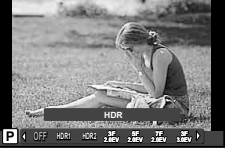

Quando se dispara utilizando a Imagem ao Vivo

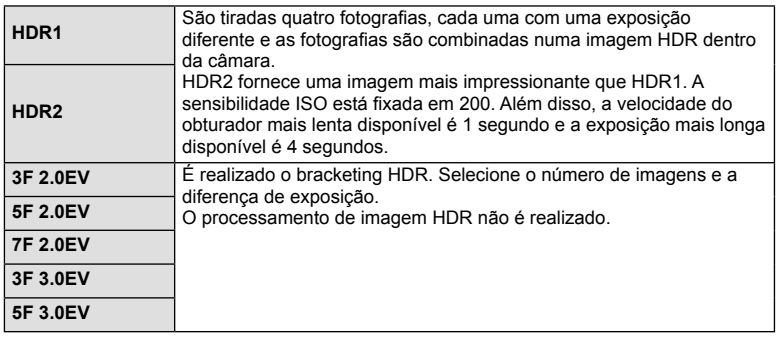

### **2** Dispare.

• Quando se prime o botão disparador, a câmara tira automaticamente o número definido de fotografias.

- Se fotografar com uma velocidade do obturador mais lenta, poderá haver mais ruído visível.
- Fixe a câmara a um tripé ou outro item estabilizador e fotografe.
- A imagem apresentada no monitor ou no visor ótico enguanto se tira a fotografia difere da imagem HDR processada.
- No caso de [HDR1] e [HDR2], a imagem HDR processada será guardada como ficheiro JPEG. Quando o modo de qualidade da imagem é definido para [RAW], a imagem é gravada em RAW+JPEG. A única imagem gravada em RAW é a imagem com exposição adequada.
- Se se definir para [HDR1]/[HDR2], o modo de imagem é fixado em [Natural] e a definição de cor é fixada em [sRGB]. [Full-time AF] não funciona.
- A fotografia com flash, bracketing, exposições múltiplas e lapso de tempo não pode ser usada ao mesmo tempo que a fotografia HDR.

# **Selecionar a forma como a câmara mede a luminosidade (medição)**

Selecione a forma como a câmara mede a luminosidade do assunto.

**1** Prima o botão @ e selecione a medição.

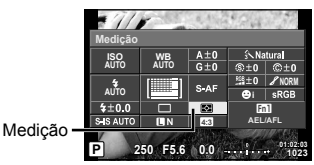

**2** Selecione um item utilizando o seletor frontal e prima o botão  $\circledcirc$ .

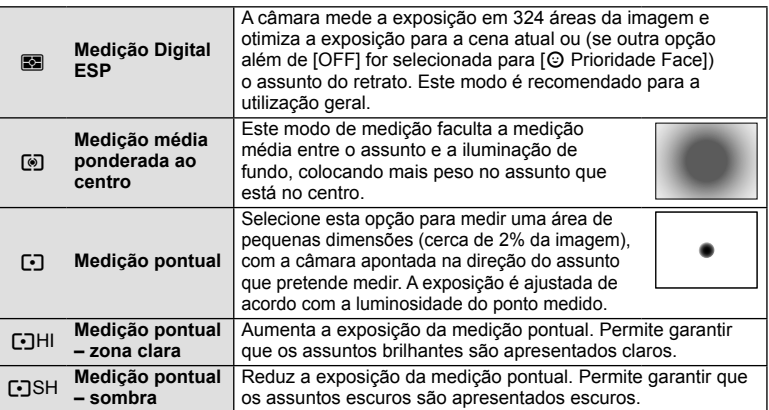

- **3** Prima o botão disparador até meio.
	- Normalmente, a câmara inicia a medição quando o botão disparador é premido até meio e bloqueia a exposição enquanto o botão disparador for mantido nesta posição.

## **Sensibilidade ISO**

O aumento da sensibilidade ISO aumenta o ruído (aspeto granulado) mas permite tirar fotografias com pouca luz. A definição recomendada para a maior parte dos casos é [AUTO], a qual começa com ISO 200, um valor que equilibra o ruído e a gama dinâmica e, em seguida, ajusta a sensibilidade ISO de acordo com as condições de disparo.

**1** Prima  $\circledcirc$  para selecionar a sensibilidade ISO.

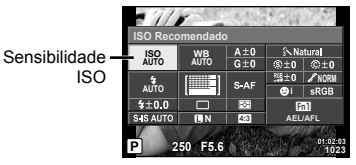

**2** Selecione um item utilizando o seletor frontal e prima o botão  $\textcircled{\tiny{\text{R}}}$ .

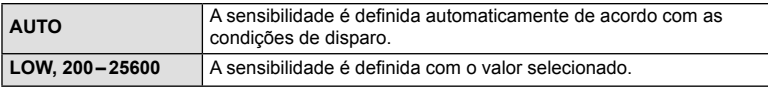

# **Ajustar a cor (balanço de brancos)**

O balanço de brancos (WB) garante que os objetos brancos em imagens gravadas pela câmara são apresentados com a cor branca. A opção [AUTO] adequa-se à maior parte das circunstâncias, mas é possível selecionar outros valores de acordo com a fonte de luz, quando [AUTO] não produzir os resultados pretendidos ou se desejar introduzir uma determinada matiz de cor nas imagens.

> **ISO AUTO AUTO**

 $70.0$ 

S IS AUTO m

utilização geral.

**WB AUTO**

**1** Prima  $\circledcirc$  para selecionar o balanco de brancos.

**Modo WB Temperatura** 

**AUTO** k

# **2** Selecione um item utilizando o seletor frontal e prima o botão  $\circledcirc$ .

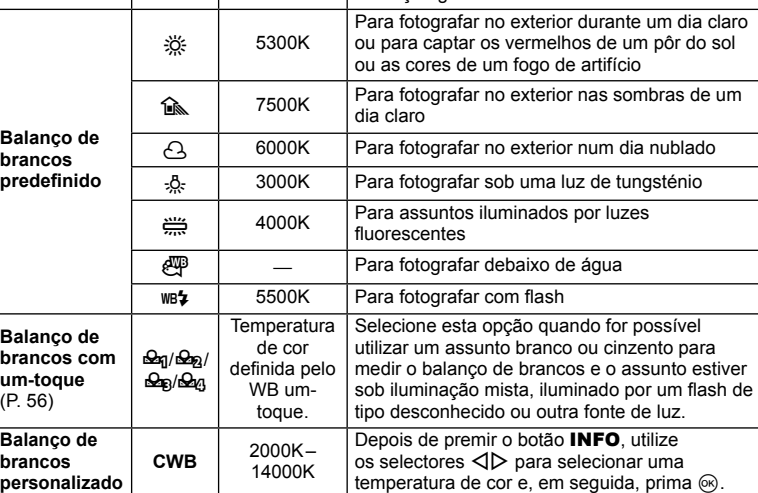

#### Atenção

**Balanço de brancos automático**

• Quando [Criador de Cor] está definido, o balanço de brancos é fixado em AUTO.

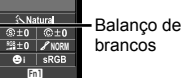

**1023**

**AEL/AFL**

**P 250 F5.6 0.0 01:02:03**

Utilizado para a maioria das condições de iluminação (quando houver uma porção branca enquadrada no ecrã). Utilize este modo para

**de cor Condições de iluminação**

**4:3**

ब्ब

 $A±0$ 

 $G±0$ 

S AF

#### **Balanço de brancos com um-toque**

Efetue a medição do balanço de brancos enquadrando uma folha de papel ou outro objeto branco sob a iluminação que será utilizada na fotografia final. Isto é útil quando fotografar um assunto sob luz natural, bem como sob diversas fontes de luz com diferentes temperaturas de cor.

- **1** Selecione [ $\mathcal{Q}_1$ ], [ $\mathcal{Q}_2$ ], [ $\mathcal{Q}_3$ ] (balanço de brancos com um-toque 1, 2, 3 ou 4) e prima o botão INFO.
- **2** Fotografe uma folha de papel sem cor (branco ou cinzento).
	- Enquadre o objeto de forma a que preencha o ecrã e não sejam visualizadas quaisquer sombras.
	- É apresentado o ecrã do balanço de brancos com um-toque.
- **3** Selecione [Sim] e prima  $\circledcirc$ .
	- O novo valor é guardado como uma opção de balanço de brancos predefinida.
	- O novo valor é guardado até que seja efetuada uma nova medição do balanço de brancos com um-toque. Os dados não são apagados quando a câmara é desligada.

# $\overline{\mathscr{D}}$  Sugestões

• Se o assunto estiver demasiado claro, demasiado escuro ou visivelmente colorido, é apresentada a mensagem [BB Incorreto, Tentar Novamen.], não sendo gravado qualquer valor. Corrija o problema e repita o procedimento a partir do passo 1.

### **Fazer ajustes fi nos ao balanço de brancos (compensação do balanço de brancos)**

Pode definir e ajustar finamente os valores da compensação para o balanco de brancos automático e o balanco de brancos predefinido.

- **1** Prima  $\circledcirc$  e selecione o balanco de brancos que pretende corrigir.
- **2** Utilize o seletor frontal para selecionar o eixo de compensação e o seletor traseiro para alterar o valor de compensação.

### **Para compensação no eixo A (Vermelho-Azul)**

Mova a barra na direção do sinal + para dar ênfase às tonalidades de vermelho e na direção do sinal – para dar ênfase às tonalidades de azul.

### **Para compensação no eixo G (Verde-Magenta)**

Mova a barra na direção do sinal + para dar ênfase às tonalidades de verde e na direção do sinal – para dar ênfase às tonalidades de magenta.

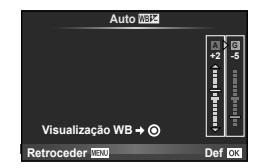

# \$Notas

- Para verificar o balanco de brancos corrigido, prima  $\textcircled{\tiny{\textcirc}}$ . Será apresentada uma captação de imagem de amostra com as definições de balanço de brancos atuais.
- Para definir o mesmo balanço de brancos em todos os modos de balanço de brancos, utilize  $[Todos \overline{WBZ}]$  (P. 105).

É possível reduzir a oscilação da câmara que pode ocorrer ao fotografar com pouca luminosidade ou com uma ampliação elevada. O estabilizador da imagem inicia-se quando se carrega no botão disparador até meio.

**1** Prima o botão  $\circledcirc$  e selecione o estabilizador de imagem.

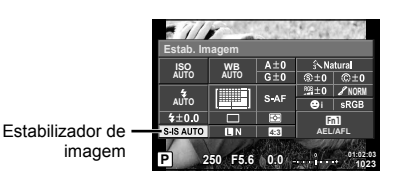

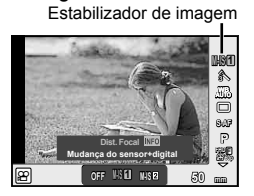

**2** Selecione um item utilizando o seletor frontal e prima o botão  $\textcircled{k}$ .

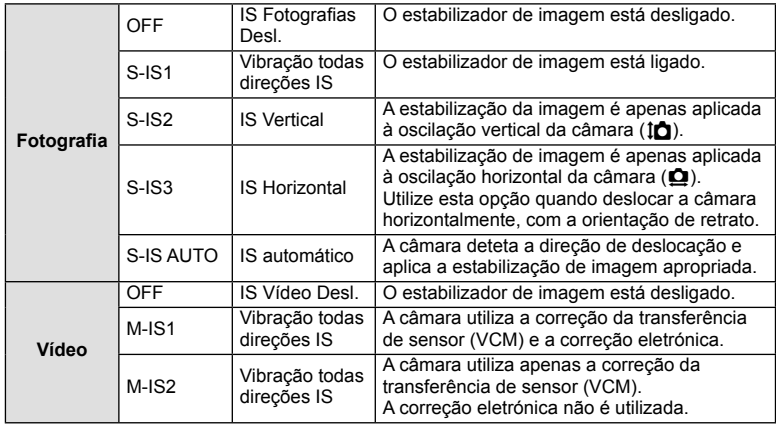

#### **Selecionar uma distância focal (objetivas do sistema Micro Four Thirds/Four Thirds excluídas)**

Utilize as informações da distância focal para reduzir a oscilação da câmara quando fotografar com objetivas que não sejam do sistema Micro Four Thirds ou Four Thirds.

- Selecione [Estab. Imagem], prima o botão **INFO**, use  $\triangleleft$  para selecionar uma distância focal e prima  $@$ .
- Selecione uma distância focal entre 8 mm e 1.000 mm.
- Selecione o valor que melhor corresponde ao que está impresso na objetiva.

- Não é possível ao estabilizador de imagem corrigir uma oscilação da câmara excessiva ou que ocorre quando a velocidade do obturador está definida para a velocidade mais lenta. Em ambos os casos, recomenda-se a utilização de um tripé.
- Ao utilizar um tripé, defina [Estab. Imagem] para [OFF].
- Quando utilizar uma objetiva com um interruptor de função de estabilização de imagem, é dada prioridade à definição da objetiva.
- Quando se dá prioridade à estabilização de imagem da objetiva e a da câmara está definida para [S-IS AUTO], [S-IS1] é utilizado em vez de [S-IS AUTO].
- Poderá notar que é emitido um som de funcionamento ou sentir uma vibração quando o estabilizador de imagem é ativado.

## **Disparo sequencial/utilizar o temporizador**

Mantenha o botão disparador premido até ao fim para tirar uma série de fotografias. Alternativamente, pode tirar fotografias com o temporizador automático.

**1** Prima o botão  $\otimes$  para selecionar  $\Box$   $\Diamond$  (disparo sequencial/temporizador).

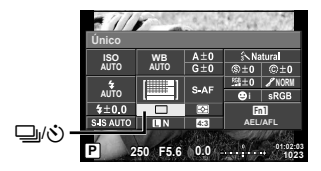

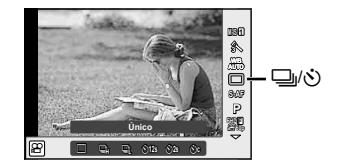

2 Selecione um item utilizando o seletor frontal e prima o botão  $\circledast$ .

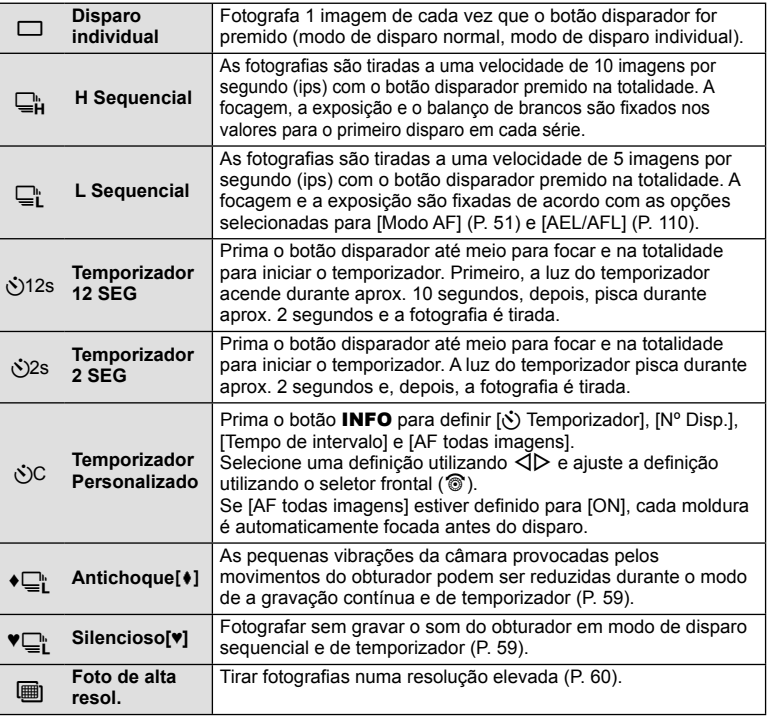

# \$ Notas

• Para cancelar o temporizador ativado, prima  $\nabla$ .

### Atenção

- Quando se utiliza  $\Box$ ; não é apresentada nenhuma imagem de confirmação durante o disparo. A imagem é apresentada novamente depois de terminar o disparo. Quando se utiliza  $\Box_{\mathbf{H}}$ , é apresentada a imagem captada imediatamente antes.
- A velocidade do disparo sequencial varia, dependendo da objetiva que está a utilizar e a focagem do zoom da objetiva.
- Durante o disparo sequencial, se a indicação da carga da bateria piscar devido a bateria fraca, a câmara para de fotografar e começa a guardar no cartão as fotografias tiradas. A câmara poderá não quardar todas as fotografias, dependendo da carga que ainda restar.
- Estabilize a câmara fotográfica num tripé para fotografar com temporizador.
- Quando utilizar o temporizador, se ficar em frente à câmara para premir o botão disparador, a fotografia poderá ficar desfocada.

## **Fotografar sem a vibração provocada pelas operações do botão disparador (Antichoque [** $\ast$ **])**

Para impedir os movimentos da câmara provocados pelas pequenas vibrações que ocorrem durante as operações do obturador, o disparo é realizado utilizando um obturador eletrónico de cortina frontal.

É utilizado quando se fotografa com uma objetiva de microscópio ou uma objetiva super telefoto.

Pode alterar o tempo entre o momento em que o botão disparador é premido até ao fundo e o momento em que o obturador é libertado em [Antichoque[ $\bullet$ ]] no menu 2 de disparo  $\blacksquare$ . Defina para [Desl.] para ocultar esta opção de definição. (P. 95)

- **1** Prima o botão  $\circledast$  para selecionar  $\Box$  $\circledast$  (disparo sequencial/temporizador).
- **2** Selecione um dos item marcados ♦ utilizando o seletor frontal e prima o botão  $\textcircled{n}$ .
- **3** Dispare.
	- Depois de o tempo programado ter passado, o obturador é libertado e a imagem é captada.

## **Fotografar sem o som do obturador (Silencioso[♥])**

Em situações em que o som do obturador é um problema, pode fotografar sem produzir qualquer ruído. O disparo é realizado utilizando obturadores eletrónicos para as cortinas frontal e a traseira de modo a que as mínimas vibrações da câmara provocadas pelos movimentos do obturador sejam reduzidas, tal como acontece no disparo antichoque.

Pode alterar o tempo entre o momento em que o botão disparador é premido até ao fundo e o momento em que o obturador é libertado em [Silencioso[♥]] no menu 2 de disparo  $\blacksquare$ . Defina para [Desl.] para ocultar esta opção de definição. (P. 95)

- **1** Prima o botão  $\textcircled{\tiny{\textcircled{\tiny{\textcirc}}}}$  para selecionar  $\textcircled{\tiny{\textcircled{\tiny{\textcirc}}}}$  (disparo sequencial/temporizador).
- **2** Selecione um dos item marcados ♥ utilizando o seletor frontal e prima o botão  $\textcircled{\tiny{\text{R}}}$ .
- **3** Dispare.
	- Quando o obturador é libertado, o ecrã do monitor fica escuro durante um momento. Não é emitido qualquer som do obturador.

- Se o assunto estiver em movimento, pode provocar distorção na imagem.
- A imagem pode ficar distorcida devido a oscilações provocadas pelos movimentos mais fortes do assunto ou à iluminação fluorescente.

# **Tirar fotografi as numa resolução mais elevada (Fot Alta Res)**

Se tirar fotografias a um assunto parado, é possível utilizar uma resolução mais elevada. Uma imagem em alta resolução é gravada disparando várias vezes enquanto se move o sensor da imagem. Tire as fotografias com a câmara fixa num tripé ou semelhante.

Pode alterar o tempo entre o momento em que o botão disparador é premido até ao fundo e o momento em que o obturador é libertado em [Foto de alta resol.] no menu 2 de disparo  $\bullet$ . Defina para [Desl.] para ocultar esta opção de definição (P. 95). Depois de definir a fotografia de alta resolução, pode selecionar a qualidade da imagem da fotografia de alta resolução utilizando o modo de qualidade da imagem (P. 61).

- **1** Prima o botão  $\textcircled{\tiny{\textcircled{\tiny{\textcirc}}}}$  para selecionar  $\textcircled{\tiny{\textcircled{\tiny{\textcirced{\tiny{\textcirc}}}}}}$  (disparo sequencial/temporizador).
- **2** Selecione il utilizando o seletor frontal e prima o botão  $\circledast$ .
- **3** Dispare.
	- Se a câmara estiver instável,  $\equiv$  pisca. Espere que pare de piscar antes de disparar.

#### Atenção

- A qualidade da imagem é fixada em  $\blacksquare$ F.
- Quando a qualidade da imagem é defi nida para RAW+JPEG, a câmara guarda uma única imagem RAW (extensão ".ORI") antes de a combinar numa Fot Alta Res. As imagens RAW de pré-combinação só podem ser reproduzidas no software fornecido com esta câmara.
- Se tirar fotografias debaixo de luz fluorescente, etc., a qualidade da imagem pode deteriorar-se.
- [Estab. Imagem] está definido para [Desl.].

## **Defi nir o rácio de imagem**

Pode alterar o rácio de imagem (rácio horizontal para vertical) ao tirar fotografias. Dependendo da sua preferência, pode definir o formato para [4:3] (padrão), [16:9], [3:2], [1:1] ou [3:4].

- **1** Prima o botão  $\circledcirc$  e selecione uma relação de imagem.
- **2** Utilize o seletor frontal para selecionar um rácio de imagem e prima o botão  $@$ .

- As imagens JPEG são recortadas para corresponder ao rácio de imagem selecionado. No entanto, as imagens RAW não são recortadas, mas são guardadas com as informações sobre o rácio de imagem selecionado.
- Quando as imagens RAW são reproduzidas, o rácio de imagem selecionado é apresentado através de um enquadramento.

## **Selecionar a qualidade da imagem (modo de qualidade da fotografi a)**

Pode definir um modo de qualidade da imagem para as fotografias. Selecione uma qualidade adequada à aplicação (tal como processamento no PC, utilização num website, etc.).

**1** Prima  $\circledcirc$  para selecionar o modo de qualidade da imagem para as fotografias.

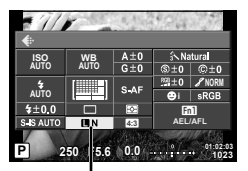

Modo de qualidade de fotografia

**2** Selecione um item utilizando  $\triangleleft$  e prima o botão  $\textcircled{n}$ .

Selecione entre os modos JPEG (UF, UN, MN e SN) e RAW. Selecione uma opção JPEG+RAW para gravar uma imagem JPEG e uma imagem RAW em cada fotografia. Os modos JPEG combinam o tamanho de imagem ( $\blacksquare$ ,  $\blacksquare$ ) e o rácio de compressão (SF, F, N e B).

Se pretender selecionar uma combinação diferente de **IF/IN/MN/SN**, mude as definições [ $\leftarrow$ :- Def. Qualid.] (P. 105) no Menu de Personalização. Depois de definir Fot Alta Res (P. 60), pode selecionar entre  $\Pi$  F e  $\Pi$  F+RAW.

### **Dados de imagens RAW**

Este formato (extensão ".ORF") armazena os dados de imagem não processados para processamento posterior. Os dados de imagens RAW não podem ser visualizados utilizando outras câmaras ou software e as imagens RAW não podem ser selecionadas para impressão. As cópias JPEG das imagens RAW podem ser criadas utilizando esta câmara.  $\mathbb{I}\mathbb{F}$  "Editar imagens" (P. 96)

## **Selecionar a qualidade da imagem (modo de qualidade da imagem de vídeo)**

Define um modo de qualidade da imagem de vídeo adequado à utilização pretendida.

- 1 Defina o seletor de modo para  $\mathfrak{P}$ .
- **2** Prima o botão  $\circledast$  para ver o controlo ao vivo e selecione um modo de qualidade da imagem de vídeo utilizando o seletor traseiro.

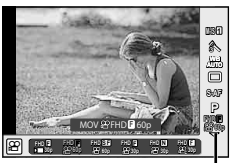

Modo de qualidade de vídeo

- **3** Selecione uma opção utilizando o seletor frontal.
	- Para alterar as definições nos modos de qualidade da imagem, prima o botão **INFO** e altere as definições utilizando o seletor traseiro.

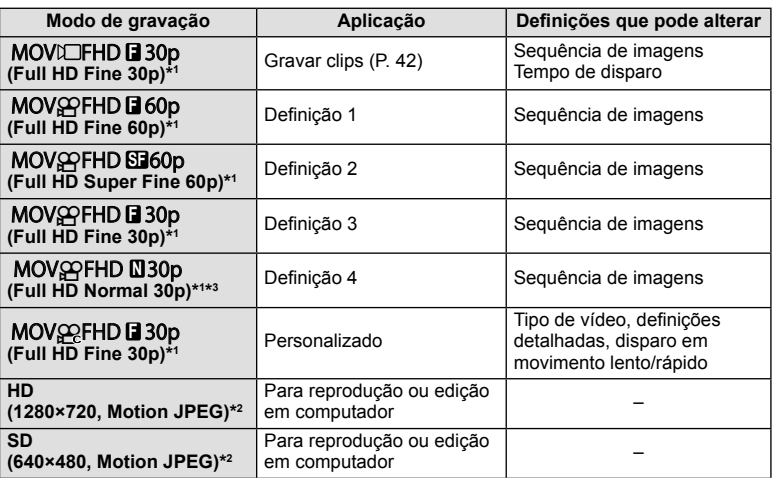

\*1 Formato do ficheiro: MPEG-4 AVC/H.264. Os ficheiros podem ter até 4 GB de tamanho. Os vídeos individuais podem ter até 29 minutos de duração.

\*2 Os ficheiros podem ter até 2 GB de tamanho.

- \*3 All-Intra refere-se a um vídeo gravado sem compressão inter-enquadramento. Os vídeos neste formato são adequados para edição mas têm uma taxa de compressão inferior e, consequentemente, um tamanho de dados maior.
- Quando a saída de vídeo está definida para PAL, uma seguência de imagens de 30p transforma-se em 25p e uma sequência de imagens de 60p transforma-se em 50p.
- Dependendo do tipo de cartão utilizado, a gravação poderá terminar antes da duração máxima ter sido atingida.
- **4** Prima o botão  $\circledcirc$  para quardar as alterações.

# **Utilizar um flash (fotografia com flash)**

O flash pode ser definido manualmente conforme necessário. O flash pode ser usado para fotografia com flash numa variedade de condições de disparo.

**1** Retire a tampa da sapata da unidade de flash e monte o flash na câmara.

• Deslize a unidade de flash completamente para dentro, parando quando a mesma entrar em contacto com a parte posterior da sapata e estiver firmemente no lugar.

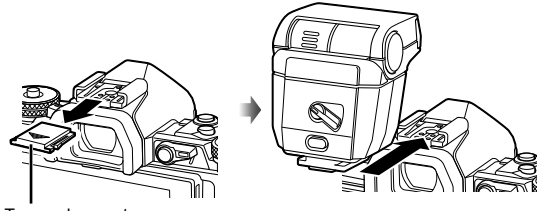

#### Tampa da sapata

#### **Alterar a orientação do flash**

Pode alterar a orientação vertical e horizontal da unidade de flash. A fotografia de ressalto também é possível.

### Atenção

• Tenha em conta que com a fotografia de ressalto, a intensidade do flash pode ser insuficiente.

#### **Remover a unidade de flash**

Prima o comutador UNLOCK enquanto retira a unidade de flash

- 2 Mova a patilha ON/OFF do flash para a posição ON e ligue a câmara.
	- Se não estiver a utilizar o flash, volte a colocar a patilha na posição OFF.

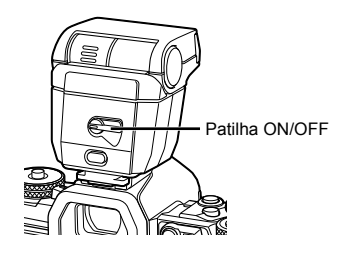

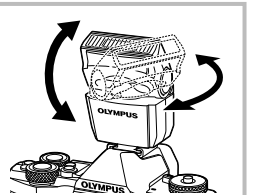

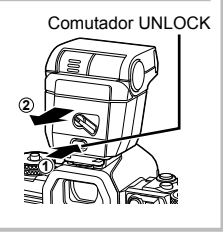

**3** Prima o botão  $\circledcirc$  e selecione o modo de flash.

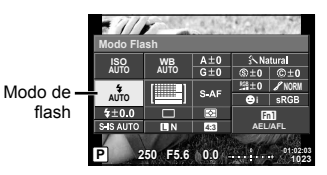

- **4** Selecione um item utilizando o seletor frontal e prima o botão  $\textcircled{\tiny{\textcircled{\tiny{A}}}}$ .
	- As opções disponíveis e a ordem pela qual são apresentadas variam consoante o modo de disparo.  $\square$  "Modos de flash que podem ser definidos pelo modo de disparo" (P. 65)

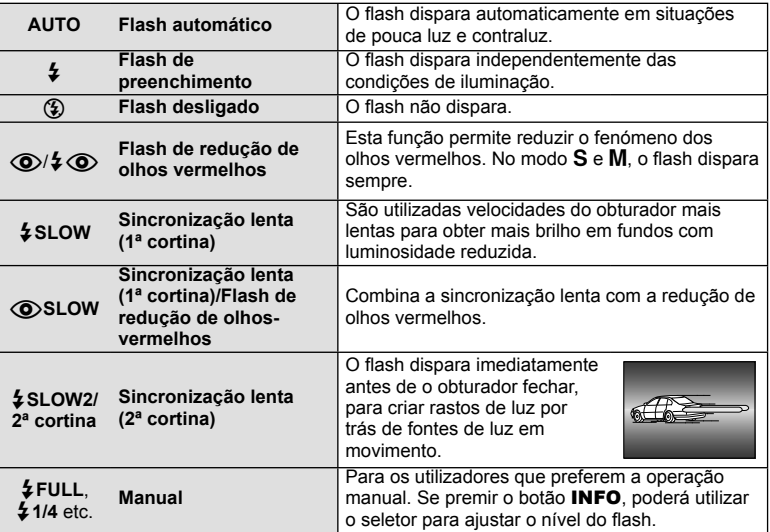

- Em  $\overline{[{\mathbb Q}]}$   $\overline{\mathbb Q}$  (Flash de redução de olhos vermelhos)], após os pré-flashes, é necessário cerca de 1 segundo para o obturador ser libertado. Não mova a câmara até concluir o disparo.
- $[$ (O $>$ / $\frac{1}{2}$ (O)(Flash de redução de olhos vermelhos)] pode não funcionar de forma eficaz em determinadas condições de disparo.
- Quando o flash dispara, a velocidade do obturador é definida para 1/250 seg. ou inferior. Ao fotografar um assunto com fundo claro com o flash de preenchimento, o fundo poderá ficar sobre-exposto.

#### **Modos de fl ash que podem ser defi nidos pelo modo de disparo**

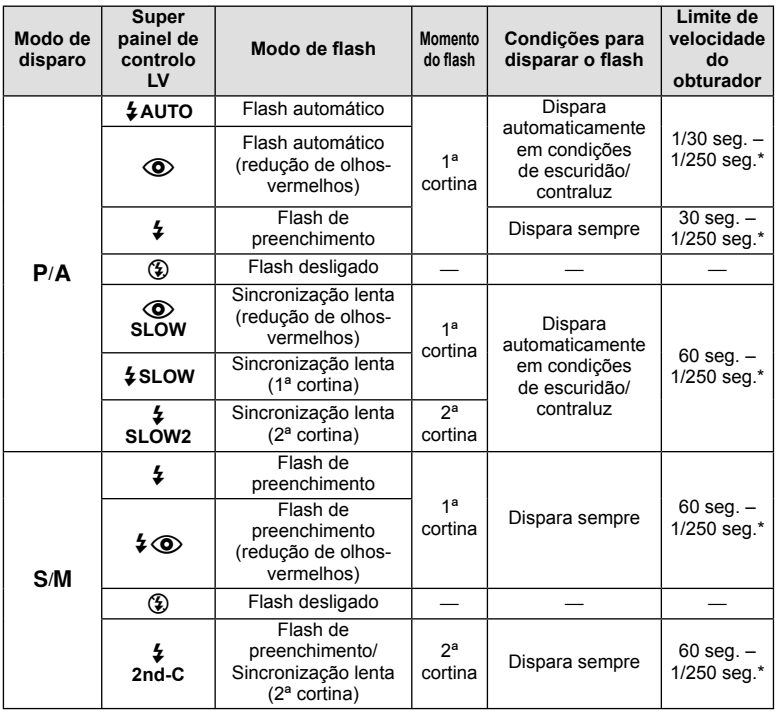

• As opções  $\sharp$  AUTO,  $\circledast$  podem ser definidas no modo  $\overline{H}$ . To  $\overline{H}$ .

1/250 segundos quando se utiliza um flash externo vendido em separado.

#### **Alcance mínimo**

A objetiva pode produzir sombras nos objetos mais próximos da câmara, causando vinhetagem ou tornando-os demasiado claros, mesmo com emissão mínima.

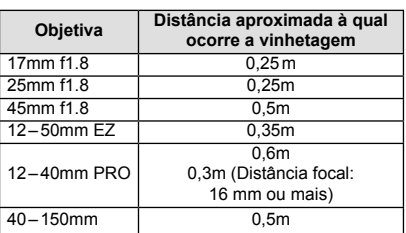

• As unidades de flash externas podem ser usadas para evitar a vinhetagem. Para evitar que as fotografias fiquem sobre-expostas, selecione o modo  $\bf{A}$  ou  $\bf{M}$  e selecione um número f elevado ou reduza a sensibilidade ISO.

# Ajustar a saída do flash (controlo da intensidade do flash)

A saída do flash pode ser ajustada se considerar que o assunto está sobre-exposto ou pouco exposto mesmo que a exposição do resto do enquadramento seja adequada.

**1** Prima o botão ® e selecione um item de controlo da intensidade do flash.

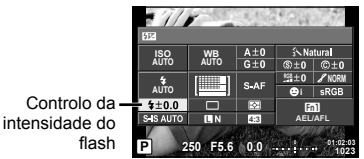

**2** Selecione um valor de compensação do flash utilizando o seletor frontal e prima o botão  $\textcircled{\tiny{\textsf{R}}}$ .

### Atenção

- Esta definição não tem qualquer efeito quando o modo de controlo do flash para a unidade externa de flash está definido para MANUAL.
- Alterações à intensidade do flash feitas com a unidade externa de flash são adicionadas às alterações feitas com a câmara.

# **Atribuir funções aos botões (Função do Botão)**

Guarde as opções atribuídas aos botões. Esta opção é equivalente ao  $\ddot{\mathcal{H}}$  Menu de Personalização **S.** 

Veja o quadro abaixo para ficar a conhecer as funções que podem ser atribuídas. As opções disponíveis variam de botão para botão.

1 Prima o botão (%) para selecionar a função do botão.

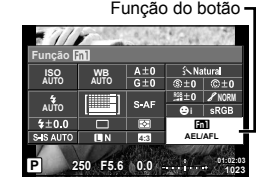

**2** Selecione um item utilizando o seletor frontal e prima o botão  $\textcircled{k}$ .

### **Itens de função dos botões**

[Função **[m]**] / [Função **[m2**] / [Função **[m3**] / [Função **[m4]** / [Função ⊙]\*1 / [Função ◎] / [Função ▷] / [Função ∇] / [Função ലூ]] ([Função Direta]\*² / [**[...]**]\*ɜ̀) / [Função <mark>Bim</mark>]]\*\* / [Função <mark>Bim2</mark>]\*4 / [Função **le m**]\*<sup>5</sup>

 $*1$  Não estão disponíveis no modo  $\Omega$ .

\*2 Atribua a função a cada um dos  $\triangle \nabla \triangleleft \triangleright$ .

\*3 Escolha o alvo AF.

\*4 Escolha a função atribuída ao botão no suporte de bateria vendido em separado (HLD-8).

\*5 Escolha a função atribuída ao botão em algumas objetivas.

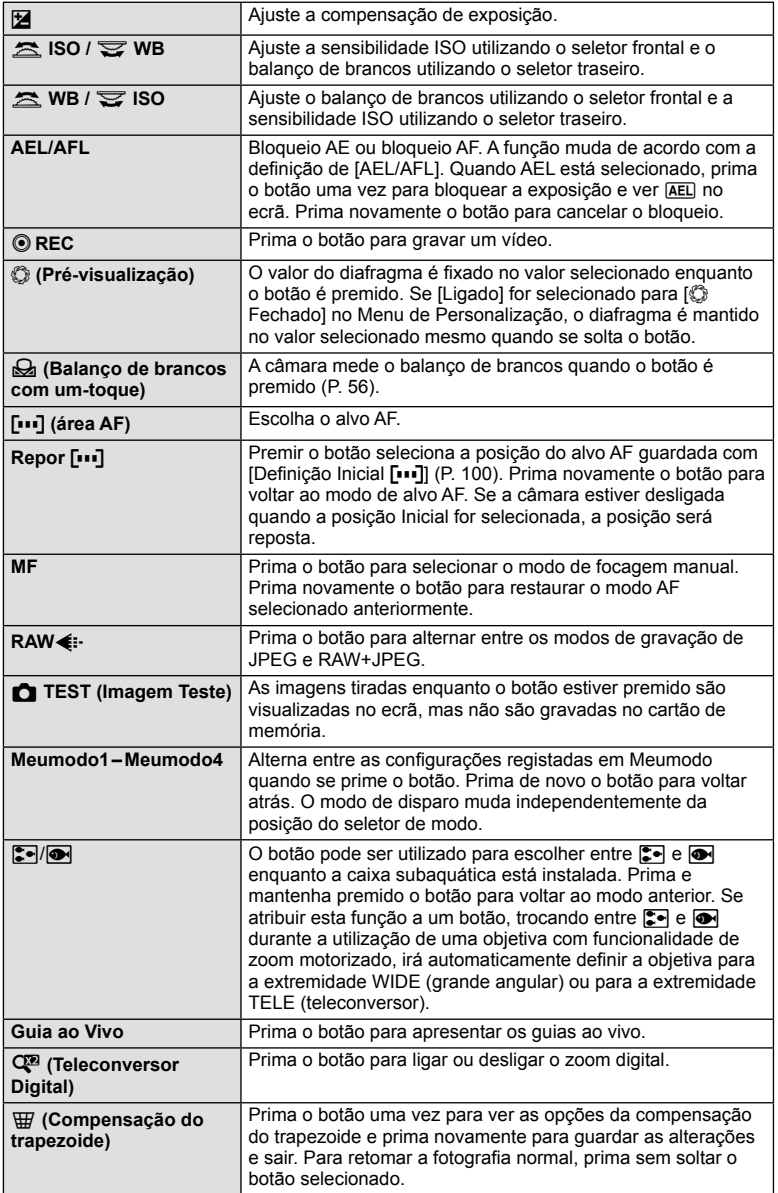

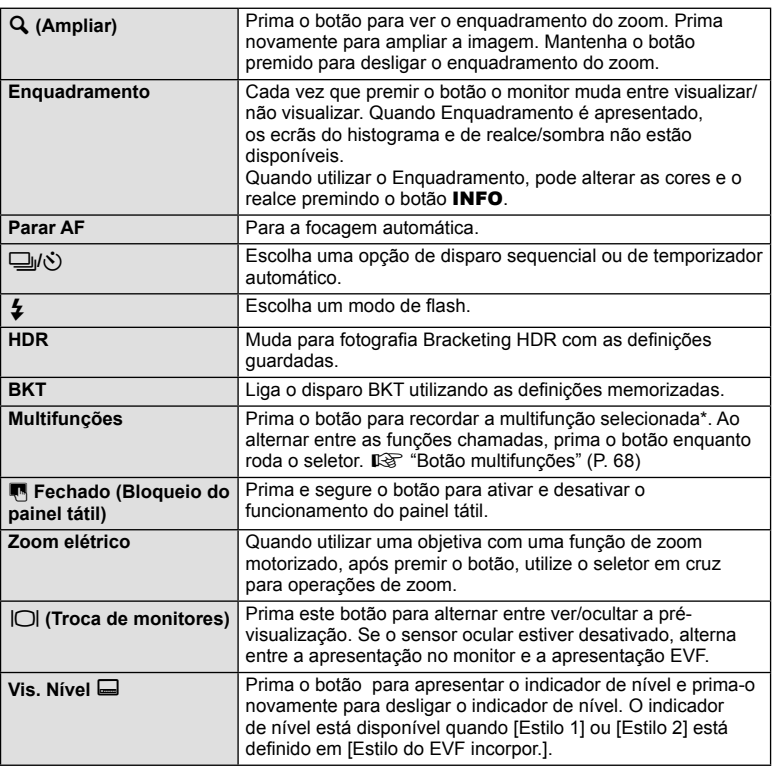

\* Multifunções: [8] (Controlo Alt.Luzes/Sombras),  $\circledS$  (Criador de Cor),  $\circledR$  (Sensibilidade ISO/Balanço de brancos),  $\boxed{33}$  (Balanço de brancos/ sensibilidade ISO),  $\mathbf Q$  (Ampliar), **图** (Aspeto Da Imagem)

### ■ Botão multifunções (Multifunções)

Ao enquadrar uma imagem no visor ótico, pode ajustar as definições rapidamente com o botão multifuncional. Nas definições de fábrica, o botão Fn2 é atribuído como o botão multifuncional.

### **Escolher uma função**

- **1** Prima sem soltar o botão ao qual foi atribuído a multifunção e rode o seletor.
	- Os menus são exibidos.

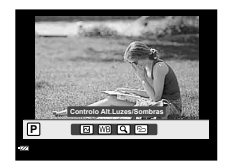

- **2** Continue a rodar o seletor para selecionar a função desejada.
	- Liberte o botão quando a função desejada estiver selecionada.

### **Utilizar opções de multifunções**

Prima o botão ao qual foi atribuída a multifunção. É apresentada uma caixa de diálogo de seleção de opção.

## **[**a**] atribuído ao botão Fn2**

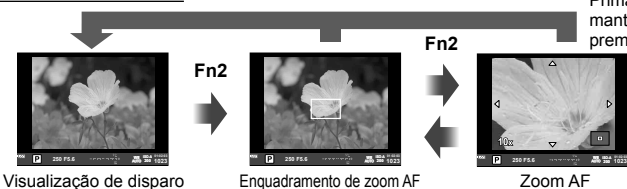

**Fn2**

#### **Outra opção atribuída ao botão Fn2**

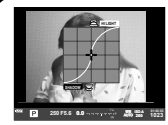

Opções de controlo de zonas claras e de sombras

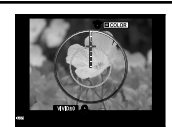

Opção do Criador de Cor

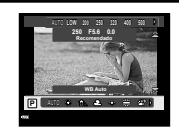

Opções de sensibilidade ISO/balanço de brancos

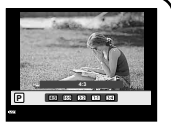

**1023 ISO-A**

Prima e mantenha premido Q**/Fn2**

Opções do rácio de imagem

| Função                                                         | Seletor frontal ( $\circledcirc$ )                                                            | Seletor traseiro ( $\textcircled{\scriptsize\textsf{L}}$ ) |
|----------------------------------------------------------------|-----------------------------------------------------------------------------------------------|------------------------------------------------------------|
| $\boxed{2}$ (Controlo de zonas claras e de<br>sombras) (P. 52) | Controlo de zonas<br>claras                                                                   | Controlo de sombras                                        |
| <b>①</b> (Criador de Cor) (P. 52)                              | Matiz                                                                                         | Saturação                                                  |
| [59] (Sensibilidade ISO/Balanco de<br>brancos)* (P. 54, 55)    | Sensibilidade ISO                                                                             | Modo WB                                                    |
| [88] (Balanco de brancos/Sensibilidade<br>ISO)* (P. 54, 55)    | Modo WB                                                                                       | Sensibilidade ISO                                          |
| $Q$ (Super Spot AF) (P. 50)                                    | Enguadramento de zoom AF: Compensação<br>da exposição<br>Zoom AF: Aproximar ou afastar o zoom |                                                            |
| <b>B</b> (Aspeto Da Imagem) (P. 60)                            | Selecione uma opção                                                                           |                                                            |

\* Apresentação selecionando com [Definições multi-funções] (P. 103).

# **Opções de processamento (modo fotografia)**

Selecione um modo de fotografia e ajuste individualmente o contraste, a nitidez e outros parâmetros (P. 69). As alterações a cada modo de fotografia são armazenadas em separado.

1 Prima o botão  $\circledcirc$  e selecione modo de fotografia.

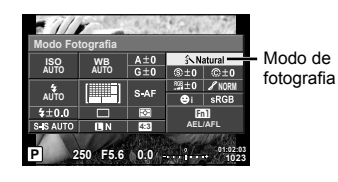

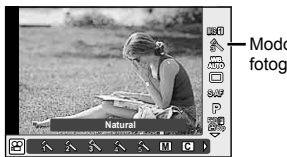

Modo de fotografia

**2** Selecione um item utilizando o seletor frontal e prima o botão  $\textcircled{s}.$ 

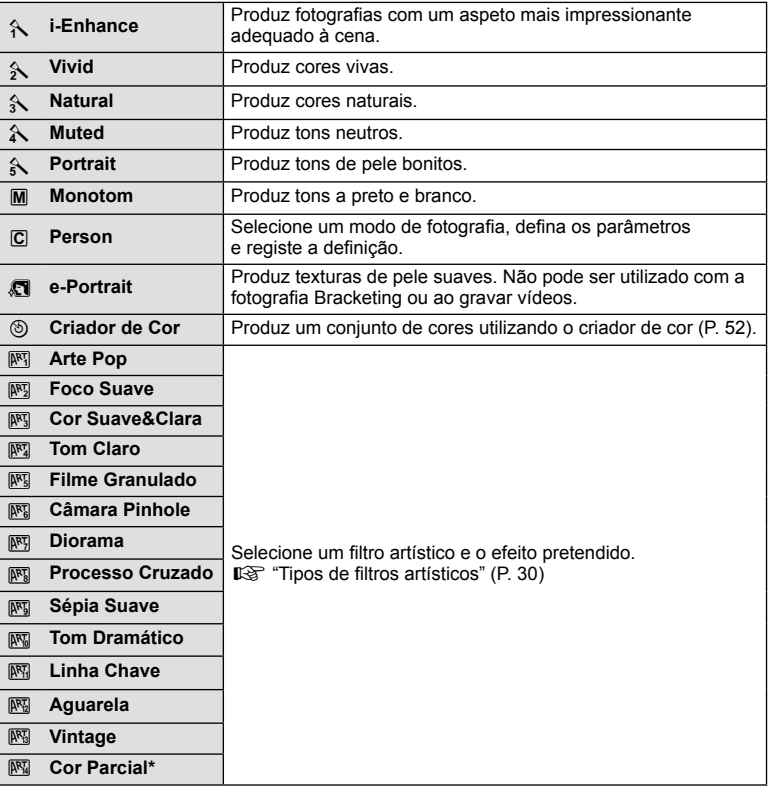

Depois de escolher Cor Parcial utilizando  $\langle \mathbb{D}, \rangle$  prima o botão **INFO** para ver o anel de cores.

# **Fazer ajustes finos na nitidez (nitidez)**

Nas definições [Modo Fotografia] (P. 70), pode realizar ajustes finos apenas na nitidez e guardar as alterações.

- **1** Prima  $\circledcirc$  e selecione a nitidez.
- **2** Ajuste a nitidez utilizando o seletor frontal.

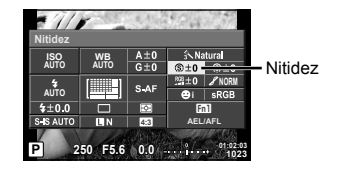

## **Fazer ajustes finos no contraste (contraste)**

Nas definições [Modo Fotografia] (P. 70), pode realizar ajustes finos apenas no contraste e guardar as alterações.

- 1 Prima  $\circledcirc$  e selecione o contraste.
- **2** Ajuste o contraste utilizando o seletor frontal.

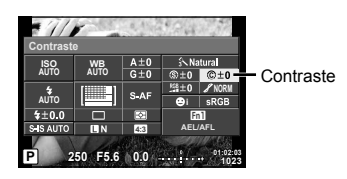

## **Fazer ajustes finos na saturação (saturação)**

Nas definições [Modo Fotografia] (P. 70), pode realizar ajustes finos apenas na saturação e guardar as alterações.

- **1** Prima  $\circledcirc$  e selecione a saturação.
- **2** Ajuste a saturação utilizando o seletor frontal

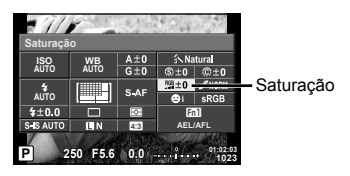

# **Fazer ajustes fi nos na tonalidade (gradação)**

Nas definições [Modo Fotografia] (P. 70), pode realizar ajustes finos apenas na tonalidade e guardar as alterações.

- **1** Prima  $\circledcirc$  e selecione a tonalidade.
- **2** Ajuste a tonalidade utilizando o seletor frontal.

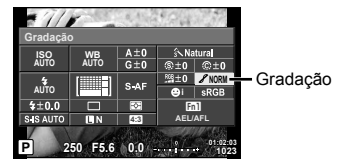

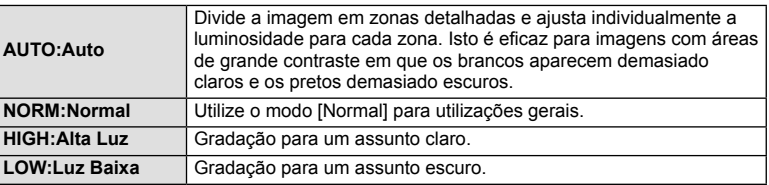

### ■ Aplicar efeitos de filtro em fotografias mono tom (Filtro P&B)

Na definição de mono tom nas definições [Modo Fotografia] (P. 70), pode adicionar e guardar antecipadamente um efeito de filtro. Isto cria uma imagem em mono tom na qual a cor correspondente à cor do filtro é iluminada e a cor complementar é escurecida.

- **1** Prima  $\circledcirc$  e selecione [Modo Fotografia].
- **2** Selecione [Monotom] e depois [Filtro P&B].

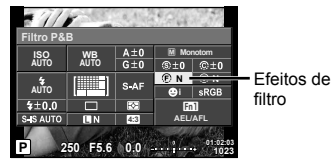

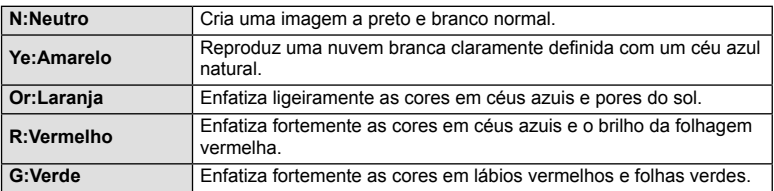
#### ■ Ajustar a tonalidade de uma fotografia mono tom (Tom Foto)

Pode definir e guardar um matiz de cor para as fotografias mono tom tiradas em [Modo Fotografia] (P. 70).

- **1** Prima ( $\circ$ ) e selecione [Modo Fotografia].
- **2** Selecione [Monotom] e depois [Tonalidade Imagem].

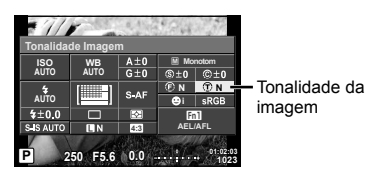

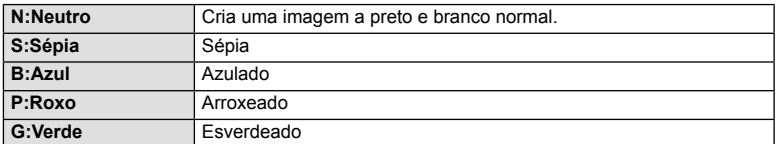

# Definir o formato de reprodução da cor (Espaço de Cor)

Pode selecionar um formato para garantir que as cores são produzidas corretamente quando as fotografias tiradas são regeneradas num monitor ou utilizando uma impressora. Esta opção é equivalente ao [Cor Espaço] no  $\frac{a}{b}$ . Menu de Personalização  $\mathbb{P}_{\mathbb{G}}$ 

- **1** Prima  $\circledcirc$  e selecione o espaço de cor.
- **2** Selecione um formato da cor utilizando o seletor frontal.

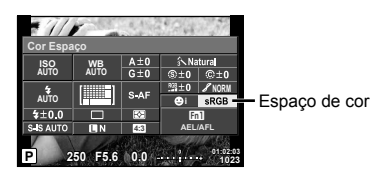

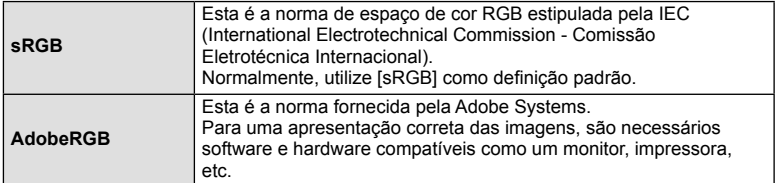

# **Opções vídeo com som (gravar som com vídeos)**

Pode definir o som da gravação quando grava vídeos.

**1** Gire o seletor de modo para  $\mathbb{R}$  e prima o botão  $\circledcirc$  para selecionar um som do vídeo.

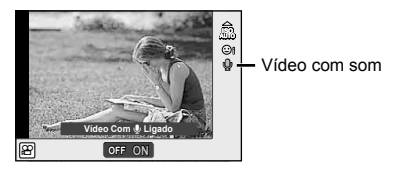

**2** Alterne entre Ligado e Desligado (ON/OFF) utilizando o seletor frontal e prima o botão  $\circledcirc$ .

#### Atenção

- Ao gravar som num vídeo, o som emitido pela objetiva e pelo funcionamento da câmara podem ser gravados. Caso pretenda reduzir estes sons, grave com o [Modo AF] definido para [S-AF] ou limite o número de vezes que prime os botões.
- Não é gravado som no modo  $M$  (Diorama).
- Quando a gravação de som com vídeos está definida para [OFF],  $\mathcal{Q}_{\text{HS}}$  é apresentado.

# **Adicionar efeitos a um vídeo**

Pode criar vídeos que tiram partido dos efeitos disponíveis no modo de fotografia. Coloque o seletor de modo em  $\mathfrak P$  para ativar a definição.

1 Defina o seletor de modo para  $\mathfrak{D}_1$ , prima o botão  $@$  e utilize o seletor traseiro para selecionar um item do modo de disparo.

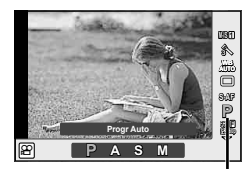

Modo de disparo

**2** Utilize o seletor frontal para escolher um modo de gravação e prima o botão  $(x)$ .

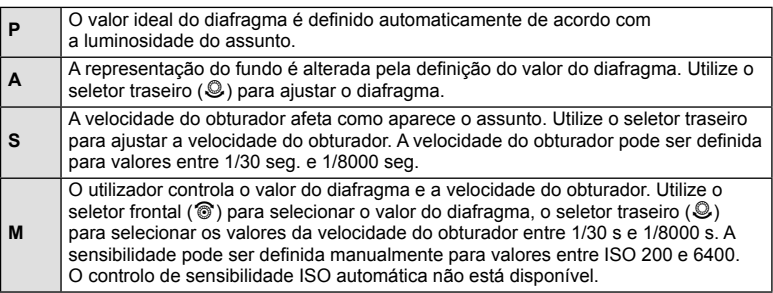

#### Atenção

- A extremidade inferior da velocidade do obturador muda de acordo com a sequência de imagens da qualidade de imagem do vídeo.
- A estabilização não é possível quando há demasiado movimento da câmara.
- Quando o interior da câmara aquece, a gravação é interrompida automaticamente para proteger o aparelho.
- Com alguns filtros artísticos, a operação [C-AF] está limitada.
- Cartões com uma classe de velocidade SD de 10 ou acima são recomendados para a gravação de vídeos.

# **Apresentação de informações durante a reprodução**

# **Informações da reprodução de imagens**

Visualização simplificada  $(2)$   $(3)$  4  $(5)$   $(6)$   $(7)$   $(8)$   $(9)$  $\circled{3}$   $\circled{4}$ **Wi-Fi ☆今日×10名→6m×**  $\overline{\mathbf{z}}$ **100-0015 3D 4:3 L N** (10) **2015.01.01 12:30 15** (15)-(11)  $(14)$   $(13)$   $(12)$ Visualização geral  $(19)$   $(20)$  $(16)$   $(17)$   $(18)$ **Wi-Fi** ⊱P<mark>∤10</mark>⊰>⊶ **P 250 F5.6**  $\circled{2}$ Ð **+2.0 45mm**  $\widehat{22}$ **+1.0**  $\widehat{23}$ **A+4 G+4**  $(24)$ **WB AUTO ISO 400 Adobe** 25) **Natural**  $(26)$ **4608×3456 1/8**  $\circled{27}$ **3D 4:3 L N 100-0015 2015.01.01 12:30 15**  $(32)$   $(31)$   $(30)$   $(29)$   $(28)$ 

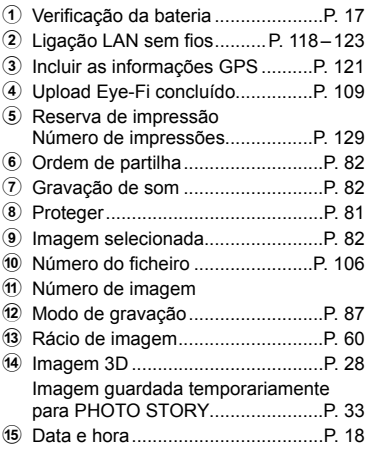

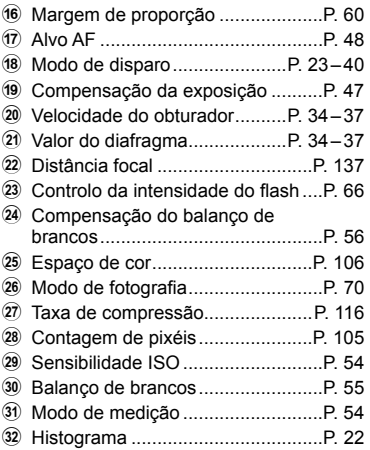

# **Alterar a visualização de informações**

 Pode trocar as informações apresentadas no ecrã durante a reprodução premindo o botão INFO.

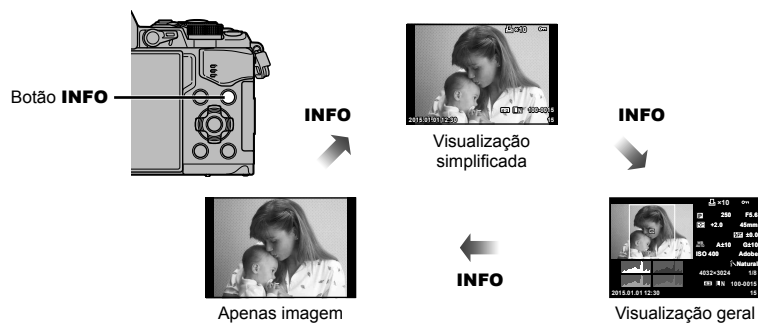

**F5.6 ±0.0 A±10 G±10 Adobe Natural ISO 400 250 +2.0 45mm 4032×3024 1/8**

**100-0015**

**×10**

**4:3 L N**

# **Ver fotografias e vídeos**

# **1** Prima o botão  $\boxed{\blacktriangleright}$ .

- Será apresentada a sua fotografia ou vídeo mais recente.
- Selecione a fotografia ou vídeo pretendido utilizando o seletor frontal ( $\circledcirc$ ) ou o seletor em cruz.
- Prima o botão disparador até meio para voltar ao modo de disparo.

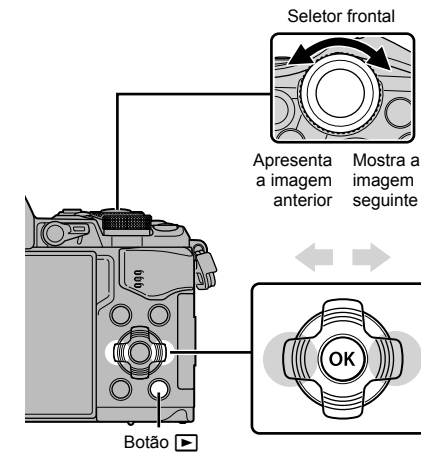

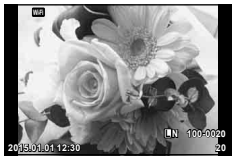

Fotografia

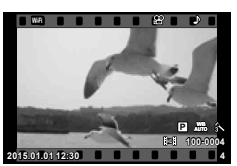

Vídeo

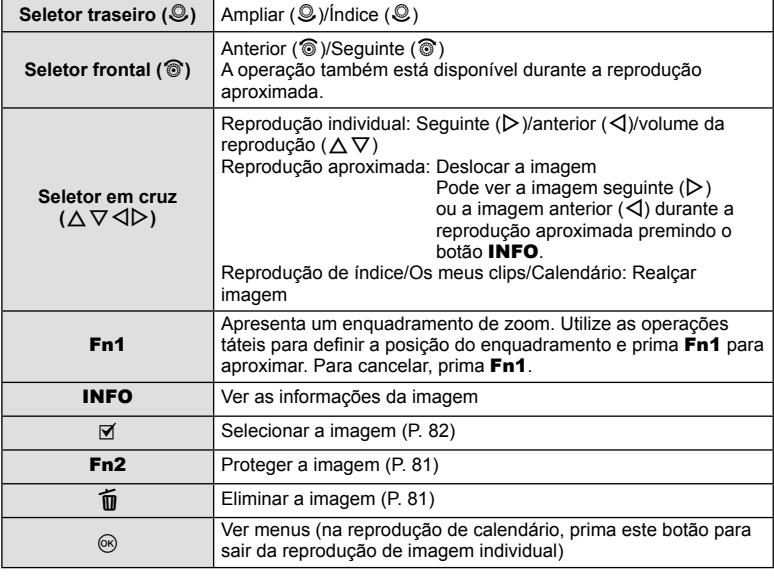

# **Visualização Índice/Visualização Calendário**

- A partir da reprodução individual, rode o seletor traseiro para **G-1** para a reprodução de índice. Rode mais para a reprodução de Os meus clips e ainda mais para a reprodução de calendário.
- Rode o seletor traseiro para  $\mathbf Q$  para voltar à reprodução individual.

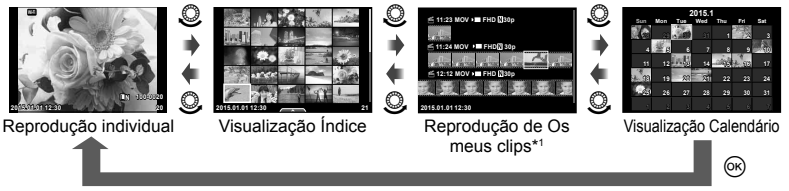

\*1 Se tiver sido criado um ou mais Os meus clips, será apresentado aqui (P. 42).

# **Ver fotografias**

#### **Reprodução aproximada**

Na reprodução individual, rode o seletor traseiro para Q para aproximar o zoom. Rode para  $\Box$  para voltar à reprodução individual.

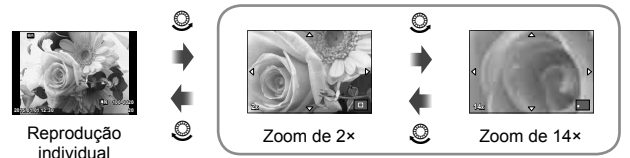

Reprodução aproximada

#### **Rodar**

Para rodar fotografias.

- **1** Visualize a fotografia e prima  $\circledcirc$ .
- **2** Selecione [Rodar] e prima  $\circledcirc$ .
- **3** Prima  $\triangle$  para rodar a imagem para a esquerda,  $\nabla$  para rodar para a direita. A imagem roda sempre que premir o botão.
	- Prima  $\circledast$  para quardar as definições e sair.
	- A imagem rodada é guardada na orientação atual.
	- Vídeos, fotografias 3D e imagens protegidas não podem ser rodados.

#### **Slide-show**

Esta função exibe sucessivamente imagens guardadas no cartão.

**1** Prima  $\circledR$  durante a reprodução e selecione  $\left[\begin{array}{ccc}\n\cdot & \cdot & \cdot \\
\cdot & \cdot & \cdot\n\end{array}\right]$ 

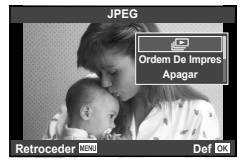

#### **2** Ajuste as definições.

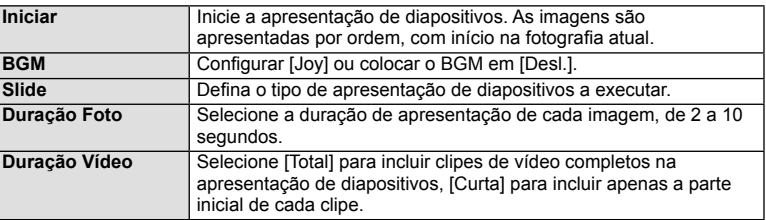

- **3** Selecione [Iniciar] e prima  $\circledcirc$ .
	- A apresentação de diapositivos será iniciada.
	- Prima  $\circledcirc$  para parar a apresentação de diapositivos.

#### **Volume**

Prima  $\Delta \nabla$  durante a apresentação de diapositivos para ajustar o volume geral do altifalante da câmara. Prima  $\triangleleft$  durante a apresentação do indicador de ajuste do volume para ajustar o balanço entre o som gravado com a imagem ou vídeo e com a música de fundo.

# **<b>***S* Notas

• Pode alterar [Joy] para BGM diferente. Registe os dados transferidos do website da Olympus para o cartão, selecione  $Jov$ ] de  $[BGM]$  no passo 2 e prima  $\triangleright$ . Visite o website seguinte para a transferência.

http://support.olympus-imaging.com/bgmdownload/

# **Volume**

O volume pode ser ajustado se premir  $\triangle$  ou  $\nabla$  durante a reprodução individual e de vídeos.

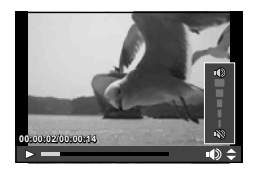

# **Ver vídeos**

Selecione um vídeo e prima o botão (%) para visualizar o menu de reprodução. Selecione [Repr Vídeo] e prima o botão Q para iniciar a reprodução. Realize o avanço rápido e rebobinagem utilizando  $\triangleleft$ / $\triangleright$ .

Prima o botão  $\circledcirc$  novamente para colocar a reprodução em pausa. Enquanto a reprodução está em pausa, utilize  $\Delta$  para ver o primeira imagem e  $\nabla$  para ver a último.

Utilize  $\triangleleft$  ou o seletor frontal ( $\circledcirc$ ) para ver as imagens anteriores e seguintes. Prima o botão MENU para terminar a reprodução.

#### **Para vídeos de 4 GB ou mais**

Se os vídeos tiverem um tamanho de ficheiro superior a 4 GB, prima  $\circledR$  para ver o menu seguinte.

[Rep desde início]: Reproduz um vídeo dividido até ao fim [Repr Vídeo]: Reproduz ficheiros separadamente  $[Elim \,  $\Omega$  total]:  
Elimina todas as partes de um vídeo dividido$ [Apagar]: Elimina os ficheiros separadamente

#### Atenção

• Recomendamos que utilize o software fornecido de computador para reproduzir vídeos num computador. Antes de inicializar o software pela primeira vez, conecte a câmara ao computador.

# **Proteger imagens**

Proteja imagens contra a eliminação acidental. Visualize a imagem que pretende proteger e prima  $\circledcirc$  para abrir o menu de reprodução. Para proteger a imagem, selecione  $[O_{\blacksquare}]$  e prima  $\textcircled{\tiny \textcircled{\tiny \textcircled{\tiny \textcirc}}}$ , em seguida, prima  $\Delta$  ou  $\nabla$ . As imagens protegidas são assinaladas com o ícone  $O_{\text{m}}$  (proteger). Prima  $\triangle$  ou  $\nabla$  para remover a proteção.

Também pode proteger múltiplas imagens selecionadas. G "Selecionar imagens ([Selec.Partilhar Ordem], [O¬], [Apagar Selec.])" (P. 82) **2015.01.01 12:30 <sup>20</sup>**

#### Atenção

• A formatação do cartão apaga todas as imagens, mesmo as que tenham sido protegidas.

#### **Apagar imagens**

Visualize a imagem que pretende eliminar e prima o botão  $\widehat{m}$ . Selecione [Sim] e prima o botão <sub>(co</sub>).

Pode apagar as imagens sem o passo de confirmação alterando as definições do botão. **[Geta]** [Apag. Rápido] (P. 106)

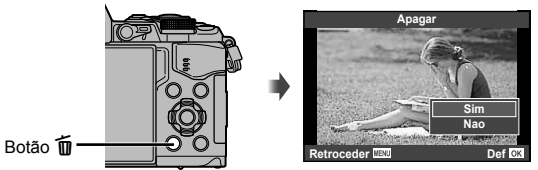

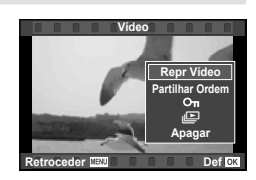

**4:3 L N 100-0020 Wi-Fi**

 $[cone$  (proteger)

# **Definir uma ordem de transferência nas imagens ([Partilhar Ordem])**

Pode selecionar previamente as imagens que pretende transferir para um smartphone. Pode também procurar apenas as imagens incluídas na ordem de partilha. Quando reproduzir as imagens que pretende transferir, prima ® para ver o menu de reprodução. Depois de selecionar [Partilhar Ordem] e premir  $\otimes$ , prima  $\Delta$  ou  $\nabla$  para definir uma ordem de partilha numa imagem e apresentar < . Para cancelar uma ordem de partilha, prima  $\triangle$  ou  $\nabla$ .

Pode selecionar antecipadamente as imagens que pretende transferir e definir uma ordem de partilha, tudo de uma vez.  $\mathbb{R}$  "Selecionar imagens ([Selec.Partilhar Ordem],  $[Q_{\text{m}}]$ , [Apagar Selec.])" (P. 82), "Transferir imagens para um smartphone" (P. 120)

#### Atenção

- Pode definir uma ordem de partilha em 200 imagens.
- As ordens de partilha não podem incluir imagens RAW ou vídeos Motion JPEG (HHDH ou  $\|$ sd $\|$ ).

# **Selecionar imagens ([Selec.Partilhar Ordem], [**0**], [ Apagar Selec.])**

Pode selecionar várias imagens para [Selec.Partilhar Ordem], [O<sub>TT</sub>] ou [Apagar Selec.].

Prima o botão M no ecrã de visualização de índice (P. 79) para selecionar uma imagem. O ícone v aparece na imagem. Prima o botão Ø novamente para cancelar a seleção.

Prima  $\circledcirc$  para ver o menu e, depois, selecione entre [Selec.Partilhar Ordem], [O-n] ou [Apagar Selec.].

#### **Gravação de áudio**

Adicione uma gravação de áudio (até 30 seg. de duração) à fotografia atual.

- **1** Visualize a imagem à qual pretende adicionar uma gravação de áudio e prima  $\circledcirc$ .
	- A gravação de áudio não está disponível com imagens protegidas.
	- A gravação de áudio também está disponível no menu de reprodução.
- **2** Selecione [U] e prima  $\circledcirc$ .
	- Para sair sem adicionar uma gravação, selecione [Nao].
- **3** Selecione [ $\bigcup$  Iniciar] e prima  $\otimes$  para iniciar a gravação.
	- Para parar a gravação a meio, prima  $\circledcirc$ .
- **4** Prima ® para terminar a gravação.
	- As imagens com gravações de áudio são indicadas por um ícone  $\mathcal{D}$ .
	- Para eliminar uma gravação, selecione [Apagar] no passo 3.

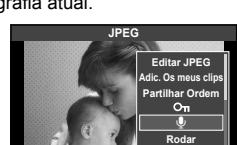

**Retroceder Def**

**2015.01.01 12:30 21**

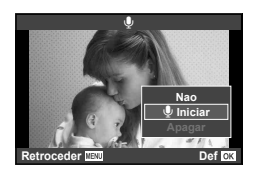

# **Usar o ecrã tátil**

Pode utilizar o painel tátil para manipular as imagens.

#### Reprodução em ecrã completo

#### **Visualizar imagens adicionais**

• Deslize o seu dedo para a esquerda para ver as últimas imagens e para a direita para ver as primeiras.

#### **Zoom de reprodução**

- Toque levemente no ecrã para ver a barra deslizante e P.
- Deslize a barra para cima ou para baixo para ampliar ou reduzir a imagem.
- Utilize o seu dedo para navegar pelo ecrã quando a imagem estiver ampliada.
- Toque em  $\bullet$  para apresentar a reprodução de índice. Toque em  $\Box$  novamente para a reprodução do calendário e a reprodução de Os meus clips.

#### ■ Reprodução de índice/Os meus clips/ Calendário

#### **Página seguinte/Página anterior**

- Deslize o seu dedo para cima para ver a página seguinte, para baixo para ver a página anterior.
- Utilize  $\blacksquare$  ou  $\blacksquare$  para escolher o número de imagens apresentadas.
- Toque em  $\blacksquare$  várias vezes para voltar à reprodução individual.

#### **Visualizar imagens**

• Toque numa imagem para a ver em ecrã completo.

#### **Selecionar e proteger as imagens**

Em reprodução individual, toque ao de leve no ecrã para ver o menu tátil. Pode então realizar a operação pretendida tocando nos ícones no menu tátil.

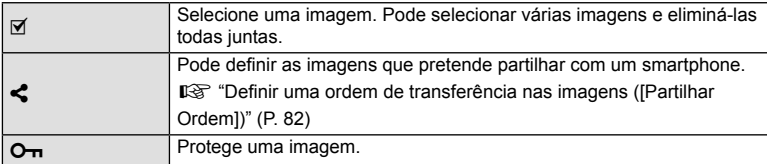

#### Atenção

- Não toque no ecrã com as unhas ou outros objetos afiados.
- Luvas e proteções de ecrã podem interferir com a operação do ecrã tátil.

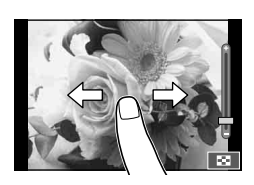

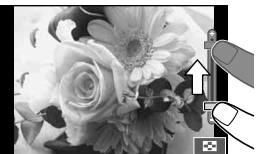

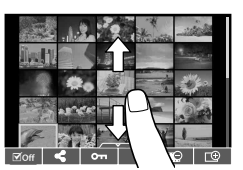

*3*

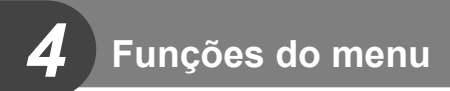

# **Operações básicas do menu**

Os menus contêm opções de disparo e reprodução que não são apresentadas pelo controlo ao vivo e permitem-lhe personalizar as definições da câmara para maior facilidade de utilização.

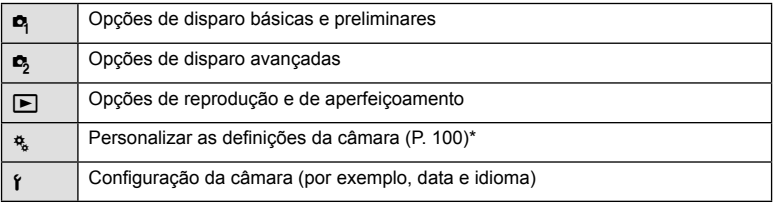

\* Não apresentado nas predefinições.

#### **1** Prima o botão MENU para visualizar os menus.

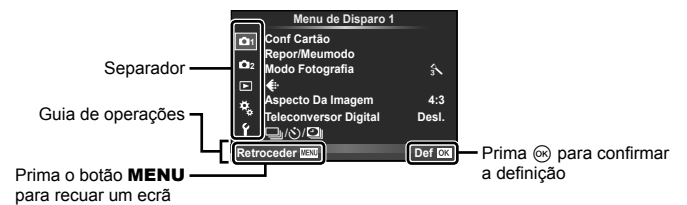

- Um guia é apresentado durante cerca de 2 segundos depois de ter selecionado uma opção.
- Prima o botão **INFO** para ver ou omitir os guias.
- 2 Utilize  $\Delta \nabla$  para selecionar um separador e prima  $\otimes$ .
- **3** Selecione um item utilizando  $\triangle \nabla$  e prima  $\circledcirc$  para visualizar as opções do item selecionado.

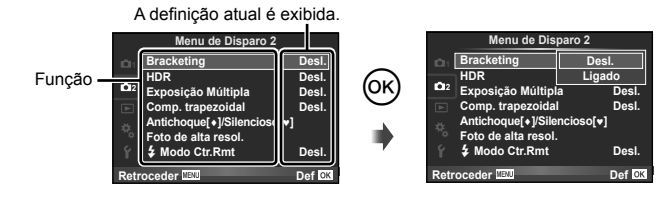

- **4** Utilize  $\Delta \nabla$  para realçar uma opção e prima  $\otimes$  para selecionar.
	- Prima o botão MENU várias vezes para sair do menu.

# **K** Notas

• Para as predefinições de cada opção, consulte "Diretório do menu" (P. 152).

# **Usar Menu de disparo 1/Menu de disparo 2**

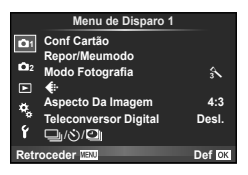

#### **Menu de disparo 1 Menu de disparo 2**

Conf Cartão (P. 85) Repor/Meumodo (P. 86) Modo Fotografia (P. 87)  $\bigstar$  (P. 87) Aspeto Da Imagem (P. 60) Teleconversor Digital (P. 88)  $\Box_1/\dot{\circ}$ / $\Box$  (Disparo sequencial/ Temporizador/Definir lapso de tempo) (P. 58, 88, 89)

Bracketing (P. 90) HDR (P. 53) Exposição Múltipla (P. 93) Comp. trapezoidal (P. 94) Antichoque [♦]/Silencioso[♥] (P. 95) Foto de alta resol. (P. 95)  $\clubsuit$  Modo Ctr.Rmt (P. 95)

# **Formatar o cartão (Conf Cartão)**

Os cartões devem ser formatados com esta câmara antes da primeira utilização ou depois de terem sido utilizados com outras câmaras ou computadores.

Todos os dados guardados no cartão, incluindo imagens protegidas, são apagados durante a formatação do cartão.

Ao formatar um cartão usado, confirme se não existem imagens guardadas no cartão que gostaria de manter.  $\mathbb{I} \mathbb{F}$  "Cartões utilizáveis" (P. 132)

- 1 Selecione [Conf Cartão] em **Q** Menu de Disparo 1.
- **2** Selecione [Formatação] e prima  $\circledast$ .

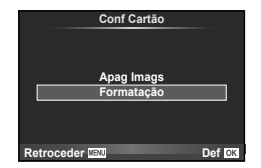

- **3** Selecione [Sim] e prima  $\circledcirc$ .
	- A formatação é realizada.

#### **Eliminar todas as imagens (Conf Cartão)**

Todas as fotografias tiradas são eliminadas. As fotografias protegidas não são eliminadas.

- 1 Selecione [Conf Cartão] em **Q** Menu de Disparo 1.
- **2** Selecione [Apag Imags] e prima  $\circledcirc$ .
- **3** Selecione [Sim] e prima  $\circledcirc$ .
	- Todas as fotografias são eliminadas.

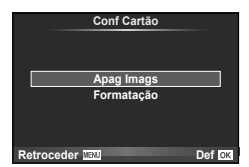

*4*

# **Voltar às predefinições (Reinic)**

As definições da câmara podem ser facilmente restauradas para as predefinições.

- 1 Selecione [Repor/Meumodo] em <sup>1</sup> Menu de Disparo 1.
- **2** Selecione [Reinic] e prima  $\circledcirc$ .
	- Realce [Reinic] e prima  $\triangleright$  para escolher o tipo de reinício. Para repor todas as definições exceto a hora, a data e algumas outras, realce [Completo] e prima  $\circledR$ . <sup>13</sup> "Diretório do menu" (P. 152)
- **Repor/Meur Reiniciar Meumodo1 Meumodo2 Meumodo3 Meumodo4 Sem Dados Sem Dados Sem Dados Sem Dados Básico Retroceder 国** 国 Def M

**3** Selecione [Sim] e prima  $\circledcirc$ .

# **Registar as definições dos Favoritos (Meumodo)**

#### **Guardar Meumodo**

Pode quardar as definições atuais da câmara para outros modos diferentes do modo de disparo. As definições guardadas podem ser evocadas nos modos  $P$ ,  $A$ ,  $S$  e  $M$ .

- **1** Ajustar definições para guardar.
- **2** Selecione [Repor/Meumodo] em **A** Menu de Disparo 1.
- **3** Selecione o destino pretendido ([Meumodo1]–[Meumodo4]) e prima  $\triangleright$ .
	- [Definir] é apresentado junto aos destinos ([Meumodo1]–[Meumodo4]) para os quais as definições já foram guardadas. Se selecionar [Definir] novamente, irá substituir a definição registada.
	- Para cancelar o registo, selecione [Reinic].
- **4** Selecione [Definir] e prima  $\circledcirc$ .
	- Definições que podem ser guardadas em Meumodo  $\mathbb{R}$  "Diretório do menu" (P. 152)

#### **Utilizar Meumodo**

Define a câmara para as definições selecionadas para Meumodo.

- 1 Selecione [Repor/Meumodo] em **A** Menu de Disparo 1.
- **2** Selecione as definições pretendidas ([Meumodo1]– [Meumodo4]) e prima  $(\%)$ .
- **3** Selecione [Sim] e prima  $\circledcirc$ .

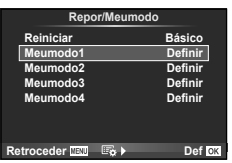

- O modo de disparo não se altera quando Meumodo é executado a partir de um menu.
- Se atribuir Meumodo a um botão, pode executá-lo premindo, simplesmente, o botão. Com esta operação, o modo de disparo altera-se para o modo guardado.
- Pode também atribuir Meumodo a ART ou **FAUTO** no seletor de modo.

*4*

# **Opções de processamento (Modo Fotografia)**

Pode proceder a ajustes individuais para alterar o contraste, nitidez e outros parâmetros nas definições do [Modo Fotografia] (P. 70). As alterações a cada modo de fotografia são armazenadas em separado.

**1** Selecione [Modo Fotografia] em **A** Menu de Disparo 1.

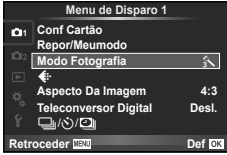

- **2** Selecione uma opção com  $\Delta \nabla$  e prima  $\circledcirc$ .
- **3** Prima  $\triangleright$  para visualizar as definições da opção selecionada.

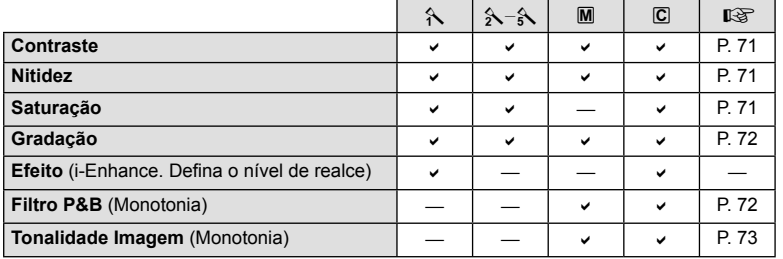

# $\overline{\mathscr{D}}$  Sugestões

• Pode reduzir o número de opções do modo de imagem apresentados no menu. 13 [Def. Modo Fotografia] (P. 102)

#### Atenção

• As alterações no contraste não têm qualquer efeito nas definições, exceto [Normal].

# Qualidade de imagem ( $\leftarrow$ **)**

Selecione a qualidade de uma imagem. Pode selecionar a qualidade de uma imagem separada para fotografias e vídeos. Isto é o mesmo que o item [ ii em controlo ao vivo.  $\mathbb{R}$  "Selecionar a qualidade da imagem (modo de qualidade da fotografia)" (P. 61), "Selecionar a qualidade da imagem (modo de qualidade da imagem de vídeo)" (P. 62)

- Pode alterar a combinação da relação do tamanho da imagem JPEG e o rácio de compressão, e a contagem de pixéis [M] e [S]. [ $\Longleftarrow$  Def. Qualid.], [Núm. de Pixéis] **■** $\mathcal{F}$  "Combinações de tamanhos e taxas de compressão das imagens de vídeo" (P. 116)
- Pode alterar a combinação do formato/sequência de imagens da compressão de vídeo, o tempo de gravação dos clips de vídeo e o efeito do disparo em movimento lento/rápido. **IG** "Defin. especificações vídeo" (P. 108)

# **Zoom Digital (Teleconversor Digital)**

O teleconversor digital é usado para aproximar além da atual taxa de zoom. A câmara guarda o recorte central. O zoom é aumentado em cerca de 2×.

- **1** Selecione [Ligado] para [Teleconversor Digital] em **A** Menu de Disparo 1.
- **2** A apresentação do ecrã será ampliada em dois fatores de ampliação.
	- O assunto será guardado como aparece no ecrã.

#### Atenção

- O zoom digital não está disponível com exposições múltiplas em modo  $\blacksquare$  ou quando  $\overline{\mathsf{30}}$ ,  $\Box$ ,  $\Box$ ,  $\Box$  ou  $\Box$  está selecionado em modo **SCN**.
- Esta função não está disponível quando [Efeito de Vídeo] está [Ligado] no modo  $\mathfrak{S}$ .
- Quando uma imagem RAW é apresentada, a área visível no ecrã é indicada por uma moldura.
- O alvo AF cai.

# **Definir o temporizador (** $\Box$ **/** $\Diamond$ **)**

Pode personalizar a operação do temporizador.

**1** Selecione  $\Box$  $\land$  $\Diamond$  $\Box$  em **A** Menu de Disparo 1.

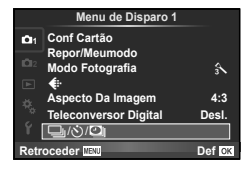

- **2** Selecione  $[\Box_{\mathbb{I}}/\mathcal{S}]$  e prima  $\triangleright$ .
- **3** Selecione [ $\circlearrowright$ C] (personalizado) e prima  $\triangleright$ .
- **4** Utilize  $\triangle \nabla$  para selecionar o item e prima  $\triangleright$ .
	- Utilize  $\Delta \nabla$  para selecionar a definição e prima  $\textcircled{s}.$

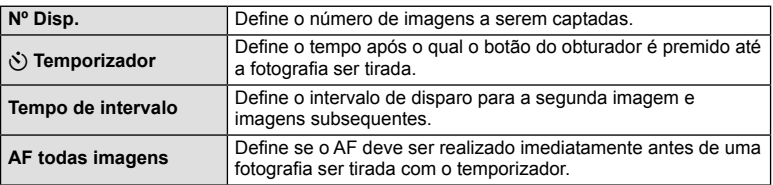

*4*

# **Disparar automaticamente com um intervalo fixo (** $\Box$ **) gravação com lapso de tempo)**

Pode definir a câmara para disparar automaticamente definindo o tempo pretendido para o disparo. A imagem da fotografia também pode ser gravada dentro de um vídeo único. Este definição só se encontra disponível nos modos  $P/A/S/M$ .

**1** Selecione  $[\Box_{\parallel}/\Diamond/\Box_{\parallel}]$  em **Q** Menu de Disparo 1.

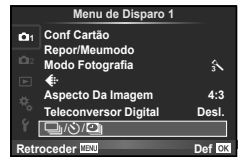

**2** Selecione [Definir lapso de tempo] e prima  $\triangleright$ .

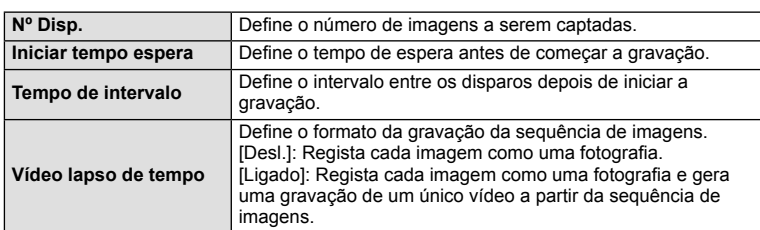

**3** Selecione [Ligado], prima  $\triangleright$  e realize as seguintes definições.

• A qualidade da imagem do vídeo é [Motion JPEG (HD)] e a sequência de imagens é 10ips.

# **4** Dispare.

- As imagens são gravadas mesmo que a imagem não esteja focada depois de AF. Se pretender fixar a posição de focagem, grave em MF.
- [Ver Grav] opera durante 0.5 segundos.
- Se o tempo antes do disparo ou o intervalo de disparo estiverem definidos para 1 minuto e 31 segundos, ou mais, a alimentação do monitor e da câmara desligam-se após 1 minuto. 10 segundos antes do disparo, a alimentação liga-se automaticamente. Quando o monitor está desligado, prima o botão disparador para voltar a ligá-lo.

#### Atenção

- Se o modo AF estiver definido para [C-AF] ou [C-AF+TR], é automaticamente alterado para [S-AF].
- As operações táteis ficam desativadas durante a gravação com lapso de tempo.
- Não pode ser utilizado durante fotografia HDR.
- Não é possível combinar a gravação com lapso de tempo com bracketing, exposição múltipla e fotografia em pose, tempo predeterminado ou fotografia composta.
- O flash não funciona se o tempo de carregamento do flash for superior ao intervalo entre disparos.
- Se a câmara se desligar automaticamente no intervalo entre os disparos, ligar-se-á a tempo do disparo seguinte.
- Se alguma das fotografias não for gravada corretamente, o vídeo da gravação com lapso de tempo não será gerado.
- Se não houver espaço suficiente no cartão, o vídeo com lapso de tempo não será gravado.
- A gravação com lapso de tempo será cancelada se se premir um dos seguintes: Seletor de modo, botão MENU, botão ►, botão de libertação da objetiva ou ligar o cabo USB.
- Se desligar a câmara, a gravação com lapso de tempo será cancelada.
- Se não sobrar carga suficiente na bateria, a gravação pode parar a meio. Certifique-se de que a bateria está adequadamente carregada antes de começar.

# **Definições variáveis numa série de fotografias (bracketing)**

O "bracketing" refere-se ao ato de variar automaticamente as definições numa série de disparos ou de imagens para fazer o "bracketing" do valor atual. Pode guardar as definições de disparo de bracketing e desligar o disparo de bracketing.

**1** Selecione [Bracketing] no  $\bullet$ <sub>2</sub> Menu de Disparo 2 e prima  $\circledcirc$ .

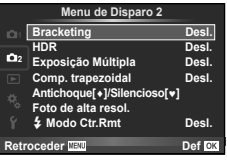

- **2** Após selecionar [Ligado], prima  $\triangleright$  e selecione o tipo de definições de bracketing.
	- Após ter selecionado o disparo de bracketing, surge **BKT** no ecrã.
- **AE BKT WB BKT FL BKT ISO BKT ART BKT -- A-- G-- Bracketing Reder Def Reder Reder Reder**
- 3 Prima  $\triangleright$ , selecione as definições dos parâmetros tal como o número de disparos, e prima depois o botão  $\omega$ .
	- Continue a premir o botão (o até voltar ao ecrã no passo 1.
	- Se selecionar [Desl.] no passo 2, as definições de disparo de bracketing serão guardadas e pode disparar normalmente.

#### Atenção

- Não pode ser utilizado durante fotografia HDR.
- Não pode ser usado ao mesmo tempo que a gravação com lapso de tempo.
- Não pode gravar durante o disparo de bracketing se não houver espaço suficiente no cartão de memória da câmara para o número de imagens selecionado.

#### **AE BKT (Bracketing AE)**

A câmara varia a exposição de cada fotografia. A quantidade de modificações pode ser selecionada entre 0,3 EV, 0,7 EV ou 1,0 EV. No modo de disparo individual, é tirada uma fotografia sempre que o botão disparador é premido na totalidade, enquanto que no modo de disparo sequencial a câmara continua a fotografar na seguinte ordem enquanto o botão disparador estiver premido na totalidade: sem modificação, negativo, positivo, Número de fotografias: 2, 3, 5 ou 7

- Durante o bracketing, o indicador  $\overline{\text{BKT}}$  fica verde.
- A câmara modifica a exposição fazendo variar o valor do diafragma e a velocidade do obturador (modo P), apenas a velocidade do obturador (modos  $\bf{A}$  e  $\bf{M}$ ) ou apenas o valor do diafragma (modo S).
- A câmara efetua o bracketing do valor atualmente selecionado para a compensação da exposição.
- O tamanho do incremento de bracketing é alterado em função do valor selecionado para [Passo EV]. [GF "Usar os menus de personalização" (P. 100)

#### **WB BKT (Bracketing WB)**

São criadas automaticamente três imagens com balanços de brancos diferentes (ajustados com direções de cor específicas) a partir de um disparo, começando pelo valor atualmente selecionado para o balanço de brancos. O bracketing WB está disponível nos modos  $P$ ,  $A$ , S e M.

- O balanço de brancos pode variar em 2, 4 ou 6 intervalos, em cada um dos eixos A – B (Âmbar – Azul) e G – M (Verde – Magenta).
- A câmara efetua o bracketing do valor atualmente selecionado para a compensação do balanço de brancos.

#### **FL BKT (Bracketing FL)**

A câmara faz variar o nível de flash em três disparos (nenhuma modificação no primeiro disparo, negativo no segundo e positivo no terceiro). No caso do disparo individual, é tirada uma fotografia sempre que o botão disparador for premido. No disparo sequencial, todas as fotografias são tiradas enquanto o botão disparador estiver premido.

- Durante o bracketing, o indicador **BKT** fica verde.
- O tamanho do incremento de bracketing é alterado em função do valor selecionado para [Passo EV]. [SF "Usar os menus de personalização" (P. 100)

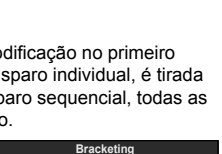

**Retroceder Def**

**A-- G-- 3f 0.3EV 3f 0.7EV 3f 1.0EV Desl.**

**FL BKT**

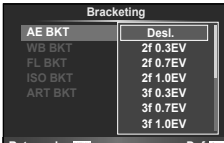

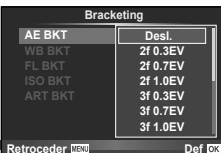

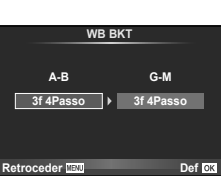

#### **ISO BKT (Bracketing ISO)**

A câmara varia a sensibilidade ao longo de três fotografias enguanto mantém a velocidade do obturador e o valor do diafragma fixos. A quantidade de modificações pode ser selecionada entre 0,3 EV, 0,7 EV ou 1,0 EV. Sempre que se prime o botão disparador, a câmara capta três imagens com a sensibilidade definida (ou se estiver selecionada sensibilidade automática, a definição de sensibilidade ideal) na primeira imagem, uma modificação negativa na segunda imagem e uma modificação positiva na terceira imagem.

- O tamanho do incremento de bracketing não se altera em função do valor selecionado para [Passo ISO]. [GFG] "Usar os menus de personalização" (P. 100)
- O bracketing é efetuado independentemente do limite superior definido com [Def. ISO Auto].  $\mathbb{R}$  "Usar os menus de personalização" (P. 100)

#### **ART BKT (Bracketing ART)**

De cada vez que o obturador é libertado, a câmara grava múltiplas imagens, cada uma com uma diferente definição de filtro artístico. Pode ligar ou desligar o bracketing de filtro artístico de forma particular para cada modo de fotografia.

- A gravação pode levar algum tempo.
- ART BKT não pode ser combinado com WB BKT ou ISO BKT.

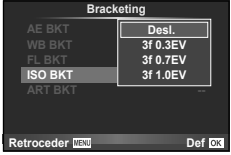

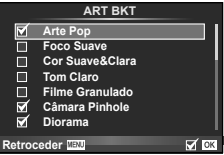

# **Gravar exposições múltiplas numa única imagem (exposição múltipla)**

Gravar exposições múltiplas numa única imagem, utilizando a opção atualmente selecionada para qualidade de imagem.

- **1** Selecione [Exposição Múltipla] em  $\blacksquare$  Menu de Disparo 2.
- **2** Ajuste as definições.

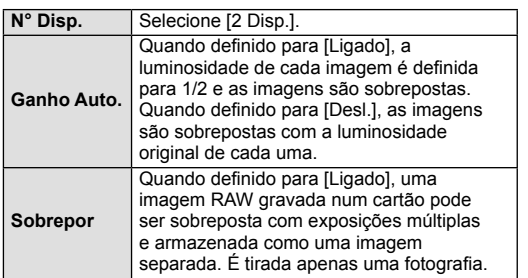

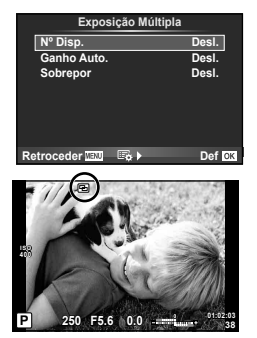

• 国 é apresentado no ecrã quando a exposição múltipla está em efeito.

#### **3** Dispare.

- **• e** é apresentado a verde quando começa a fotografar.
- Prima  $\overline{\mathfrak{m}}$  para eliminar a última fotografia.
- A fotografia anterior é sobreposta na visualização através da objetiva, funcionando como guia para enquadrar a fotografia seguinte.

# $\widetilde{\mathscr{D}}$  Sugestões

- Para sobrepor 3 ou mais imagens: Selecione RAW para [ $\epsilon$ : ] e utilize a opção [Sobrepor] para criar exposições múltiplas repetidas.
- Para obter mais informações sobre a sobreposição de imagens RAW:  $\mathbb{R}$  "Sobreposição de imagens" (P. 98)

#### Atenção

- A câmara não irá para modo de hibernação enquanto a exposição múltipla estiver aplicada.
- As fotografias tiradas com outras câmaras não podem ser incluídas numa exposição múltipla.
- Quando [Sobrepor] está definido para [Ligado], as imagens apresentadas quando uma imagem RAW é selecionada são processadas com as definições existentes aquando do disparo.
- Para definir as funções de disparo, cancele primeiro o disparo de exposição múltipla. Não é possível definir algumas funções.
- A exposição múltipla é cancelada automaticamente a partir da primeira fotografia nas seguintes situações.

A câmara está desligada/O botão Destá premido/O botão MENU está premido/O modo de disparo está definido para um modo diferente de  $P$ ,  $A$ ,  $S$ ,  $M/A$  bateria ficou sem carga/Um cabo está ligado à câmara

- Quando é selecionada uma imagem RAW através da opção [Sobrepor], é apresentada a imagem JPEG da imagem gravada em RAW+JPEG.
- Ao disparar com exposição múltipla através de bracketing, é dada prioridade ao disparo de exposição múltipla. Durante a gravação da imagem sobreposta, a função bracketing é reposta para a definição de origem.

*4*

# **Correção do trapezoide e controlo da perspetiva ( Comp. Trapezoide)**

Utilize a correção do trapezoide para fotografias tiradas a partir de baixo de um edifício alto ou para exagerar deliberadamente os efeitos da perspetiva. Este definição só se encontra disponível nos modos P/A/S/M.

**1** Selecione [Ligado] para [Comp. Trapezoide] no **B**Menu de Disparo 2.

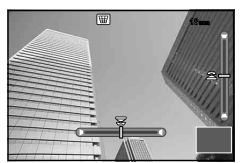

- **2** Ajuste o efeito no visor e enquadre a fotografia.
	- Utilize o seletor frontal ou o seletor traseiro para a correção de trapezoide.
	- Utilize  $\wedge \nabla \triangleleft D$  para escolher a área gravada.
	- Prima sem soltar o botão (%) para cancelar quaisquer alterações.
	- Para ajustar a compensação da exposição e outras opções de disparo enquanto a compensação de trapezoide está ativa, prima o botão INFO para ver um ecrã diferente do ajuste da compensação do trapezoide. Par retomar a compensação do trapezoide, prima o botão INFO até ser apresentado o ajuste de compensação do trapezoide.
- **3** Dispare.
	- Para terminar a compensação do trapezoide, selecione [Desl.] para [Comp. Trapezoide] no  $\Box$ Menu de Disparo 2.

# **<b>***S* Notas

• Quando  $[\,\overline{\mathbb{H}\!]}$  (Compensação do trapezoide)] (P. 67) é atribuído a um botão utilizando a [Função do Botão], prima sem soltar o botão selecionado para terminar a correção do trapezoide.

#### Atenção

- As fotografias são gravadas em formato RAW + JPEG guando [RAW] é selecionado como qualidade da imagem.
- Podem não ser obtidos os resultados pretendidos com objetivas de conversão.
- Dependendo da quantidade de correção, alguns alvos AF podem estar fora da área de apresentação. É apresentado um ícone  $(\hat{\mathbf{a}}, \hat{\mathbf{g}}, \bullet)$  quando a câmara foca numa alvo AF fora da área de apresentação.
- As opções seguintes não estão disponíveis durante a fotografia de transferência digital: live bulb, live time ou fotografia composta/disparo sequencial/bracketing/HDR/ exposição múltipla/teleconversor digital/vídeo/modos de focagem automática [C-AFI e IC-AF+TRI/AF contínuo/le-Portraitl e modos de imagem **ART**/temporizador personalizado/enquadramento/fotografia de alta resolução
- Se for selecionada uma distância de focagem para [Estab. Imagem], a correção será ajustada para a distância de focagem selecionada. Exceto se estiver a utilizar uma objetiva Micro Four Thirds ou Four Thirds, escolha uma distância a utilizando a opção [Estab. Imagem] (P. 57).

# **Definir o disparo antichoque/silencioso (Antichoque[** $\angle$ **]/ Silencioso[♥])**

Se definir o disparo antichoque/silencioso, pode selecionar o disparo antichoque ou silencioso quando utilizar o disparo sequencial ou o temporizador (P. 58).

- 1 Selecione [Antichoque[♦]/Silencioso[♥]] em **B** Menu de Disparo 2.
- **2** Selecione o item que pretende definir.

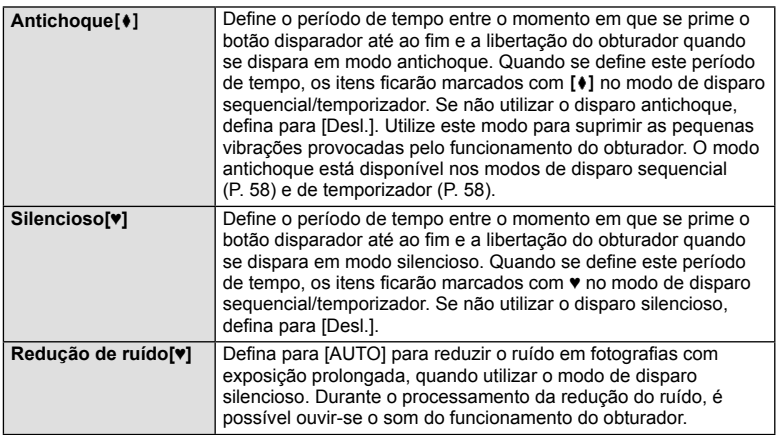

# Definir a fotografia de alta resolução (Foto de alta resol.)

Quando se define a fotografia de alta resolução, os itens ficarão marcados com io no modo de disparo sequencial/temporizador (P. 58).

- **1** Selecione [Foto de alta resol.] em  $\bullet$  Menu de Disparo 2.
- **2** Selecione o item que pretende definir.

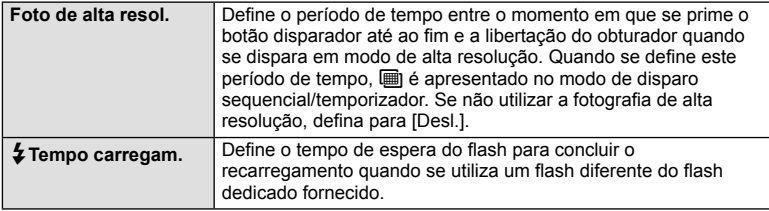

# **Fotografia com flash com controlo remoto sem fios**

A unidade de flash fornecida e as unidades de flash externas que oferecem um modo de controlo remoto e que estão designadas para serem utilizadas com esta câmara, podem ser utilizadas para fotografia com flash sem fios.  $\mathbb{R}$  "Fotografia com flash com controlo remoto sem fios" (P. 141)

*4*

# **Usar o menu de reprodução**

#### **Menu de Reprodução**

 $\Box$  (P. 80) R (P. 96) Editar (P. 96) Ordem De Impres (P. 129) Proteg. Repos. (P. 98) Ligação a Smartphone (P. 119)

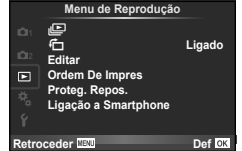

# **Visualizar imagens rodadas (行)**

Quando definido para [Ligado], as fotografias tiradas com a câmara rodada e colocada na orientação de retrato são automaticamente rodadas e apresentadas em orientação de retrato.

#### **Editar imagens**

As imagens gravadas podem ser editadas e guardadas como imagens novas.

- **1** Selecione [Editar] no **►** Menu de Reprodução e prima  $\textcircled{\tiny{\textcircled{\tiny{R}}}}$ .
- **2** Utilize  $\Delta \nabla$  para selecionar [Sel.Imagem] e prima  $\textcircled{\tiny{\textcircled{\tiny{R}}}}$ .
- **3** Utilize  $\triangleleft$  para selecionar a imagem a editar e prima  $\circledcirc$ .
	- [Editar Dados RAW] é apresentado se se tratar de uma imagem RAW e [Editar JPEG] é apresentado se se tratar de uma imagem JPEG. Se a imagem tiver sido gravada em formato RAW+JPEG, tanto [Editar Dados RAW] como [Editar JPEG] são apresentadas. Selecione o menu da imagem a ser editada.
- **4** Selecione [Editar Dados RAW] ou [Editar JPEG] e prima  $\circledcirc$ .

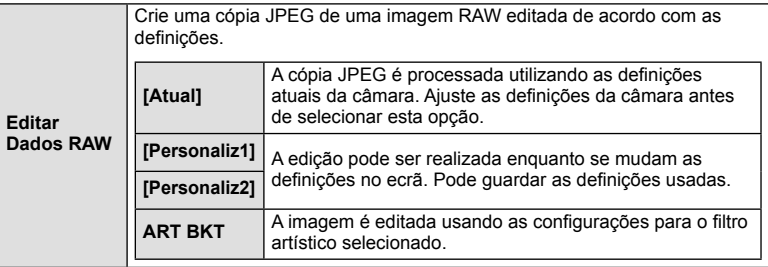

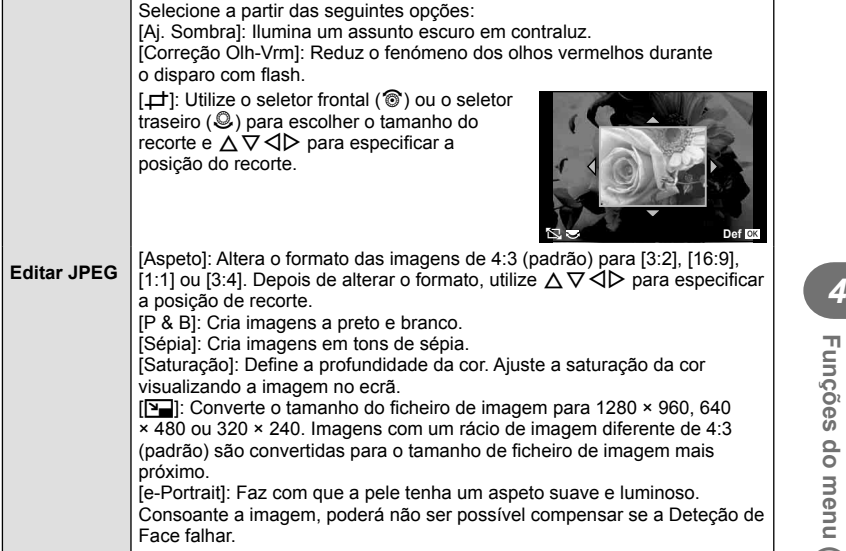

- **5** Quando as definições estiverem concluídas, prima  $\circledcirc$ .
	- As definições serão aplicadas à imagem.
- **6** Selecione [Sim] e prima  $\circledcirc$ .
	- A imagem editada é guardada no cartão.

#### Atenção

- As fotografias 3D, os vídeos e os ficheiros guardados temporariamente para PHOTO STORY não podem ser editados.
- Dependendo da imagem, a correção dos olhos-vermelhos poderá não funcionar.
- Não é possível editar uma imagem JPEG nos seguintes casos: Quando uma imagem é processada num PC, quando não há espaço suficiente no cartão de memória, quando uma imagem é guardada noutra câmara
- Ao redimensionar ( $[\overline{N}]$ ) uma imagem, não é possível selecionar um número de pixéis superior ao originalmente gravado.
- $\cdot$  [ $\pm$ ] e [Aspeto] só podem ser utilizadas para editar imagens com um formato de imagem de 4:3 (padrão).
- Quando [Modo Fotografia] está definido para [ART], [Cor Espaço] fica bloqueado em [sRGB].

#### **Sobreposição de imagens**

É possível sobrepor até 3 enquadramentos de imagens RAW tiradas com a câmara e guardá-los como uma imagem separada.

A imagem é guardada com o modo de gravação definido na altura em que a imagem é quardada. (Se [RAW] estiver selecionada, a cópia será quardada no formato [IN+RAW].)

- **1** Selecione [Editar] no **►** Menu de Reprodução e prima ⊗.
- **2** Utilize  $\Delta \nabla$  para selecionar [Sobrepor Imagem] e prima  $\textcircled{s}$ .
- **3** Selecione o número de imagens na sobreposição e prima  $\infty$ .
- **4** Utilize  $\triangle \nabla \triangleleft \triangleright$  para selecionar as imagens RAW que serão utilizadas na sobreposição.
	- Depois de selecionar o número de imagens especificadas no passo 3, será apresentada a sobreposição.
- **5** Ajuste o ganho.
	- Utilize  $\triangle$  para selecionar uma imagem e utilize  $\triangle \triangledown$ para ajustar o ganho.
	- O ganho pode ser ajustado no intervalo 0,1 2,0. Verifique os resultados no ecrã.

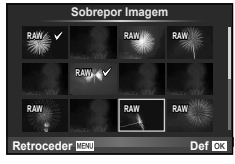

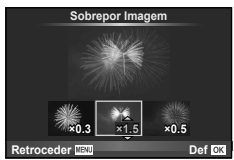

**6** Prima  $\otimes$ . Será apresentada uma caixa de diálogo de confirmação. Selecione  $[Sim]$  e prima  $\circledcirc$ .

# $\widehat{\mathscr{D}}$  Sugestões

• Para sobrepor 4 ou mais imagens, guarde a imagem sobreposta como um ficheiro RAW e utilize [Sobrepor Imagem] várias vezes.

#### **Gravação de áudio**

Adicione uma gravação de áudio (até 30 seg. de duração) à fotografia atual. Esta é a mesma função que [ $\bigcirc$ ] durante a reprodução. (P. 82)

#### **Cancelar todas as proteções**

Esta função permite cancelar a proteção de várias imagens em simultâneo.

- **1** Selecione [Proteg. Repos.] em  $\blacktriangleright$  Menu de Reprodução.
- **2** Selecione [Sim] e prima  $\circledcirc$ .

# **Usar o menu de configuração**

Utilize  $\mathfrak f$  Menu de Configuração para definir as funções básicas da câmara. <sup>X</sup> **--.--.-- --:--**

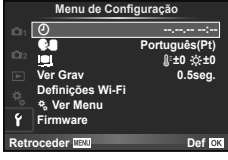

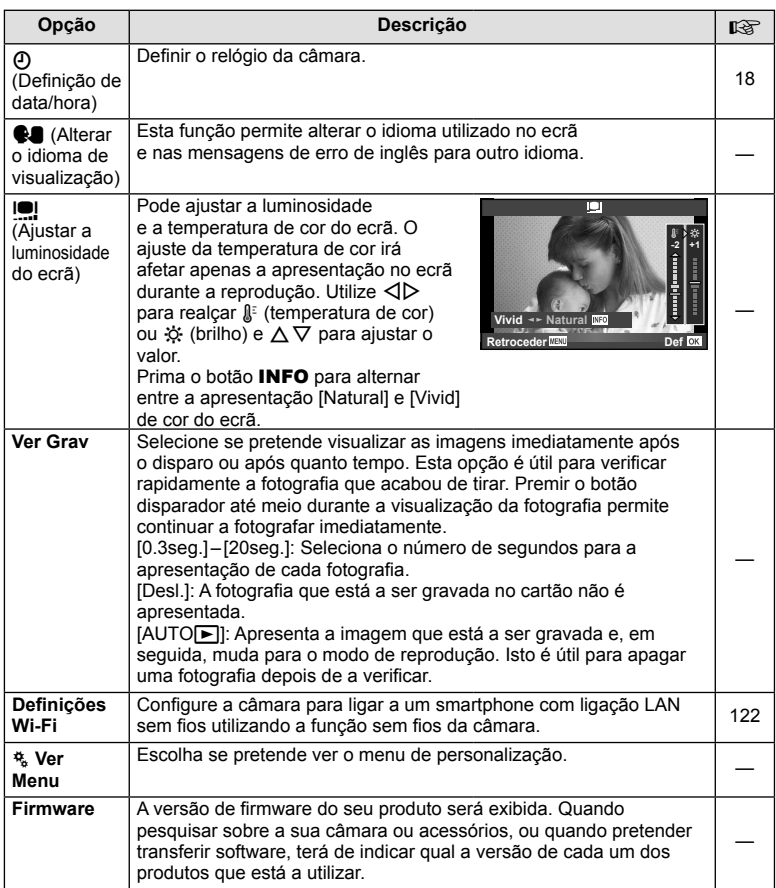

# **Usar os menus de personalização**

As definições da câmara podem ser personalizadas utilizando o  $\frac{4}{36}$  Menu de Personalização.

#### **Menu de Personalização**

- **R** AF/MF (P. 100)
- Botão/Seletor/Alavanca (P. 101)
- $\blacksquare$  Libertar/ $\blacksquare$ <sub>I</sub> (P. 101)
- **ED** Ver/ $\blacksquare$ ))/PC (P. 102)
- **EXpos/2**/ISO (P. 104)
- $\frac{1}{2}$  Config (P. 105)
- $\ddot{\mathbf{a}} = \text{L}-i$  Cor/BB (P. 105)
- **The Gravar/Apagar (P. 106)**
- **Z** Vídeo (P. 107)
- **B EVF** Incorporado (P. 109)
- **ka CI**/Utilitário (P. 109)

#### **R** AF/MF

**Menu de Personalização <sup>1</sup>** R **AF/MF Botão/Seletor/Alavanca** ■ Botão/Selet<br>■ Libertar/<del>□</del> U **Ver/**8**/PC** 图 Expos/图/ISO 桡 **■ 2- Config** K**/Cor/BB**  $\mathcal{C}$ Def<sup>ox</sup> **Retroceder**

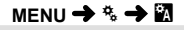

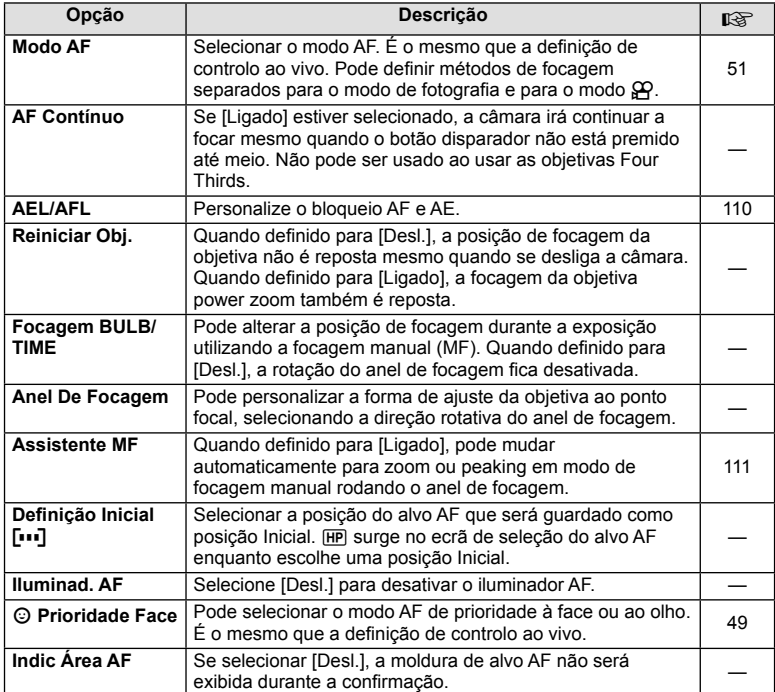

# S **Botão/Seletor/Alavanca**

**MENU → % → 图** 

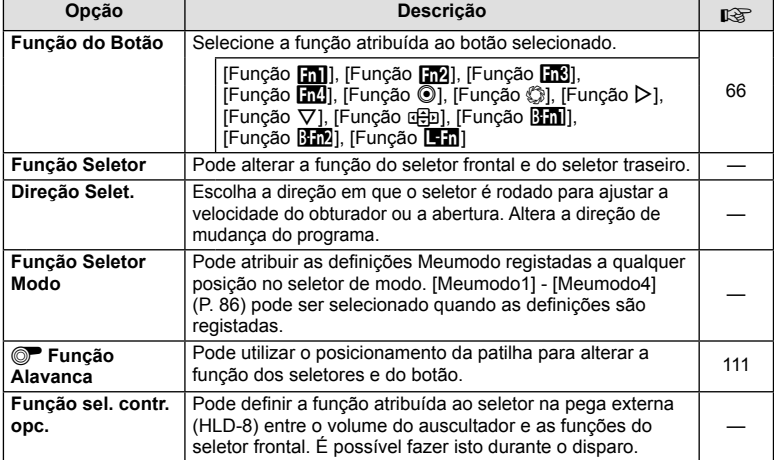

# **T** Libertar/

**MENU → % → 图** 

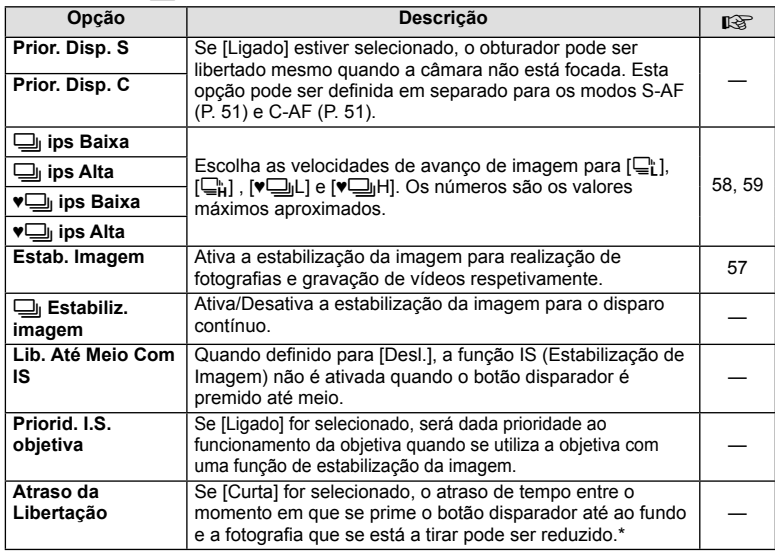

\* Isto reduz a vida da bateria. Certifi que-se ainda de que a câmara não é sujeita a impactos bruscos enquanto está a ser utilizada. Esses impactos podem fazer com que o monitor deixe de apresentar os assuntos. Se isto acontecer, desligue e volte a ligar a alimentação.

# U **Ver/**8**/PC**

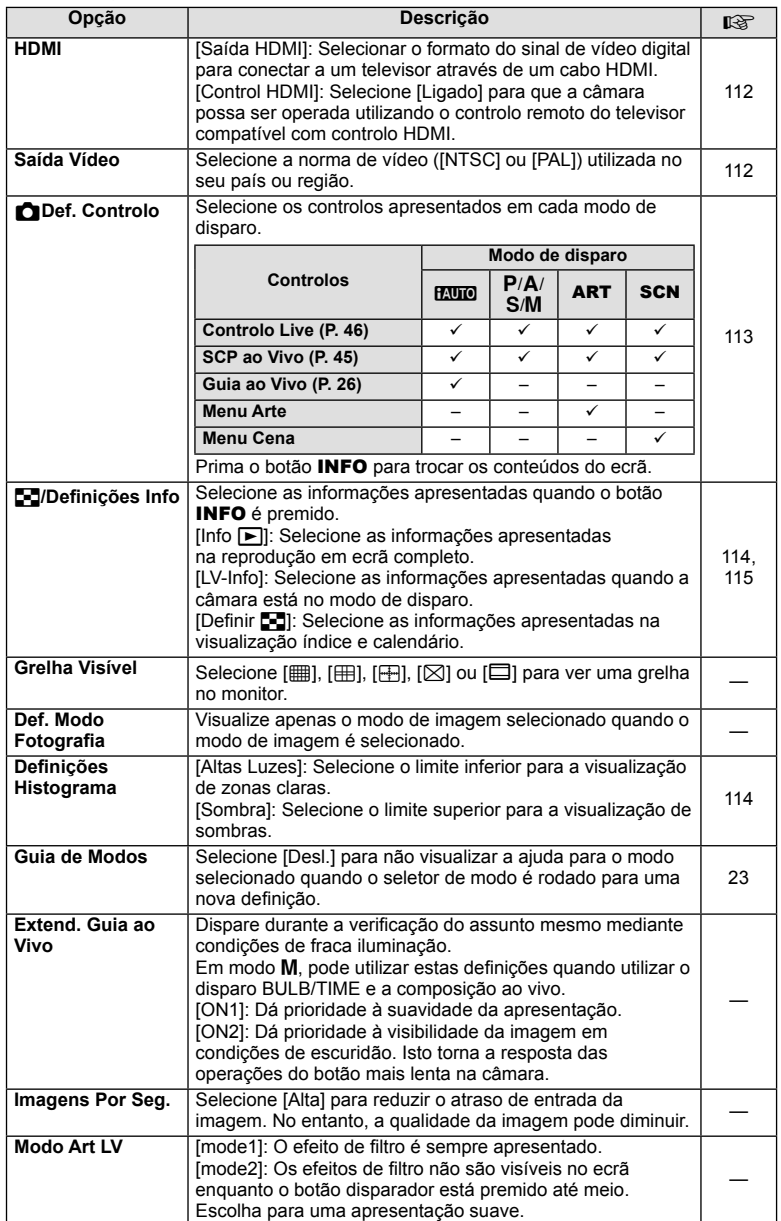

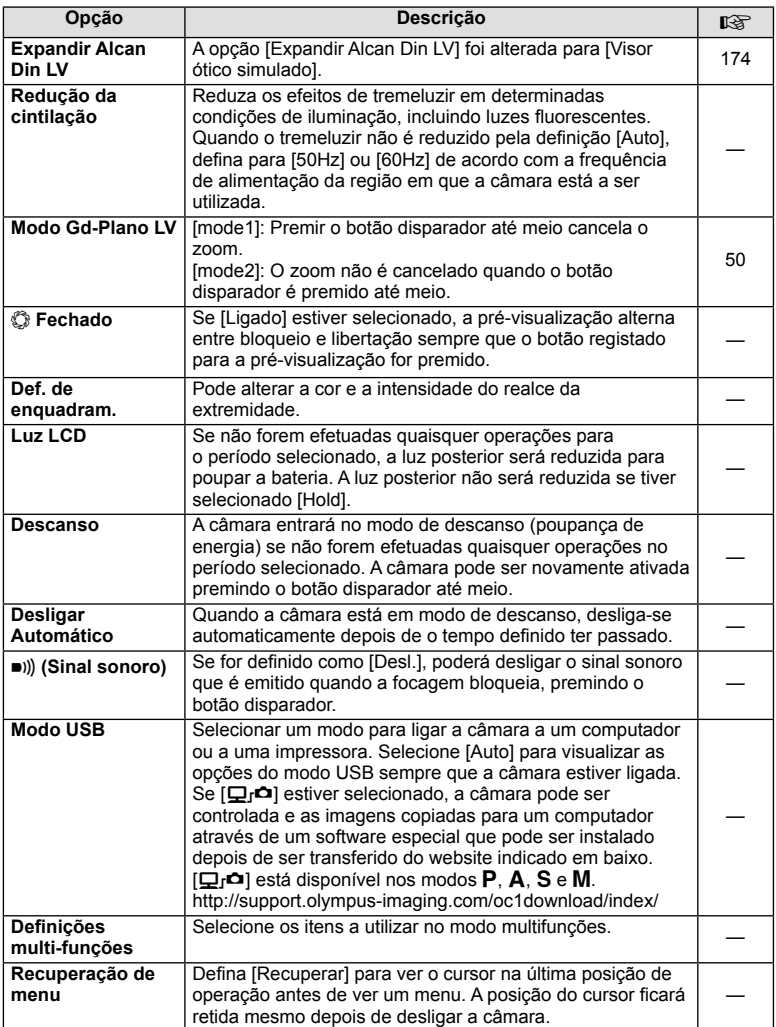

# V **Expos/**p**/ISO**

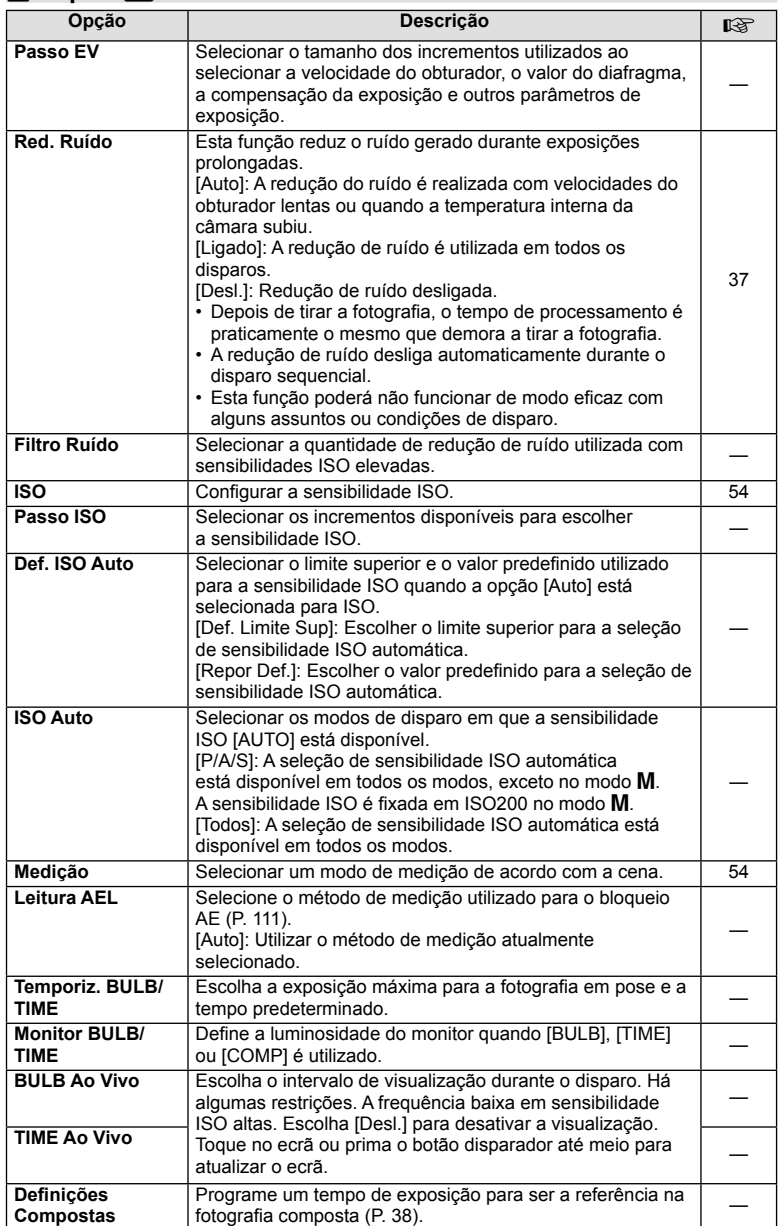

# **a**  $\frac{1}{2}$  Config

#### **MENU→%→留**

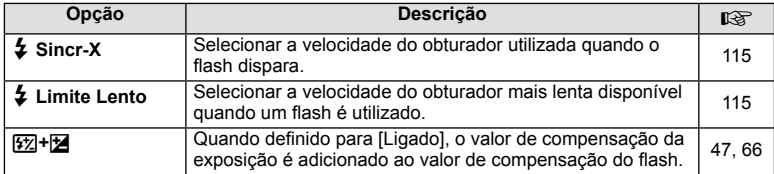

# **M E**i-/Cor/BB

**MENU → % → 图** 

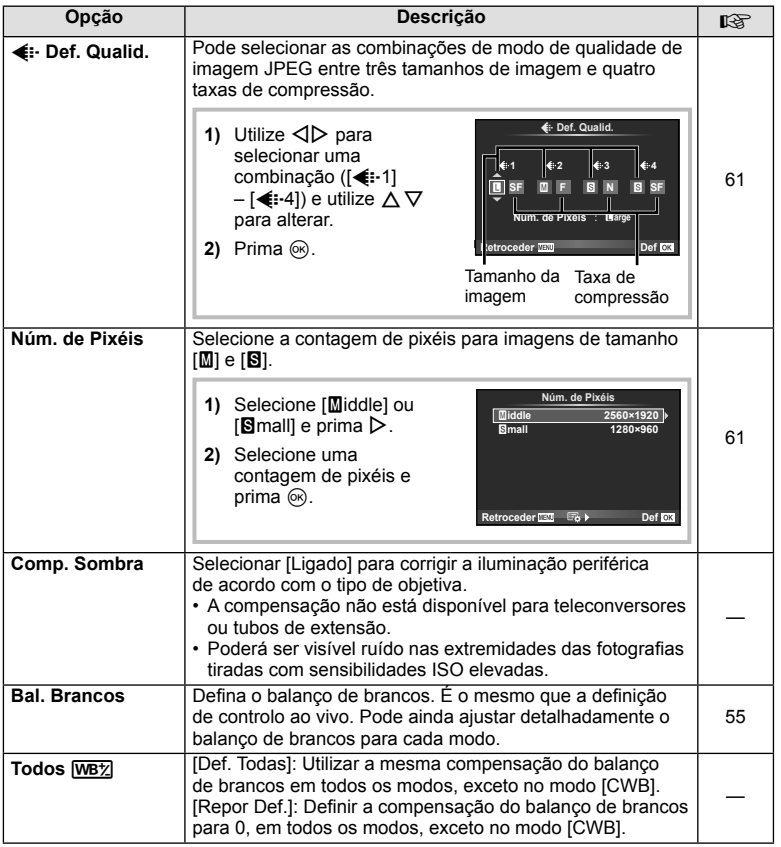

# PT **105 Funções do menu (Menus de personalização)** 4. Funções do menu (Menus de personalização)

# **MENU → ☆ → MENU** → ☆ → MENU → ☆ → MENU → ☆ → MENU → ☆ → MENU → ☆ → MENU → ☆ → MENU → ☆ → MENU → ☆ → MENU → ☆ → MENU → ☆ → MENU → ☆ → MENU → ☆ → MENU → ☆ → MENU → ☆ → MENU → ☆ → MENU → ☆ → MENU → ☆ → MENU → ☆ → MENU → ☆

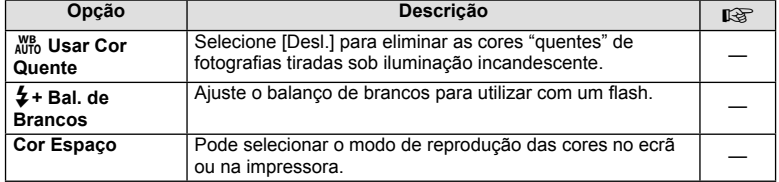

# Y **Gravar/Apagar**

#### **MENU→%→圖**

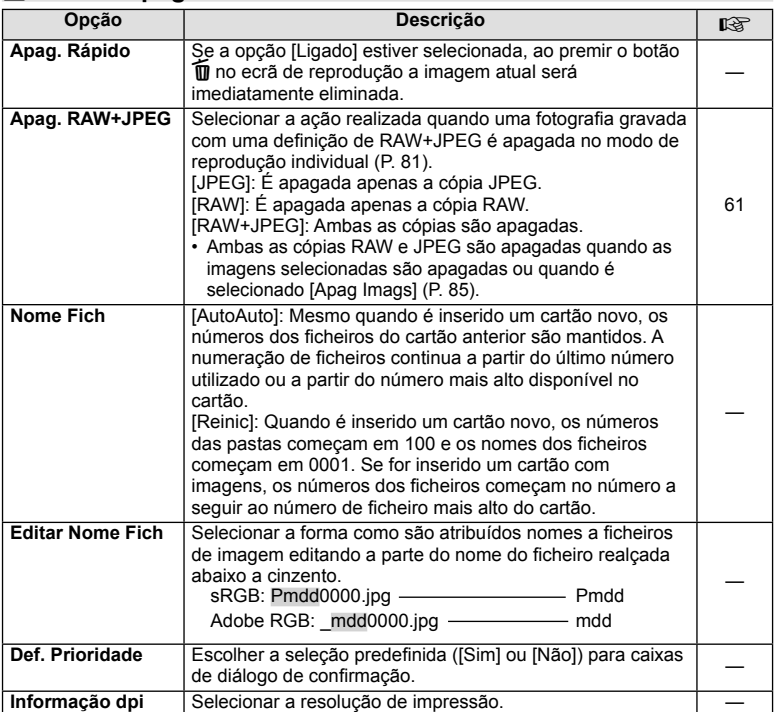

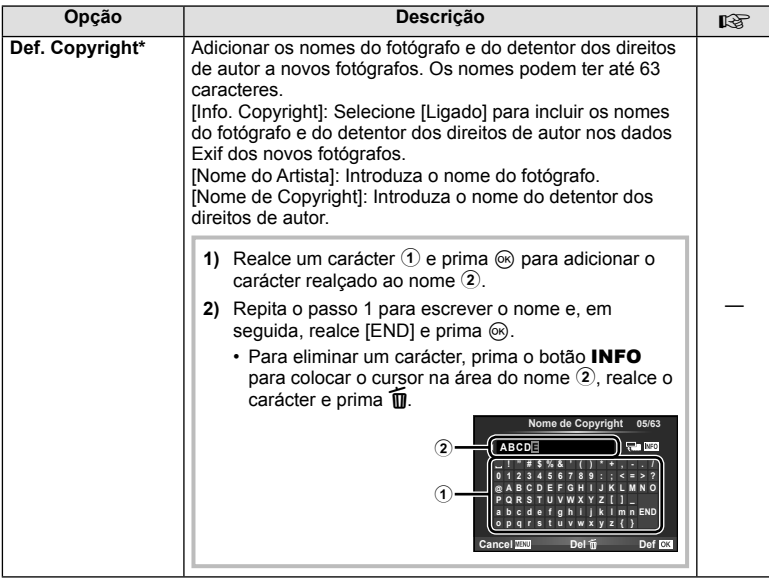

\* A OLYMPUS não aceita qualquer responsabilidade por danos resultantes de disputas que envolvam a utilização de [Def. Copyright]. Utilize esta função por sua conta e risco.

# Z **Vídeo**

# **MENU → % → M**

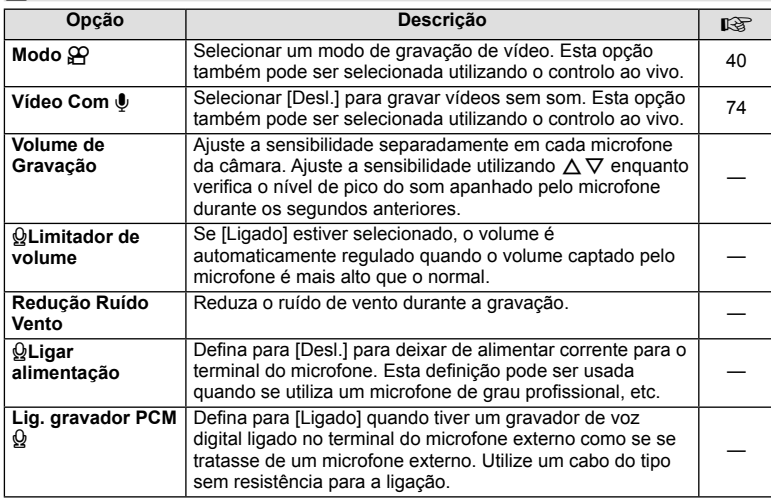

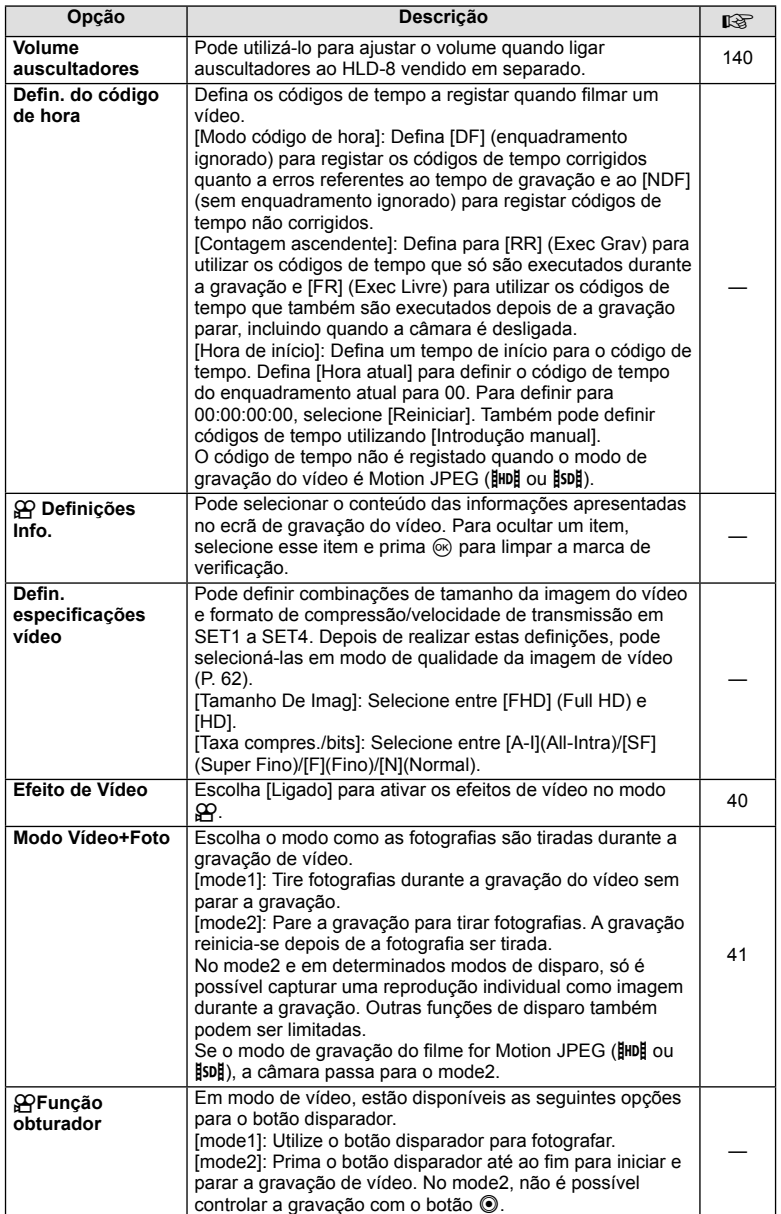
# **B** EVF Incorporado

**MENU→%→⊠** 

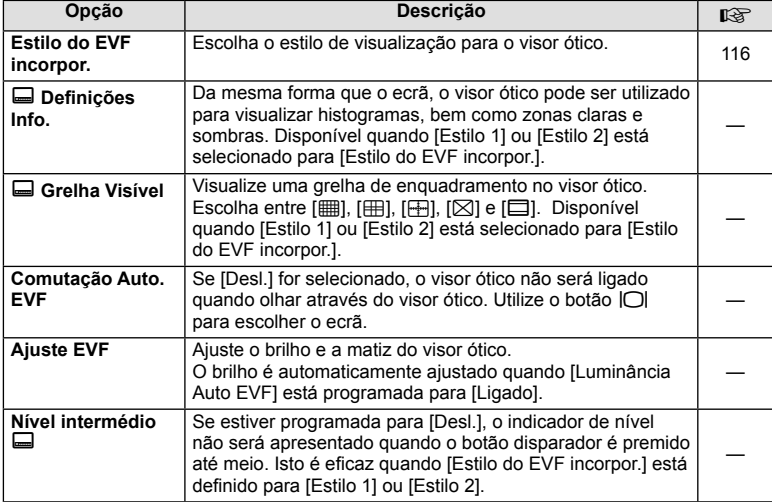

# **k C**/Utilitário

**MENU → % → R** 

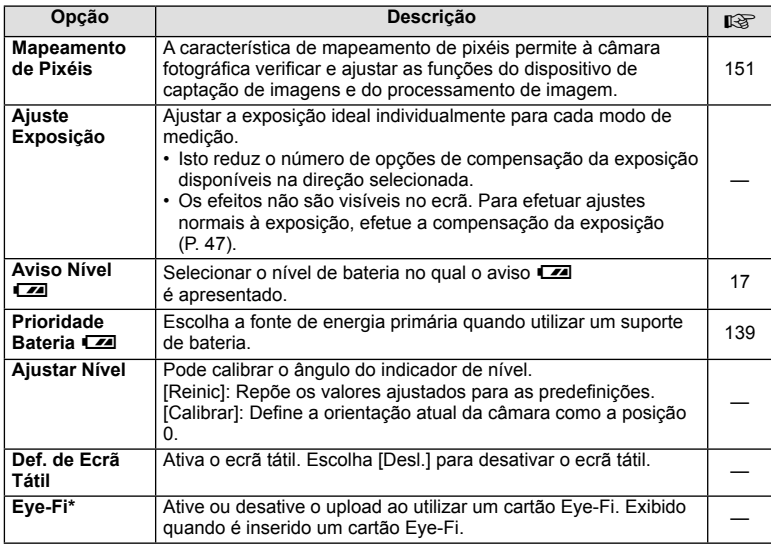

\* Utilize de acordo com os regulamentos locais. A bordo de aviões e noutras localizações em que a utilização de dispositivos sem fios é proibida, retire o cartão Eye-Fi da câmara ou selecione [Desl.] para [Eye-Fi]. A câmara não suporta o modo de Eye-Fi "sem fim".

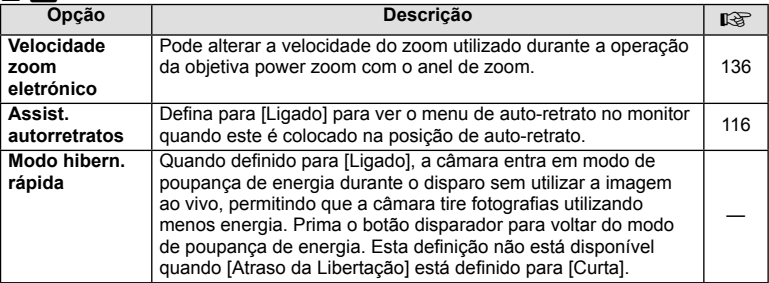

# **AEL/AFL**

# **MENU → % → 2 → [AEL/AFL]**

A focagem automática e a medição podem ser realizadas premindo o botão para o qual AEL/AFL foi atribuído. Selecione um modo para cada modo de focagem.

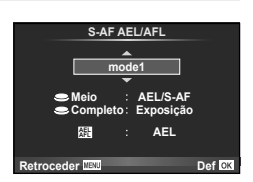

### **AEL/AFL**

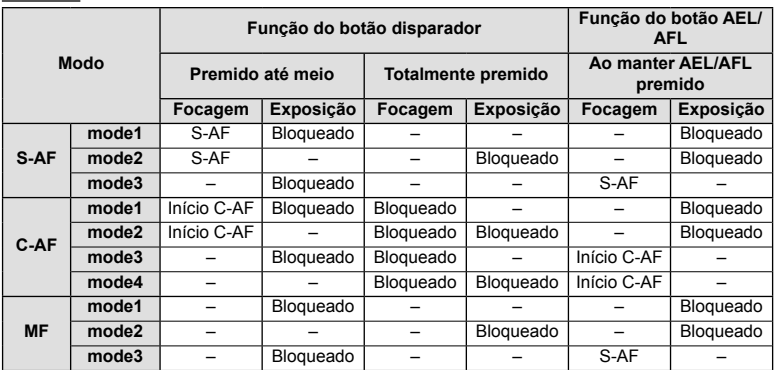

*4*

### **Assistente MF**

## MENU → % → 2 → [Assistente MF]

Esta é uma função de assistência à focagem para MF. Quando o anel de focagem é rodado, a extremidade do assunto é aumentada ou é ampliada uma parte da imagem no ecrã. Quando deixar de utilizar o anel de focagem, o ecrã volta à imagem original.

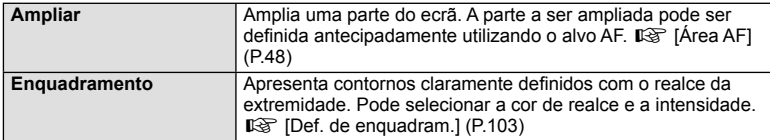

# **X** Notas

- [Enquadramento] pode ser apresentado utilizando as operações dos botões. A imagem muda sempre que se prime o botão. Atribua antecipadamente a função de comutação a um dos botões utilizando [Função do Botão] (P. 66).
- Prima o botão INFO para alterar a cor e a intensidade quando Enquadramento é apresentado.

#### Atenção

• Quando Enquadramento está a ser utilizado, as extremidades dos assuntos mais pequenos tendem a ser mais fortemente aumentadas. Isto não é garantia de uma focagem exata.

# t **Função Alavanca**

## MENU → % → **m** → [© Função Alavanca]

Pode utilizar o posicionamento da patilha para alterar a função dos seletores e botões.

**Tabela das posições da patilha e funções atribuídas ao seletor/botões**

| Modo              | Quando a patilha está definida<br>para 1                                                                                                    | Quando a patilha está definida<br>para 2                                   |
|-------------------|----------------------------------------------------------------------------------------------------|----------------------------------------------------------------------------|
| Desl.             | A função de patilha não está em<br>USO.                                                                                                    | A função de patilha não está em<br>USO.                                    |
| mode1             | As funções do seletor baseiam-se<br>nas definições [Função Seletor].                                                                               | Seletor frontal: ISO<br>Seletor traseiro: Balanco de brancos               |
| mode2             | As funções do seletor baseiam-se<br>nas definições [Função Seletor].                                                                               | Seletor frontal: Balanço de brancos<br>Seletor traseiro: ISO               |
| mode3             | As funções do botão @ e o botão<br>Fn2 baseiam-se nas configurações<br>[Função ©] e [Função <b>Fin</b> 2].                                         | Botão <sup>(a</sup> : ISO<br>Botão Fn2: Balanço de brancos                 |
| mode4             | As funções do botão @ e o botão<br>Fn2 baseiam-se nas configurações<br>[Função ©] e [Função <b>Fin</b> 2].                                         | Botão (como Balanço de brancos<br>Botão Fn2: ISO                           |
| mode <sub>5</sub> | Aplicam-se os modos AF atribuídos às posições da patilha. Quando a<br>posição da patilha estiver definida para 2, a predefinição de origem é [MF]. |                                                                            |
| mode <sub>6</sub> | Os modos de disparo baseiam-se<br>nas definições de [Função Seletor].                                                                              | Mude o modo de disparo para modo<br>de vídeo $\left(\frac{30}{2}\right)$ . |

### MENU → % → **M** → [HDMI], [Saída Vídeo]

Utilize o cabo vendido em separado com a câmara para reproduzir as imagens gravadas no seu televisor. Esta função está disponível durante a gravação. Ligue a câmara a um televisor HD com um cabo HDMI para ver imagens de alta qualidade no ecrã do televisor. Quando ligar uma TV que utiliza um cabo AV, ajuste antes as definições da câmara [Saída Vídeo] (P. 102).

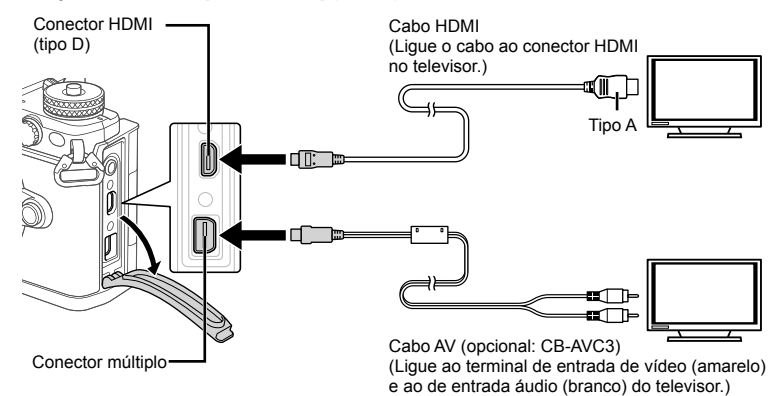

- **1** Ligue o televisor e à câmara e alterne a origem de entrada do televisor.
	- Quando tem um cabo HDMI ligado, as imagens são apresentadas no televisor e no monitor da câmara. O ecrã das informações só é apresentado no ecrã do televisor. Para ocultar as informações no ecrã de disparo, prima sem soltar o botão **INFO**.
	- O ecrã da câmara está desligado quando o cabo AV está ligado.
	- Ao efetuar a ligação através do cabo AV, prima o botão  $\blacktriangleright$ .

#### Atenção

- Para mais informações sobre como mudar a origem de entrada do televisor, consulte o manual de instruções do televisor.
- Consoante as definições do televisor, as informações e imagens exibidas poderão surgir cortadas.
- Se a câmara for ligada com um cabo AV e um cabo HDMI, será dada prioridade ao cabo HDMI.
- Se a câmara for ligada através de um cabo HDMI, poderá escolher o tipo do sinal de vídeo digital. Selecione um formato que corresponda ao formato de entrada selecionado com o televisor.

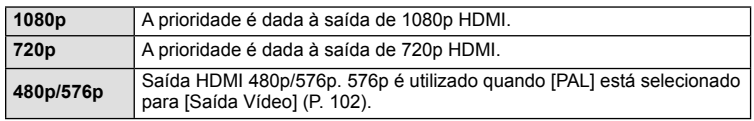

- Não ligue a câmara a outros dispositivos de saída HDMI. Se o fizer poderá danificar a câmara.
- A saída HDMI não é efetuada quando a câmara está ligada a um computador ou impressora por USB.
- Quando as informações apresentadas em modo  $\mathfrak{P}$  está oculta, o ecrã da câmara não pode ser apresentado no televisor se a sequência de imagens não for compatível com esse televisor.

*4*

#### Utilizar o controlo remoto do televisor

Podem ser efetuadas operações na câmara através do controlo remoto de um televisor, quando a câmara está ligada a um televisor compatível com controlo  $HDMI.$   $I\lll$   $I\lll$   $HDMII$  (P. 102)

O monitor da câmara desliga-se.

# **K** Notas

- Pode efetuar operações na câmara seguindo o guia de operações apresentado no televisor.
- Durante a reprodução individual, pode mostrar ou ocultar a visualização de informações, premindo o botão "Vermelho" e mostrar ou ocultar a visualização de índice, premindo o botão "Verde".
- Alguns televisores podem não suportar todas as funcionalidades.

# **Escolher os ecrãs do painel de controlo (**K**Def. Controlo)**

### **MENU → 4 → 岡 → [△Def. Controlo]**

Define se apresenta ou não os painéis de controlo para a seleção de opções em cada modo de disparo.

Em cada modo de disparo, prima  $\circledcirc$  para inserir uma verificação no painel de controlo que pretende ver.

### **Como exibir os painéis de controlo**

• Prima o botão  $\circledast$  enquanto o painel de controlo é exibido. Prima depois o botão **INFO** para alternar o visor.

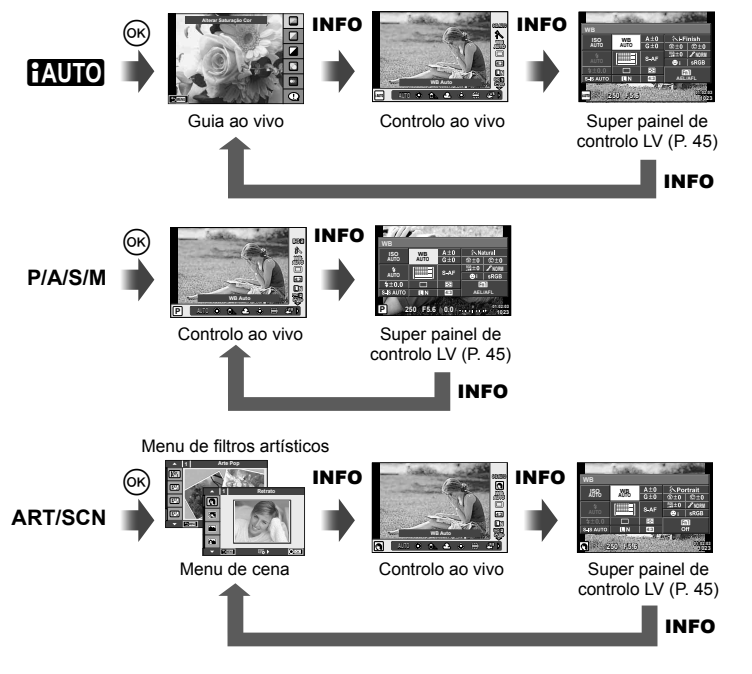

*4*

### MENU **→ ୍ଷ → ြ** → [G]/Definições Info]

#### **LV-Info (Visor com informações de disparo)**

Utilize [LV-Info] para adicionar as seguintes visualizações sobre o disparo. As visualizações adicionadas são apresentadas premindo repetidamente o botão INFO durante o disparo. Pode ainda optar por não ver as visualizações que aparecem nas predefinições de origem.

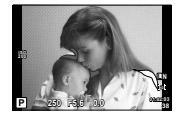

Visualização com sombras e zonas claras

#### **Visualização com sombras e zonas claras**

As áreas acima do limite superior de luminosidade da imagem são apresentadas a vermelho e as que se encontram abaixo do limite inferior são apresentadas a azul.  $\mathbb{R}$  [Definições Histograma] (P. 102)

#### **Info** q **(Visualizações de informações de reprodução)**

Utilize [Info  $\blacktriangleright$ ] para adicionar as seguintes visualizações sobre a reprodução. As visualizações adicionadas são apresentadas premindo repetidamente o botão INFO durante a reprodução. Pode ainda optar por não ver as visualizações que aparecem nas predefinições de origem.

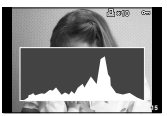

Visualização de histograma

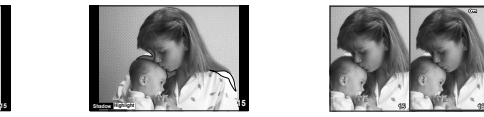

Visualização com sombras e zonas claras

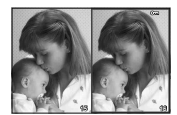

Visualização "Caixade-luz"

#### **Visualização "Caixa-de-luz"**

Compare duas imagens lado a lado. Prima % para selecionar a imagem no lado oposto do ecrã.

- A imagem de base é apresentada à direita. Utilize  $\triangle$  para selecionar uma imagem e prima Q para mover a imagem para a esquerda. A imagem a comparar com a imagem da esquerda pode ser selecionada no lado direito. Para selecionar uma outra imagem de base, realce a moldura da direita e prima  $\circledcirc$ .
- Prima Fn1 para ampliar a imagem atual. Para alterar o valor de zoom, rode o seletor traseiro.

Se quiser ampliar, pode utilizar  $\Delta \nabla \langle \rangle$  para percorrer até outras áreas da imagem e o seletor frontal para selecionar entre imagens.

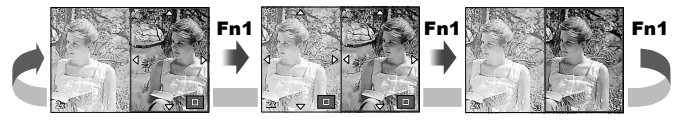

#### **Defi nir** G **(Apresentação de índice/calendário)**

Pode adicionar a visualização de índice com um número diferente de imagens e a visualização do calendário utilizando [Definir G]. Os ecrãs adicionais são apresentados rodando o seletor traseiro.

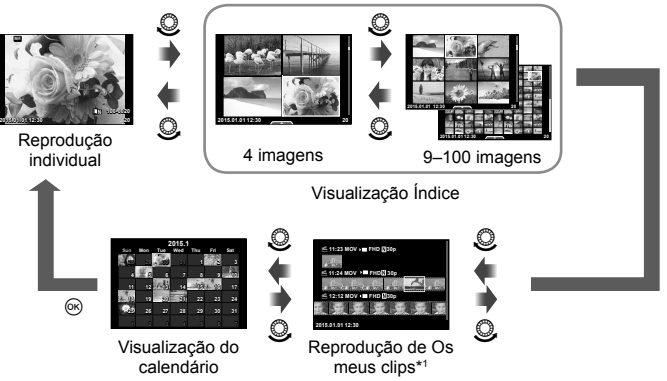

\*1 Se tiver sido criado um ou mais Os meus clips, será apresentado aqui (P. 42).

# Velocidades do obturador quando o flash dispara automaticamente

# MENU → % → 图 → [↓ Sincr-X] [↓ Limite Lento]

Pode definir as condições de velocidade do obturador para quando o flash dispara.

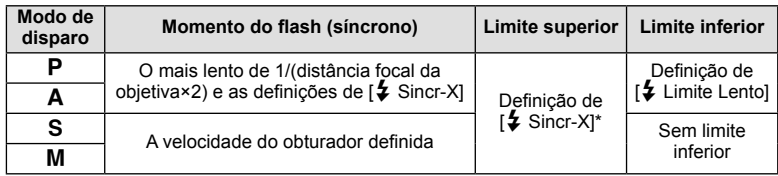

\* 1/250 segundos quando se utiliza um flash externo vendido em separado.

*4*

### **Combinações de tamanhos e taxas de compressão das imagens de vídeo**

# MENU → % → **M** → [< External Qualid.]

Pode definir a qualidade da imagem JPEG combinando o tamanho da imagem e a taxa de compressão.

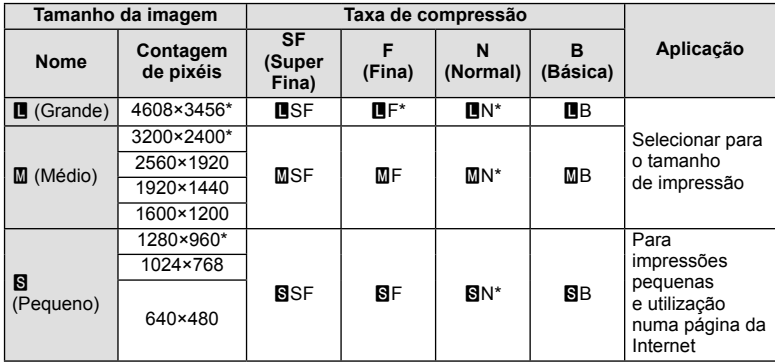

\* Valor Predefinido

### **Tirar auto-retratos utilizando menu de assistência Selfie**

### **MENU →**  $\frac{1}{6}$  **→**  $\frac{1}{60}$  **→ [Assist. autorretratos]**

Quando o monitor está na posição selfie, pode ver um menu tátil conveniente.

- 1 Selecione [Ligado] para [Assist. autorretratos] no separador  $\frac{a}{b}$  Menu de Personalização k.
- **2** Rode o monitor na sua direção.

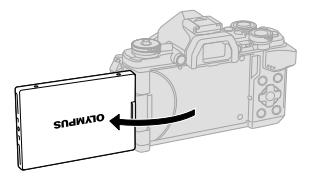

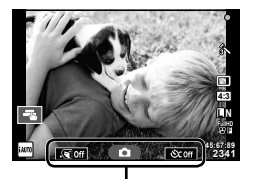

Menu de auto-retrato

• É apresentado o menu de auto-retrato no monitor.

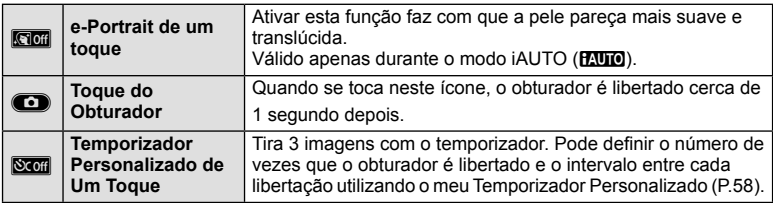

- **3** Enquadre a fotografia.
	- Tenha cuidado para que os seus dedos ou a correia da câmara não tapem a objetiva.

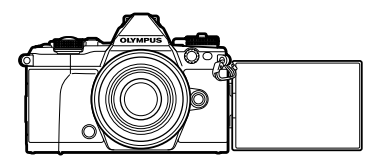

- **4** Toque em **c** e dispare.
	- A imagem da fotografia será apresentada no ecrã.
	- Pode ainda disparar tocando no assunto apresentado no monitor ou premindo o botão disparador.

# **Selecionar o estilo de apresentação do visor ótico**

### **MENU**  $\rightarrow$   $\phi$   $\rightarrow$  **[E**stilo do EVF incorpor.]

Estilo 1/2: Apresenta apenas os itens principais, como a velocidade do obturador e o valor do diafragma

Estilo 3: Apresenta o mesmo que o monitor

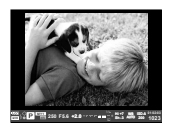

Estilo 1/ Estilo 2 Estilo 3

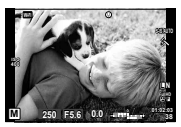

*4*

 **Ligar a câmara a um smartphone**

Se ligar esta câmara a um smartphone através da função LAN sem-fios da câmara e utilizando a aplicação específica, poderá desfrutar de ainda mais funcionalidades durante e depois de tirar fotografias.

#### Ações que pode realizar com a aplicação específica, OLYMPUS Image Share (OI. **Share)**

- Transferência de imagens da câmara para um smartphone Pode carregar imagens residentes na câmara para um smartphone.
- Gravação remota a partir de um smartphone Pode operar remotamente a câmara e tirar fotografias com um smartphone.
- Processamento de imagens fantástico Pode aplicar filtros artístico e adicionar carimbos às imagens carregadas para um smartphone.
- Adição de marcas GPS às imagens da câmara Pode adicionar marcas GPS nas imagens transferindo, apenas, para a câmara o registro GPS guardado num smartphone.

Para mais informações, visite o endereço em baixo: http://oishare.olympus-imaging.com/

- Antes de utilizar a função LAN sem-fios, leia "Utilização da função LAN sem fios" (P. 163).
- Se estiver a utilizar a função LAN sem-fios num país fora da região onde a câmara foi adquirida, há o risco de a câmara não estar em conformidade com as leis sobre comunicações sem fios desse país. A Olympus não é responsável por quaisquer falhas de conformidade com essas leis.
- Tal como acontece com quaisquer comunicações sem fios, há sempre o risco de interceção por terceiros.
- A funcão LAN sem-fios da câmara não pode ser utilizada para ligar a um ponto de acesso doméstico ou público.
- A antena LAN sem-fios está contida na pega da câmara. Mantenha a antena afastada de objetos metálicos sempre que possível.
- Durante a ligação LAN sem-fios, a bateria gasta-se mais depressa. Se ficar com pouca bateria, a ligação pode perder-se durante uma transferência.
- A ligação pode ser difícil ou lenta na proximidade de dispositivos que geram campos magnéticos, eletricidade estática ou ondas rádio, como próximo de micro-ondas ou telefones sem fios

# **Ligar a um smartphone**

Ligue a um smartphone. Inicie a aplicação OI.Share instalada no seu smartphone.

- 1 Selecione [Ligação a Smartphone] no **►** Menu de Reprodução e prima (ର) .
	- Pode também ligar tocando em **was** no monitor.
- **2** Seguindo o guia apresentado no monitor, proceda com as definições de Wi-Fi.
	- O SSID, a palavra-passe e o código QR são apresentados no monitor.

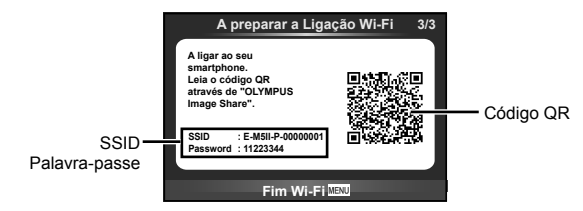

- **3** Inicie a OI.Share no smartphone e leia o código QR apresentado no monitor da câmara.
	- A ligação será realizada automaticamente.
	- Se não conseguir ler o código QR, insira o SSID e a palavra-passe nas definições de Wi-Fi do smartphone que quer ligar. Para saber a forma como aceder às definições de Wi-Fi no smartphone, consulte as instruções de funcionamento do smartphone.
- **4** Para terminar a ligação, prima MENU na câmara ou toque em [Fim Wi-Fi] no ecrã do monitor.
	- Pode também terminar a ligação com o OI.Share ou desligar a câmara.
	- A ligação termina.

## **Transferir imagens para um smartphone**

Pode selecionar as imagens na câmara e carregá-las para um smartphone. Pode também utilizar a câmara para selecionar antecipadamente as imagens que pretende partilhar.  $\mathbb{R}$  "Definir uma ordem de transferência nas imagens ([Partilhar Ordem])" (P. 82)

- **1** Ligue a câmara a um smartphone (P. 118).
	- Pode também ligar tocando em **was** no monitor.

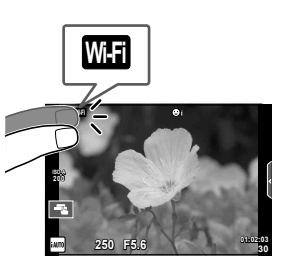

- **2** Inicie a OI.Share e toque no botão de Transferência de Imagens.
	- As imagens na câmara são apresentadas sob a forma de lista.
- **3** Selecione as imagens que pretende transferir e toque no botão Guardar.
	- Depois de esta operação estar concluída, pode desligar a câmara do smartphone.

## **Fotografar remotamente com um smartphone**

Pode fotografar remotamente operando a câmara com um smartphone. Esta ação só está disponível em [Privada].

- **1** Inicie [Ligação a Smartphone] na câmara.
	- Pode também ligar tocando em **was** no monitor.
- **2** Inicie a OI.Share e toque no botão Remoto.
- **3** Toque no botão disparador para fotografar.
	- A fotografia tirada é quardada no cartão de memória da câmara.

#### Atenção

• As opções de fotografia disponíveis são parcialmente limitadas.

# **Adicionar informações de posição às imagens**

Pode adicionar marcas GPS às fotografias que foram tiradas enguanto o registo GPS estava a gravar, transferindo o registo GPS guardado no smartphone para a câmara. Esta ação só está disponível em [Privada].

- **1** Antes de começar a tirar fotografias, inicie a OI.Share e coloque a patilha no botão Adicionar Localização para começar a guardar o registo GPS.
	- Antes de começar a guardar o registo GPS, a câmara tem de ser ligada à OI.Share uma vez para sincronizar a hora.
	- Pode utilizar o telefone ou outras aplicações enquanto o registo GPS está a ser guardado. Não feche a OI.Share.
- 2 Quando acabar de tirar fotografias, desligue a patilha no botão Adicionar Localização. O registo GPS está agora guardado.
- **3** Inicie [Ligação a Smartphone] na câmara.
	- Pode também ligar tocando em **was** no monitor.
- **4** Transfira o registo GPS guardado para a câmara utilizando a OI.Share.
	- As marcas GPS são adicionadas às imagens no cartão de memória com base no registo GPS transferido.
	- $\cdot$   $\cdot$   $\bullet$  é apresentado nas imagens às quais foram adicionadas as informações de posição.

- A adição de informações de localização só pode ser utilizada com smartphones que têm uma função GPS.
- As informações de posição não podem ser adicionadas a vídeos.

# **Alterar o método de ligação**

Existem duas formas de ligar a um smartphone. Com [Privada], são utilizadas as mesmas definições para todas as ligações. Com [Temporária], são utilizadas definições diferentes cada vez que ligar. Poderá achar conveniente utilizar [Privada] quando ligar ao seu próprio smartphone e [Temporária] quando transferir imagens para o smartphone de um amigo, etc.

A predefinição é [Privada].

- **1** Selecione [Definições Wi-Fi] no  $\gamma$  Menu de Config. e prima  $\circledcirc$ .
- **2** Selecione [Defin. Ligação Wi-Fi] e prima  $\triangleright$ .
- **3** Selecione o método de ligação de LAN sem-fios e prima  $\otimes$ .
	- [Privada]: Ligar a um smartphone (liga automaticamente utilizando as definições após a ligação inicial). Todas as funções da OI.Share estão disponíveis.
	- [Temporária]: Ligar a vários smartphones (liga utilizando definições de ligação diferentes de cada vez). Apenas está disponível a função de transferência de imagens da OI.Share. Utilizando a câmara, só consegue ver as imagens que estão definidas para as ordens de partilha.
	- [Seleccionar]: Selecionar o método a utilizar de cada vez.
	- [Desl.]: A função Wi-Fi está desligada.

### **Alterar a palavra-passe**

Como mudar a palavra-passe utilizada para [Privada].

- **1** Selecione [Definições Wi-Fi] no  $\gamma$  Menu de Config. e prima  $\circledcirc$ .
- **2** Selecione [Palavra-passe privada] e prima  $\triangleright$ .
- **3** Siga o guia de operações e prima no botão  $\odot$ .
	- Será definida uma palavra-passe nova.

# **Cancelar uma ordem de partilha**

Cancele as ordens de partilha definidas nas imagens.

- **1** Selecione [Definições Wi-Fi] no  $\gamma$  Menu de Config. e prima  $\circledcirc$ .
- **2** Selecione [Repor Ordem partilhada] e prima  $\triangleright$ .
- **3** Selecione [Sim] e prima  $\circledcirc$ .

# **Inicializar as definições de LAN sem-fios**

Inicializa o conteúdo de [Definições Wi-Fi].

- **1** Selecione [Definições Wi-Fi] no  $\gamma$  Menu de Config. e prima  $\otimes$ .
- **2** Selecione [Repor as definições Wi-Fi] e prima  $\triangleright$ .
- **3** Selecione [Sim] e prima  $\circledcirc$ .

# *6* **Ligar a câmara a um computador e a uma impressora**

# **Ligar a câmara a um computador**

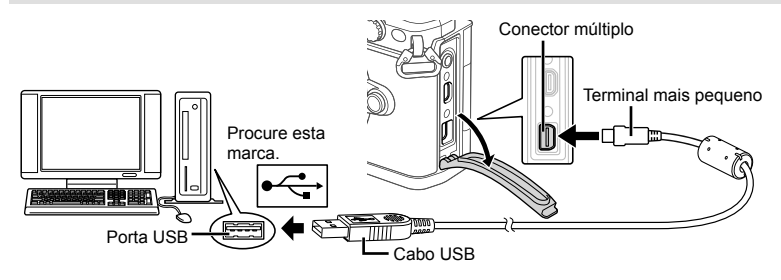

#### Atenção

- Se mesmo depois de ligar a câmara ao computador o ecrã continuar em branco, a bateria poderá estar gasta. Utilize uma bateria totalmente carregada.
- Quando a câmara está ligada, deverá ser apresentada uma caixa de diálogo no ecrã solicitando a seleção de um anfitrião. Caso contrário, selecione [Auto] para [Modo USB] (P. 103) nos menus de personalização da câmara.

# **Copiar imagens para um computador**

Os seguintes sistemas operativos são compatíveis com a ligação USB:

#### **Windows: Windows XP SP3/Windows Vista SP2/Windows 7 SP1/ Windows 8/Windows 8.1**

**Macintosh: Mac OS X v10.5 - v10.9**

- **1** Desligue a câmara e ligue-a ao computador.
	- O local da porta USB varia de acordo com o computador. Para mais informações, consulte o manual do computador.
- **2** Ligue a câmara fotográfica.
	- É visualizado o ecrã de seleção para a ligação USB.
- **3** Prima  $\triangle \nabla$  para selecionar [Armazenam.]. Prima  $\circledcirc$ .

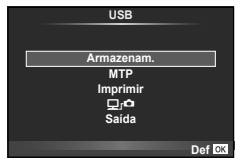

**4** O computador reconhece a câmara como um novo equipamento.

### Atenção

- Se estiver a utilizar Windows Photo Gallery para Windows Vista, Windows 7, Windows 8 ou Windows 8.1, escolha [MTP] no Passo 3.
- A transferência dos dados não está assegurada nos seguintes ambientes, mesmo que o seu computador esteja equipado com uma entrada USB.

Computadores com uma porta USB adicionada através de cartão de extensão, etc. Os computadores sem SO instalado de fábrica Computadores montados em casa

- Os controlos da câmara não podem ser usados enquanto a câmara está ligada ao computador.
- Se a caixa de diálogo apresentada no passo 2 não for apresentada quando a câmara é ligada a um computador, selecione [Auto] para [Modo USB] (P. 103 ) nos menus de personalização da câmara.

# **Instalar o software no PC**

O OLYMPUS Viewer 3 é um software para computador para importação, visualização, edição e gestão de fotografias e vídeos que registou na câmara.

• Também pode transferir o OLYMPUS Viewer 3 de "http://support.olympus-imaging.com/ ov3download/". Tem de inserir o número de série do produto para transferir o OLYMPUS Viewer 3.

#### **Nindows**

**1** Introduza o CD fornecido numa unidade de CD-ROM.

#### **Windows XP**

- É apresentada uma caixa de diálogo "Setup" (Configuração).
- A Microsoft já não dá suporte ao Windows XP. Utilize-o à sua responsabilidade, uma vez que podem ocorrer problemas de segurança.

#### **Windows Vista/Windows 7/Windows 8/Windows 8.1**

• Será apresentada uma caixa de diálogo de execução automática. Faça clique em "OLYMPUS Setup" para apresentar a caixa de diálogo "Setup".

#### Atenção

- Se a caixa de diálogo "Setup" (Configuração) não for apresentada, abra o CD-ROM (OLYMPUS Setup - Configuração da OLYMPUS) no Explorador do Windows e faça duplo-clique sobre "LAUNCHER.EXE".
- Se a caixa de diálogo "User Account Control" (Controlo de Conta de Utilizador) for apresentada, faça clique em "Yes" (Sim) ou "Continue" (Continuar).
- **2** Ligue a câmara ao computador.

- Quando a câmara está ligada a outro dispositivo através de USB, será apresentada uma mensagem solicitando que selecione um tipo de ligação. Selecione [Armazenam.].
- **3** Registe o seu produto Olympus.
	- Faça clique no botão "Registration" (Registo) e siga as instruções apresentadas no ecrã.

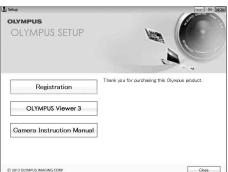

### **4** Instale o OLYMPUS Viewer 3.

• Antes de iniciar a instalação, verifique os requisitos do sistema.

#### **Ambiente de funcionamento**

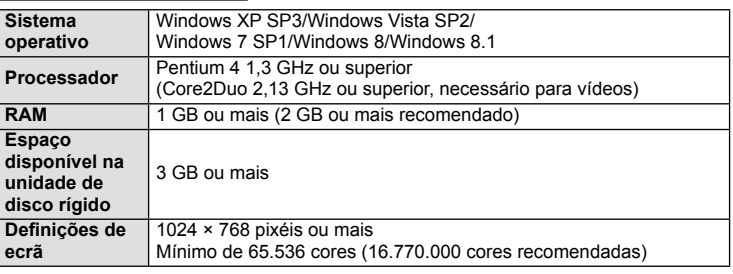

- Faça clique no botão "OLYMPUS Viewer 3" e siga as instruções apresentadas no ecrã para instalar o software.
- Para obter mais detalhes sobre como utilizar o software, consulte a função de ajuda no software.

#### ■ Macintosh

### **1** Introduza o CD fornecido numa unidade de CD-ROM.

- O conteúdo do disco deve ser apresentado automaticamente no visor. Caso contrário, faça duplo clique no ícone do CD no ambiente de trabalho.
- Faça duplo clique no ícone "Setup" (Configuração) para apresentar a caixa de diálogo "Setup".

### **2** Instale o OLYMPUS Viewer 3.

- Antes de iniciar a instalação, verifique os requisitos do sistema.
- Faça clique no botão "OLYMPUS Viewer 3" e siga as instruções apresentadas no ecrã para instalar o software.

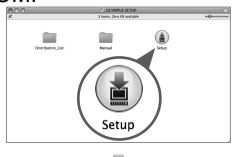

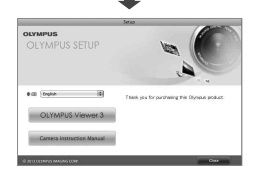

#### **Ambiente de funcionamento**

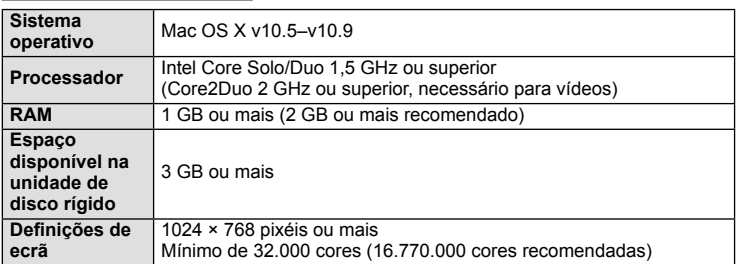

• Para alterar o idioma, selecione o idioma que pretende utilizar a partir da caixa de idiomas. Para obter mais detalhes sobre como utilizar o software, consulte a função de ajuda no software.

# **Impressão direta (PictBridge)**

Ao ligar a câmara fotográfica a uma impressora compatível com PictBridge através do cabo USB, poderá imprimir diretamente as fotografias guardadas.

 **1** Ligue a câmara à impressora utilizando o cabo USB fornecido e ligue a câmara.

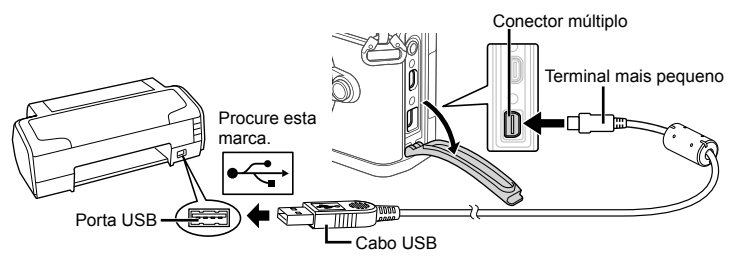

- Utilize uma bateria totalmente carregada para imprimir.
- Quando a câmara está ligada, deverá ser apresentada uma caixa de diálogo no ecrã solicitando a seleção de um anfitrião. Caso contrário, selecione [Auto] para [Modo USB] (P. 103) nos menus de personalização da câmara.
- **2** Utilize  $\Delta \nabla$  para selecionar [Imprimir].
	- [Um Momento] será apresentado, seguido de uma caixa de diálogo de seleção de modo de impressão.
	- Se o ecrã não for apresentado após alguns minutos, desligue o cabo USB e comece novamente a partir do passo 1.

#### Prossiga para "Impressão personalizada" (P. 128).

#### Atenção

• Fotografias 3D, imagens RAW e vídeos não podem ser impressos.

### **Impressão fácil**

Utilize a câmara para visualizar a imagem que pretende imprimir antes de ligar a impressora através do cabo USB.

- **1** Utilize  $\triangleleft$  para visualizar as fotografias que pretende imprimir na câmara.
- 2 Prima  $\triangleright$ .
	- O ecrã de seleção de fotografias é exibido assim que a impressão é concluída. Para imprimir outra imagem, utilize  $\triangleleft$  para selecionar a imagem e prima  $\circledcirc$ .
	- Para sair, desligue o cabo USB da câmara enquanto o ecrã de seleção de fotografias está visível.

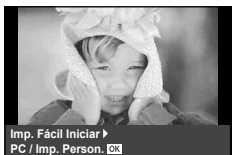

**USB**

**MTP Armazenam. Imprimir**

> 16 **Saída**

> > **Def**

### **Impressão personalizada**

- **1** Ligue a câmara à impressora utilizando o cabo USB fornecido e ligue a câmara.
	- Quando a câmara está ligada, deverá ser apresentada uma caixa de diálogo no ecrã solicitando a seleção de um anfitrião. Caso contrário, selecione [Auto] para [Modo USB] (P. 103) nos menus de personalização da câmara.
- **2** Siga o quia de operações para definir uma opção de impressão.

#### **Selecionar o modo de impressão**

Selecione o tipo de impressão (modo de impressão). Os modos de impressão disponíveis são os seguintes.

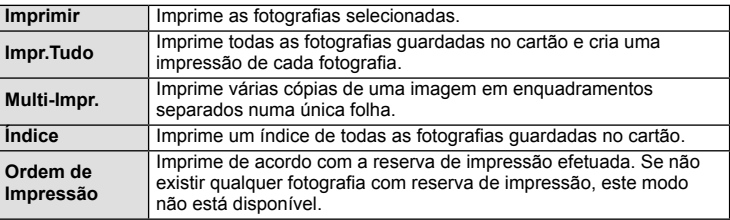

#### **Defi nir as opções do papel de impressão**

Esta definição varia de acordo com o tipo de impressora. Se apenas a definição STANDARD da impressora estiver disponível, não poderá alterar a definição.

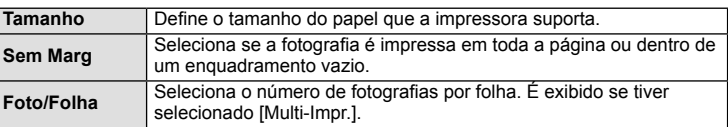

#### Selecionar fotografias que pretende imprimir

Selecione as fotografias que pretende imprimir. As fotografias selecionadas podem ser impressas mais tarde (reserva individual) ou pode imprimir de imediato a fotografia que está a visualizar.

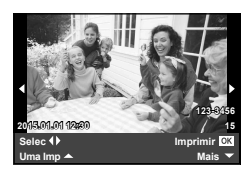

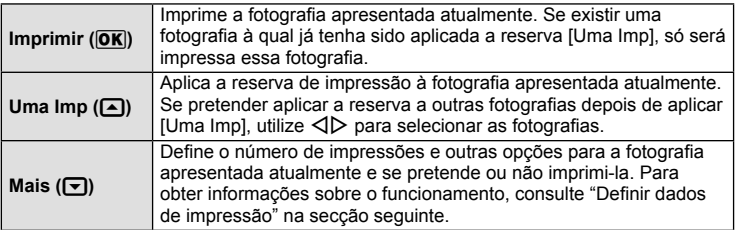

*6*

#### **Defi nir dados de impressão**

Selecione se os dados de impressão como a data e a hora ou o nome do ficheiro devem ser impressos na fotografia. Quando o modo de impressão está definido para [Impr. Tudo] e [Definir Opções] está selecionado, são apresentadas as seguintes opções.

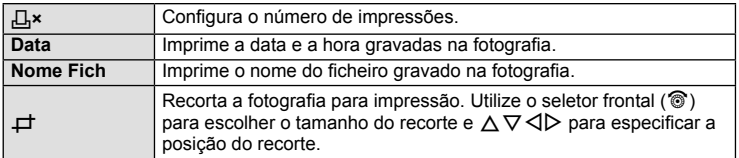

- **3** Uma vez definidas as imagens para impressão e os respetivos dados de impressão, selecione [Imprimir] e prima  $\omega$ .
	- Prima  $\circledast$  para parar e cancelar a impressão. Para retomar a impressão selecione [Continuar].

#### ■ Cancelar a impressão

Para cancelar a impressão, selecione [Cancelar] e prima  $\circledcirc$ . Tenha em atenção que todas as alterações efetuadas na sequência de impressão serão perdidas. Para cancelar a impressão e voltar ao passo anterior, onde pode efetuar alterações à sequência de impressão atual, prima MENU.

# **Reserva de impressão (DPOF)**

É possível guardar as "ordem de impressão" no cartão de memória com uma lista das imagens a imprimir e o número de cópias de cada impressão. Poderá então imprimir as imagens numa loja de impressão que tenha compatibilidade com DPOF ou imprimir as imagens ligando a câmara diretamente a uma impressora DPOF. É necessário um cartão de memória quando criar uma sequência de impressão.

#### **Criar uma ordem de impressão**

- Prima  $\circledcirc$  durante a reprodução e selecione [L, I, I,
- **2** Selecione  $[L]$  ou  $[L]$  e prima  $\circledcirc$ .

#### **Fotografias individuais**

Prima  $\triangleleft$  para selecionar a imagem que pretende definir como reserva de impressão e, em seguida, prima  $\Delta \nabla$ para definir o número de impressões.

• Para definir a reserva de impressão para várias fotografias, repita este passo. Prima  $\circledcirc$  quando tiver selecionado todas as imagens pretendidas.

#### **Todas as fotografias**

Selecione [ [쌈] e prima  $\circledcirc$ .

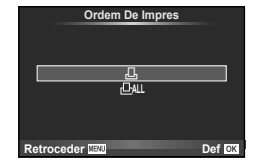

**3** Selecione o formato de data e hora e prima  $\omega$ .

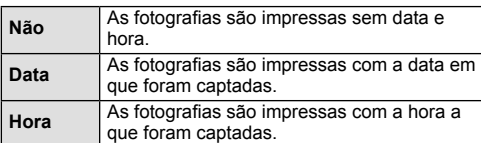

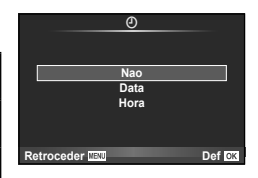

- Quando imprimir imagens, a defi nição não pode ser alterada entre imagens.
- **4** Selecione [Definir] e prima  $\omega$ .

#### Atenção

- A câmara não pode ser utilizada para modificar sequências de impressão criadas com outros dispositivos. Ao criar uma nova sequência de impressão irá eliminar quaisquer sequências de impressão existentes criadas com outros dispositivos.
- As ordens de impressão não incluem as fotografias 3D, imagens RAW ou vídeos.

### **Remover todas ou as imagens selecionadas da sequência de impressão**

Todos os dados da reserva de impressão ou apenas os dados das fotografias selecionadas podem ser repostos.

- **1** Prima @ durante a reprodução e selecione [几].
- **2** Selecione [几] e prima @.
	- Para remover todas as fotografias da sequência de impressão, selecione [Reiniciar] e prima  $\textcircled{\tiny{\textcircled{\tiny{R}}}}$ . Para sair sem remover todas as imagens, selecione [Manter] e prima  $\textcircled{\tiny{\textcircled{\tiny{R}}}}$ .
- **3** Prima  $\triangle$  para selecionar as imagens que pretende remover da sequência de impressão.
	- Utilize  $\nabla$  para definir o número de impressões para 0. Prima  $\circledast$  depois de ter removido todas as imagens pretendidas da sequência de impressão.
- **4** Selecione o formato de data e hora e prima  $\circledcirc$ .
	- Esta definição é aplicada a todas as imagens com dados de reserva de impressão.
- **5** Selecione [Definir] e prima  $\otimes$ .

# **Bateria e carregador**

- A câmara utiliza uma bateria única de iões de lítio da Olympus. Nunca utilize outras baterias além das baterias originais OLYMPUS.
- O consumo de energia da câmara varia bastante conforme a utilização e outras condições.
- As seguintes funções consomem bastante energia mesmo sem disparar, logo a bateria ficará gasta rapidamente.
	- Realizar a focagem automática repetidamente, premindo o botão disparador até meio no modo de disparo.
	- Apresentar imagens no ecrã durante um longo período de tempo.
	- Quando [Atraso da Libertação] (P. 101) está definido para [Curta].
	- Quando está ligada a um computador ou impressora.
- Ao utilizar uma bateria gasta, a câmara poderá desligar-se sem que a indicação de bateria fraca seja exibida.
- No momento da aquisição, a bateria não está totalmente carregada. Antes de utilizar, carregue a bateria utilizando o carregador fornecido.
- O tempo de carregamento normal com o carregador fornecido é de aproximadamente 4 horas (estimativa).
- Não tente utilizar carregadores que não tenham sido especificamente concebidos para serem utilizados com a bateria fornecida nem utilize baterias que não tenham sido especificamente concebidas para serem utilizadas com o carregador fornecido.

#### Atenção

*7*

- Há risco de explosão se a bateria for substituída por uma bateria de tipo incorreto.
- Elimine a bateria usada respeitando as instruções em "Manuseamento da bateria" (P. 162).

# **Utilizar o carregador no estrangeiro**

- O carregador pode ser utilizado na maior parte das fontes elétricas domésticas de 100 V a 240 V CA (50/60 Hz) em todo o mundo. No entanto, conforme o país ou área em que está, a tomada de parede CA pode ter uma forma diferente e o carregador pode requerer um adaptador de ficha para a tomada de parede. Para mais pormenores, consulte a sua loja local de equipamento elétrico ou a agência de viagens.
- Não utilize adaptadores de viagem disponíveis no mercado, pois o carregador poderá não funcionar corretamente.

### **Cartões utilizáveis**

Neste manual, todos os dispositivos de armazenamento são designados por "cartões". Os seguintes tipos de cartão de memória SD (disponível no mercado) podem ser usados com esta câmara: SD, SDHC, SDXC e Eye-Fi. Para informações mais atuais, por favor, visite a página de Internet da Olympus.

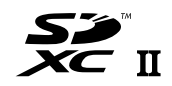

#### **Patilha de proteção contra a escrita do cartão SD**

O corpo do cartão SD inclui uma patilha de proteção contra a escrita. Se colocar a patilha no lado "LOCK", não será possível gravar dados no cartão, eliminar dados ou formatar o cartão. Para permitir a gravação de dados, coloque a patilha na posição de desbloqueio.

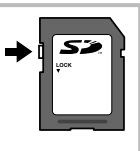

- Os dados do cartão não serão totalmente apagados, mesmo depois de formatar o cartão ou de apagar os dados. Ao eliminar o cartão, destrua-o de modo a evitar fugas de informações pessoais.
- Utilize o cartão Eye-Fi em conformidade com a legislação e regulamentações do país em que estiver a utilizar a câmara. Retire o cartão Eye-Fi da câmara ou desative as funções do cartão em aviões e noutros locais onde a sua utilização é proibida.  $\mathbb{R}$  [Eye-Fi] (P. 109)
- O cartão Eye-Fi pode aquecer durante a utilização.
- A bateria pode gastar-se mais depressa quando se utiliza o cartão Eye-Fi.
- O funcionamento da câmara pode ser mais lento quando se utiliza o cartão Eye-Fi.
- Podem ocorrer falhas durante a gravação de Os meus clips. Neste caso, desligue o funcionamento do cartão.
- Colocar a patilha de proteção contra escrita do cartão SD na posição "LOCK" restringe algumas funções, como a gravação e a reprodução de clips.

# **Modo de gravação e tamanho do fi cheiro/número de fotografi as armazenáveis**

O tamanho do ficheiro na tabela é aproximado para ficheiros com um rácio de imagem de 4:3.

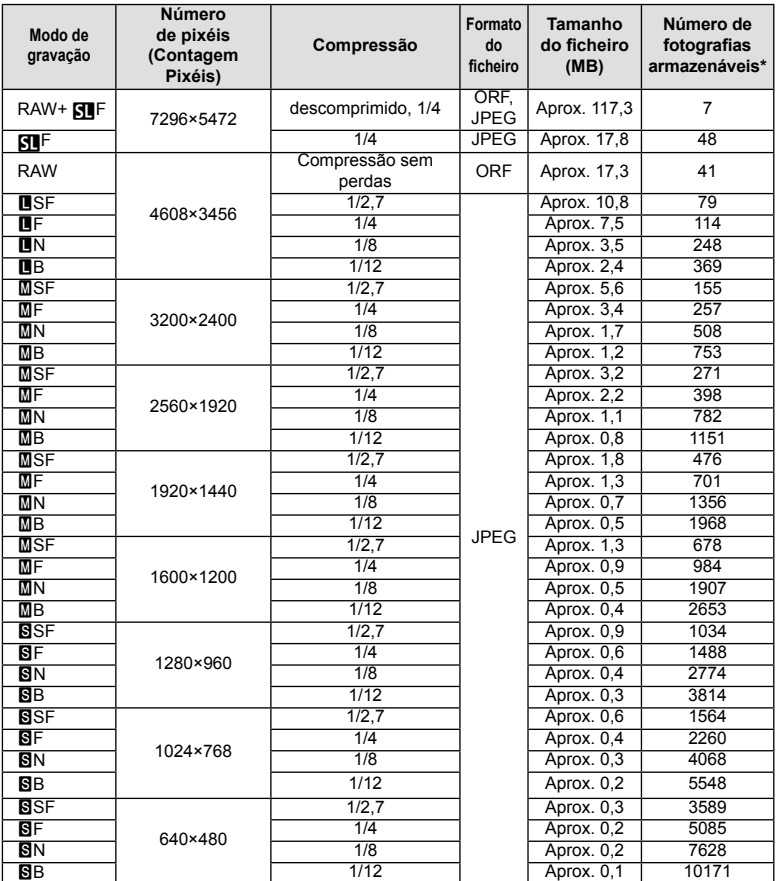

\*Supondo que se trata de um cartão SD de 1 GB.

- A quantidade de fotografias armazenáveis pode variar de acordo com o assunto, quer ou não tenham sido feitas reservas de impressão, e outros fatores. Em alguns casos, a quantidade de fotografias armazenáveis apresentadas no ecrã não irá mudar, mesmo quando tirar fotografias ou apagar imagens guardadas.
- O tamanho real do ficheiro varia de acordo com o assunto.
- O número máximo de imagens armazenáveis visualizadas no ecrã é de 9999.
- Para obter o tempo de gravação disponível para vídeos, consulte a página da Internet da Olympus.

Escolha uma objetiva de acordo com a cena e com a intenção criativa. Utilize objetivas exclusivamente concebidas para o sistema Micro Four Thirds e com a marca M.ZUIKO DIGITAL ou o símbolo apresentado à direita.

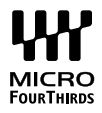

Com um adaptador, também pode utilizar objetivas do sistema Four Thirds e sistema OM.

#### Atenção

- Ao colocar ou retirar a tampa e a objetiva da câmara, mantenha o sistema de montagem da objetiva na câmara apontada para baixo. Deste modo, evita-se a entrada de pó e de outras substâncias estranhas no interior da câmara.
- Não retire a tampa da câmara e não coloque a objetiva em locais com pó.
- Não aponte a objetiva colocada na câmara para o sol. Isto poderá provocar avarias na câmara ou mesmo combustão devido ao efeito amplificador dos raios solares através da objetiva.
- Tenha cuidado para não perder a tampa da câmara ou a tampa traseira.
- Coloque a tampa da câmara na câmara para evitar que o pó se instale no interior quando não existe qualquer objetiva colocada.

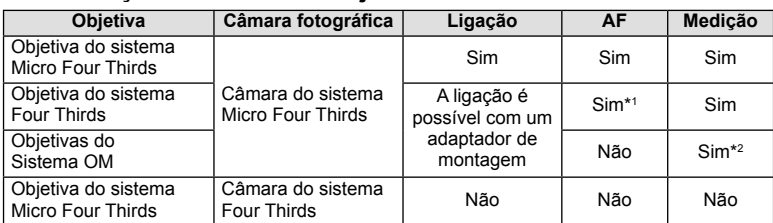

#### ■ Combinações de câmaras e objetivas

\*1 O AF não funciona durante a gravação de vídeos.

\*2 Não é possível obter uma medição precisa.

# **Especifi cações da objetiva M.ZUIKO DIGITAL**

#### ■ Nomes dos componentes

- 1 Tampa frontal
- 2 Rosca do encaixe do filtro
- 3 Anel de focagem
- 4 Anel de zoom (apenas objetivas de zoom)
- 5 Marca de montagem
- 6 Tampa traseira
- 7 Contactos elétricos
- 8 Comutador UNLOCK (desbloquear) (apenas para objetivas retráteis)
- 9 Anel decorativo (apenas algumas objetivas, retirar quando se instala um para-sol de objetiva)

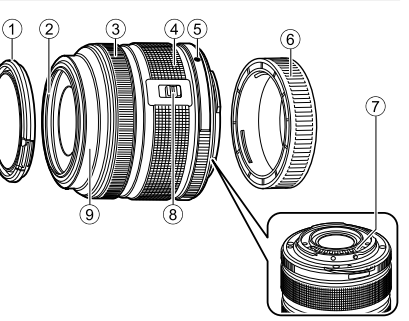

Quando guardar, rode o anel de zoom ao mesmo tempo que prime o comutador UNLOCK  $(8)$ ).

#### Utilizar a objetiva com zoom motorizado (ED14-42mm f3.5-5.6EZ)

• A objetiva com zoom motorizado abre automaticamente quando se liga a câmara.

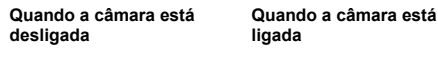

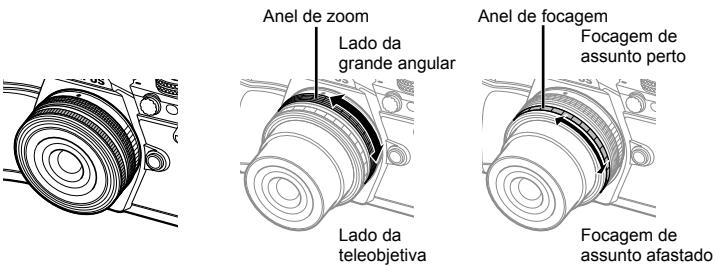

- Pode utilizar o menu de personalização da câmara para aumentar ou reduzir a velocidade do zoom nas operações com o anel de zoom.  $\mathbb{R}$  [Velocidade zoom eletrónico] (P. 110)
- A tampa automática da objetiva (opcional: LC-37C) pode ser colocada na objetiva. Quando a anexa à objetiva, a tampa abre ou fecha automaticamente de acordo com o facto de a câmara estar ligada/desligada. Não há necessidade de remover a tampa sempre que tira uma fotografia. Não pode ser utilizado com um filtro.

- Antes de colocar ou remover a objetiva, desligue a câmara.
- Não aplique qualquer pressão na objetiva durante as operações da objetiva, tal como tentar estender a objetiva.

#### Utilizar as objetivas de zoom motorizado com funções macro (ED12-50mm f3.5-6.3EZ)

A operação da objetiva é determinada pela posição do anel de zoom.

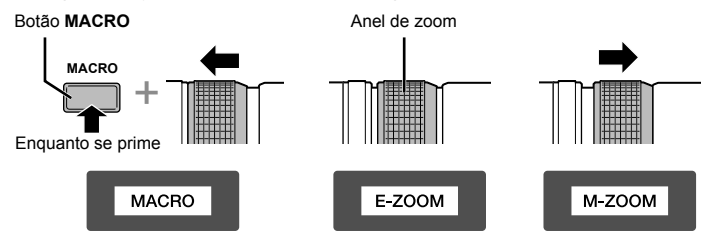

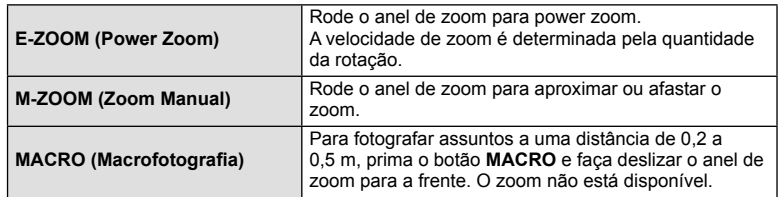

• A função do botão **le m** pode ser selecionada no menu de personalização da câmara.

#### ■ Controlo MF (focagem manual) (17mm f1.8, ED12mm f2.0 (focagem de instantâneos), ED12-40mm f2.8PRO (Focagem MF instantânea))

Deslize o anel de focagem na direção da seta para mudar o método de focagem.

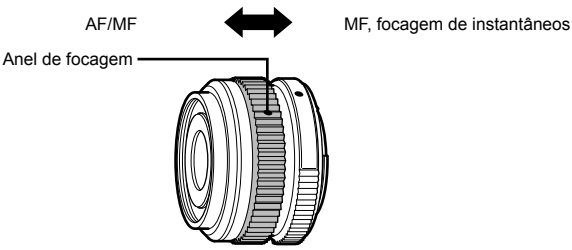

Com a focagem instantânea, é definida uma distância utilizando o anel de focagem baseado na distância do disparo. A câmara foca de acordo com a profundidade do campo correspondente ao valor de diafragma definido.

- Recomendamos que defina o diafragma para F5.6 ou acima com uma 17mm f1.8 ou uma ED12mm f2.0.
- Pode disparar à distância selecionada independentemente do modo AF na câmara.
- Quando a objetiva está definida para MF, a câmara está definida para focagem manual independentemente das definições da câmara.
- Utilize a escala de distância apenas como guia.

### ■ Controlo da tampa da objetiva (BCL-0980 Fisheye, BCL-1580)

Utilize a patilha MF para abrir e fechar a proteção da objetiva e ajuste a focagem entre o infinito e um grande plano.

- Não há comunicação de dados entre a câmara e a objetiva.
- Algumas funções da câmara não podem ser utilizadas.
- Defina a distância focal para a função de estabilização da imagem (P. 57) para 9 mm para a BCL-0980 Fisheye e 15 mm para a BCL-1580.

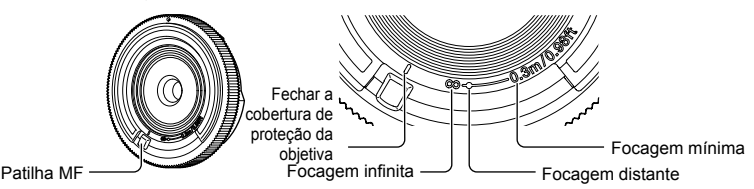

#### ■ Especificações principais da objetiva

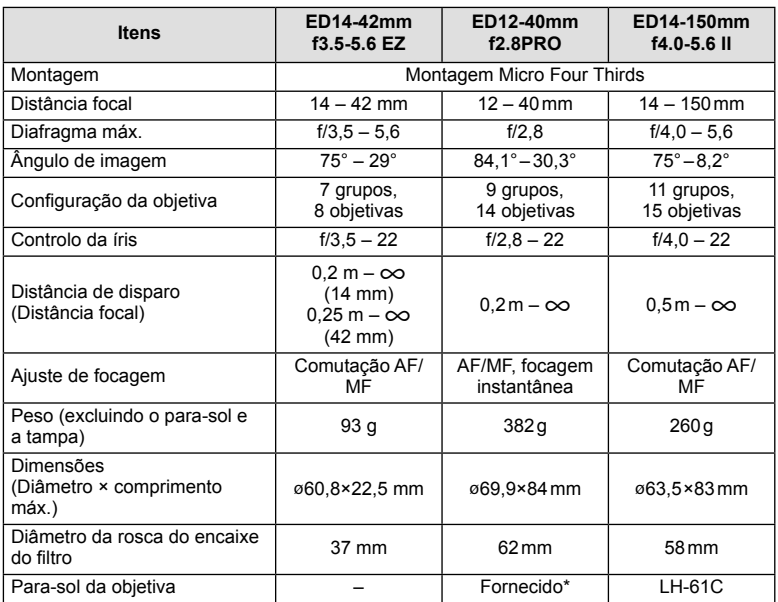

\* Para remover o para-sol da objetiva ED12-40mm, rode o para-sol da objetiva enquanto carrega nos botões dos dois lados.

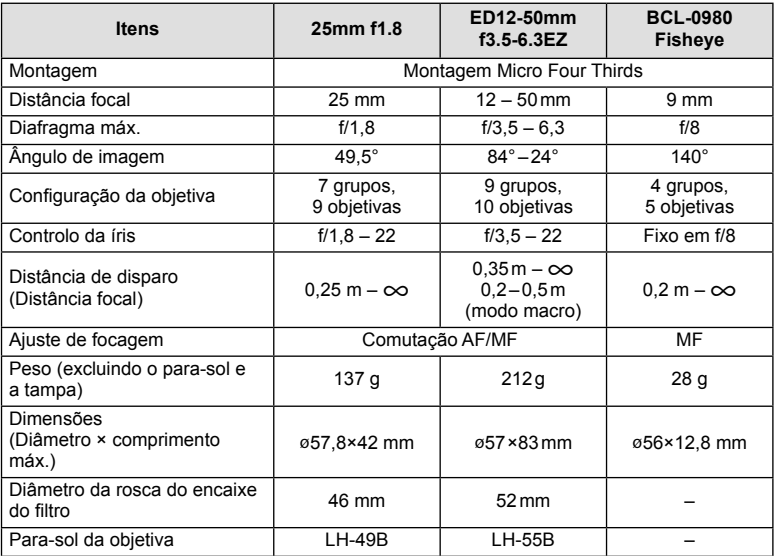

### Atenção

• As margens das fotografias poderão ser cortadas se for utilizado mais de um filtro ou se for utilizado um filtro espesso.

# **Suporte de bateria (HLD-8)**

Pode prolongar o tempo de uso da câmara usando um suporte da bateria com a bateria da câmara. Pode atribuir funções para menu personalizado da câmara utilizando o seletor e botão Fn. Pode usar um adaptador CA (vendido separadamente) com o HLD-8.

Pode remover a parte da bateria do HLD-8 e ligar apenas a parte da pega ao corpo da câmara.

Certifique-se de que desliga a alimentação da câmara quando puser ou retirar o suporte de bateria.

#### ■ Nomes dos componentes

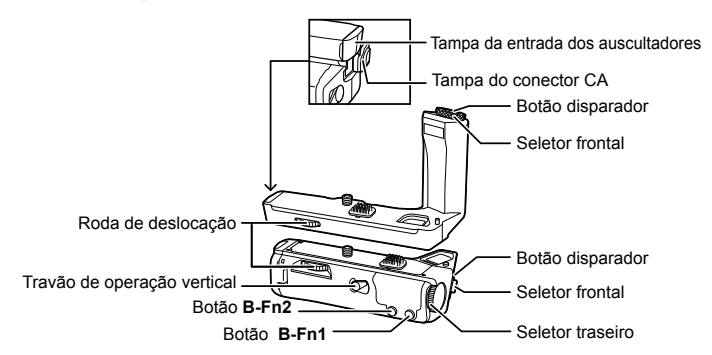

#### ■ Ligar o HLD-8

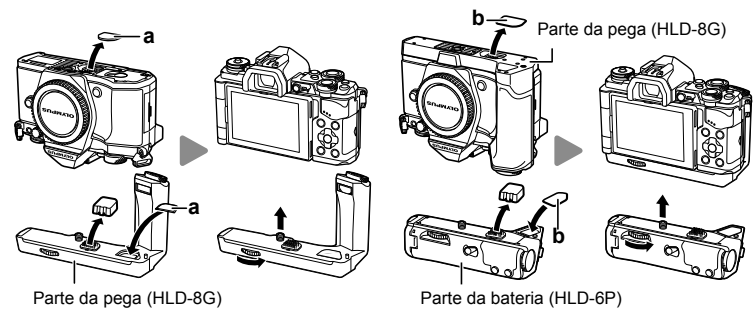

Retire a tampa da PBH (a) na parte inferior da câmara e conecte o HLD-8G. Assim que o HLD-8G estiver ligado, gire a roda de deslocação com firmeza. Não se esqueça de pôr a tampa da PBH na câmara quando o HLD-8G não estiver conectado. A seguir, retire a tampa da PBH (b) no fundo da pega e ligue a peça da bateria. A instalação é semelhante à instalação da pega.

#### ■ Inserir a bateria

Utilize a bateria BLN-1. Após inserir a bateria, certifique-se de travar a tampa da bateria.

#### ■ Usar o adaptador CA

Quando utilizar o adaptador CA, abra a tampa do conector CA e ligue o conector CA.

#### Usar o seletor e o botão

Programe a função para o seletor HLD-8 e o botão **B-Fn** utilizando a [Função do Botão] (P. 66), [Função Seletor], [Função sel. contr. opc.] (P. 101) no  $\frac{a}{2a}$  menu de personalização da câmara.

#### ■ Utilizar os auscultadores

Abra a tampa da entrada dos auscultadores e ligue os auscultadores.

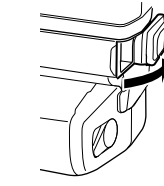

### ■ Especificações principais (HLD-8)

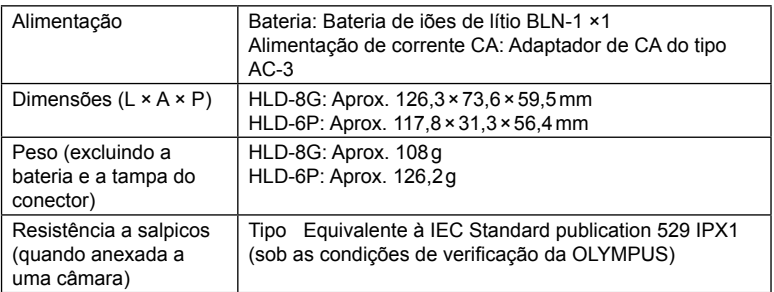

- Não utilize baterias nem adaptadores de CA além dos especificados. Ao fazê-lo pode provocar ferimentos ou fazer com que o dispositivo falhe ou expluda.
- Não utilize as unhas para rodar o botão de libertação. Ao fazê-lo pode provocar ferimentos.
- Utilize a câmara apenas dentro do intervalo de temperatura de funcionamento garantido.
- Não utilize nem armazene este dispositivo em locais com muita poeira ou com humidade elevada.
- Não toque nos pontos de contacto deste dispositivo.
- Se o corpo ou os contactos ficarem sujos, limpe-os com um pano suave e seco. Não utilize um pano molhado nem solventes orgânicos como diluente de tinta ou benzina.

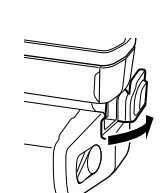

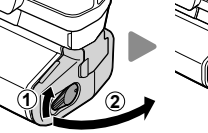

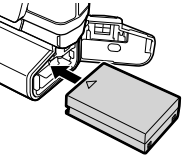

# **Unidades de flash externas designadas para serem utilizadas com esta câmara**

Com esta câmara, pode utilizar unidades de flash externo, vendidas em separado, para conseguir um flash que se adeqúe às suas necessidades. Os flashes externos comunicam com a câmara, permitindo controlar os modos de flash da câmara através dos diversos modos de controlo de flash disponíveis, como o flash TTL-AUTO e o Super FP. É possível instalar uma unidade de flash externa adequada para esta câmara, fixando-a na sapata da câmara. Também pode fixar o flash ao suporte de flash na câmara com o cabo do suporte (opcional). Consulte a documentação fornecida igualmente com as unidades de flash externo.

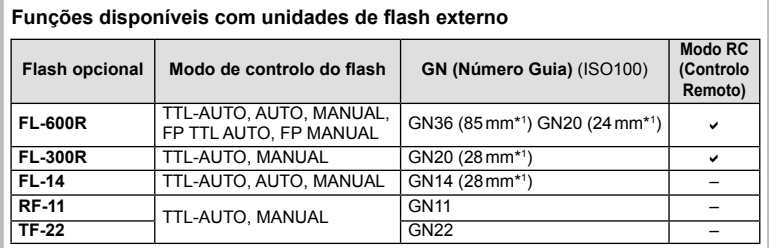

\*1 A distância focal da objetiva que pode ser utilizada (calculada com base em câmaras de película de 35 mm).

## **Fotografia com flash com controlo remoto sem fios**

As unidades de flash externas designadas para serem utilizadas com esta câmara e que têm um modo de controlo remoto podem ser utilizadas para fotografia com flash sem fios. A câmara pode controlar a unidade de flash fornecida e unidades de flash remotas até um máximo de três grupos separados. Para obter informações mais detalhadas, consulte o manual de instruções fornecido com as unidades de flash externas.

- **1** Defina as unidades de flash remoto para o modo RC e cologue-as conforme pretendido.
	- Lique as unidades externas de flash, prima o botão MODE e selecione o modo RC.
	- Selecione um canal e um grupo para cada unidade externa de flash.
- **2** Selecione [Ligado] para [ $\frac{1}{2}$  Modo Ctr. Rmt] em  $\frac{1}{2}$  Menu de Disparo 2 (P. 85).
	- O super painel de controlo LV muda para o modo RC.
	- Pode selecionar um ecrã de super painel de controlo LV premindo repetidamente o botão INFO.
	- Selecione um modo de flash (tenha em atenção que a redução de olhos vermelhos não está disponível no modo RC).

### **3** Ajuste as definições para cada grupo no super painel de controlo LV.

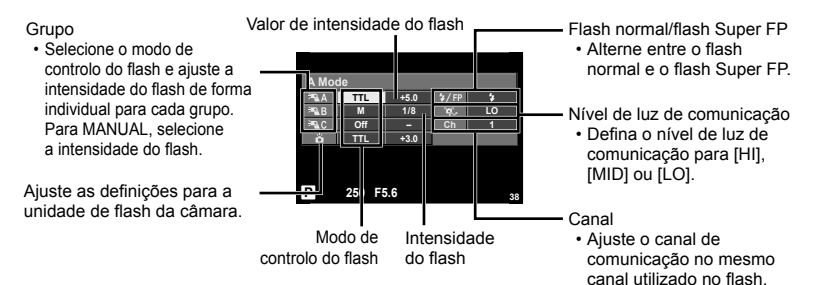

**4** Ligue a unidade de flash fornecida e ligue a câmara.

• Depois de confirmar que as unidades de flash incorporado e remoto estão carregadas, tire uma fotografia de teste.

#### Alcance de controlo do flash sem fins

Coloque as unidades de flash sem fios com os respetivos sensores remotos voltados para a câmara. A ilustração seguinte mostra as distâncias aproximadas a que devem ser posicionadas as unidades de flash. O alcance de controlo real varia de acordo com as condições locais.

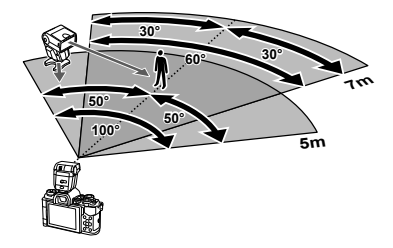

- Recomenda-se a utilização de um único grupo de até três unidades de flash remoto.
- As unidades de flash remoto não podem ser utilizadas para sincronização lenta de segunda cortina ou para exposições antichoque superiores a 4 segundos.
- Se o assunto estiver demasiado próximo da câmara, os flashes de controlo emitidos pelo flash da câmara podem afetar a exposição (este efeito pode ser reduzido limitando a saída do flash da câmara quando, por exemplo, se utiliza um difusor).

# **Outras unidades de flash externo**

Utilize depois de ligar o cabo de sincronização na sapata ou na entrada para o flash externo. Quando não estiver a utilizar um terminal de flash externo, certifique-se de que põe a tampa. Quando se liga um flash de outra marca na sapata da câmara ou na entrada para o flash externo, tenha em atenção os seguintes pontos.

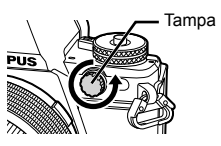

- A utilização de um flash obsoleto que aplique correntes superiores a cerca de 250 V no contacto X, danificará a máquina.
- Se ligar unidades de flash com contactos de sinal que não cumpram as especificações da Olympus poderá danificar a câmara.
- Defina o modo de disparo para  $M$ , defina a velocidade do obturador para um valor nunca superior à velocidade síncrona do flash, e defina a sensibilidade ISO para uma posição diferente de [AUTO].
- O controlo do flash só pode ser realizado definindo o flash manualmente para a sensibilidade ISO e valores de diafragma selecionados com a câmara. A luminosidade do flash pode ser regulada, ajustando a sensibilidade ISO ou o valor do diafragma.
- Utilize um flash com um ângulo de iluminação adequado à objetiva. O ângulo de iluminação é normalmente expresso utilizando a distância focal equivalente no formato de 35 mm.

# **Acessórios principais**

### **Adaptador de objetiva Four Thirds (MMF–2/MMF–3)**

A câmara requer um adaptador de objetivas Four Thirds para permitir a montagem de objetivas Four Thirds. Algumas funcionalidades, como a focagem automática, podem não estar disponíveis.

### **Cabo remoto (RM–UC1)**

Utilize em situações em que o mínimo movimento da câmara possa resultar em desfocagem, por exemplo, em fotografias macro ou em pose. O cabo disparador é colocado através do multiconector da câmara. (P. 10)

### **Objetivas de conversão**

As objetivas de conversão montam-se nas objetivas da câmara para fotografias olhode-peixe ou macro, fáceis e rápidas. Consulte a página da Internet da OLYMPUS para informação sobre as objetivas que podem ser utilizadas.

• Utilize a colocação de objetiva adequada para o modo **SCN** ( $\Box$ ,  $\Box$ ) ou  $\Box$ ).

## **Para-sol (EP-16)**

Pode trocar por um para-sol do visor maior.

**Remover**

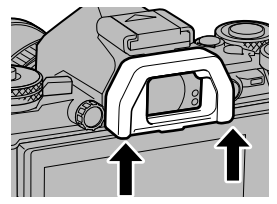

# **Diagrama do sistema**

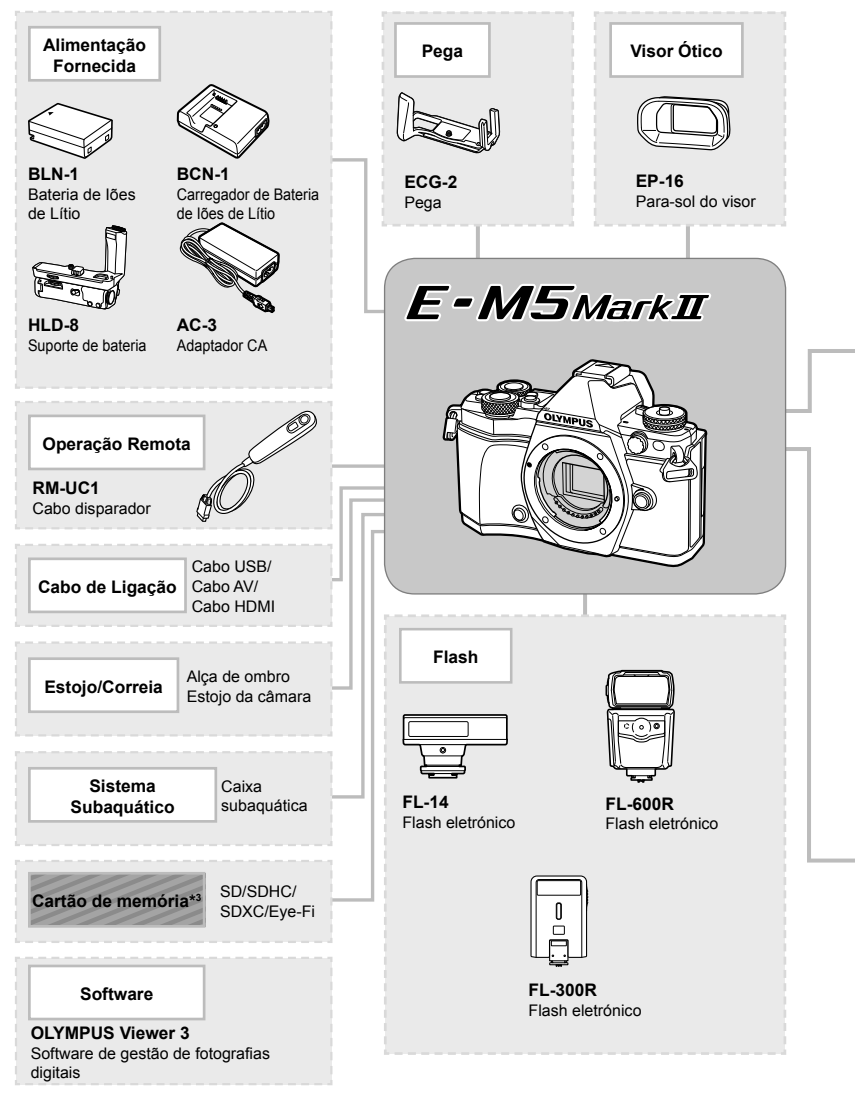

\*1 Nem todas as objetivas podem ser usadas com adaptador. Para detalhes, consulte a página da Internet oficial da Olympus. Tenha também em atenção que a produção do sistema de objetivas OM foi interrompida.
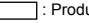

: Produtos compatíveis com E-M5II

: Produtos comercialmente disponíveis

Para informações mais atuais, por favor, visite a página de Internet da Olympus.

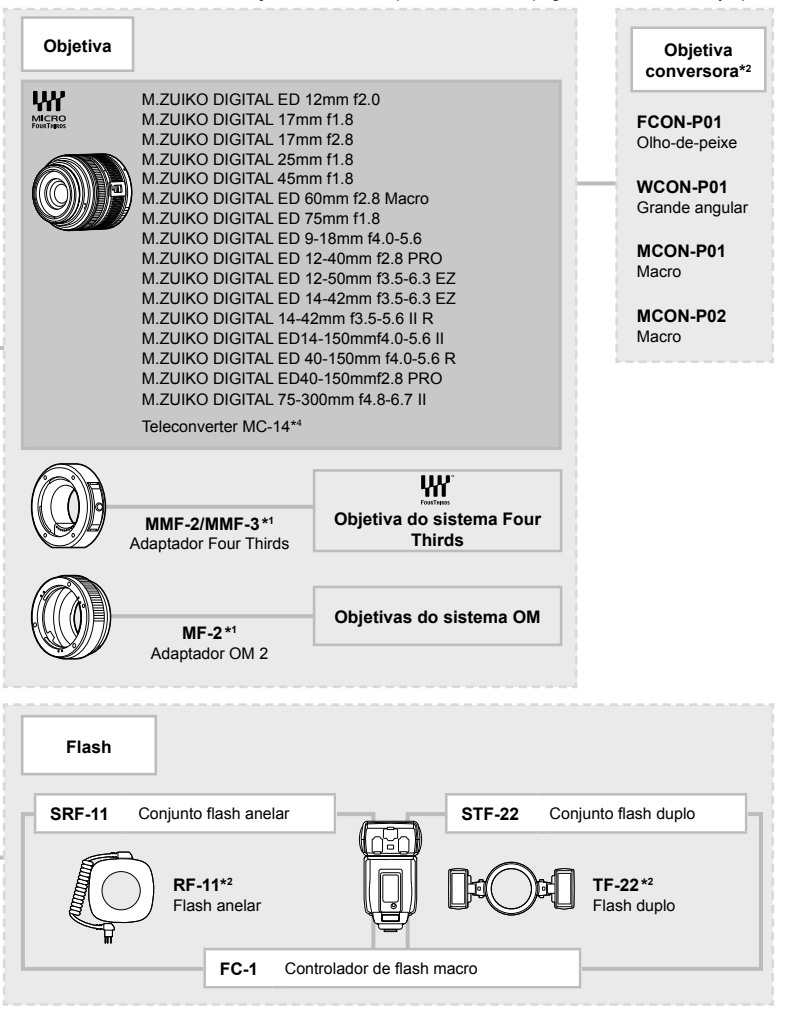

- \*3 Utilize o cartão Eye-Fi em conformidade com a legislação e regulamentações do país em que estiver a utilizar a câmara.
- \*4 Apenas disponível para o ED40-150mmf2.8 PRO

*9*

## *10*  **Informações**

## Sugestões e informações sobre fotografia

#### **A câmara fotográfi ca não liga mesmo quando a bateria está carregada**

#### **A bateria não está completamente carregada**

• Carregue a bateria com o carregador.

#### **A bateria está temporariamente incapaz de funcionar devido ao frio**

• O desempenho da bateria diminui a baixas temperaturas. Remova a bateria e aqueça-a colocando-a no bolso durante algum tempo.

## **Ao premir o botão disparador não é tirada nenhuma fotografi a**

#### **A câmara desligou-se automaticamente**

• A câmara entra automaticamente no modo de descanso para reduzir a utilização da bateria se não forem executadas quaisquer operações durante um período de tempo específico.  $\mathbb{R}$  [Descanso] (P. 103)

Se não forem executadas quaisquer operações durante um período de tempo definido (4 horas) depois de a câmara ter entrado no modo de descanso, a câmara desligar-se-á automaticamente.

#### **O fl ash está a carregar**

• No ecrã, a marca  $\clubsuit$  pisca quando o carregamento estiver a decorrer. Aguarde que o símbolo pare de piscar e depois prima o botão disparador.

#### **Não é possível focar**

• A câmara não consegue focar assuntos demasiado próximos ou que não sejam adequados à focagem automática (a marca de confirmação AF ficará intermitente no ecrã). Aumente a distância do assunto ou foque um objeto de contraste elevado à mesma distância da câmara que o assunto que pretende focar, componha a fotografia e fotografe.

#### **Temas de difícil focagem**

Poderá ser difícil focar com a focagem automática nas seguintes situações.

A marca de confirmação AF está a piscar. Estes assuntos não estão focados.

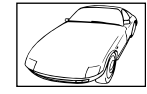

Assunto de baixo contraste

A marca de confirmação AF acende, mas o assunto não está focado.

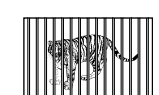

Assuntos a distâncias diferentes

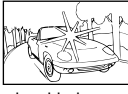

Luminosidade excessiva no centro do enquadramento

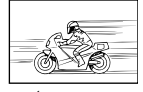

Assunto em movimento rápido

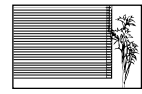

Assunto sem linhas na vertical

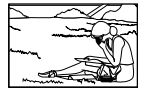

Assunto não está dentro da área AF

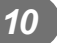

#### **Redução de ruído está ativada**

• Ao fotografar cenas noturnas, as velocidades do obturador são mais lentas e tende a aparecer ruído nas imagens. A câmara ativa o processo de redução de ruído depois de fotografar com velocidades do obturador lentas. Durante essa ativação, não é possível disparar. Pode definir [Red. Ruído] para [Desl.].  $\mathbb{R}$  [Red. Ruído] (P. 104)

## **O número de alvos AF é reduzido**

O número e tamanho dos alvos AF varia com as defi nições de grupo alvo e a opção selecionada para [Teleconversor Digital] e [Aspeto Da Imagem].

#### **A data e a hora não foram defi nidas**

#### **A câmara é utilizada com as mesmas defi nições de compra**

• A data e a hora da câmara não estão definidas quando esta é adquirida. Acerte a data e a hora antes de utilizar a câmara.  $\mathbb{R}$  "Configurar a data/hora" (P. 18)

#### **A bateria foi removida da câmara**

• Se deixar a câmara sem bateria durante aproximadamente 1 dia, as definições de data e hora voltarão às predefinições de fábrica. As definições serão canceladas mais rapidamente se a bateria estiver na câmara durante um curto período antes de ser removida. Antes de tirar fotografias importantes, verifique se a data e a hora estão corretas.

#### As funções definidas são repostas para as definições de fábrica

Sempre que rodar o seletor de modo ou desligar a câmara num modo de disparo que não  $P$ ,  $A$ ,  $S$  ou  $M$ , as funções cujas definições tenham sido alteradas serão repostas para as definições de fábrica.

#### **A imagem obtida está esbranquiçada**

Tal poderá acontecer quando a fotografia é tirada em condições de contraluz ou de semicontraluz. Isto deve-se a um fenómeno intitulado clarão ou fantasma. Considere, o mais que puder, uma composição em que uma fonte de luz forte não seja incluída na fotografia. Poderão ocorrer clarões mesmo quando não está presente uma fonte de luz na fotografia. Utilize um para-sol de objetiva para encobrir a objetiva da fonte de luz. Se o para-sol da objetiva não produzir efeito, utilize a sua mão para fazer sombra sobre a objetiva. **G** "Objetivas intermutáveis" (P. 134)

#### **Surgem pontos claros desconhecidos no assunto**  da fotografia tirada

Isto poderá dever-se a pixéis presos no dispositivo de captação de imagens. Execute um [Mapeamento de Pixéis].

Se o problema persistir, repita o mapeamento de pixéis algumas vezes.  $\mathbb{R}$  "Mapeamento" de Pixéis - Verificar as funções de processamento de imagem" (P. 151)

#### **Funções que não podem ser selecionadas a partir de menus**

Alguns itens poderão não ser selecionáveis a partir dos menus quando utilizar o seletor em cruz.

- Itens que não podem ser configurados com o modo de disparo atual.
- Itens que não podem ser configurados devido a um item configurado anteriormente: Combinação de [ $\Box$ ] e [Red. Ruído], etc.

## **Códigos de erro**

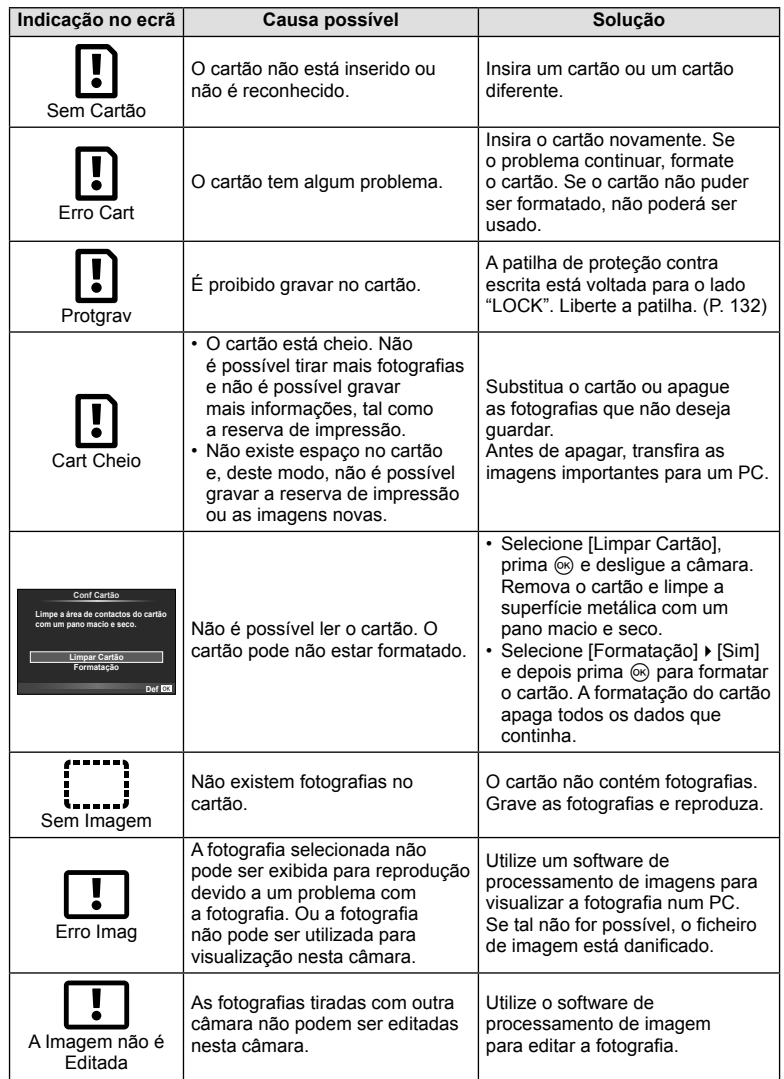

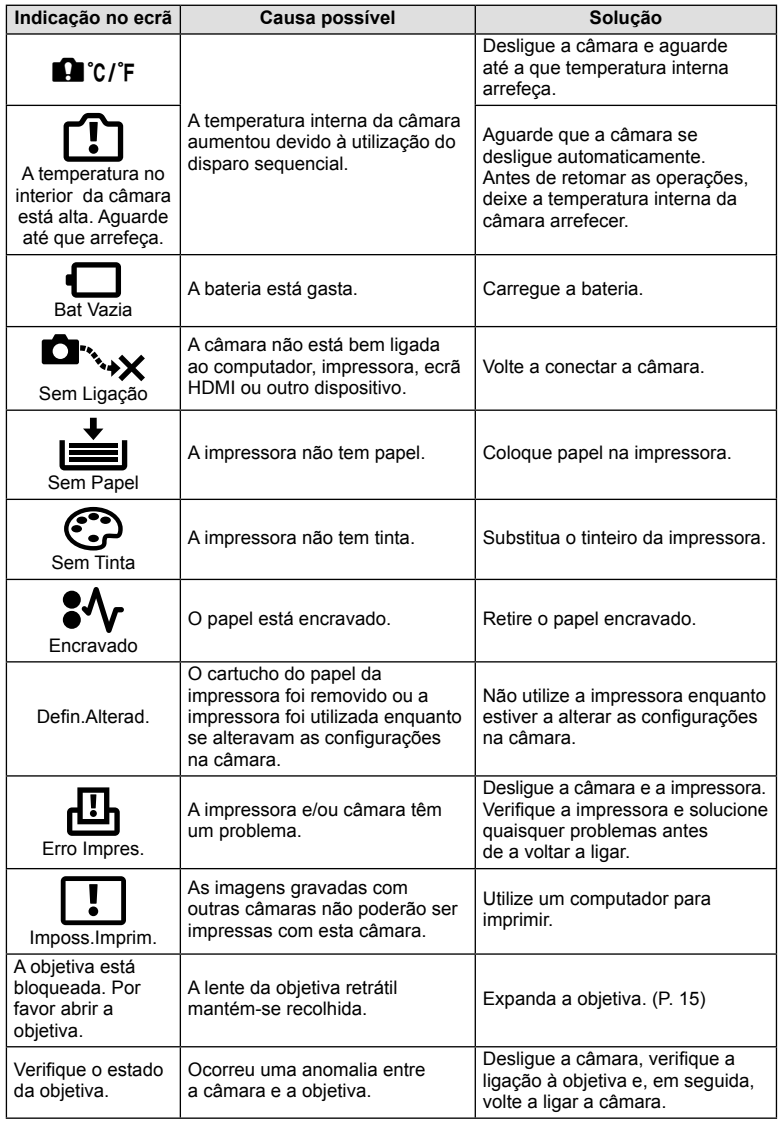

PT **149 Informações 10**<br>Informações

## **Limpeza da câmara**

Desligue a câmara e retire a bateria antes de limpar a câmara.

#### **Exterior:**

• Limpe suavemente com um pano macio. Se a câmara estiver muito suja, molhe o pano em água tépida com sabão e escorra-o bem. Limpe a câmara com o pano húmido e seque-a com um pano seco. Se utilizou a câmara na praia, utilize um pano molhado em água limpa e bem espremido.

#### **Ecrã:**

• Limpe suavemente com um pano macio.

#### **Objetiva:**

• Remova o pó da objetiva com um pincel de sopro disponível no mercado. No caso da objetiva, limpe cuidadosamente com um papel de limpeza de objetivas.

#### **Armazenamento**

- Quando a câmara não for utilizada durante períodos prolongados, retire a bateria e o cartão. Guarde a câmara num local fresco, seco e bem arejado.
- Introduza a bateria periodicamente e teste as funções da câmara.
- Remova o pó e outras substâncias estranhas da tampa da câmara e das tampas traseiras antes de as colocar.
- Coloque a tampa da câmara na câmara para evitar que o pó se instale no interior quando não existe qualquer objetiva colocada. Certifique-se de que coloca as tampas da objetiva frontal e traseira antes de guardar a objetiva.
- Limpe a câmara após utilização.
- Não guarde juntamente com repelente de insetos.

## Limpar e verificar o dispositivo de captação de imagens

Esta câmara inclui uma função de redução de poeiras para impedir a acumulação de poeiras no dispositivo de captação de imagens e para remover quaisquer poeiras ou sujidade da superfície do dispositivo de captação de imagens com vibrações ultrassónicas. A função de redução de poeiras é ativada ao ligar a câmara.

A função de redução de poeiras atua na mesma altura que o mapeamento de pixéis, que verifica o dispositivo de captação de imagem e os circuitos do processamento de imagem. Visto que a redução de poeiras é ativada sempre que a câmara é ligada, a câmara deverá ser mantida direita para que a função de redução de poeiras possa ser eficaz.

#### Atenção

- Não utilize solventes fortes como benzina ou álcool, ou panos quimicamente tratados.
- Evite guardar a câmara em locais onde sejam tratados químicos, de modo a proteger a câmara de corrosão.
- Se a objetiva não for limpa, poderá surgir bolor na superfície da mesma.
- Antes de utilizar a câmara, caso não tenha sido utilizada durante um período longo, verifique todos os componentes da câmara. Antes de tirar fotografias importantes, faça um teste de disparo para verificar se a câmara funciona de modo adequado.

## **Mapeamento de Pixéis - Verificar as funções de processamento de imagem**

A característica de mapeamento de pixéis permite à câmara fotográfica verificar e ajustar as funções do dispositivo de captação de imagens e do processamento de imagem. Depois de utilizar o ecrã ou tirar fotografias contínuas, aguarde pelo menos um minuto antes de utilizar a função mapeamento de pixéis para assegurar o funcionamento correto.

- 1 Selecione [Mapeamento de Pixéis] no separador  $\frac{a}{b}$  Menu de Personalização (P. 109) k.
- **2** Prima  $\triangleright$  e depois prima  $\otimes$ .
	- A barra [Ocupad] é apresentada quando o mapeamento de pixéis está a decorrer. Quando o mapeamento de pixéis estiver concluído, o menu é reposto.

#### Atenção

• Se desligar a câmara acidentalmente durante o mapeamento de pixéis, comece novamente desde o passo 1.

## **Diretório do menu**

\*1: Pode ser adicionado a [Meumodo].

\*2: A predefinição pode ser reposta selecionando [Completo] para [Reinic].

\*3: A predefinição pode ser reposta selecionando [Básico] para [Reinic].

## **C** Menu de disparo

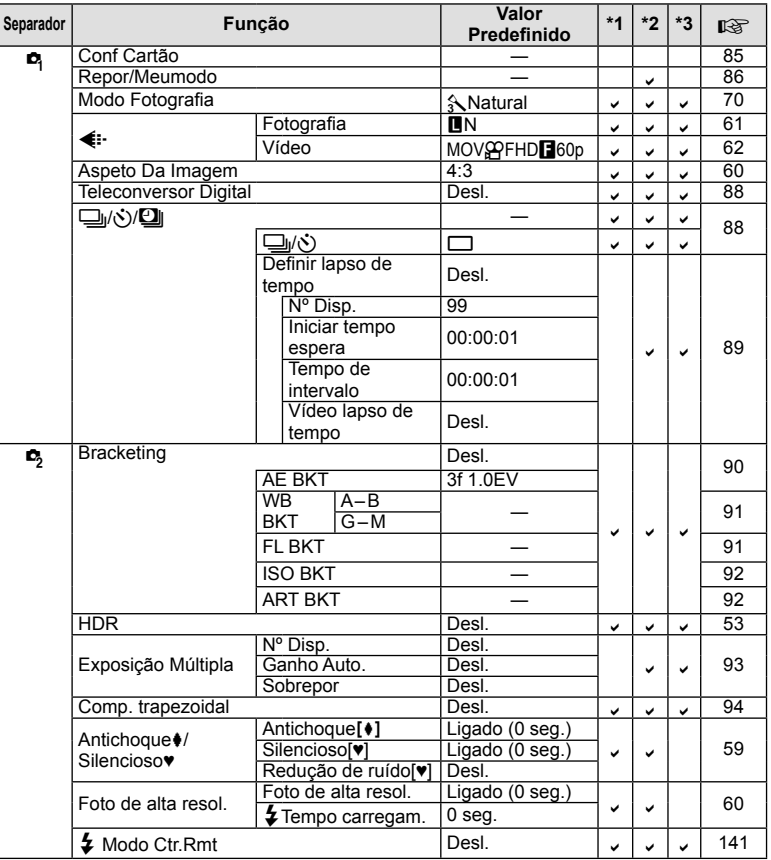

**152** PT **Informações** *10*

## q **Menu de Reprodução**

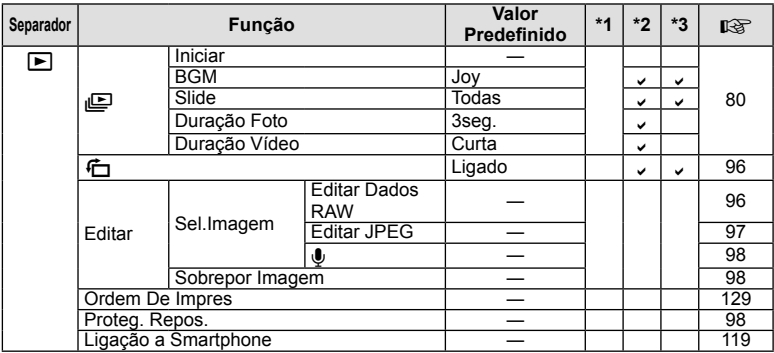

## $f$  Menu de Config.

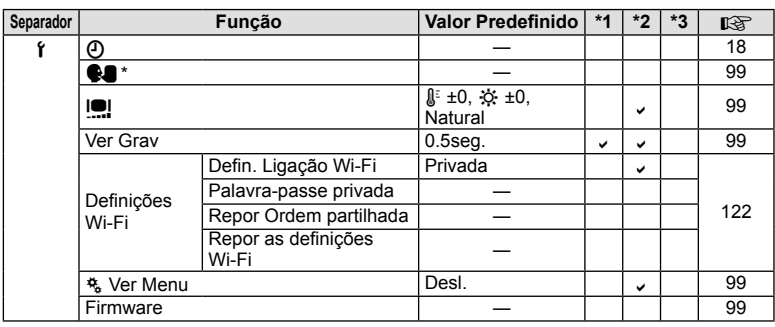

\* As defi nições diferem dependendo da região na qual a câmara é adquirida.

## c **Menu de Personalização**

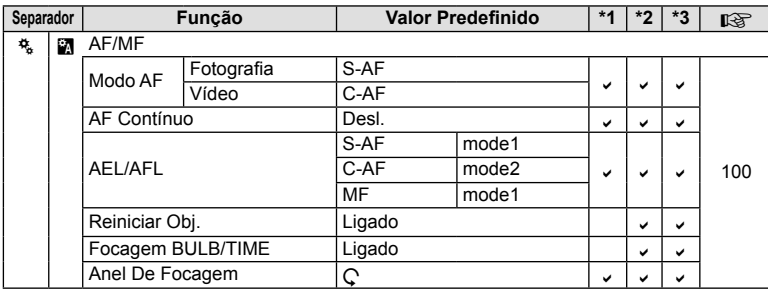

PT **153 Informações** *10*

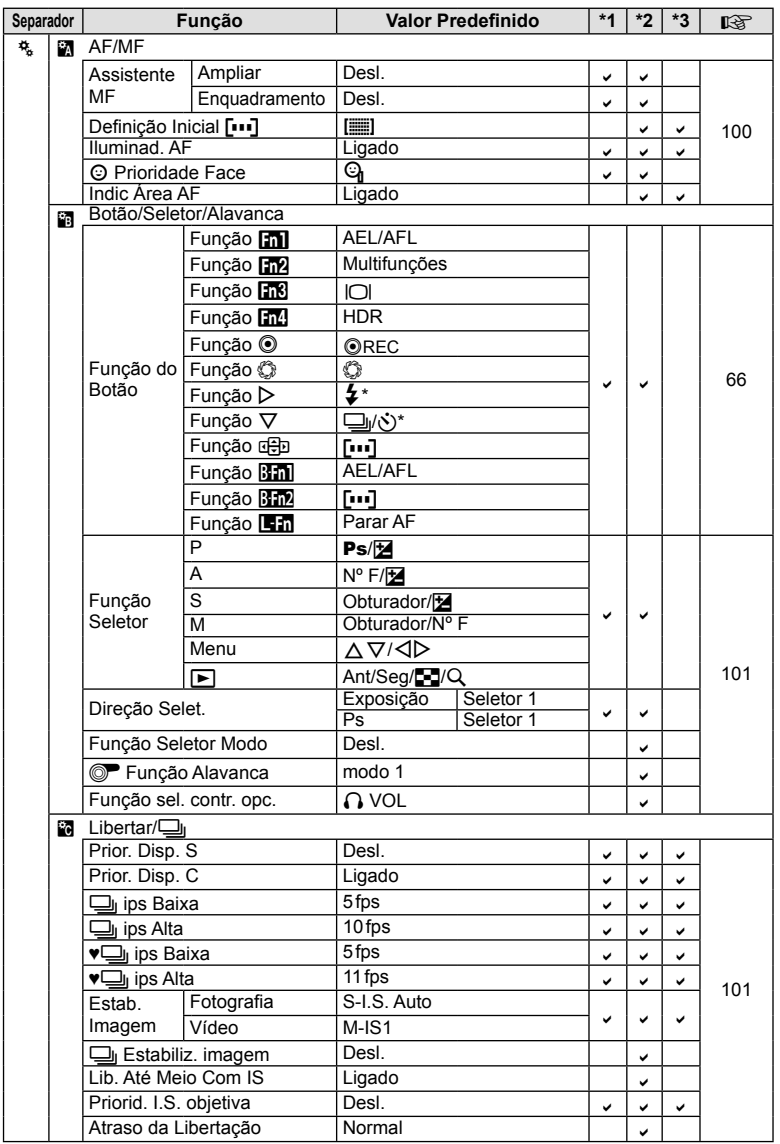

\* Quando [Função de]] está definida para [Função Direta].

*10*

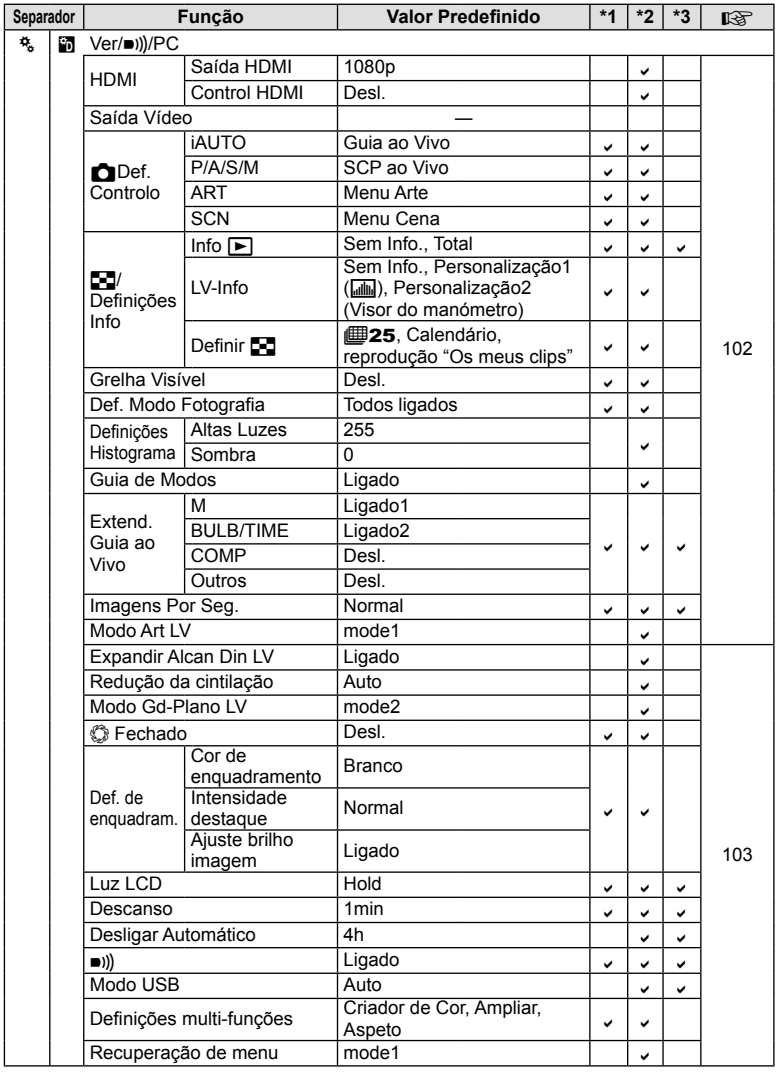

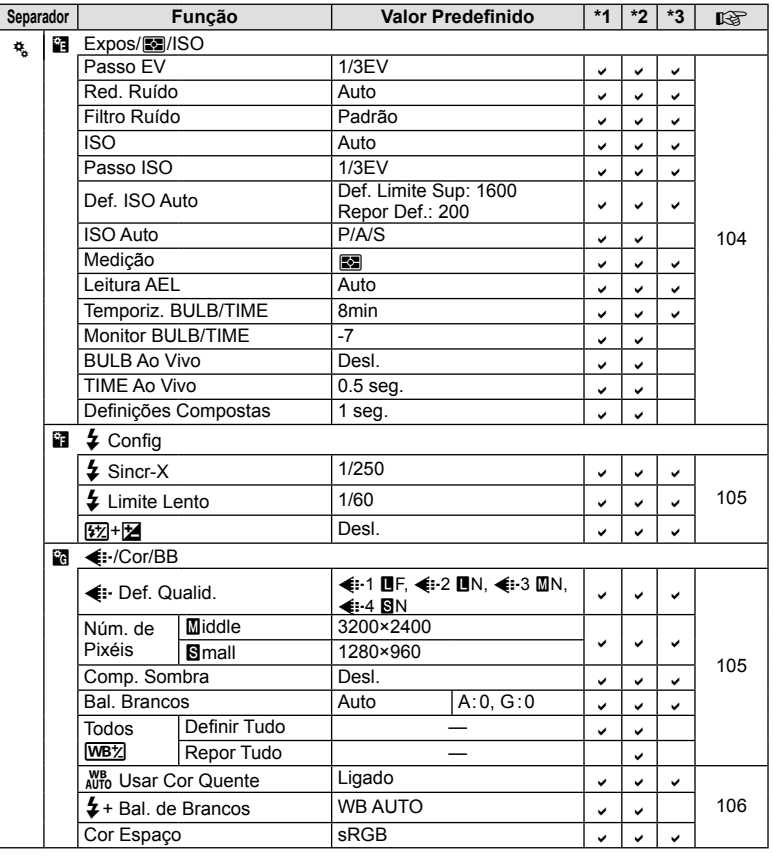

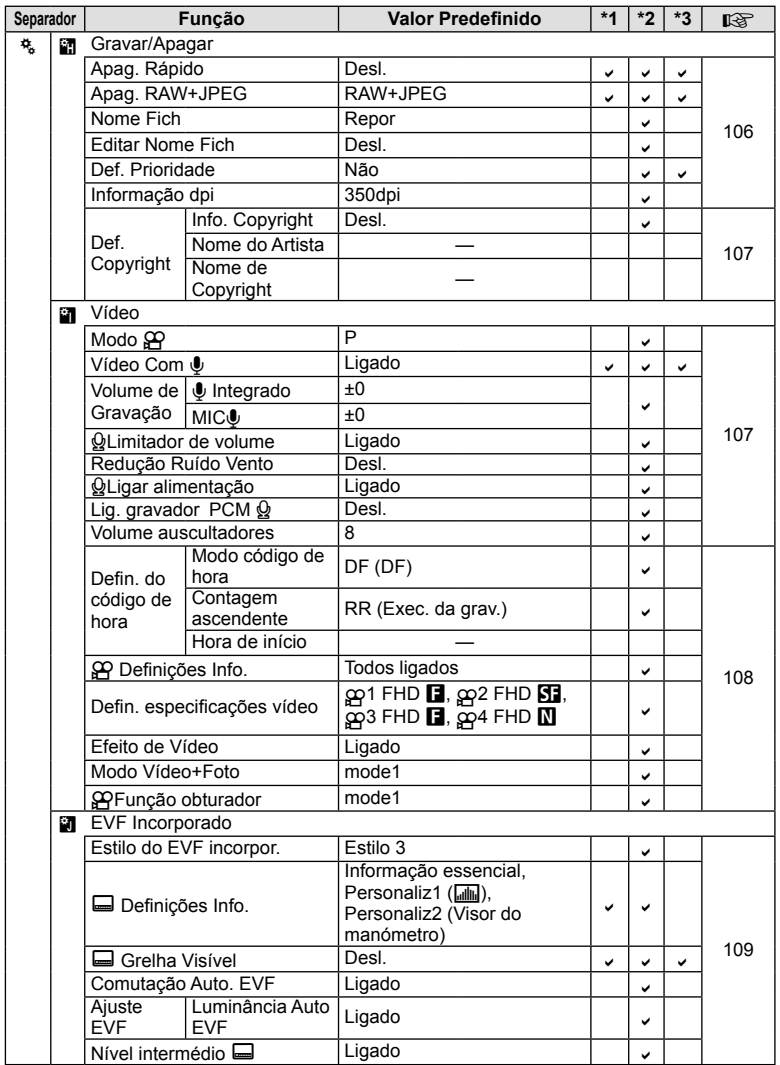

PT **157 Informações 10**<br> **10**<br> **10**<br> **10** 

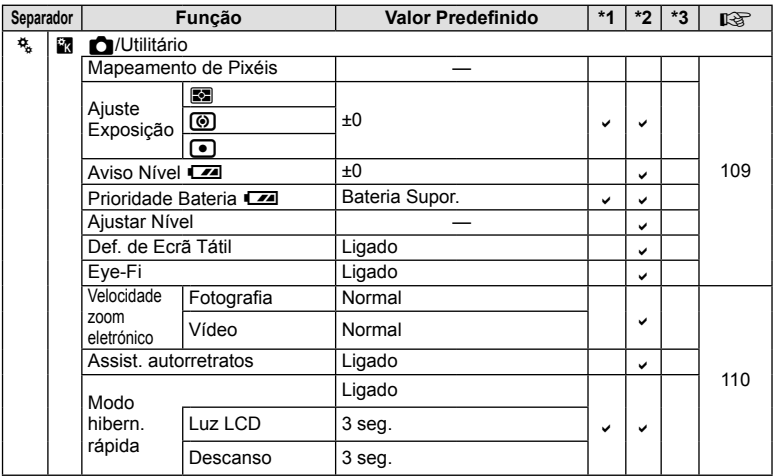

## **Especifi cações**

#### ■ Câmara fotográfica

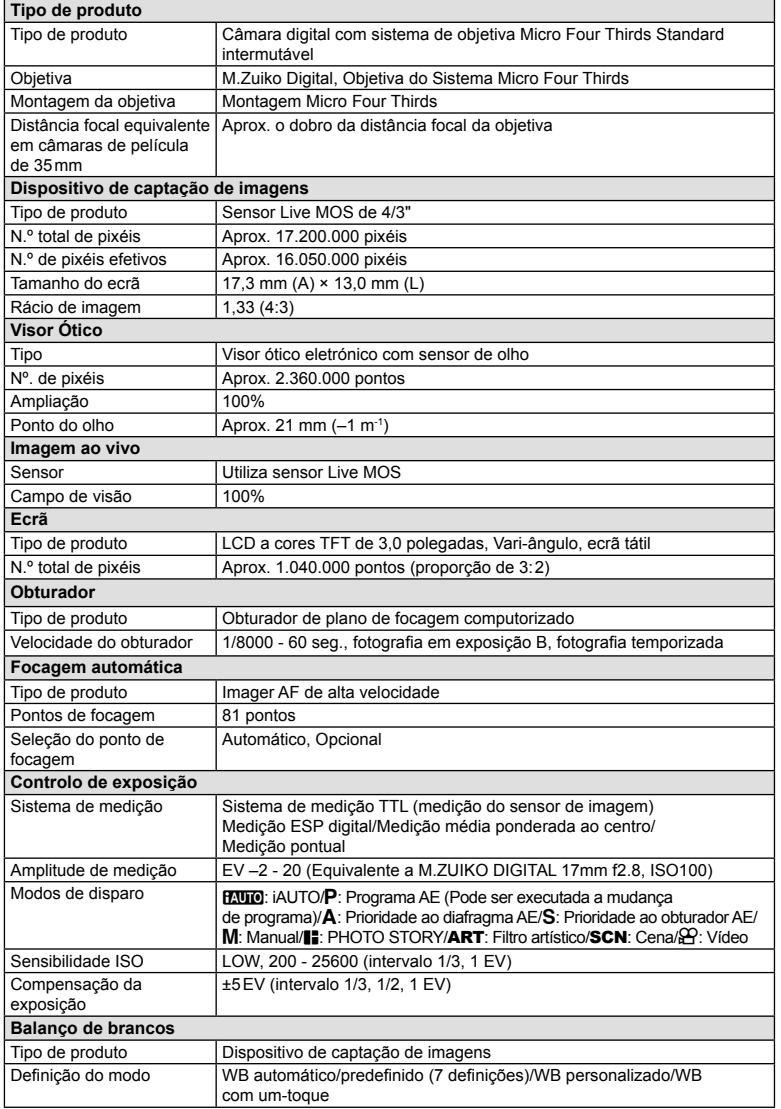

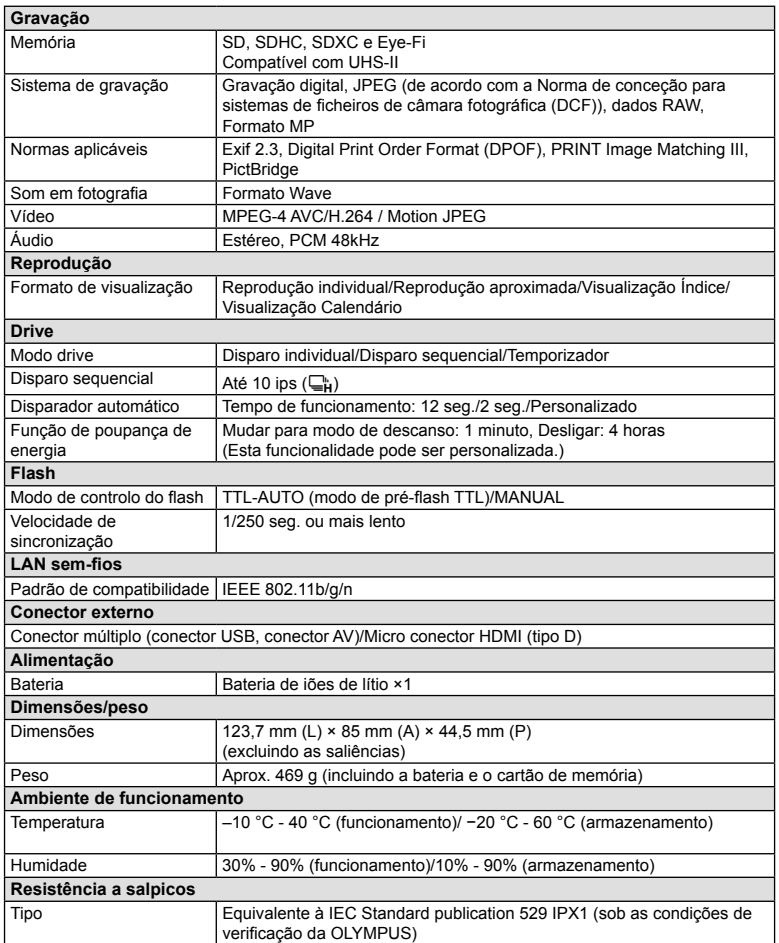

HDMI, o logótipo HDMI e High-Definition Multimedia Interface são marcas comerciais ou marcas comerciais registadas da HDMI Licensing LLC.

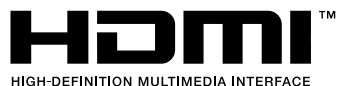

#### ■ FL-LM3 Flash

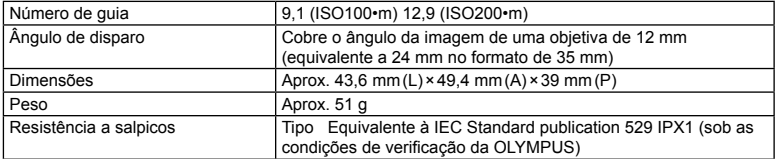

#### Bateria de iões de lítio

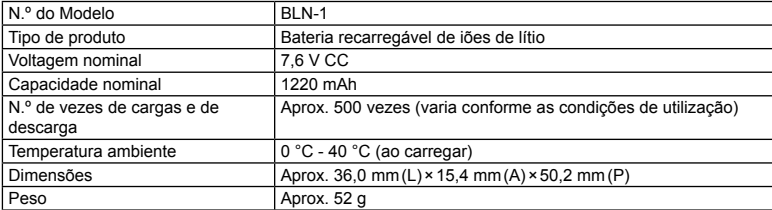

## ■ Carregador de baterias de iões de lítio

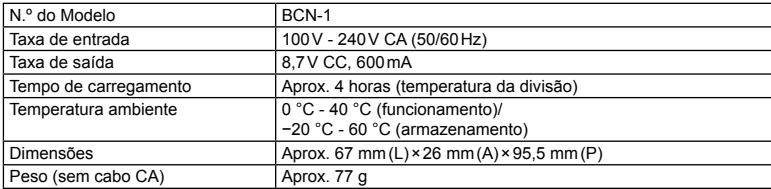

• O cabo CA fornecido com este dispositivo destina-se a ser utilizado apenas com este dispositivo e não deve ser utilizado com outros dispositivos. Não utilize cabos de outros dispositivos com este dispositivo.

AS ESPECIFICAÇÕES ESTÃO SUJEITAS A ALTERAÇÕES SEM QUALQUER AVISO OU OBRIGAÇÃO POR PARTE DO FABRICANTE.

# *11* **PRECAUÇÕES DE SEGURANÇA**

## **PRECAUÇÕES DE SEGURANÇA**

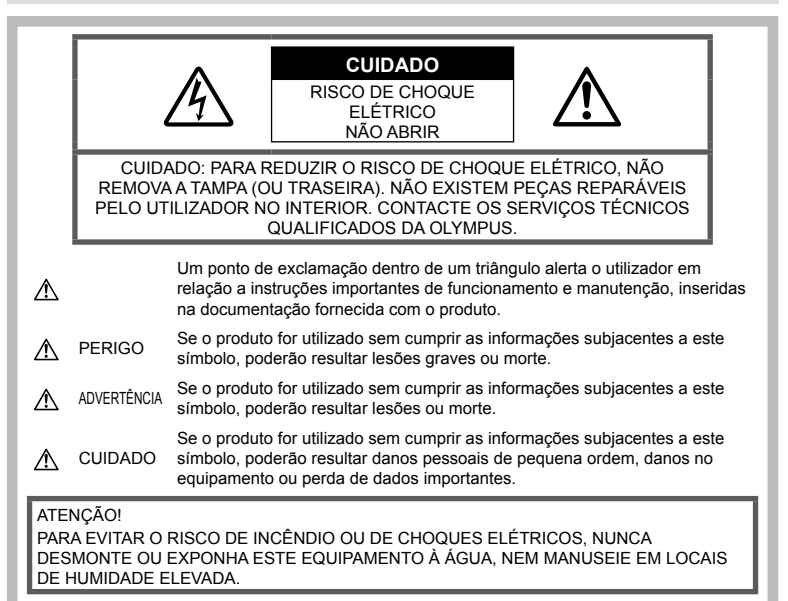

## **Precauções gerais**

Ler todas as instruções - Antes de utilizar o produto, leia todas as instruções de funcionamento. Guarde todos os manuais e documentação para futura referência.

Limpeza – Antes de limpar, desligue sempre o aparelho da tomada. Utilize apenas um pano húmido. Nunca utilize qualquer tipo de líquido ou aerossol, ou qualquer tipo de solvente orgânico para limpar este produto.

Suportes - Para sua segurança, e para evitar danos no produto, utilize apenas os acessórios recomendados pela Olympus.

Água e humidade - Para as precauções a ter com os designs de produtos à prova de água, leia as secções sobre resistência a condições atmosféricas.

Localização - Para evitar danos no aparelho, coloque o aparelho sobre um tripé, prateleira ou suporte estável.

Fonte de Alimentação – Ligue este aparelho apenas à fonte de alimentação especificada no aparelho.

Objetos Estranhos – Para evitar danos pessoais, nunca insira um objeto de metal no produto.

Calor – Nunca utilize ou guarde este aparelho junto a fontes de calor como radiadores, grelhas de calor, fogões ou qualquer outro tipo de equipamento ou aplicação que gere calor, incluindo amplificadores estéreo.

## **PERIGO**

## **Manuseamento da bateria**

Siga estas indicações importantes para evitar que ocorram fugas de líquidos, sobreaquecimentos, incêndios, explosões ou para evitar choques elétricos ou queimaduras.

- A câmara utiliza uma bateria de iões de lítio especificada pela Olympus. Carregue a bateria com o carregador especificado. Não utilize qualquer outro carregador.
- Nunca incinerar ou aquecer a bateria em micro-ondas, em placas de calor ou em recipientes pressurizados, etc.
- Nunca deixar a câmara sobre ou próxima de dispositivos eletromagnéticos. Isso poderá causar sobreaquecimento, incêndio ou explosão.

*11*

- Não ligar terminais a quaisquer objetos metálicos.
- Tenha cuidado ao transportar ou guardar as baterias a fim de evitar que entrem em contacto com objetos metálicos, tais como joias, ganchos, fechos de correr, chaves, etc. O curto-circuito pode causar sobreaquecimento, explosão ou incêndio que podem queimar ou ferir o utilizador.
- Nunca guarde baterias em locais onde estarão expostas a luz solar direta ou sujeitas a altas temperaturas no interior de um veículo quente, perto de uma fonte de calor, etc.
- Para evitar fuga de líquidos ou avaria dos terminais da bateria, siga cuidadosamente todas as instruções referentes à utilização da bateria. Nunca tente desmontar uma bateria ou modificá-la de nenhuma maneira, por soldadura, etc.
- Se o líquido da bateria entrar em contacto com os seus olhos, lave-os imediatamente com água corrente fresca e limpa, e procure assistência médica imediatamente.
- Se não conseguir remover a bateria da câmara, contacte um distribuidor ou centro de assistência autorizado. Não tente remover a bateria à força.

Os danos no exterior da bateria (riscos, etc.) podem produzir calor ou uma explosão.

• Guarde sempre as baterias fora do alcance de crianças pequenas e animais. Se estes engolirem uma bateria acidentalmente, procure assistência médica imediatamente.

## **ADVERTÊNCIA**

#### **Manuseamento da câmara**

- **Não utilize a câmara perto de gases infl amáveis ou explosivos.**
- **Não utilize ou guarde a câmara em locais com pó ou humidade.**
- **Não utilize o fl ash e o LED (incluindo o iluminador AF) a curta distância das pessoas (bebés, crianças pequenas, etc.).**
	- Deverá manter uma distância de, pelo menos, 1 m do rosto das pessoas. O disparo do flash demasiado perto dos olhos pode causar uma perda de visão momentânea.
- **Não olhe para o sol ou para luzes fortes através da câmara.**
- **Mantenha a câmara fora do alcance de crianças pequenas e bebés.**
	- Utilize e guarde sempre a câmara fora do alcance das crianças pequenas e bebés, para prevenir as seguintes situações de perigo que poderão causar sérias lesões:
		- Ficar preso na correia da câmara, provocando asfixia.
		- Ingerir acidentalmente a bateria, cartões ou outras peças pequenas.
- Disparar o flash acidentalmente contra os seus próprios olhos ou contra os olhos de outra criança.
- Lesionar-se acidentalmente com as peças amovíveis da câmara.
- **Utilize apenas cartões de memória SD/ SDHC/SDXC ou cartões Eye-Fi. Nunca utilize outros tipos de cartões.** Se introduzir acidentalmente outro tipo de cartão na câmara, contacte um distribuidor ou centro de assistência autorizado. Não tente retirar o cartão à força.
- **Se notar que o carregador está a libertar fumo, calor ou produzir um ruído ou cheiro pouco normais, pare imediatamente a sua utilização e desligue o carregador da tomada de alimentação, contactando em seguida um distribuidor autorizado ou um centro de reparação.**
- Durante o disparo, não tape o flash com a mão.

#### **Manuseamento da bateria**

- Mantenha as baterias sempre secas.
- Para evitar que ocorram fugas de líquidos e sobreaquecimentos, ou que sejam causados incêndios ou explosões, utilize apenas as baterias recomendadas para este produto.
- Introduza a bateria cuidadosamente, tal como é descrito nas instruções de funcionamento.
- Se a bateria recarregável não recarregar dentro do tempo especificado, interrompa o carregamento e não a utilize.
- Não utilize baterias com riscos ou danos na blindagem, e não risque a bateria.
- Nunca exponha as baterias a fortes impactos nem a vibrações contínuas deixando a câmara cair ou batendo com ela em qualquer lado. Isto pode provocar explosão, sobreaquecimento ou queimaduras.
- Se houver fuga da bateria, se esta tiver um odor não habitual, se apresentar descoloração ou deformação ou anomalias de qualquer outra forma durante o funcionamento, pare a utilização da câmara e afaste-a imediatamente de fogo.
- Se o líquido da bateria entrar em contacto com a roupa ou a pele, retire a roupa e lave imediatamente a parte afetada com água corrente fresca e limpa. Se o líquido queimar a pele, procure ajuda médica imediatamente.

#### **Utilização da função LAN sem fi os**

- **Desligue a câmara em hospitais e outros locais onde exista equipamento médico.** As ondas rádio da câmara podem afetar negativamente os equipamentos médicos, provocando avarias que resultam em acidentes.
- **Desligue a câmara quando estiver a bordo de um avião.**

#### A utilização de dispositivos sem fios a bordo pode prejudicar o funcionamento seguro do avião.

#### **Manuseamento da câmara**

- **Se notar algum cheiro, ruído ou fumo estranho, interrompa imediatamente a utilização da câmara.**
	- Nunca retire a bateria com as mãos descobertas, pois poderá causar um incêndio ou queimar as suas mãos.
- Nunca pegue nem manuseie a câmara com as mãos molhadas. Se o fizer, pode provocar sobreaquecimento,
	- explosão, queimaduras, choque elétrico ou avarias.
- Ao transportar a câmara, tenha cuidado com a correia. Facilmente poderá ficar presa em objetos e causar danos graves.
- **Não deixe a câmara em locais onde poderá fi car sujeita a temperaturas extremamente elevadas.**
	- Se o fizer, poderá deteriorar peças e, em certas circunstâncias, causar um incêndio na câmara. Não utilize o carregador se estiver coberto (como com um cobertor). Poderá causar sobreaquecimento, originando um incêndio.
- **Manuseie a câmara com cuidado para evitar queimaduras provocadas por baixa temperatura.**
	- Quando a câmara contém peças metálicas, o sobreaquecimento das mesmas poderá provocar queimaduras de baixo calor. Preste atenção ao seguinte:
		- Quando utilizada por muito tempo, a câmara ficará quente. Se continuar a segurar a câmara fotográfica nestas condições, poderá sofrer uma queimadura de baixo calor.
		- Em locais sujeitos a temperaturas extremamente baixas, a temperatura do corpo da câmara poderá ser mais baixa do que a temperatura ambiente. Se possível, use luvas quando manusear a câmara nestas circunstâncias.
- Para proteger a tecnologia de alta precisão contida neste produto, nunca deixe a câmara nos locais abaixo indicados, durante a sua utilização ou armazenamento:
	- Locais onde a temperatura e/ou humidade seja elevada ou sofra mudanças extremas. Luz solar direta, praias, veículos fechados ou perto de outras fontes de calor (fogões, radiadores, etc.) ou humidificadores.
	- Em ambientes com areia ou poeira.
	- Perto de produtos inflamáveis ou explosivos.
	- Em locais molhados, tais como, casas de banho ou à chuva. Ao utilizar produtos com resistência às condições atmosféricas, leia também os respetivos manuais.
	- Em locais sujeitos a fortes vibrações.
- Nunca deixe cair a câmara nem a submeta a fortes impactos ou vibrações.
- Ao colocar a câmara num tripé ou ao removê-la do mesmo, rode o parafuso do tripé e não a câmara.
- Antes de transportar a câmara, remova o tripé e todos os outros acessórios que não pertençam à Olympus.
- Não toque nos contactos elétricos da câmara.
- Não deixe a câmara apontada diretamente para o sol. Isto poderá causar danos na objetiva ou na cortina do obturador, descoloração, imagens fantasma no dispositivo de captação de imagens ou, possivelmente, incêndios.
- Não deixe o visor ótico exposto a uma fonte de luz forte ou à luz direta do sol. O calor pode danificar o visor ótico.
- Não pressione nem exerça força excessiva sobre a objetiva.
- Antes de guardar a câmara por um longo período de tempo, retire a bateria. Selecione um local fresco e seco para a guardar a fim de evitar a condensação ou formação de bolor no interior da câmara. Após o armazenamento, teste a câmara ligando-a e pressionando o botão disparador para se certificar de que está a funcionar normalmente.
- A câmara poderá não funcionar corretamente se utilizada num local em que esteja sujeita a um campo magnético/ eletromagnético, ondas radioelétricas ou voltagem elevada, como junto a um televisor, micro-ondas, jogo de vídeo, altifalantes com volume elevado, unidade de ecrã de grandes dimensões, torre de televisão/rádio ou torres de transmissão. Nesses casos, desligue e volte a ligar a câmara antes de prosseguir com a utilização da mesma.
- Cumpra sempre as restrições do ambiente de funcionamento descritas no manual da câmara fotográfica.

#### **Manuseamento da bateria**

- Antes de carregar, inspecione sempre a bateria cuidadosamente em relação a eventuais fugas, descoloração, deformação ou qualquer outra situação anormal.
- A bateria poderá ficar quente durante uma utilização prolongada. Para evitar queimaduras ligeiras, não a remova imediatamente depois de utilizar a câmara.
- Antes de armazenar a câmara durante um período de tempo prolongado, retire sempre a bateria.
- Ao armazenar a bateria por um longo período de tempo, opte por um local de armazenamento fresco.
- Esta câmara utiliza uma bateria de iões de lítio Olympus. Utilize a bateria genuína especificada. Há risco de explosão se a bateria for substituída por uma bateria de tipo incorreto.
- O consumo energético da câmara varia consoante as funções que são utilizadas. Durante as condições descritas abaixo, a energia é consumida continuamente e a bateria descarrega rapidamente.
	- O zoom é utilizado repetidamente.
- O botão disparador é premido até meio repetidamente no modo de fotografia, ativando a focagem automática.
- Uma imagem é visualizada no ecrã durante um longo período de tempo.
- A câmara está ligada a uma impressora.
- A utilização de uma bateria gasta pode fazer com que a câmara se desligue sem apresentar o aviso de bateria fraca.
- A bateria de iões de lítio da Olympus foi projetada para utilização apenas com a câmara digital Olympus. Não utilize a bateria em outros dispositivos.
- Se os terminais da bateria ficarem molhados ou gordurosos, poderá haver falha no contacto da câmara. Limpe a bateria muito bem antes de a utilizar, com um pano seco.
- Carregue sempre a bateria antes de a utilizar pela primeira vez ou se não tiver sido utilizada durante um longo período de tempo.
- Quando utilizar a câmara a bateria em locais com baixas temperaturas, tente manter a câmara e a bateria sobressalente o mais quente possível. As baterias fracas devido a baixas temperaturas podem restabelecer-se quando colocadas novamente à temperatura ambiente.
- Quando viajar, principalmente para o estrangeiro, leve consigo baterias de reserva. Poderá ser difícil adquirir a bateria recomendada nos locais para onde viaja.
- Proceda à reciclagem da bateria para poupar os recursos do nosso planeta. Ao eliminar baterias velhas, certifique-se de que cobre os terminais e cumpra sempre a legislação e a regulamentação locais.
- **Não deixe as crianças ou animais manusear ou transportar as baterias (evite comportamentos perigosos como, lamber a bateria, colocá-la na boca ou dar dentadas).**

#### **Utilize apenas baterias recarregáveis e carregadores debaterias adequados**

Recomendamos que utilize apenas a bateria recarregável e o carregador de bateria genuínos da Olympus com esta câmara.

A utilização de uma bateria recarregável e/ou carregador de bateria não genuínos poderá provocar incêndios ou ferimentos pessoais devido a fugas, aquecimento, ignição ou danos na bateria. A Olympus não assume qualquer responsabilidade por acidentes ou danos que possam resultar da utilização de uma bateria e/ou carregador de bateria que não sejam acessórios genuínos da Olympus.

#### **Ecrã**

• Não pressione o ecrã com demasiada força; caso contrário, a imagem poderá ficar difusa, originando uma falha no modo de reprodução ou danos no ecrã.

- Poderá surgir uma faixa de luz na parte superior/inferior do ecrã, mas não se trata de uma avaria.
- Quando se visualiza um assunto diagonalmente na câmara, as margens podem surgir em ziguezague no ecrã. Não se trata de uma avaria; no modo de reprodução este fenómeno é menos visível.
- Em lugares sujeitos a baixas temperaturas, o ecrã pode levar bastante tempo para se ligar ou a sua cor pode-se alterar temporariamente.

Quando utilizar a câmara em locais muito frios, tente colocá-la, ocasionalmente, num local quente. Um ecrã que apresente um desempenho debilitado devido às baixas temperaturas, recuperará quando estiver em locais com temperaturas normais.

• O monitor deste produto é fabricado com uma precisão de alta qualidade, contudo, podem aparecer pixéis fixos ou inertes no monitor. Esses pixéis não têm nenhuma influência na imagem que será guardada. Devido a estas características e dependendo do ângulo, também podem existir irregularidades na cor ou brilho, mas isso deve-se à estrutura do monitor. Não se trata de uma avaria.

## **Avisos legais e outros**

- A Olympus não assume qualquer responsabilidade nem oferece garantias referentes a qualquer dano ou benefício que possa advir do uso legal desta unidade, ou qualquer petição de terceiros que seja causada pelo uso inadequado deste produto.
- A Olympus não assume qualquer responsabilidade nem oferece garantia referente a qualquer dano ou benefício que possa advir do uso legal desta unidade, que seja causado pela eliminação de dados das imagens.

## **Renúncia da garantia**

- A Olympus não assume qualquer responsabilidade nem oferece garantia, expressa ou implícita, através de ou no que diz respeito ao conteúdo da documentação escrita ou do software, nem em caso algum assumirá a responsabilidade por qualquer garantia implícita na comercialização ou adaptação para qualquer fim particular ou por qualquer prejuízo consequente, fortuito ou indireto (incluindo, mas não limitado aos prejuízos causados por perdas de lucros comerciais, interrupção comercial e perda de informações comerciais) que possam surgir da utilização ou incapacidade de utilização desta documentação escrita, software ou equipamento. Alguns países não permitem a exclusão ou limitação da responsabilidade por prejuízos consequentes ou fortuitos nem da garantia implícita, logo, as limitações supracitadas podem não se aplicar ao seu caso.
- A Olympus reserva-se todos os direitos relativos a este manual.

## **Advertência**

Toda a reprodução fotográfica não autorizada ou utilização ilícita de material com direitos de autor pode violar as leis aplicáveis sobre os direitos de autor. A Olympus não assume qualquer responsabilidade pela reprodução fotográfica não autorizada, pela utilização ou outros atos que transgridam os direitos dos proprietários dos direitos de autor.

#### **Aviso sobre a proteção dos direitos de autor**

Todos os direitos são reservados. Nenhuma parte deste material escrito ou do software poderá ser reproduzida ou utilizada de nenhuma forma e por nenhum meio, eletrónico ou mecânico, incluindo fotocópias e gravação ou a utilização de qualquer tipo de sistema de armazenamento e recuperação de informação sem autorização prévia e por escrito da Olympus. Não se assume qualquer responsabilidade referente à utilização da informação contida nesta documentação escrita ou no software, ou referente a prejuízos resultantes da utilização da informação aqui contida. A Olympus reserva-se o direito de modificar as características e o conteúdo desta publicação ou software sem obrigação de aviso prévio.

## **Aviso FCC**

Este equipamento foi testado e cumpre os limites de um aparelho digital Classe B, conforme a Secção 15 das Normas FCC. Estes limites foram criados para facultar uma proteção razoável contra as interferências nocivas em instalações residenciais. Este equipamento gera, utiliza e pode produzir energia de frequências rádio e, se não for instalado ou utilizado de acordo com as instruções, poderá provocar interferências nocivas nas comunicações rádio. No entanto, não existe qualquer garantia de que as interferências não possam ocorrer numa instalação em particular. Se este equipamento causar interferências nocivas na receção rádio ou televisiva, o que poderá ser detetado ligando e desligando o equipamento, o utilizador deverá tentar corrigir as interferências através de uma ou várias das seguintes medidas:

- Reoriente ou mude a posição da antena recetora.
- Aumente a distância de separação entre o equipamento e o recetor.
- Ligue o equipamento a uma tomada num circuito diferente daquele ao qual o recetor está ligado.
- Se necessitar de ajuda, contacte o seu revendedor ou um técnico de rádio/TV experiente.

• Para ligar a câmara fotográfica a computadores pessoais com capacidade USB, apenas deverá utilizar o cabo USB da OLYMPUS fornecido.

## **Cuidados FCC**

As alterações ou modificações não aprovadas expressamente pela parte responsável pela conformidade poderão inviabilizar a permissão de utilização deste equipamento por parte do utilizador.

Este transmissor não deve estar localizado nem deve ser operado juntamente com qualquer outra antena ou transmissor

Este equipamento está em conformidade com os limites de exposição à radiação FCC/IC definidos para ambientes não controlados e cumpre as Diretivas sobre Exposição às radiofrequências (RF) FCC no Suplemento C da OET65 e na RSS-102 das leis referentes à Exposição às radiofrequências (RF) IC. Este equipamento tem níveis bastante baixos de energia RF considerados como satisfazendo os limites dos testes de relação de absorção específicos (SAR).

## **Para os clientes na Europa**

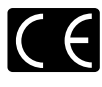

A marca "CE" indica que este produto está em conformidade com os requisitos europeus de segurança, saúde, proteção ambiental e do consumidor. As câmaras fotográficas com a marca "CE" são destinadas à comercialização na Europa.

De momento, a Olympus Imaging Corp. e a Olympus Europe SE & Co. KG declara que esta E-M5II está em conformidade com os requisitos essenciais e outras disposições relevantes da Diretiva 1999/5/CE. Para mais detalhes, visite: http://

www.olympus-europa.com/ Este símbolo [contentor de rodas com uma cruz WEEE Anexo IV] indica uma separação diferenciada dos resíduos de equipamento elétrico e eletrónico nos países da UE.

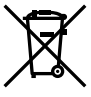

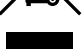

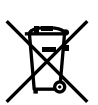

Não elimine o equipamento em conjunto com o lixo doméstico. Utilize os sistemas de recolha disponíveis no seu país para a eliminação deste produto. Este símbolo [contentor de rodas com uma cruz Directiva 2006/66/ CE AnexoII] indica uma separação diferenciada dos resíduos de baterias nos países da UE. Não elimine as baterias em conjunto com o lixo doméstico. Por favor, use os sistemas de recolha disponíveis no seu país para a eliminação das baterias.

#### **Condições de garantia**

Na eventualidade improvável de o seu produto apresentar algum defeito, apesar de ter sido usado corretamente (de acordo com o Manual de Instruções escrito fornecido com o mesmo), durante o período de garantia nacional aplicável e desde que tenha sido adquirido num distribuidor Olympus autorizado dentro da área comercial da OLYMPUS EUROPA SE & Co. KG, tal como estipulado no website: http:// www.olympus-europa.com, o produto será reparado ou, por opção da Olympus, substituído sem quaisquer encargos. Para permitir que a Olympus lhe proporcione os serviços de garantia pedidos, para sua satisfação total e o mais rapidamente possível, anote as informações e instruções indicadas na lista em baixo:

- 1. Para usufruir do direito a esta garantia, siga as instruções em http://consumer-service. olympuseuropa.com para o registo e seguimento (este serviço não está disponível em todos os países)ou leve o produto, a fatura original ou o recibo de compra correspondente e o Certificado de Garantia preenchido ao revendedor onde foi adquirido ou a qualquer outro serviço de assistência da Olympus dentro da área comercial da OLYMPUS EUROPA SE & Co. KG tal como estipulado no website: http://www.olympuseuropa.com, antes do final do período de garantia nacional aplicável.
- 2. Garantia que o Certificado de Garantia está completamente preenchido pela Olympus ou por um revendedor ou centro de assistência autorizado. Deste modo, certifique-se de que o seu nome, o nome do revendedor. o número de série e o ano, mês e data de compra estão preenchidos ou que a fatura original ou o recibo de venda (indicando o nome do revendedor, a data de compra e o tipo do produto) está anexado ao Certificado de Garantia.
- 3. Uma vez que este Certificado de Garantia não será reemitido, guarde-o num local seguro.
- 4. Tenha em conta que a Olympus não assume quaisquer riscos nem suportará quaisquer custos incorridos no transporte do produto até ao revendedor ou ao serviço de assistência autorizado da Olympus.
- 5. Esta garantia não cobre o seguinte e terá de pagar as despesas de reparação, mesmo para defeitos que ocorram dentro do período de garantia referido assim.
	- a. Qualquer defeito que ocorra devido ao manuseamento incorreto (como a realização de uma operação que não está mencionada no Manual de Instruções, etc.)
- b. Qualquer defeito que ocorra devido a reparação, modificação, limpeza, etc. realizados por terceiros que não seja a Olympus ou o serviço de assistência autorizado da Olympus.
- c. Qualquer defeito ou danos que ocorram devido a transporte, queda, choque, etc. após a compra do produto.
- d. Qualquer defeito ou danos que ocorram devido a incêndios, sismos, danos provocados por cheias, raios, outros desastres naturais, poluição ambiental e fontes de alimentação elétrica irregulares.
- e. Qualquer defeito que ocorra devido a falta de cuidado ou armazenamento incorreto (tal como manter o produto em condições de temperatura e humidade elevadas, junto a repelentes de insetos como a naftalina ou drogas prejudiciais, etc.), manutenção inadequada, etc.
- Qualquer defeito que ocorra devido às pilhas gastas, etc.
- g. Qualquer defeito que ocorra devido a areia, lama, água, etc. que entrem no interior da caixa do produto.
- 6. A única responsabilidade da Olympus ao abrigo desta Garantia será limitada à reparação ou substituição do produto. Serão excluídas todas as responsabilidades ao abrigo da Garantia para perdas ou danos indiretos ou consequenciais de qualquer tipo incorridos ou sofridos pelo cliente devido a um defeito do produto e, em especial, quaisquer perdas ou danos provocados à lente, filmes, outros equipamentos ou acessórios utilizados com o produto ou por perdas resultantes de um atraso na reparação ou perda de dados. Os regulamentos obrigatórios por lei, permanecerão não afetados por isto.

## **Para clientes na Tailândia**

Este equipamento de telecomunicações está em conformidade com o requisito técnico da NTC.

## **Para clientes no México**

A utilização deste equipamento está sujeita às duas condições seguintes:

(1) este equipamento ou dispositivo não pode causar interferências nocivas e (2) este equipamento ou dispositivo deve aceitar qualquer interferência, incluindo interferência que possa causar um funcionamento indesejado. *11*

## **Marcas registadas**

- Microsoft e Windows são marcas comerciais registadas da Microsoft Corporation.
- Macintosh é uma marca comercial da Apple Inc.
- O Logótipo SDXC é uma marca comercial de SD-3C, LLC.
- Eye-Fi é uma marca comercial da Eye-Fi, Inc.
- A função "Tecnologia Ajuste de Sombra" contém tecnologias patenteadas da Apical Limited.

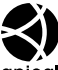

- Micro Four Thirds, Four Thirds, e os logótipos Micro Four Thirds e Four Thirds são marcas comerciais ou marcas comerciais registadas da OLYMPUS IMAGING Corporation no Japão, Estados Unidos, nos países da União Europeia e noutros países.
- Wi-Fi é uma marca comercial registada da Wi-Fi Alliance.
- O logótipo "Wi-Fi CERTIFIED" é utilizado como referência da Wi-Fi Alliance.

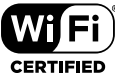

- As normas para os sistemas de ficheiro da câmara referidas neste manual são as normas "Regulamentos de conceção para o sistema de ficheiro de câmaras fotográficas/ DCF" estipuladas pela JEITA ("Japan Electronics and Information Technology Industries Association").
- Todas as outras empresas e nomes de produtos são marcas comerciais registadas e/ou marcas comerciais dos seus respetivos proprietários.

THIS PRODUCT IS LICENSED UNDER THE AVC PATENT PORTFOLIO LICENSE FOR THE PERSONAL AND NONCOMMERCIAL USE OF A CONSUMER TO (i) ENCODE VIDEO IN COMPLIANCE WITH THE AVC STANDARD ("AVC VIDEO") AND/OR (ii) DECODE AVC VIDEO THAT WAS ENCODED BY A CONSUMER ENGAGED IN A PERSONAL AND NON-COMMERCIAL ACTIVITY AND/OR WAS OBTAINED FROM A VIDEO PROVIDER LICENSED TO PROVIDE AVC VIDEO. NO LICENSE IS GRANTED OR SHALL BE IMPLIED FOR ANY OTHER USE. ADDITIONAL INFORMATION MAY BE OBTAINED FROM MPEG LA, L.L.C. SEE HTTP://WWW. MPEGLA.COM

O software presente nesta câmara pode incluir software de terceiros. Qualquer software de terceiros está sujeito aos termos e condições impostos pelos proprietários ou licenciantes do software em causa, ao abrigo dos quais esse software é fornecido ao utilizador.

Esses termos e quaisquer outros avisos relativos a software de terceiros, caso existam, podem ser consultados no ficheiro PDF de avisos de software armazenado no CD-ROM fornecido ou em

http://www.olympus.co.jp/en/support/imsg/ digicamera/download/notice/notice.cfm

*12*

## *12* **Adições/modifi cações devido à atualização do fi rmware**

As funções indicadas em seguida foram adicionadas/modificadas devido à atualização do firmware.

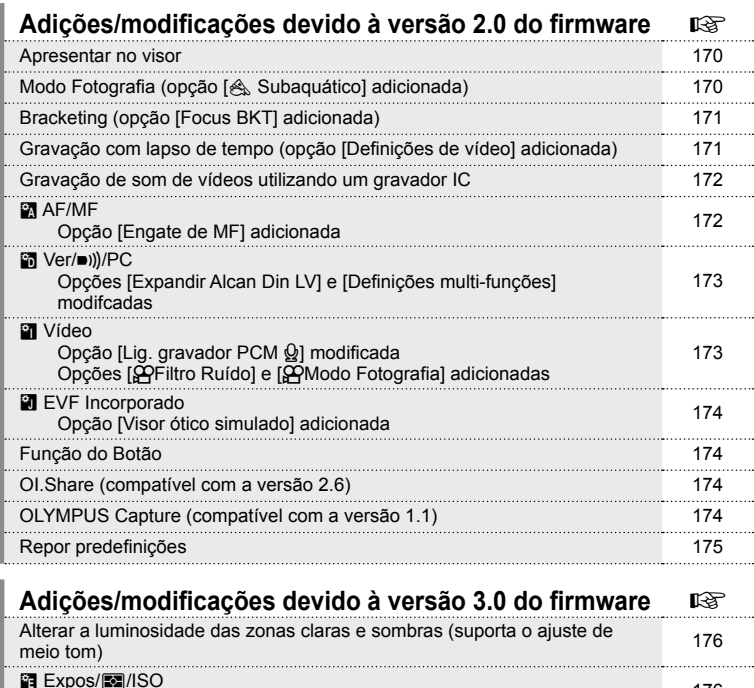

Adições/modificações devido à versão 4.0 do firmware  $\Box$ Bracketing ([Empilhamento de Foco] adicionado) 177 Tipos de filtros artísticos ([Elim. do Branqueamento] adicionada) 177

xpos/<sub>esa</sub>nso<br>[**[nii]** Medição de ponto] adicionada 176

## Adições/modificações devido à versão 2.0 do firmware

#### **Apresentar no visor**

O ícone Visor ótico simulado foi adicionado para ser apresentado no monitor durante o disparo.

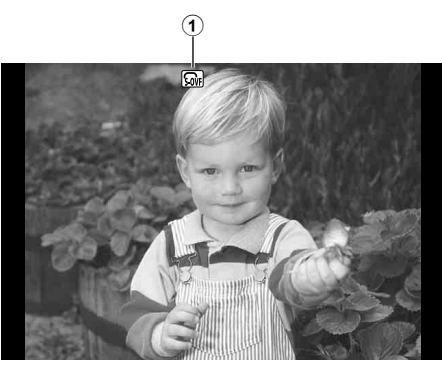

1 Visor ótico simulado n ...............P. 174

## Modo Fotografia (opção [& Subaquático] adicionada)

A definição [ $\&$  Subaquático] foi adicionada ao modo de fotografia (P. 70).

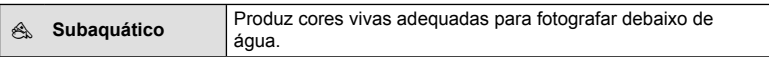

#### \$ Notas

• Recomenda-se definir a opção  $\sharp$ + Bal. de Brancos] nos menus de personalização (MENU → ₹, → a) como [Desl.] quando fotografar com a definição [< Subaquático] (P. 106).

## **Bracketing (opção [Focus BKT] adicionada)**

A opção [Focus BKT] (bracketing de focagem) foi adicionada à definição de bracketing (P. 90).

#### Focus BKT

Tire uma série de fotografias em diferentes posições de focagem. A focagem move-se sucessivamente para mais longe da posição inicial de focagem. Escolha o número de fotografias utilizando [Def. número disparos], altere a distância de focagem utilizando [Def. diferencial foco] e escolha o tempo de carregamento do flash externo utilizando [ $\frac{1}{2}$  Tempo carregam.]. Escolha valores menores para [Def. diferencial foco] para diminuir a diferença da distância de focagem e valores maiores para aumentar. Prima totalmente o botão disparador e liberte-o logo de seguida. O disparo continuará até o número de fotografias selecionado ser alcançado ou até que o botão disparador seja de novo totalmente premido.

- Para o disparo com flash, defina a velocidade do obturador para 1/20 seg. ou mais lenta.
- O bracketing de focagem não está disponível com objetivas que tenham montagens em conformidade com o padrão Four-Thirds.
- O bracketing de focagem termina se o zoom ou a focagem forem ajustados durante o disparo.
- O disparo termina quando a focagem atingir o infinito.

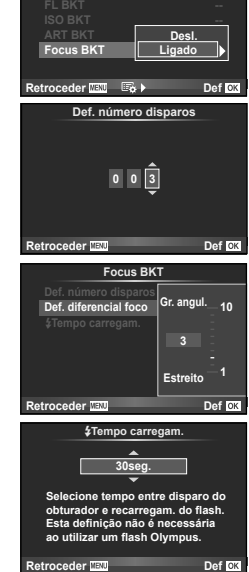

**Bracketing**

## Gravação com lapso de tempo (opção [Definições de vídeo] **adicionada)**

A opção [Definições de vídeo] foi adicionada à definição de gravação com lapso de tempo (P. 89).

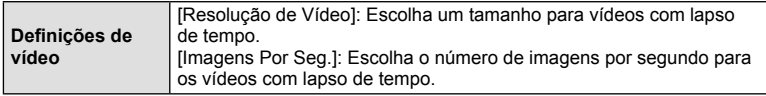

#### Atenção

- A saída HDMI não está disponível com vídeos captados com a opção [4K] selecionada para [Definições de vídeo] > [Resolução de Vídeo].
- Dependendo do sistema, poderá não ser possível visualizar vídeos de [4K] no computador que estiver a utilizar.

Mais informações disponíveis no website da OLYMPUS.

## **Gravação de som de vídeos utilizando um gravador IC**

Pode gravar som de vídeos utilizando um gravador IC.

Ligue um gravador IC ao conector do microfone. Utilize um cabo do tipo não resistente para efetuar a ligação.

Defina previamente [Vol. gravação câmara] em [Lig. gravador PCM  $\Omega$ ] dos menus de personalização (**MENU → #, → M**) (P. 173).

#### Gravar som de vídeos utilizando o gravador IC LS-100 da OLYMPUS

Se utilizar o gravador IC LS-100 da OLYMPUS para gravar som de vídeos, pode gravar tons de referência e iniciar/parar a gravação do som através das operações da câmara.

Defina previamente [Tom de ardósia] e [@Gravação sincroniz.] em [Lig. gravador PCM  $\Omega$ ] dos menus de personalização (MENU →  $\mathcal{L}_a \rightarrow \mathcal{L}_b$ ) para [Ligado](P. 173). Atualize o firmware do LS-100 para a versão mais recente antes de utilizar esta função.

- **1** Ligue o LS-100 à porta USB e ao conector do microfone.
	- Quando o LS-100 estiver ligado à porta USB, será apresentada uma mensagem solicitando que escolha um tipo de ligação. Selecione [Gravador PCM]. Se a caixa de diálogo não for apresentada, selecione [Auto] para [Modo USB] (P. 103) nos menus de personalização.
- **2** Inicie a gravação do vídeo.
	- O LS-100 inicia simultaneamente a gravação do som.
	- Para gravar tons de referência, prima e mantenha premido  $\circledast$ .
- **3** Termine a gravação do vídeo.
	- O LS-100 termina simultaneamente a gravação do som.

## \$ Notas

• Consulte igualmente a documentação fornecida com o LS-100.

## **R** AF/MF

A definição seguinte foi adicionada aos menus de personalização (MENU →  $R$  →  $\mathbb{R}$ ) (P. 100).

#### Opção [Engate de MF] adicionada

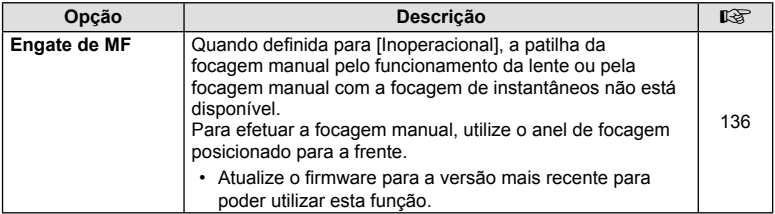

## U **Ver/**8**/PC**

As definições sequintes dos menus de personalização (MENU → t → 岡) foram modificadas (P. 102).

#### Opções [Expandir Alcan Din LV] e [Definições multi-funções] modifcadas

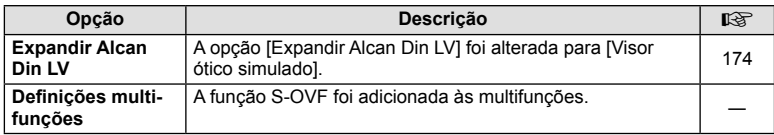

## Z **Vídeo**

As definições seguintes dos menus de personalização (MENU  $\rightarrow$   $\ast$   $\rightarrow$   $\cdots$ ) foram modificadas/adicionadas (P. 107).

## Opção [Lig. gravador PCM  $\mathcal{Q}$ ] modificada

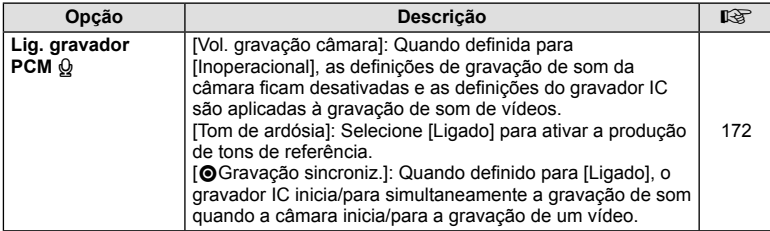

#### Opções [@Filtro Ruído] e [@Modo Fotografia] adicionadas

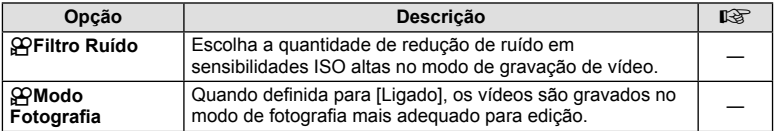

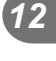

## **B** EVF Incorporado

A definicão sequinte foi adicionada aos menus de personalização (MENU →  $\mathbf{r}_a \rightarrow \mathbf{m}$ ) (P. 109).

#### Opção [Visor ótico simulado] adicionada

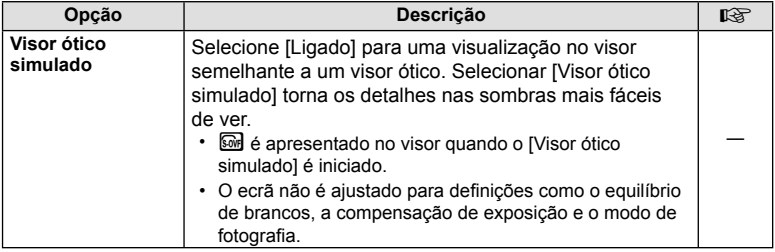

## **Função do Botão**

A definição seguinte foi adicionada à Função do Botão (MENU → S → **E → E** Função do Botão]) (P. 66).

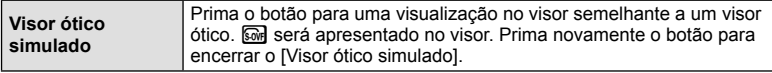

- A opção  $\overline{\omega}$  (Visor ótico simulado) foi também adicionada a [Multifunções].
- A opção [Visor ótico simulado] não pode ser definida no modo iAuto ( $\frac{1}{2}$ UIO), no modo de filtro artístico ( $ART$ ), no modo de cena ( $SCR$ ), no modo PHOTO STORY nem no modo de vídeo  $\left(\frac{\alpha}{\alpha}\right)$ .

## **OI.Share (compatível com a versão 2.6)**

É suportado o OI.Share versão 2.6.

## **OLYMPUS Capture (compatível com a versão 1.1)**

É suportado o OLYMPUS Capture versão 1.1.

Se ligar a câmara a um computador através da porta USB, poderá fotografar remotamente, alterar as definições de disparo e transferir fotografias da câmara para um PC utilizando o OLYMPUS Capture.

## **Repor predefi nições**

As predefinições das funções novas e das predefinições modificadas são as indicadas em seguida.

- \*1: Pode ser adicionado a [Meumodo].
- \*2: A predefinição pode ser reposta selecionando [Completo] para [Reinic].
- \*3: A predefinição pode ser reposta selecionando [Básico] para [Reinic].

#### **C** Menu de Disparo

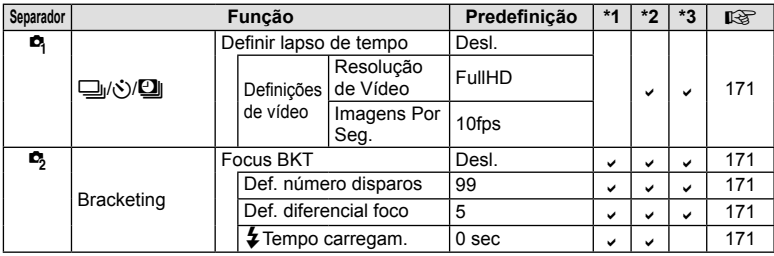

#### $x$ Menu de Personalização

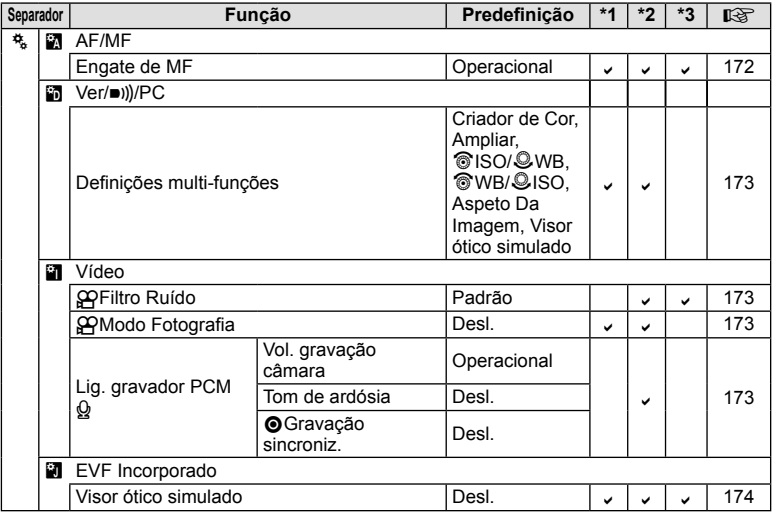

## Adições/modificações devido à versão 3.0 do firmware

## **Alterar a luminosidade das zonas claras e sombras**

O controlo de luzes e sombras pode ser usado para ajustar os tons médios.

As opções de ajuste de tons médios podem ser visualizadas premindo o botão INFO quando o [Controlo Alt.Luzes/Sombras] é exibido.

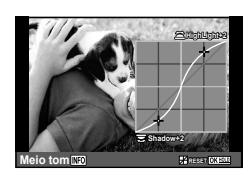

## V **Expos/**p**/ISO**

Observe a seguinte alteração ao Menu de Personalização (MENU → # → a): [[ $...$ ] Medição de ponto] Adicionado

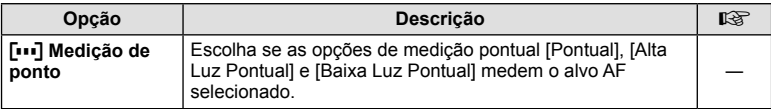

176 PT

## **Adições/modifi cações devido à versão 4.0 do fi rmware**

## **Bracketing ([Empilhamento de Foco] adicionado)**

[Empilhamento de Foco] foi adicionado ao bracketing de focagem (P. 171).

#### **Focus BKT (Empilhamento de focagem)**

A posição de focagem muda automaticamente para captar 8 fotografias que são posteriormente compostas de modo a formar uma única imagem JPEG focada na totalidade, desde a área de primeiro plano até à de fundo.

• A posição de focagem muda automaticamente com base no centro da posição focal e as 8 imagens são captadas numa única fotografia.

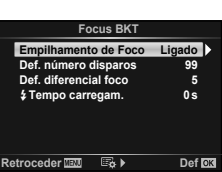

- Se a composição falhar, a imagem não será guardada.
- O empilhamento de focagem termina se o zoom ou a focagem forem ajustados durante o disparo.
- O ângulo de visão para as imagens compostas é mais estreito do que para as imagens originais.
- Consulte o website da OLYMPUS para obter informações sobre as objetivas que podem ser utilizadas com [Empilhamento de Foco].
- O empilhamento de foco não pode ser combinado com outras formas de bracketing.

## **Tipos de fi ltros artísticos ([Elim. do Branqueamento] adicionada)**

A [Elim. do Branqueamento] foi adicionada aos filtros artísticos (P. 30).

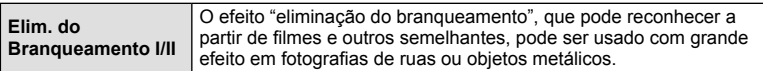

"II" é uma versão alternativa do original (I).

## **Índice remissivo**

## **Símbolos**

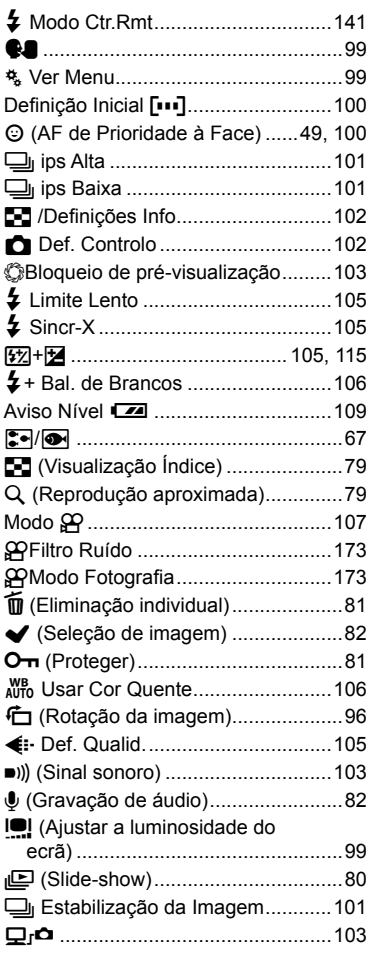

## **A**

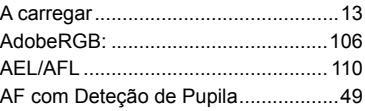

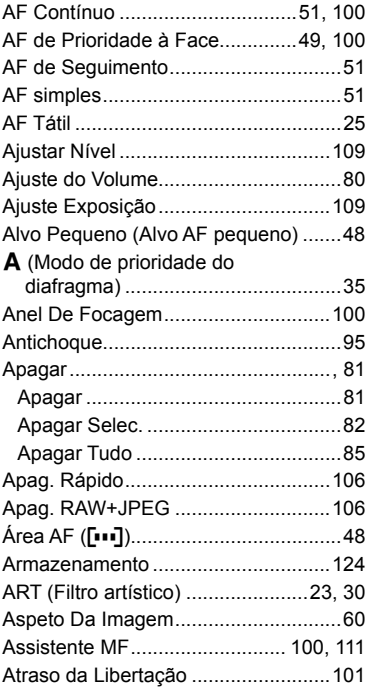

#### **B**

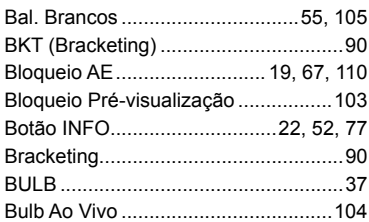

## **C**

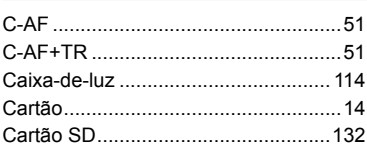

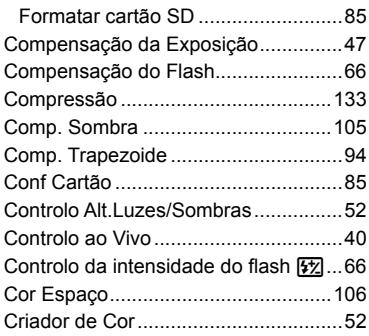

## **D**

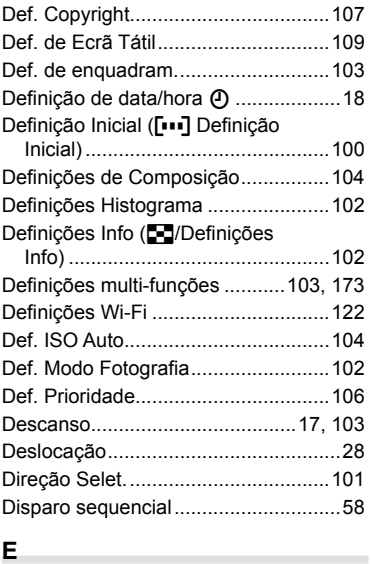

## **E**

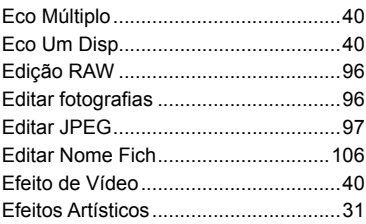

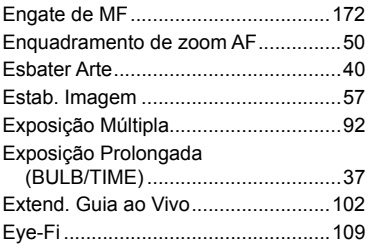

## **F**

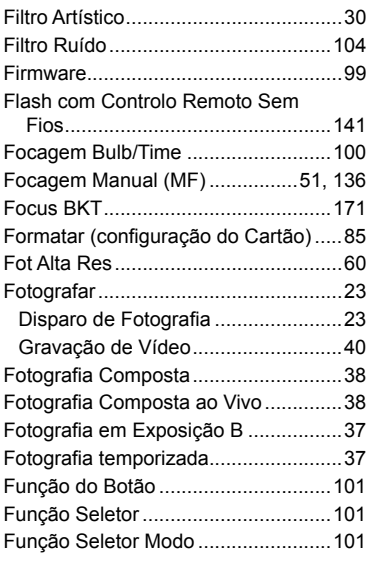

## **G**

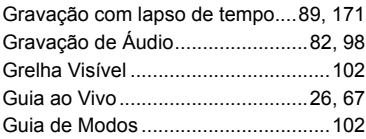

## **H**

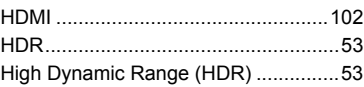

## **I**

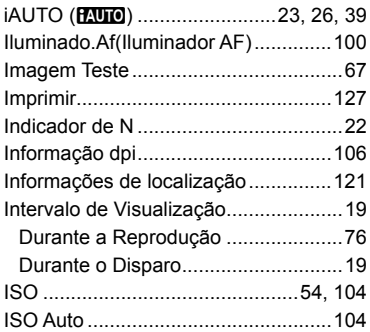

## **L**

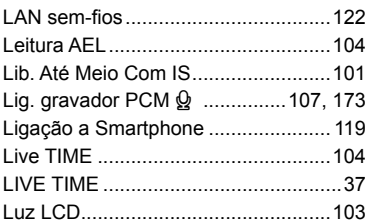

## **M**

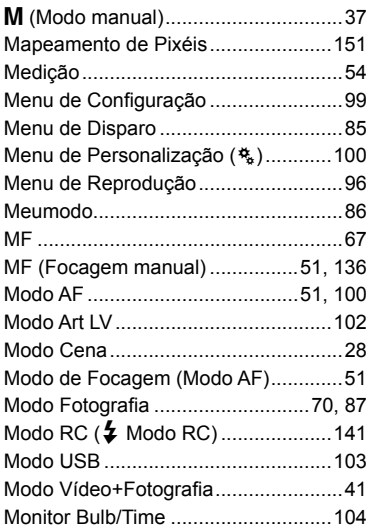

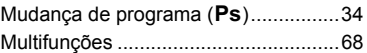

## **N**

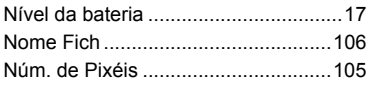

## **O**

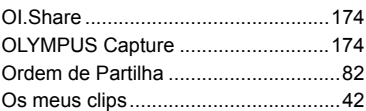

## **P**

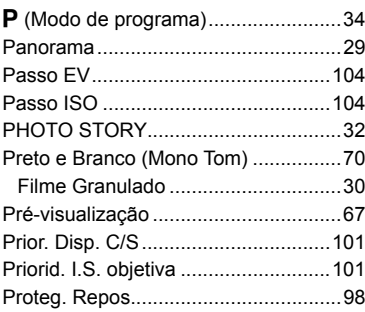

## **R**

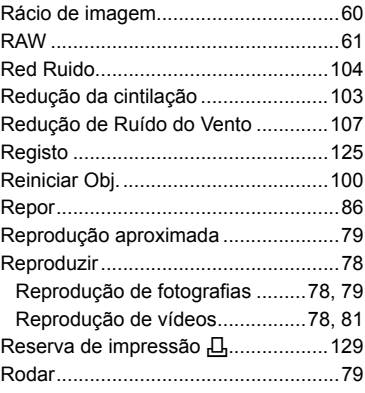
# **S**

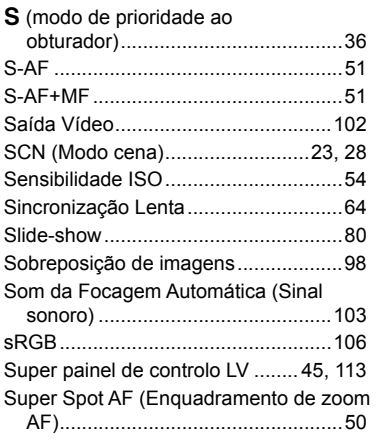

**Contract Contract Contract** 

**Contract Contract Contract** 

# **T**

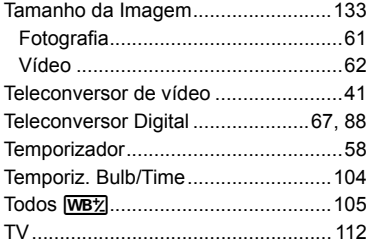

### **V**

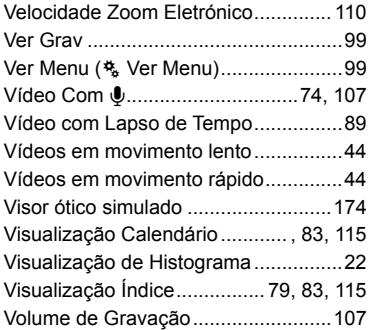

Data de emissão 2015 09

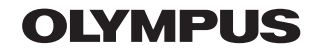

http://www.olympus.com/

### **OLYMPUS AMERICA INC.**

3500 Corporate Parkway, P.O. Box 610, Center Valley, PA 18034-0610, E.U.A. Tel.: 484-896-5000

#### Assistência Técnica (EUA / Canadá)

Assistência automática online 24/7: http://www.olympusamerica.com/support Assistência telefónica ao cliente: Tel.: 1-800-260-1625 (Gratuito)

A nossa assistência telefónica ao cliente está disponível das 9h às 21h (Segunda a Sexta) ET http://olympusamerica.com/contactus As actualizações do software Olympus podem ser obtidas em: http://www.olympusamerica.com/digital

## **OLYMPUS EUROPA SE & CO. KG**

Instalações: Consumer Product Division Wendenstrasse 14-18. 20097 Hamburgo, Alemanha Tel.: +49 40-23 77 3-0 / Fax: +49 40-23 07 61

Entrega de mercadorias: Modul H. Willi-Bleicher Str. 36. 52353 Düren, Alemanha Correio: Postfach 10 49 08, 20034 Hamburgo, Alemanha

#### Assistência Técnica ao Cliente Europeu:

Consulte a nossa página de internet em http://www.olympus-europa.com ou contacte-nos através do nosso NÚMERO DE TELEFONE GRÁTIS\*: 00800 - 67 10 83 00 Para Áustria, Bélgica, República Checa, Dinamarca, Finlândia, Franca, Alemanha, Luxemburgo, Holanda, Noruega, Polónia, Portugal, Rússia, Espanha. Suécia, Suíca, Reino Unido

\* Tenha em atenção que alguma empresas/serviços de telefones (móveis) não permitem o acesso ou requerem um prefixo adicional para números +800.

Para todos os países europeus não indicados e caso não consiga obter ligação através dos números supracitados, por favor use os seguintes

NÚMEROS A COBRAR: +49 40 - 237 73 899